## **Preface**

## **Thank you for purchasing EM630/TC6A series inverter.**

**Document No.: 31010030 Issue Date: 2014-04 Version: 103**

EM630/TC6A, a high-performance inverter series specially developed for hoisting, is widely used for tower crane hoisting, trolley hoisting, slewing and travel closed-loop. Default parameter settings are adjustable according to applications of **F20.00 selection in the hoisting industry**.

## **Main Features:**

- Closed-loop vector control and steady performance at high torque and low frequency: smooth output of rated torque 0 Hz/150%, so that a hoist performs stably during start-up, hoisting and decline.
- Zero servo function: offers the second type safety protection to hoist under the condition that an encoder is connected by driving motor to hold full load in the air or let it go down slowly even when the braker does not work.
- Overspeed protection: When an encoder is connected, overspeed stop protection and overspeed operation protection are provided to timely discover abnormalities of speed and braking force during hoisting to prevent slip accident.
- Braker control logic: Braker control logic controls hoist to open or close at reasonable sequence, which maintains the operation safety and extends the service life of braking system.
- Wide voltage input range and automatic voltage stabilization: These functions meet torque output requirements of hoist even when voltage of power grid drops.
- Wide speed regulation range: This meets the requirements for light load at high speed and heavy load at low speed, thereby improving operating efficiency of hoist.

## **Please read this manual carefully before using EM630/TC6A and keep it properly.**

## **Before connecting EM630/TC6A and a motor for the first time, please configure the motor nameplate parameters including rated frequency, rated power, rated voltage, rated current, rated rotation speed, rated power factor, and motor connection.**

Since SINEE is committed to the development and improvement of products and product documents, this manual will be updated without notice.

Latest updates and additional information are available at [www.sinee.cn.](http://www.sinee.cn/)

## **Safety Information**

## **In this manual, there are two types of safety information.**

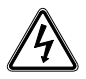

**Danger:** The label indicates that a failure to follow instructions may result in serious injury or even death.

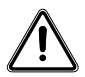

**Caution:** The label indicates that a failure to follow instructions may result in moderate or slight injury and device damage.

Please read this chapter carefully before system installation, debugging and maintenance and always follow the safety precautions below during operation. SINEE will not undertake any damage or loss caused by a failure to follow the instructions.

## <span id="page-1-0"></span>**Safety Precautions**

## **Before Installation:**

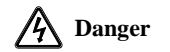

1. Do not install inverter if the package is wetted or any component is missing or broken.

2. Do not install inverter if the label on the package is not identical to that on the inverter.

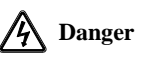

- 1. Be careful when carrying or transporting the inverter so as to avoid damage!
- 2. Do not use inverter if it is damaged or any component is missing so as to avoid injury!
- 3. Do not touch parts of control system with bare hands so as to avoid ESD!

#### **During Installation:**

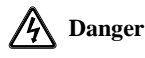

- 1. The installation base shall be metal or other non-flammable material so as to prevent fire risk.
- 2. Do not unscrew the fixing bolts, especially the bolts with red mark.

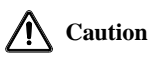

- 1. Ensure that no cable strips or screws are dropped into the inverter so as to avoid damage to the inverter.
- 2. Install inverter at a place with less vibration and no direct sunlight.
- 3. Consider the installation space for cooling purpose when inverter is installed in a closed cabinet or space.

**Wiring:** 

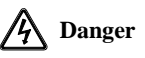

- 1. Wiring must be performed by authorized and qualified personnel so as to avoid unexpected accidents.
- 2. A circuit breaker must be installed between the inverter and the mains so as to prevent fire risk.
- 3. Ensure that the power supply is off before wiring, and ground the inverter in accordance with the applicable wiring standard so as to avoid electric shock.
- 4. The grounding terminal must be grounded so as to avoid electric shock and fire risk.

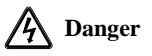

- 1. Never connect input power supply cables to output terminals U, V and W of the inverter. Pay attention to the terminal symbols and connect to the terminals correctly so as to prevent risks of damaging the inverter.
- 2. Be sure that the wiring meets EMC requirements and local safety standards. Cables should be in recommended sizes so as to prevent accident risk.
- 3. Do not connect braking resistor to DC bus terminals  $+$  and  $-$  so as to prevent fire risk. Tighten terminals with a screwdriver of specified torque so as to prevent fire risk.
- 4. Do not connect a phase-shifting capacitor or an LC/RC noise filter to output circuits.
- 5. Do not connect a solenoid switch or an electromagnetic contactor to output circuits. Otherwise, it will trigger the action of the overcurrent protection circuit or even damage the internal parts of the inverter.
- 6. Do not disconnect internal cables of the inverter, or else this may possibly damage the internal parts of the inverter.

## **Before Power-on:**

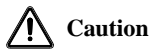

- 1. Verify that the input voltage is identical to the rated voltage of the inverter, input terminals R, S and T and output terminals U, V and W are correctly connected, there are no short circuit phenomena for the wiring of inverter and its peripheral circuits, and all wires are in good connection. Otherwise, this may result in inverter damage.
- 2. Never perform voltage withstanding test on the inverter, because it has been done at the factory. Otherwise, this may result in accident.

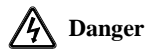

- 1. The front cover of the inverter must be closed before the inverter is powered on. Otherwise, it may result in an electric shock.
- 2. The wiring of all peripherals must be conducted in accordance with the guide of this manual. Otherwise, it may result in an electric hazard.

## **After Power-on**

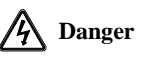

- 1. Do not touch the inverter or its peripheral circuits with wet hands to avoid the electric shock.
- 2. If the indicator is off or the keypad does not display any information after power-on, please cut off the power supply immediately. Never touch any terminal of R, S and T of the inverter or the connecting terminals with hands or a screw driver, or else an electric shock accident may occur. Contact our customer service personnel immediately after cutting off the power.
- 3. After being powered on, the inverter will automatically check the safety of the external strong circuit automatically. Therefore, do not touch wiring terminal U, V or W of the inverter or the wiring terminal of the motor with bare hands, otherwise it will result in electric shock.

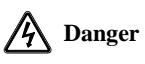

- 1. If you need to check parameter settings, be careful of personal safety when the motor is running so as to avoid accidents.
- 2. Do not change the default parameter setting without approval to avoid damage.

## **During Operation**

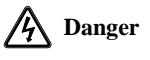

- 1. Never touch the cooling fan, the heat sink or the discharge resistor with bare hands for checking temperature, which may result in burning!
- 2. Only qualified technicians are allowed to detect signals during operation so as to prevent personal injury or device damage.

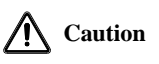

- 1. Prevent any foreign items from being dropped into the device during operation, so as to avoid damage to the device.
- 2. Do not control the start/stop of the inverter by ON/OFF of the contactor so as to avoid damage to the device.

## **Maintenance**

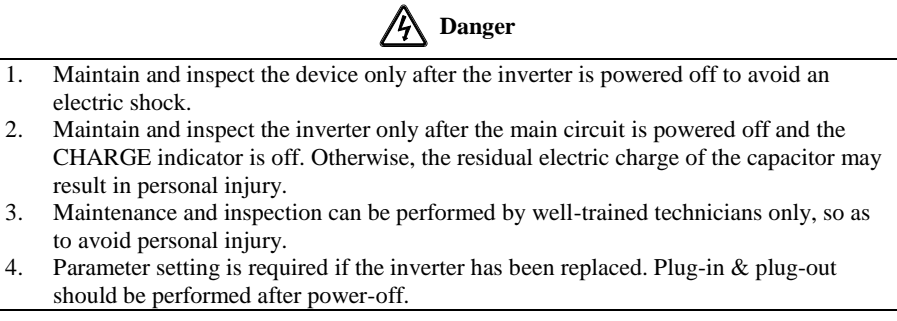

## <span id="page-5-0"></span>**Safety Precautions**

## **Motor Insulation Inspection**

Motor insulation inspection shall be performed before it is put to use for the first time, put to use after it is left unused for some time or during routine inspection, in order to avoid damaging the inverter due to Disabled insulation performance of the motor winding. Make sure to disconnect the motor cable from the inverter during inspection; the 500V megohmmeter is recommended. The obtained insulation resistance shall not be lower than 5MΩ.

## **Motor Thermal Protection**

If the selected motor does not match with the inverter in rated capacity, especially when the rated power of the motor is lower than that of the inverter, be sure to adjust the motor protection parameters of the inverter or install a thermal relay in front of the motor to protect the motor.

## **Operation Over Industrial Frequency**

The output frequency of the inverter ranges from 0.00 Hz to 600.00 Hz. To use the inverter at over 50.00 Hz, please consider the bearing capacity of the mechanical device.

## **Motor Heat and Noise**

Since the output voltage of the inverter presents a PWM waveform along with some harmonic waves, the temperature rise, noise and vibration of the motor would increase a little in comparison with the running under the industrial frequency.

## **Voltage-Sensitive Device or Power Factor Improvement Capacitor on the Output Side**

The inverter outputs PWM waves. Do not use the inverter, if a power factor improvement capacitor or a lightning voltage-sensitive resistor on the output side, which may easily result in transient overcurrent of the inverter, or even damage the inverter.

## **Beyond Rated Voltage**

Do not use EM630 inverter outside the operating voltage specified in this manual, which may easily damage its internal parts. If you have to do so, install a voltage rise or reduction device for transformation.

## **Surge Protection**

A surge protection device is available in the EM630 to prevent it from induction lighting stroke on a certain degree. Additional protection devices are required in front of the inverter in the places where thunder and lightning are frequently seen.

## **Altitude and Derating**

When the inverter is used in an area at an altitude of over 1,000m, the cooling effect will degrade, so it must be derated. For details, please consult SINEE.

## **Attentions at Inverter Scrapping**

Burning the electrolytic capacitors of the mains and the PCB may result in explosion and burning plastic parts may generate toxic gas. Please handle them as industrial wastes when the inverter is scrapped.

## **CONTENTS**

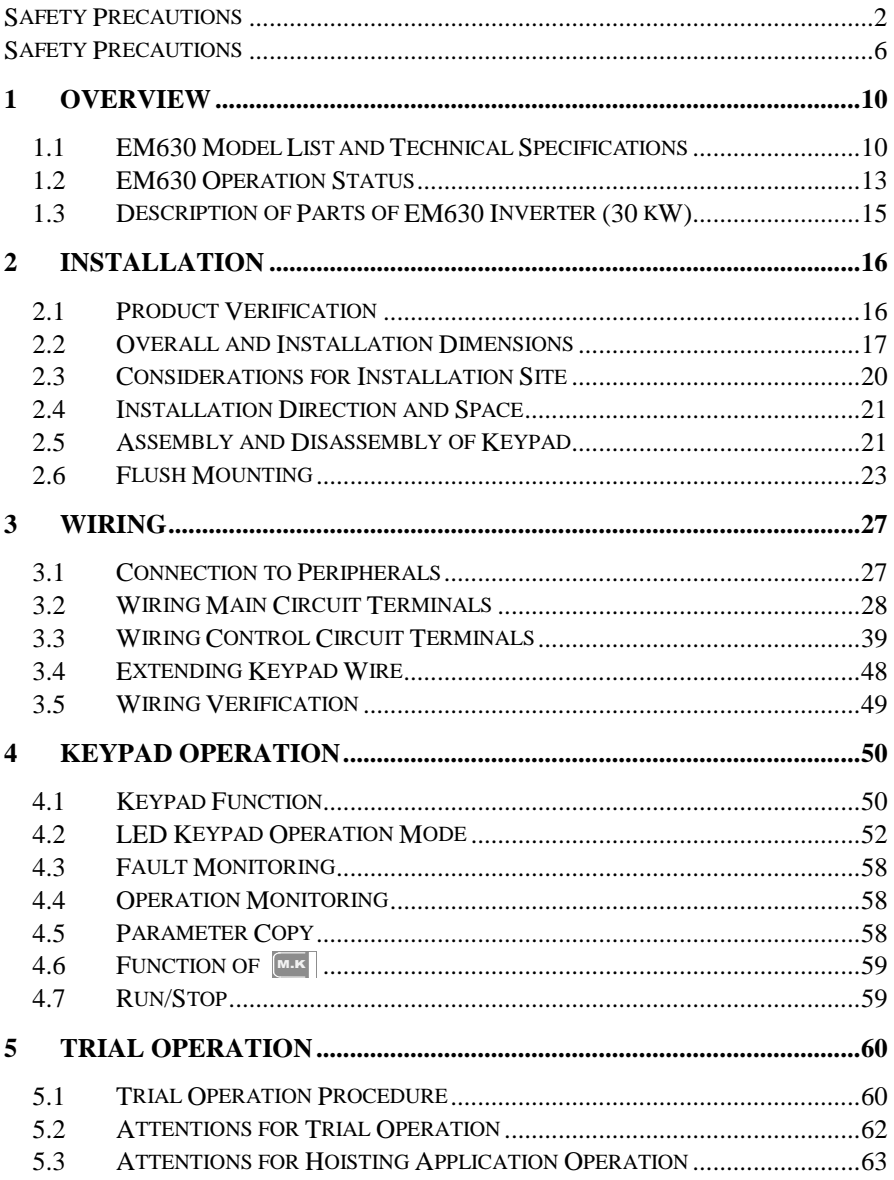

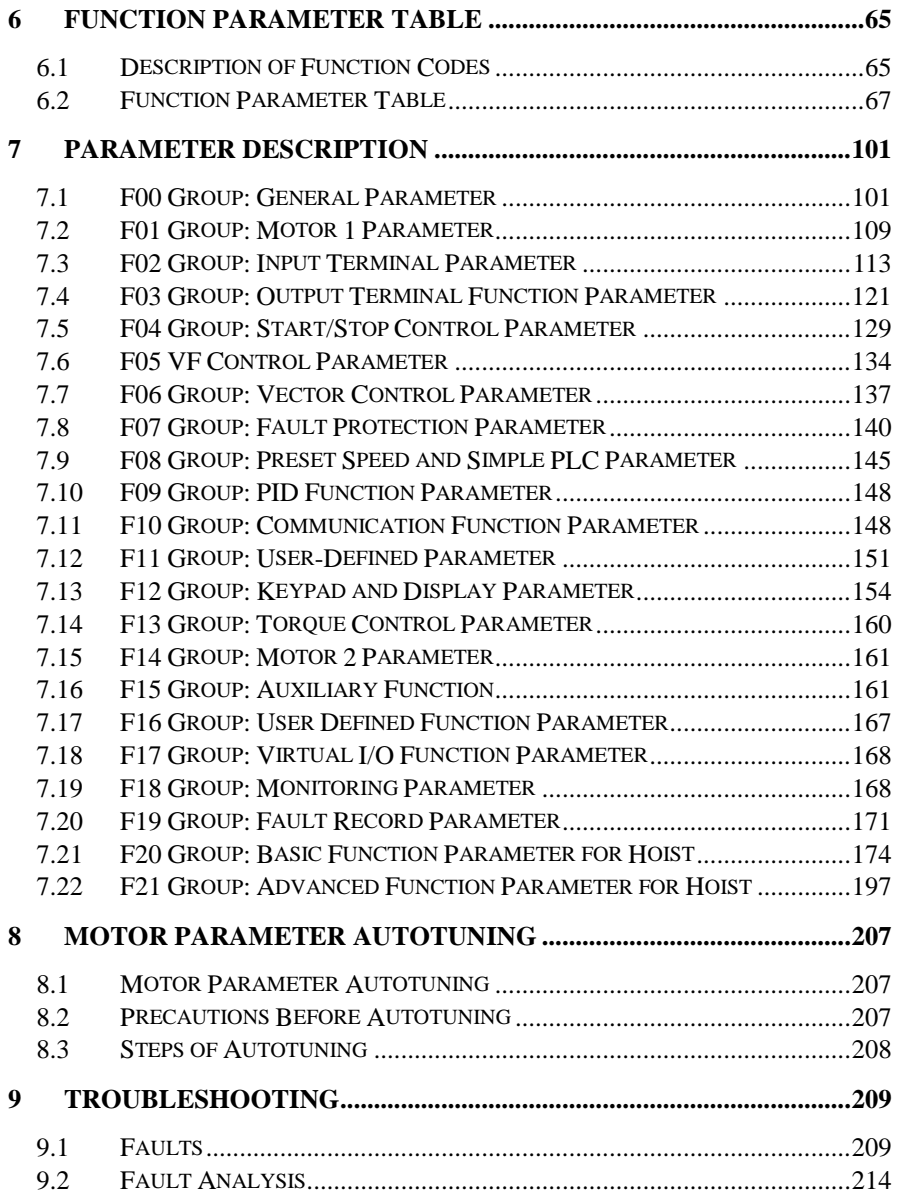

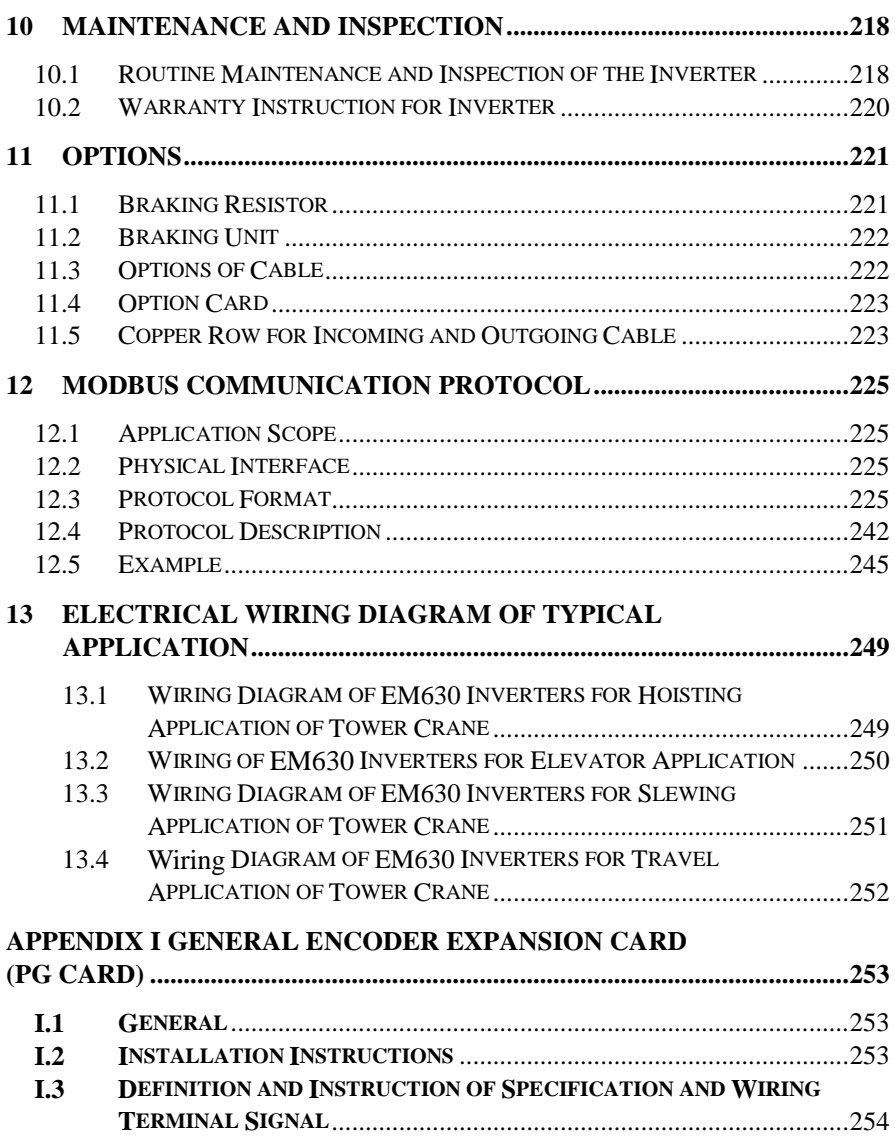

# **1 Overview**

## <span id="page-9-1"></span><span id="page-9-0"></span>**1.1 EM630 Model List and Technical Specifications**

- Rated voltage: 3-phase, 380 415VAC;
- Applicable motor: 3-phase AC induction motor, power range: 4.0 400 kW;
- Maximum output voltage is identical to input voltage.

EM630 Model and Rated Output Current is shown i[n Table 1–1.](#page-9-2)

<span id="page-9-2"></span>

| <b>Rated Voltage</b> | Model          | Motor Power (kW) | Rated Output Current (A) |
|----------------------|----------------|------------------|--------------------------|
|                      | EM630-4R0-3B   | 4.0              | 9.4                      |
|                      | EM630-5R5-3B   | 5.5              | 13                       |
|                      | EM630-7R5-3B   | 7.5              | 17                       |
|                      | EM630-011-3B   | 11               | 25                       |
|                      | EM630-015-3B   | 15               | 32                       |
|                      | EM630-018-3B   | 18.5             | 38                       |
|                      | EM630-022-3/3B | 22               | 45                       |
|                      | EM630-030-3/3B | 30               | 60                       |
|                      | EM630-037-3/3B | 37               | 75                       |
|                      | EM630-045-3/3B | 45               | 90                       |
|                      | EM630-055-3/3B | 55               | 110                      |
| 3-phase,             | EM630-075-3/3B | 75               | 150                      |
| 380 - 415 VAC        | EM630-090-3    | 90               | 176                      |
|                      | EM630-110-3    | 110              | 210                      |
|                      | EM630-132-3    | 132              | 253                      |
|                      | EM630-160-3    | 160              | 304                      |
|                      | EM630-185-3    | 185              | 357                      |
|                      | EM630-200-3    | 200              | 380                      |
|                      | EM630-220-3    | 220              | 426                      |
|                      | EM630-250-3    | 250              | 465                      |
|                      | EM630-280-3    | 280              | 520                      |
|                      | EM630-315-3    | 315              | 585                      |
|                      | EM630-355-3    | 355              | 650                      |
|                      | EM630-400-3    | 400              | 725                      |

Table 1–1 EM630 Model List

: Type selection principle(for reference only and actual calculations shall apply):

- Hoisting: The power rating of the inverter is 1 speed level to 2 speed levels higher than that of the motor (closed loop)
- Slewing: The power rating of the inverter is 1 speed level higher than that of the motor (open loop)
- Trolley travel: the inverter matches with the motor in power (open loop)

EM630 Technical Specifications are shown in [Table 1–2.](#page-10-0)

<span id="page-10-0"></span>

| Items            |                                | Specifications                                                                          |  |  |  |  |
|------------------|--------------------------------|-----------------------------------------------------------------------------------------|--|--|--|--|
|                  |                                | 380V-20% - 415V+20%, 50 - 60 Hz±5%, voltage                                             |  |  |  |  |
| Input            | <b>Input Voltage Range</b>     | imbalance rate $<$ 3%                                                                   |  |  |  |  |
|                  | Maximum Output Voltage         | Maximum output voltage is identical to input voltage.                                   |  |  |  |  |
| Output           | <b>Rated Output Current</b>    | 100% non-stop rated current output                                                      |  |  |  |  |
|                  | Maximum Overload               | 150% rated current for 60s, 180% rated current for                                      |  |  |  |  |
|                  | Current                        | 10s and 200% rated current for 2s                                                       |  |  |  |  |
|                  | <b>Control Mode</b>            | V/F and FVC                                                                             |  |  |  |  |
|                  | <b>Input Mode</b>              | Frequency (speed) input and torque input                                                |  |  |  |  |
|                  | Start/Stop Control Mode        | Keypad, control terminals (2-wire sequence, 3-wire                                      |  |  |  |  |
|                  |                                | sequence) and communication                                                             |  |  |  |  |
|                  | <b>Frequency Control Range</b> | $0.00 - 600.00$ Hz                                                                      |  |  |  |  |
|                  |                                | $0.00 - 600.00$ Hz                                                                      |  |  |  |  |
|                  | <b>Input Frequency</b>         | Numeric input: 0.01 Hz, analog input: 0.1% of                                           |  |  |  |  |
|                  | Resolution                     | maximum frequency                                                                       |  |  |  |  |
|                  | <b>Governor Deflection</b>     | $1:50$ (V/F), $1:1000$ FVC                                                              |  |  |  |  |
| <b>Basic</b>     | Speed Control Accuracy         | ±0.2% rated synchronous speed                                                           |  |  |  |  |
| Control          |                                | Acceleration/Deceleration $(0.01 - 600.00$ seconds/ $0.1 - 6000.0$ seconds/ $1 - 60000$ |  |  |  |  |
| <b>Functions</b> | Time                           | seconds                                                                                 |  |  |  |  |
|                  | <b>V/F</b> Features            | Rated output voltage: 20% - 100% adjustable;                                            |  |  |  |  |
|                  |                                | frequency base: 20 Hz - 600 Hz adjustable                                               |  |  |  |  |
|                  |                                | Fixed torque boost curve, customer defined V/F                                          |  |  |  |  |
|                  | <b>Torque Boost</b>            | curve scaling                                                                           |  |  |  |  |
|                  | <b>Start Torque</b>            | 150%/ 1 Hz (V/F), 150%/ 0 Hz (FVC)                                                      |  |  |  |  |
|                  | <b>Torque Control Accuracy</b> | $\pm$ 5% rated torque (FVC)                                                             |  |  |  |  |
|                  | <b>AVR</b>                     | The output voltage remains unchanged basically and                                      |  |  |  |  |
|                  |                                | the input voltage varies when AVR is active.                                            |  |  |  |  |
|                  | <b>Automatic Current Limit</b> | Automatically limit output current to avoid                                             |  |  |  |  |
|                  |                                | frequently overcurrent trip.                                                            |  |  |  |  |

Table 1–2 EM630 Technical Specifications

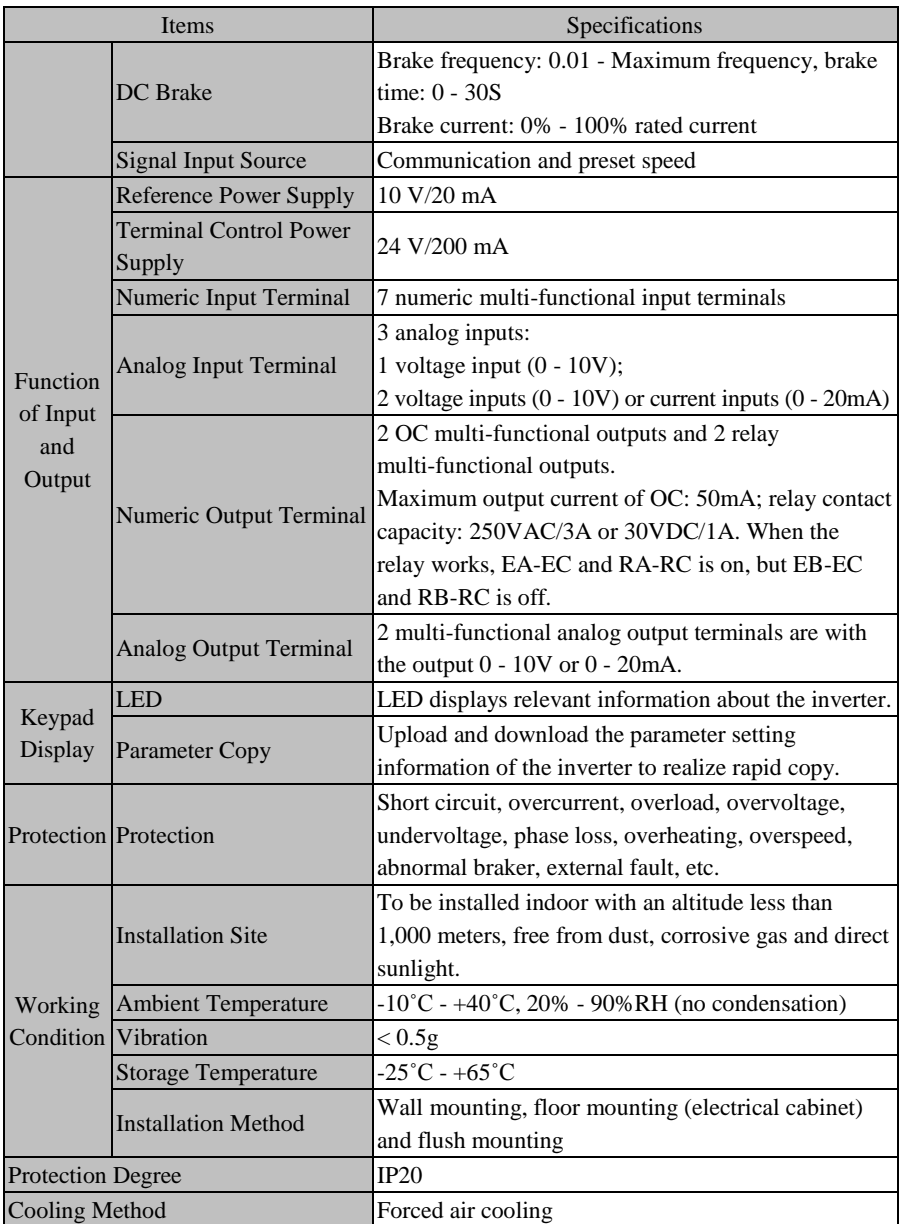

## <span id="page-12-0"></span>**1.2 EM630 Operation Status**

## **1.2.1 Operating Status of the Inverter**

EM630 inverter operating statuses: parameter setting status, normal running status, JOG running status, autotuning status, stop status, JOG stop status and fault status.

- **Parameter setting status:** After it is powered on and initialized and is standby without a fault or a start-up command, the inverter has no output.
- **Normal running status:** Having received an active start command through keypad, control terminal or communication, the inverter drives the motor as per the setting input.
- **JOG running status:** Drives the motor at JOG input speed through setting of keypad, external terminal or communication.
- **Autotuning status:** set through keypad to autotune the parameters of the motor in stationary or rotational autotuning.
- Stop status: When the running command is inactive, the output frequency drops to zero as per the set deceleration time.
- **JOG stop status:** When the JOG running command is inactive, the output frequency drops to zero as per the JOG deceleration time.
- Fault status: status of the inverter under protection, and all kinds of faults and failures.

## **1.2.2 Control Modes of the Inverter**

The control modes of the inverter refer to what kind of open loop or closed loop method is adopted to drive the motor at desired speed or torque. These modes include:

- General open loop space vector control  $-V/F$  control: suitable for occasions of low speed change and low speed stability accuracy and meet the needs of most AC motor drives.
- Feedback Vector Control FVC control: speed and current are under real-time closed-loop control with high stability speed accuracy and high dynamic response. An encoder must be added under this control mode.

## **1.2.3 Setting Modes of the Inverter**

The setting mode of the inverter refers to what kind of physical quantity is taken as the control object when the inverter drives the motor.

Speed setting mode: the motor speed is taken as the control object;

Torque setting mode: the motor torque is taken as the control object.

The inverter may be set by either numeric mode or preset speed mode. JOG speed setting is superior to other settings, i.e., when pressing [M.K on keypad or turning control FJOG and RJOG on, the inverter will automatically switch to jog speed setting, no matter what the present setting mode is. In [Figure 1–1](#page-13-0) an[d Figure 1–2,](#page-13-1) EM630 setting modes are described in detail:

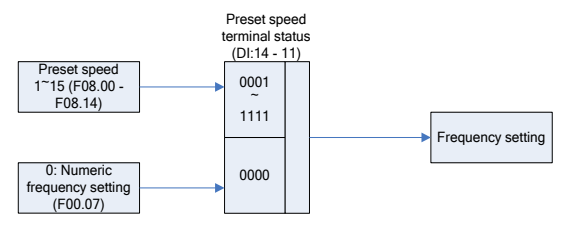

Main frequency source A setting

Figure 1–1 Speed Setting Mode

<span id="page-13-0"></span>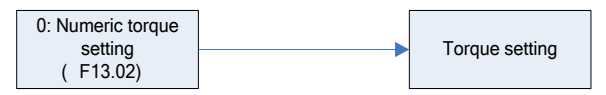

Torque setting source

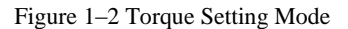

## <span id="page-13-1"></span>**1.2.4 Control Modes of the Inverter**

The control modes of the inverter refer to the modes to start/stop the inverter. There are three control modes, namely keypad control mode, terminal control mode and communication control mode. The terminal control mode includes 2-wire sequence (RUN and F/R) and 3-wire sequence (RUN, F/R and Xi  $(i=1 - 7)$ ). Xi needs to be redefined as 3-wire start/stop control and its running mode control logic is shown in [Figure 1–3.](#page-14-1)

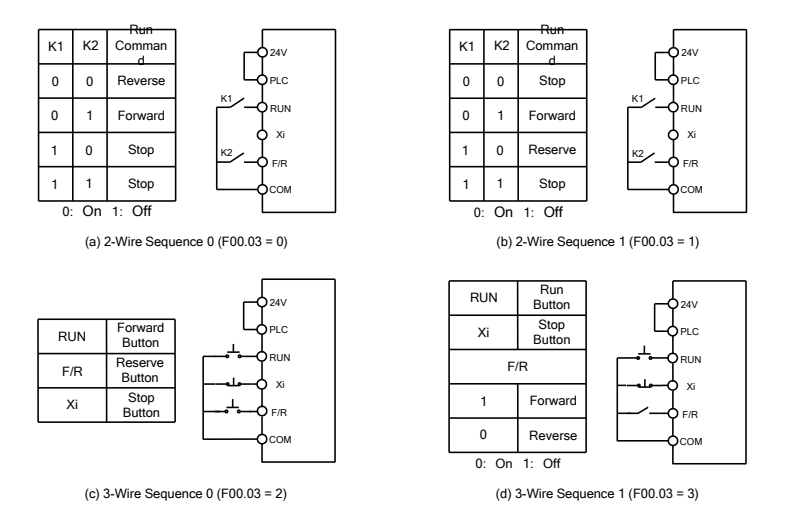

Figure 1–3 Control Logic of Terminal Control Mode

## <span id="page-14-1"></span><span id="page-14-0"></span>**1.3 Description of Parts of EM630 Inverter (30 kW)**

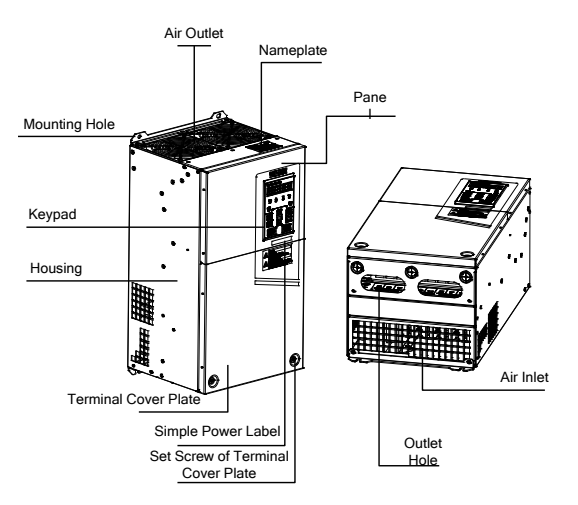

Figure 1–4 Description of Parts of EM630 Inverter (30 kW )

# **2 Installation**

## <span id="page-15-1"></span><span id="page-15-0"></span>**2.1 Product Verification**

**Caution** Do not install the inverter if it is damaged or any component is missing so as to avoid injury!

Please verify the inverter products as per [Table 2–1](#page-15-2) when you get them.

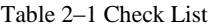

<span id="page-15-2"></span>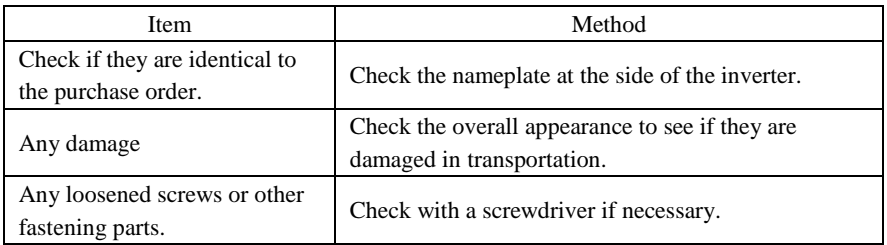

If you find any quality problem, please contact SINEE Direct Sale Department or the distributor.

Nameplate

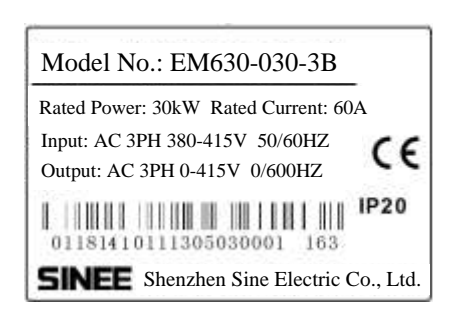

Model Numbering Description

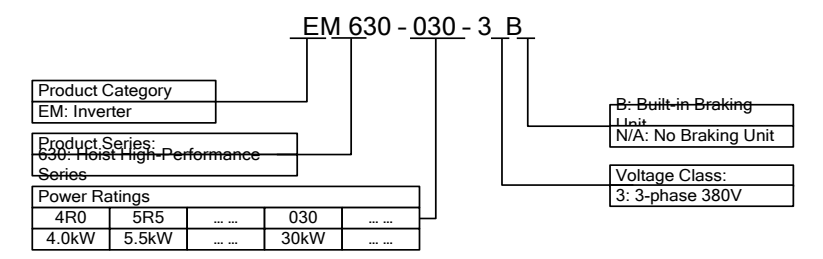

## <span id="page-16-0"></span>**2.2 Overall and Installation Dimensions**

EM630 inverters can be categorized into 12 specifications for 6 overall and installation dimensions (as shown in [Figure 2–1](#page-18-0) and [Figure 2–2\)](#page-20-2).

The keypad may be installed onto the metal panel separately with a hole size of  $114.5\pm0.1(L)*71\pm0.1$  (W)mm and the metal panel thickness of 1.2 - 2.0mm.

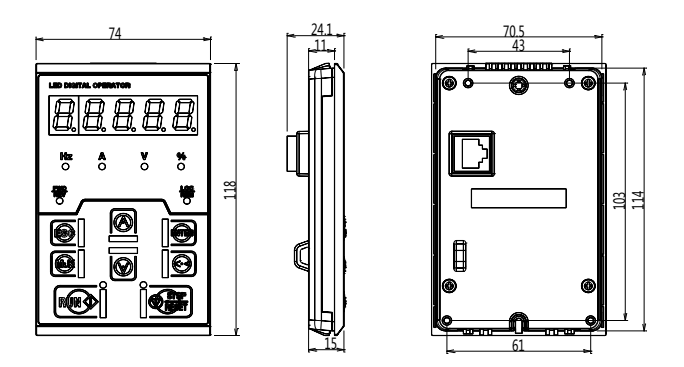

(a) Keypad Dimension

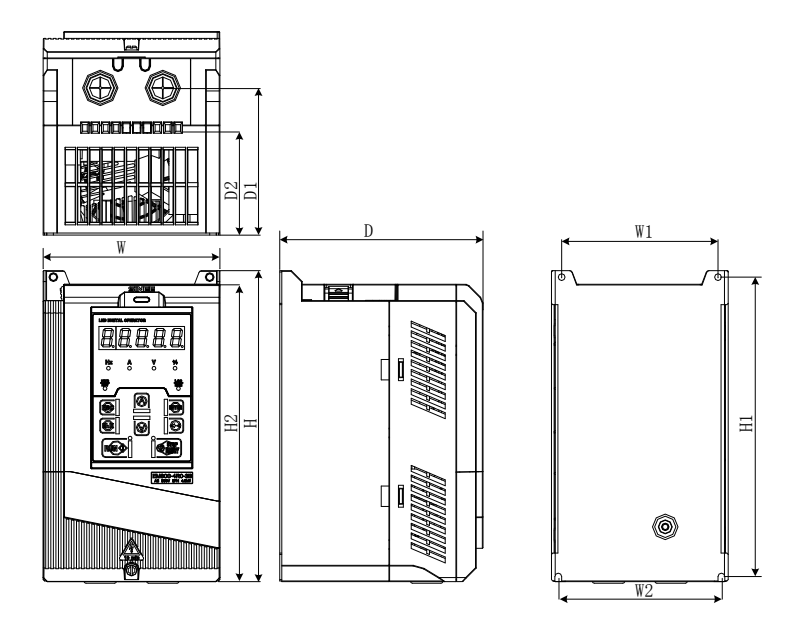

(b) Overall Dimensions of 40 kW - 18 kW Inverters

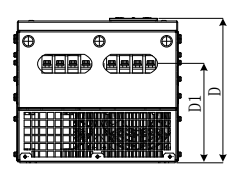

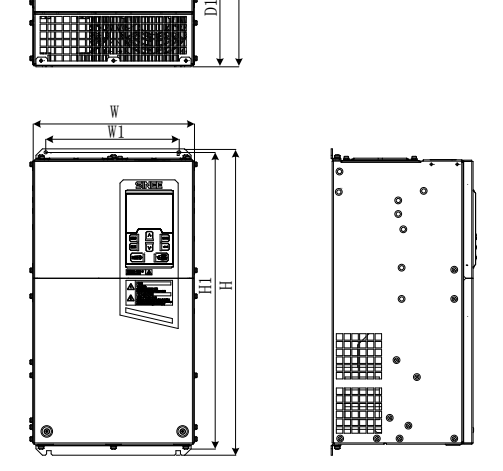

(c) Overall Dimensions of 22 kW - 75 kW Inverters

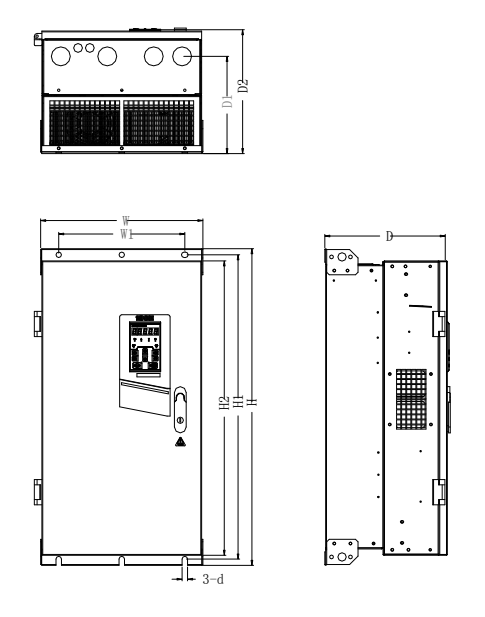

(d) Overall Dimensions of 90 kW - 400 kW Inverters

Figure 2–1 Overall Dimensions of EM630 Inverter and Keypad

| Table 2–2 Overall and Installation Dimensions of EM630 Inverter |
|-----------------------------------------------------------------|
|-----------------------------------------------------------------|

<span id="page-18-0"></span>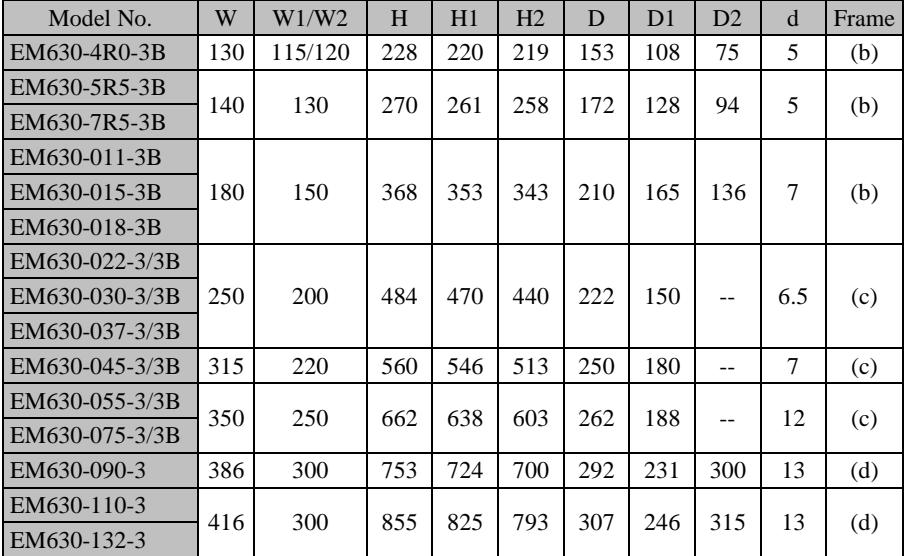

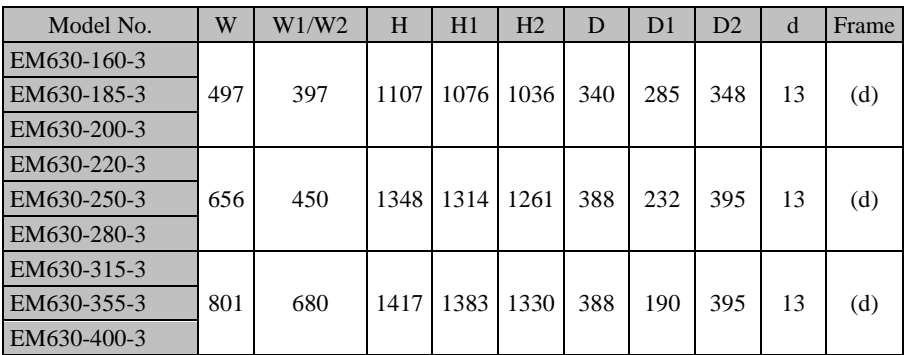

## <span id="page-19-0"></span>**2.3 Considerations for Installation Site**

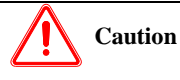

- 1. **When carrying and transporting the inverter, please hold its bottom.** Only taking the face panel would result in the risk of hitting your foot due to its dropping.
- 2. **Please install the inverter onto a metal panel or other non-flammable material panel.**

Installing it onto flammable materials may result in fire risk.

3. **When at least two inverters are installed in the same control cabinet, please set a cooling fan and maintain the air temperature of the air inlet below 40˚C.**  Overheating would result in a fire or other accidents.

## **2.3.1 Installation Site**

The installation site shall have the following conditions:

- 1. Well-ventilated indoor place.
- 2. Ambient temperature:  $-10\degree C 40\degree C$ .
- 3. Avoid high temperature and high moisture, humidity < 90%RH, no water drops or any other condensation.
- 4. Do not install the inverter onto wood or other flammable materials.
- 5. No direct sunlight.
- 6. No flammable or corrosive gas or liquid.
- 7. No dust, oily dust or floating fiber or metal particles.
- 8. The installation base shall be solid and free from vibration.
- 9. No electromagnetic interference and away from interference source.

## **2.3.2 Ambient Temperature**

For reliability purpose, please install the inverter at a well-ventilated place. A cooling fan or an air-conditioner shall be installed and the ambient temperature shall be kept below  $40^{\circ}$ C, when the inverter is installed in a closed box.

## **2.3.3 Precautions**

Please take precautions during installation to prevent metal fragments or dusts produced by drilling or other actions from falling into the inverter. Remove the precaution objects after installation.

## <span id="page-20-0"></span>**2.4 Installation Direction and Space**

A cooling fan must be installed for EM630 inverter for forced air cooling. An inverter must be installed in vertical direction with enough space maintained with an adjacent object or a baffle (wall) for better cooling effect (see [Figure 2–2\)](#page-20-2).

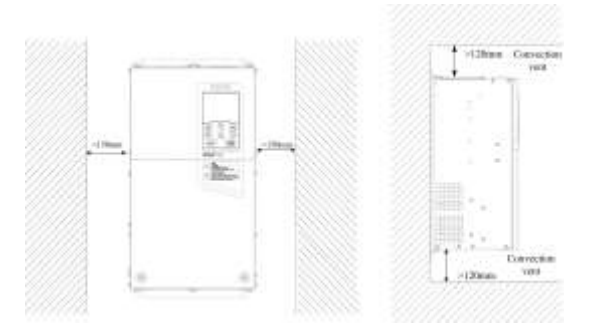

Figure 2–2 Inverter Installation Direction and Space

## <span id="page-20-2"></span><span id="page-20-1"></span>**2.5 Assembly and Disassembly of Keypad**

Generally speaking, it's not necessary to disassemble the keypad while using an inverter. What to do is to open the terminal block. If necessary, observe the following methods to disassemble or install the keypad.

 Disassemble the keypad: Put your fingers in the finger slots on the top of the keypad, press the keypad down slightly and pull it outward (as shown in [Figure 2–3\)](#page-21-0).

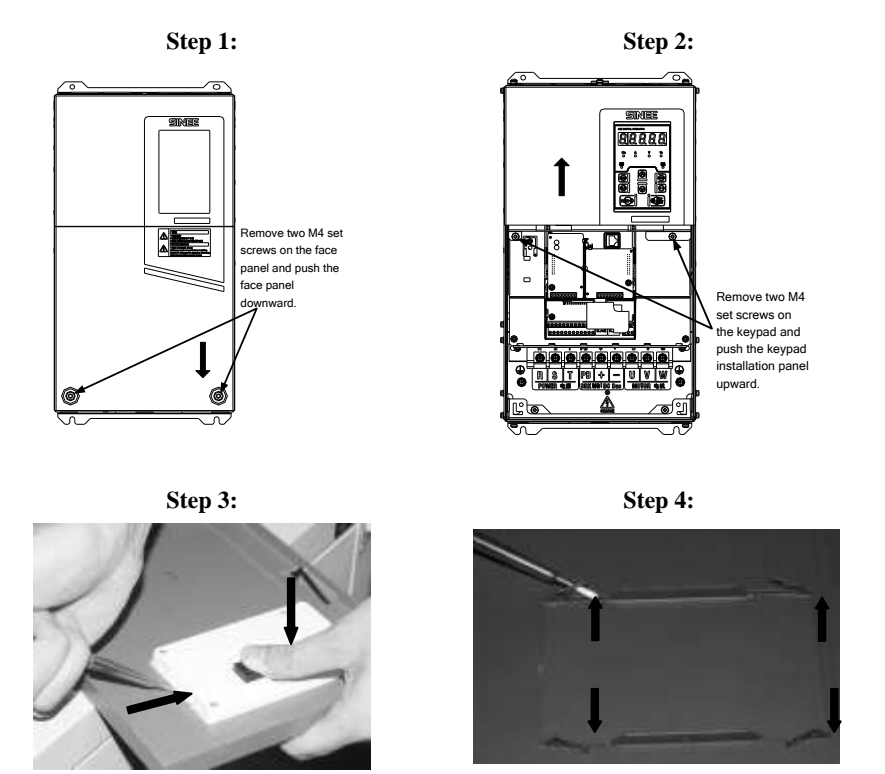

Figure 2–3 Disassemble the Keypad

<span id="page-21-0"></span> Assemble the keypad: Make the RJ-45 terminal aligned with the modular plug at the keypad bottom horizontally, and press the keypad flatly until it clicks into the right place. See [Figure 2–4.](#page-22-1)

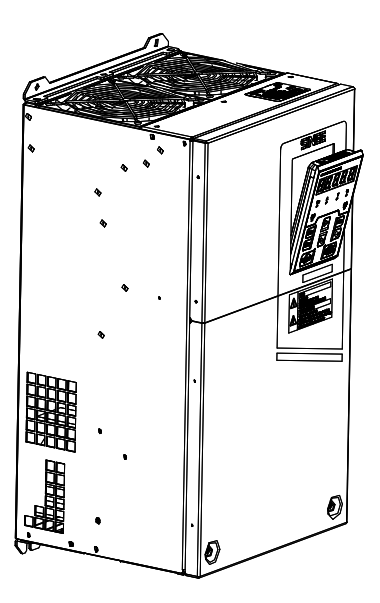

Figure 2–4 Keypad Installation

## <span id="page-22-1"></span><span id="page-22-0"></span>**2.6 Flush Mounting**

EM630 inverter  $(4.0 \text{ kW} - 200 \text{ kW})$  can be changed to flush mounting type.

Installation of EM630 inverter (22 kW or above): remove the top and bottom mounting holes of the original housing [\(Figure 2–5\)](#page-22-2) to the position shown in [Figure](#page-23-0)  [2–6,](#page-23-0) and install the removed bolts back to the said mounting holes again.

<span id="page-22-2"></span>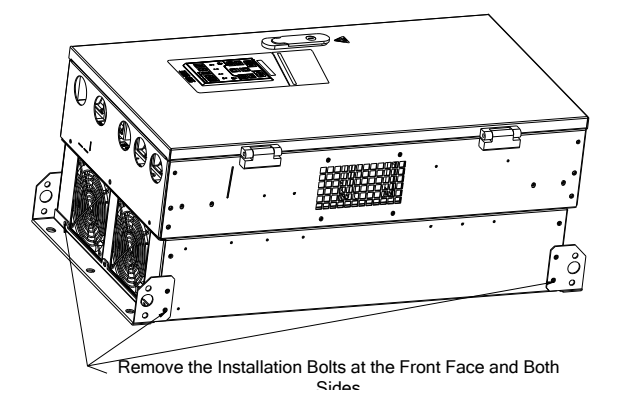

Figure 2–5 Disassemble the Top and Bottom Mounting Holes

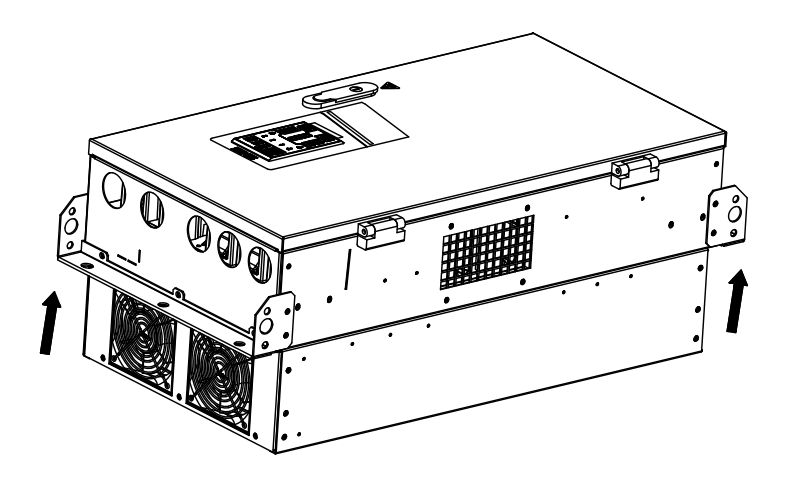

Figure 2–6 Assemble the Top and Bottom Mounting Holes

<span id="page-23-0"></span>Installation of EM630 inverter (below 22 kW): as shown in [Figure 2–7,](#page-23-1) insert the left and right accessories for flush mounting into the slots at the left and right sides of the plastic shell, and tighten the two front and back screws. See [Figure 2–8](#page-24-0) [Installation Dimensions for](#page-24-1)  [Flush Mounting](#page-24-1) and [Table 2–3](#page-25-0) for Installation dimensions.

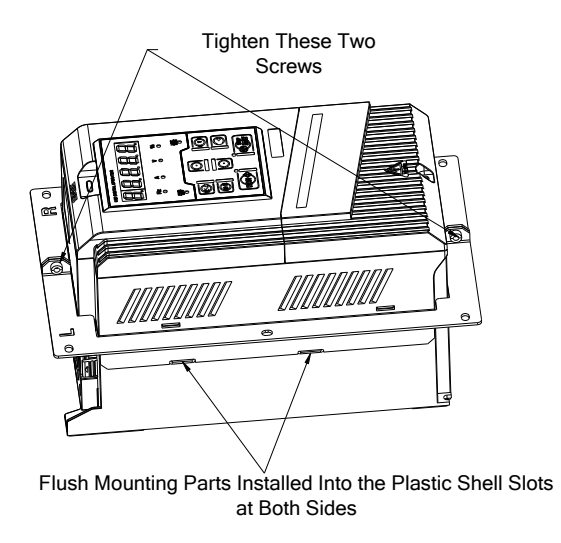

<span id="page-23-1"></span>Figure 2–7 Left and Right Accessories for Flush Mounting

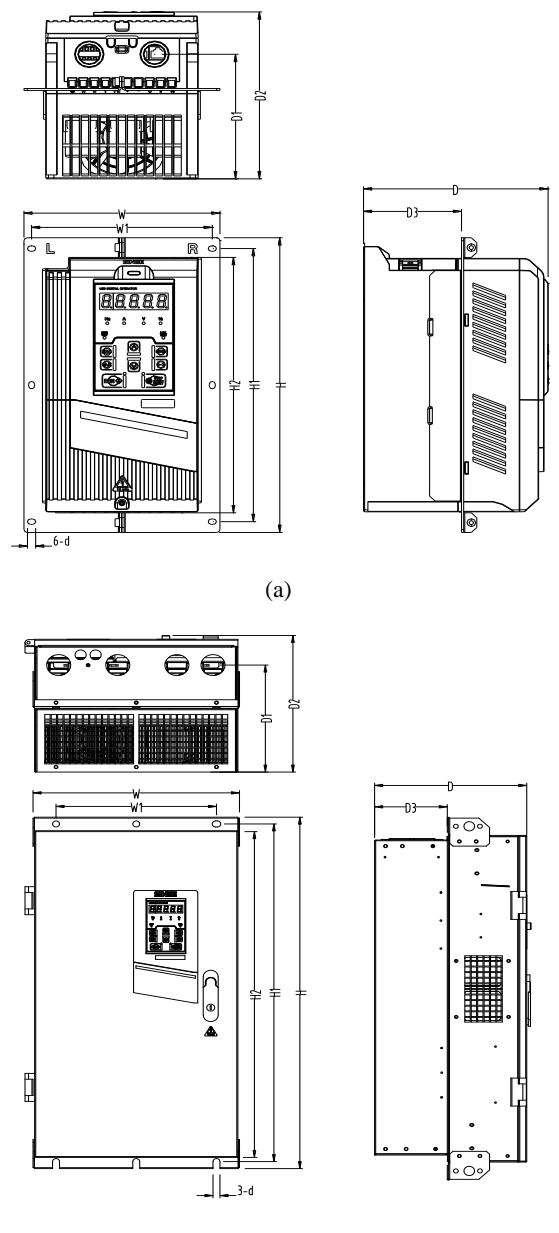

(b)

<span id="page-24-1"></span><span id="page-24-0"></span>Figure 2–8 Installation Dimensions for Flush Mounting

<span id="page-25-0"></span>

| Model No.      | W   | W1  | H    | H1   | H <sub>2</sub> | D   | D <sub>1</sub> | D2  | D <sub>3</sub> | d     | Frame |
|----------------|-----|-----|------|------|----------------|-----|----------------|-----|----------------|-------|-------|
| EM630-4R0-3B   | $-$ | --  | --   | --   | --             | 153 | 108            | 153 | $-$            | $- -$ | a     |
| EM630-5R5-3B   | 188 | 166 | 300  | 278  | 258            | 172 | 128            | 172 | 90             | 5.5   |       |
| EM630-7R5-3B   |     |     |      |      |                |     |                |     |                |       | a     |
| EM630-011-3B   | 224 | 150 | 431  | 409  | 343            | 210 | 165            | 210 | 122            | 8     | a     |
| EM630-015-3B   |     |     |      |      |                |     |                |     |                |       |       |
| EM630-018-3B   |     |     |      |      |                |     |                |     |                |       |       |
| EM630-022-3/3B |     | 200 | 484  | 470  | 440            | 214 | 150            | 222 | 122            | 6.5   | b     |
| EM630-030-3/3B | 250 |     |      |      |                |     |                |     |                |       |       |
| EM630-037-3/3B |     |     |      |      |                |     |                |     |                |       |       |
| EM630-045-3/3B | 315 | 220 | 560  | 546  | 513            | 242 | 180            | 250 | 140            | 7     | b     |
| EM630-055-3/3B | 350 | 250 | 662  | 638  | 603            | 254 | 188            | 262 | 138            | 12    | b     |
| EM630-075-3/3B |     |     |      |      |                |     |                |     |                |       |       |
| EM630-090-3    | 386 | 300 | 753  | 724  | 700            | 287 | 231            | 295 | 136            | 13    | b     |
| EM630-110-3    | 416 | 300 | 855  | 825  | 793            | 302 | 246            | 310 | 132            | 13    | b     |
| EM630-132-3    |     |     |      |      |                |     |                |     |                |       |       |
| EM630-160-3    | 497 | 397 | 1107 | 1076 | 1036           | 335 | 285            | 343 | 145            | 13    | b     |
| EM630-185-3    |     |     |      |      |                |     |                |     |                |       |       |
| EM630-200-3    |     |     |      |      |                |     |                |     |                |       |       |

Table 2–3 Installation Dimensions for Flush Mounting

# **3 Wiring**

## <span id="page-26-1"></span><span id="page-26-0"></span>**3.1 Connection to Peripherals**

Standard connection between EM630 and its peripherals is shown i[n Figure 3–1.](#page-26-2)

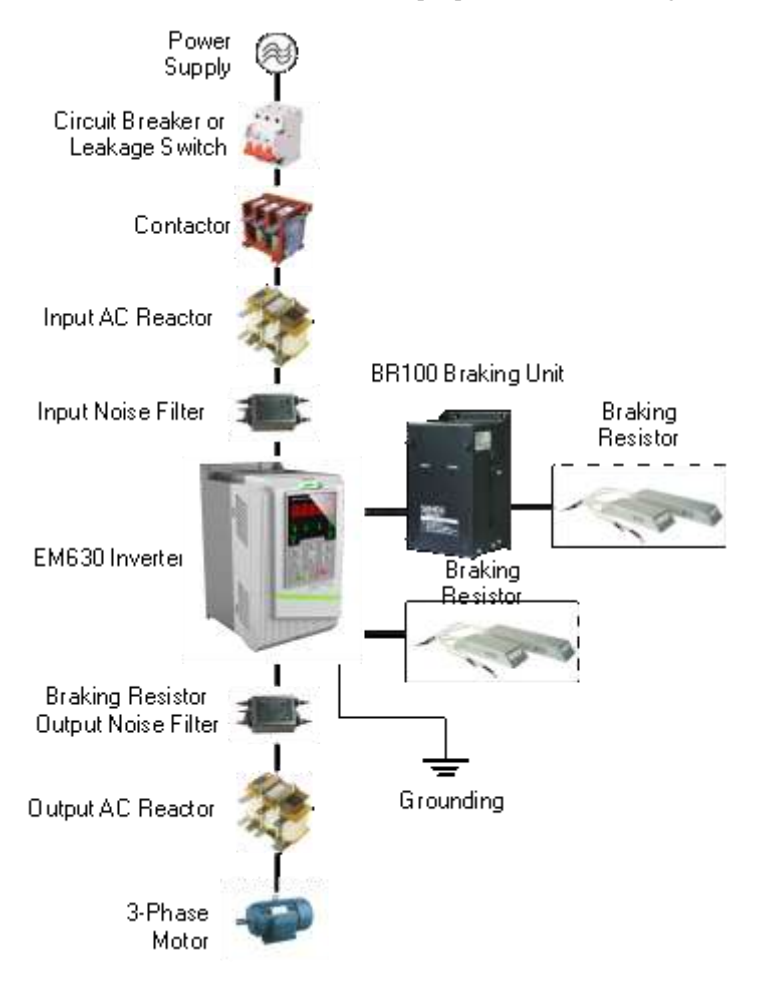

<span id="page-26-2"></span>Figure 3–1 Connection of EM630 Inverter and Peripherals

## <span id="page-27-0"></span>**3.2 Wiring Main Circuit Terminals**

## **3.2.1 Main Circuit Terminal Block**

The main circuit terminals of EM630 comprise the following parts:

- 3-phase AC input terminals: R, S and T
- Grounding terminal:  $\frac{1}{\sqrt{2}}$
- DC bus terminal:  $\bigoplus$
- Wiring terminal for energy consumption braking resistor: PB
- Wiring terminals of motor: U, V and W

See [Figure](#page-28-0) 3–2 for main circuit terminal block.

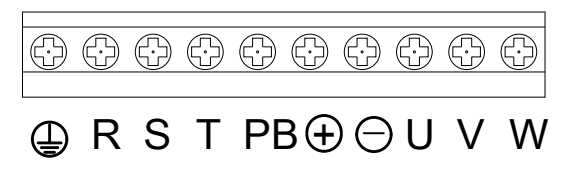

a) Main Circuit Terminal Block of Models (4.0 - 7.5 kW)

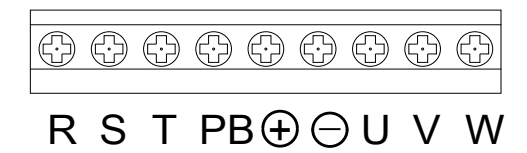

b) Main Circuit Terminal Block of Models (11 - 18.5 kW)

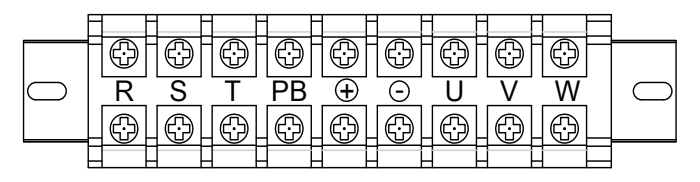

c) Main Circuit Terminal Block of Models (22 – 37 kW)

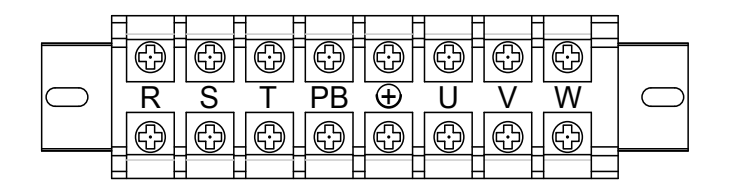

d) Main Circuit Terminal Block of Models (45 - 75 kW)

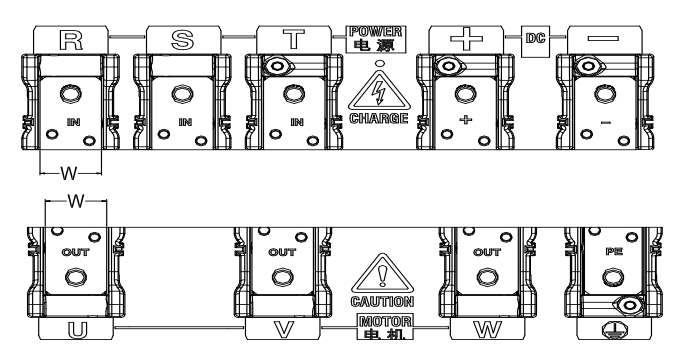

e) Main Circuit Terminal Block of Models (90 – 200 kW)

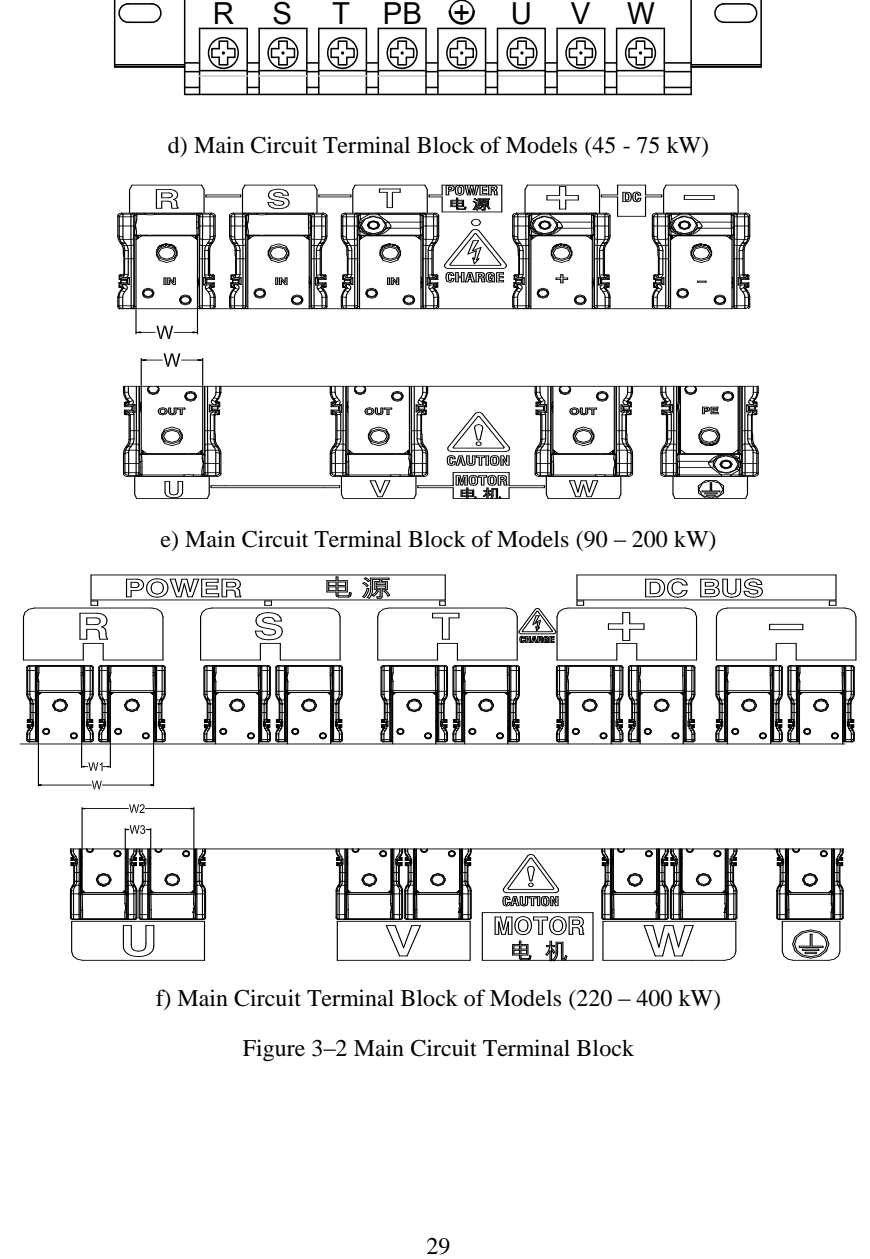

<span id="page-28-0"></span>f) Main Circuit Terminal Block of Models (220 – 400 kW)

Figure 3–2 Main Circuit Terminal Block

| Model No.       | W   | W1 | W <sub>2</sub> | W <sub>3</sub> |
|-----------------|-----|----|----------------|----------------|
| EM630-090 - 132 | 33  |    |                |                |
| EM630-160 - 200 | 39  |    |                |                |
| EM630-220 - 280 | 88  | າາ | 88             | 22             |
| EM630-315 - 400 | 104 | 26 | 101            | 23             |

Table 3–1 90 kW - 400 kW Terminal Dimension

Note: 1. 90 kW or above: Power input terminals are on the top and power output terminals are at the bottom of the inverter.

2. 220 kW or above: There are 2 wiring terminal blocks for each phase.

## **3.2.2 Main Circuit Terminal Functions**

The main circuit terminal functions of EM630 are as shown i[n Table 3–2](#page-29-0) and please correctly wire terminals according to functions.

<span id="page-29-0"></span>

| Terminal No.   | <b>Function Description</b>                                                |
|----------------|----------------------------------------------------------------------------|
|                | AC power supply input terminal, to be connected to 3-phase AC power        |
| $R, S$ and $T$ | supply.                                                                    |
| U, V and W     | AC output terminals of the Inverter, to be connected to 3-phase AC motor.  |
| $(+)(-)$       | Positive and negative terminals of internal DC bus, to be connected to the |
|                | external braking unit                                                      |
| $\oplus$ , PB  | Braking resistor connects to terminals, one end connected to and the other |
|                | end to PB.                                                                 |
| 嵩              | Grounding terminal                                                         |

Table 3–2 Main Circuit Terminal Functions

## **3.2.3 Internal Main Circuit**

The internal main circuit structure of EM630 is shown i[n Figure 3–3.](#page-30-0) 

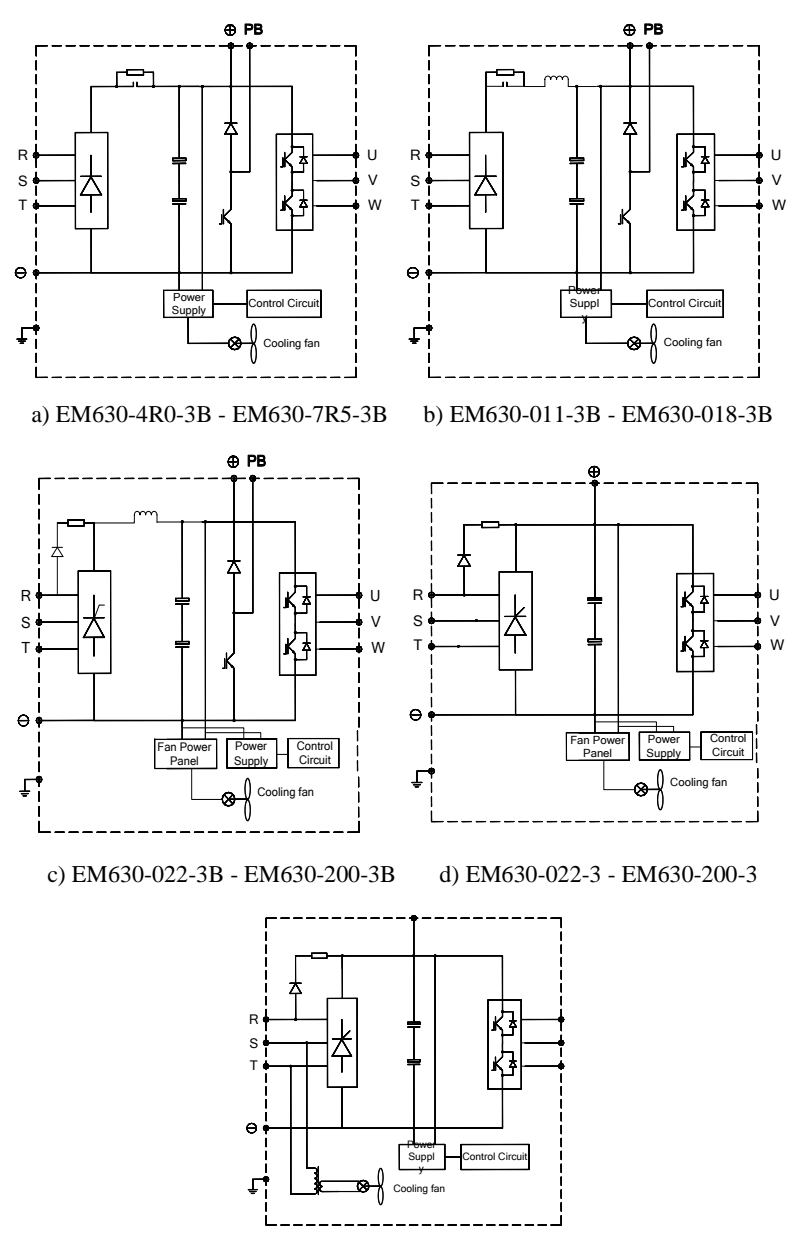

e) EM630-220-3 - EM630-400-3

<span id="page-30-0"></span>Figure 3–3 Internal Main Circuit of Inverter

## **3.2.4 Standard Wiring of Main Circuit**

The standard wiring of the main circuit of EM630 inverter is shown i[n Figure 3–4.](#page-31-0)

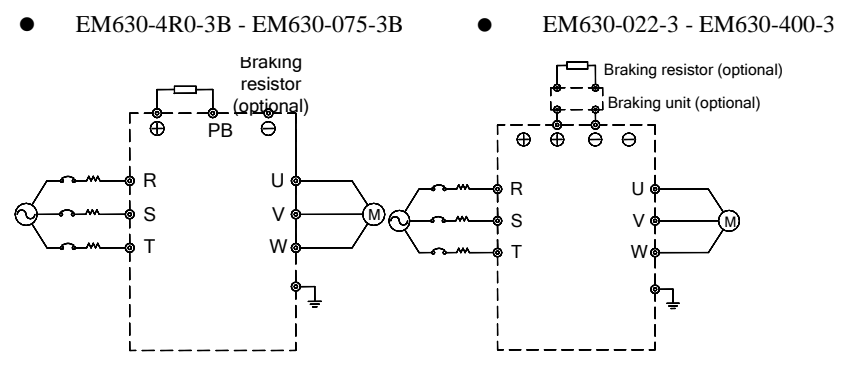

Figure 3–4 Standard Wiring of Main Circuit

## <span id="page-31-0"></span>**3.2.5 Wiring on Input Side of Main Circuit**

## **3.2.5.1 Circuit Breaker Installation**

An air circuit breaker (MCCB) corresponding to the inverter is required between the power supply and the input terminals.

- The capacity of MCCB shall be 1.5 to 2 times that of the rated current of the inverter.
- The time characteristics of MCCB must meet the time characteristics of the overheating protection of the inverter (150% rated current/1 minute).
- When MCCB is used with multiple inverters or other devices, please connect the contact of the fault output relay to power contactor coil, so that the power supply will be turned off by a fault signal [\(Figure 3–5\)](#page-31-1).

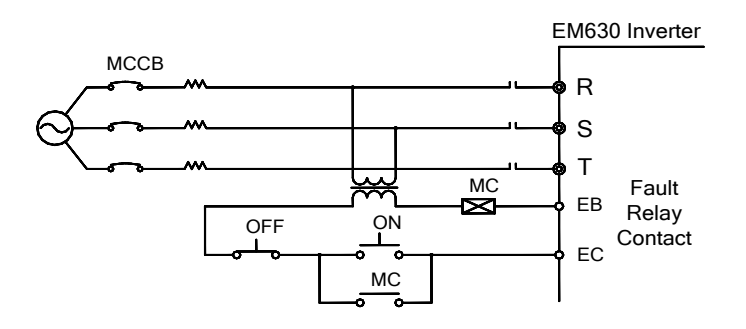

<span id="page-31-1"></span>Figure 3–5 Connecting to Input Circuit Breaker

## **3.2.5.2 Leakage Circuit Breaker Installation**

The inverter outputs high-frequency PWM signals, which generate high-frequency leakage current. Please select a leakage circuit breaker with a trigger current  $\geq 30$  mA. For a regular circuit breaker, the trigger current  $> 200$  mA and the active time at 0.1 s or above.

## **3.2.5.3 Electromagnetic Contactor Installation**

Connect the electromagnetic contactor corresponding to the inverter power as shown in [Figure 3–4.](#page-31-0) 

- Do not control the start or stop of the inverter with the electromagnetic contactor on the input side. Frequent use of this method is an important cause of damaging the inverter. The operation interval between start and stop of the inverter shall not be longer than once every 30 minutes.
- The inverter will not automatically start after power failure.

## **3.2.5.4 Connection to Terminal Block**

The input power can be connected to R, S and T randomly irrespective of their phase sequence on the terminal block.

## **3.2.5.5 AC Reactor Installation**

Excessive surge current may be generated if the inverter is connected to a large capacity (over 600KVA) power transformer or the input power supply is connected to a capacitive load, and this may damage the rectifier. Connect a 3-phase AC reactor (optional) to the input side of the inverter, which not only suppresses peak current and voltage, but also improves the power factors of system.

## **3.2.5.6 Surge Suppressor Installation**

It's required to install a surge suppressor, if there is an inductive load near the inverter, for example electromagnetic contactor, solenoid valve, solenoid coil and electromagnetic circuit breaker.

## **3.2.5.7 Noise Filter Installation at Power Supply Side**

A noise filter may filter the noise transmitted between the power cable and the inverter and the impacts of the noise generated by the inverter on the power grid.

 A special noise filter is required for an inverter; a general noise filter is not adopted for effect purpose.

 Correct and incorrect installation methods of a noise filter (as shown in [Figure](#page-33-0)  [3–6](#page-33-0) and [Figure 3–7\)](#page-33-1)

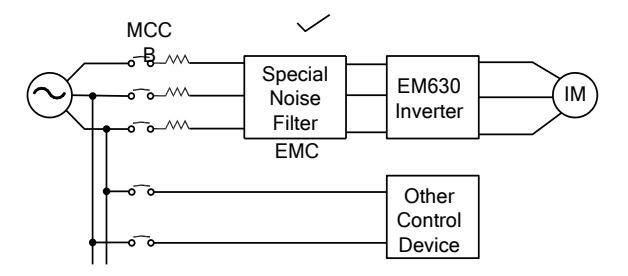

Figure 3–6 Correct Installation of Noise Filter

<span id="page-33-0"></span>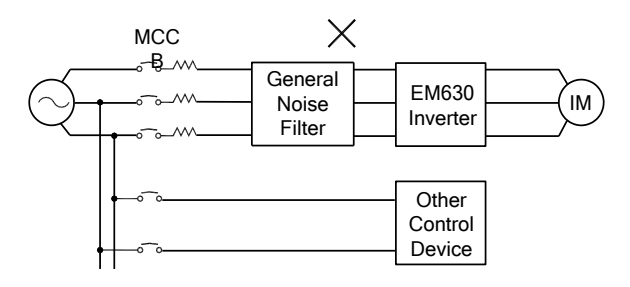

(a)

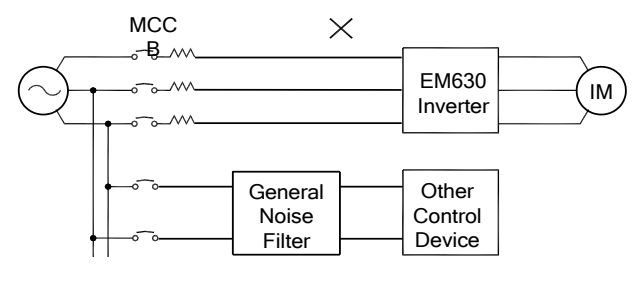

(b)

<span id="page-33-1"></span>Figure 3–7 Incorrect Installation of Noise Filter

## **3.2.6 Wiring on Output Side of Main Circuit**

#### **3.2.6.1 Inverter and Motor Connection**

Connect the output terminals U, V and W of the inverter to the input terminals U, V and W of the motor.

Confirm whether a motor runs forward after receiving a forward running command. If not, please switch any two connection cables of output terminals U, V and W of inverter.

## **3.2.6.2 Never Connecting the Power Supply Cable to Output Terminals**

Never connecting the power supply cable to output terminals. If the output terminals are connected to the power supply, the internal parts of the inverter would be damaged.

## **3.2.6.3 Never Short-Circuiting or Grounding Output Terminals**

Never touch the output terminals with bare hands or connect the output cable to the inverter housing, so as to avoid electric shock or short circuit. In addition, Do not short-circuit the output cable.

## **3.2.6.4 Never Using an Phase-Shifting Capacitor**

Never connect a phase-shifting electrolytic capacitor or an LC/RC filter to the output circuit so as to prevent the inverter from being damaged.

## **3.2.6.5 Never Using an Electromagnetic Switch**

Do not connect a solenoid switch or an electromagnetic contactor to output circuits. Otherwise, it will trigger the action of overcurrent or overvoltage protection circuit or damage the internal parts of the inverter.

To set an electromagnetic contactor for the switch of the power supply, stop the inverter and the motor at first.

## **3.2.6.6 Noise Filter Installation at Output Side**

Connecting a noise filter to the output side of the inverter could reduce the inductive interference and the radio interference.

- Inductive interference: Signal line contains noises due to electromagnetic induction, thus resulting in incorrect actions of control devices.
- Radio interference: high-frequency electromagnetic waves transmitted by the inverter and the cable will cause radio devices nearby to make noises while receiving signals.

Noise Filter Installation on the Output Side (As Shown i[n Figure 3–8\)](#page-35-0).

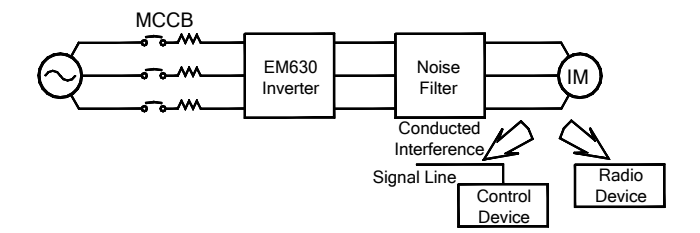

Figure 3–8 Noise Filter Installation on the Output Side

#### <span id="page-35-0"></span>**3.2.6.7 Countermeasures Against Inductive Interference**

In addition to the installation of a noise filter, the method of the all output cables into the grounded metal pipe can be adopted to suppress the inductive interference on the output side. The distance between the output cable and the signal line shall be greater than 30cm and the inductive interference decreases substantially, as shown in [Figure](#page-35-1)  [3–9.](#page-35-1) 

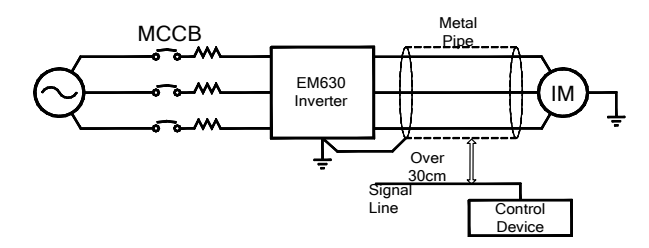

Figure 3–9 Countermeasures Against Inductive Interference

#### <span id="page-35-1"></span>**3.2.6.8 Countermeasures Against RF Interference**

The RF interference may be produced by input cables, output cables and the inverter and reduced by installing a noise filter on both the input and output sides and covering the inverter with an iron box. See [Figure 3–10.](#page-35-2)

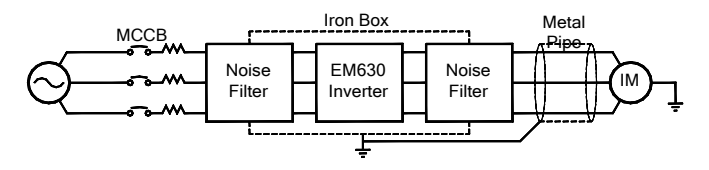

<span id="page-35-2"></span>Figure 3–10 Countermeasures Against RF Interference
### **3.2.6.9 Wiring Distance Between Inverter and Motor**

The longer the wiring distance between the inverter and the motor is, the higher the carrier frequency will be and the greater the high-frequency harmonic leakage current on its cables will be accordingly. As a result, an adverse impact may be produced upon the inverter and its devices nearby. Adjust the carrier frequency by reference to [Table 3–3](#page-36-0) to reduce the high-frequency leakage current.

If the motor wiring is over 50m, connect a 3-phase inverter output AC reactor of the same capacity to the terminals U, V and W of the inverter.

<span id="page-36-0"></span>Table 3–3 Wiring Distance and Carrier Frequency Between the Inverter and the Motor

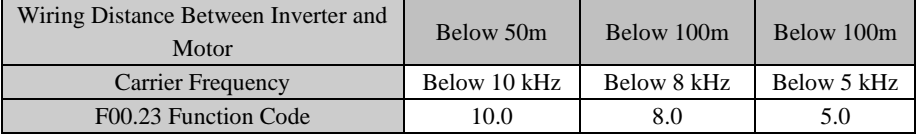

### **3.2.7 Main Circuit Cable and Terminal Screw Size**

Main circuit cable and terminal screw sizes are shown in [Table 3–4.](#page-36-1) 

<span id="page-36-1"></span>

| Model No.      | <b>Terminal Symbol</b>                                          | Terminal<br>Screw | Tightening<br>Torque<br>(N.m) | Cable<br><b>Size</b><br>$\text{m}^2$ | Cable Type |
|----------------|-----------------------------------------------------------------|-------------------|-------------------------------|--------------------------------------|------------|
| EM630-4R0-3B   | $\oplus$ , $\ominus$ , R, S, T, U, V, W, PB, $\oplus$           | M3.5              | $1.2 - 1.5$                   | 4                                    |            |
| EM630-5R5-3B   |                                                                 | M4                | $1.5 - 2.0$                   | 6                                    |            |
| EM630-7R5-3B   |                                                                 |                   |                               |                                      |            |
| EM630-011-3B   | $R, S, T, PB, \bigoplus, \bigodot, U, V, W$                     | M5                | $3.0 - 4.0$                   | 10                                   |            |
| EM630-015-3B   |                                                                 |                   |                               |                                      |            |
| EM630-018-3B   |                                                                 |                   |                               |                                      | 750V       |
| EM630-022-3/3B | R, S, T, $\oplus$ , $\ominus$ , U, V, W, $\oplus$               | M <sub>6</sub>    | $4.0 - 5.0$                   | 16                                   | Cable      |
| EM630-030-3/3B |                                                                 |                   |                               | 25                                   |            |
| EM630-037-3/3B |                                                                 | M8                | $9.0 - 10.0$                  | 25                                   |            |
| EM630-045-3B   | $\bigoplus$ , R, S, T, PB, $\bigoplus$ , U, V, W, $\bigoplus$   | M8                | $9.0 - 10.0$                  | 35                                   |            |
| EM630-055-3B   |                                                                 | M10               | $17.0 - 22.0$                 | 35                                   |            |
| EM630-075-3B   |                                                                 |                   |                               | 60                                   |            |
| EM630-045-3    | $\bigoplus, R, S, T, \bigominus, \bigoplus, U, V, W, \bigoplus$ | M8                | $9.0 - 10.0$                  | 35                                   |            |
| EM630-055-3    |                                                                 | M10               | $17.0 - 22.0$                 | 35                                   |            |
| EM630-075-3    |                                                                 |                   |                               | 60                                   |            |

Table 3–4 Cable and Terminal Screw Specifications

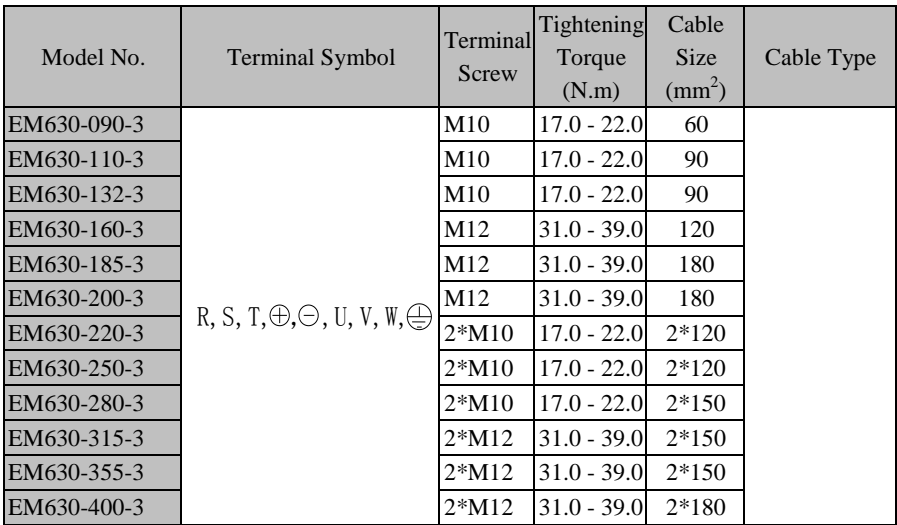

Note: 1. Take the voltage drop into consideration for selecting cables. Generally speaking, the voltage drop value calculated by the following formula shall be less than 5V.

> Voltage drop =  $\sqrt{3}$  \*Cable Resistor ( $\Omega$ /KM) \* Cable Length (m) \* Rated Current  $(A)$  \*10<sup>-3</sup>

- 2. If the power cable is laid in the plastic duct, it shall be one grade higher.
- 3. The cable shall be connected to the round wiring terminals of the applicable cable and the terminal screw.
- 4. The size of grounding cable should be the same as the power cable if the selected power cable is less than  $16mm^2$ , or not less than  $1/2$  of the power cable if the selected power cable is greater than  $16mm^2$ . Anyway, at least  $16$ mm<sup>2</sup> is a must.

### **3.2.8 Grounding Cable**

- The ground terminal  $\frac{1}{x}$  must be grounded.
- The third type grounding method specially (grounding resistance less than  $10\Omega$ ).
- Never share the grounding cable with welder or power device.
- Please select the grounding wire of the specifications as stipulated in the *Technical Standards of Electrical Equipment* and keep it as short as possible when connecting to the ground point.
- Do not allow the grounding cable to form a circuit when two or more inverters are used. Correct and incorrect grounding methods are shown in [Figure 3–11.](#page-38-0)

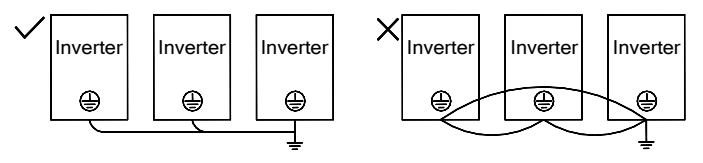

Figure 3–11 Connection Methods of Grounding Cable

### <span id="page-38-0"></span>**3.2.9 Braking Resistor and Braking Unit Wiring**

See Chapter [11](#page-220-0) for type selection and wiring methods of the braking resistor and the braking unit.

# **3.3 Wiring Control Circuit Terminals**

### **3.3.1 Control Circuit Terminals**

The control circuit terminals are located at the bottom front of the terminal block and the PCB and comprise:

- Analog input terminals: AI1, AI2 and AI3.
- Numeric input terminals: X1, X2, X3, X4, X5, X6 and X7.
- Numeric output terminals: Y1 and Y2.
- Relay output terminals: EA, EB, EC, RA, RB and RC.
- Analog Output Terminals: M1 and M2.
- Auxiliary power supply terminals: PLC, +24V, COM, +10V and GND
- RS485 communication interface:  $A+$  and  $A-$ .
- Ground terminal: PE.

See [Figure 3–12](#page-39-0) for control circuit terminal block.

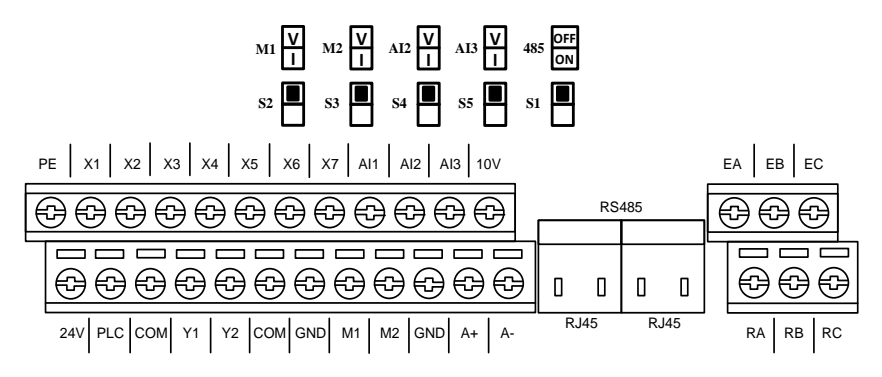

Figure 3–12 Control Circuit Terminal Block

<span id="page-39-0"></span>Note: The jump wires J9 and J10 of the terminal block are equipped by the manufacturer. No user is allowed to change them, or else the inverter may not work normally.

### 3.3.2 Function and Wiring of Control Circuit Terminals

See [Table 3–5](#page-39-1) for the functions of control circuit terminals.

<span id="page-39-1"></span>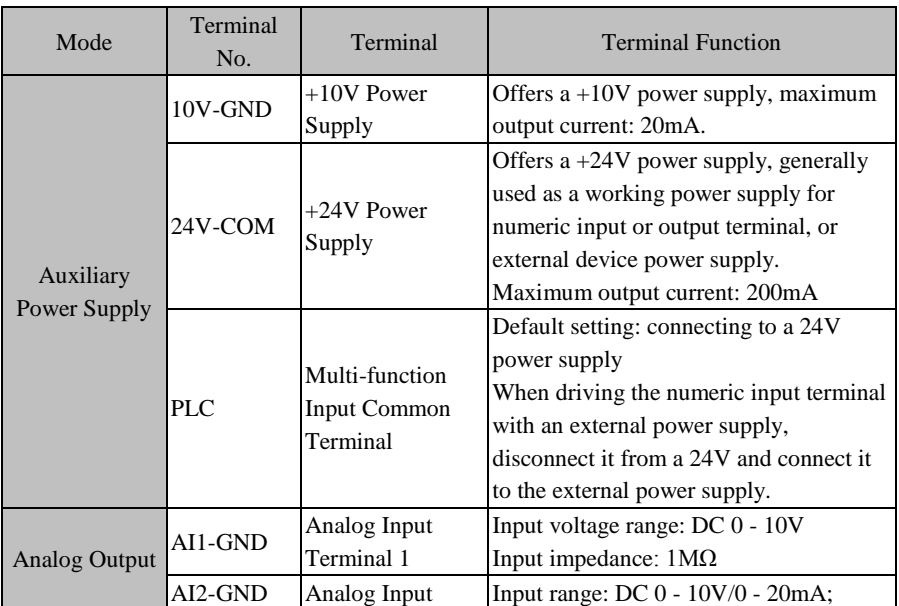

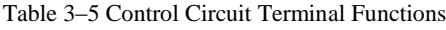

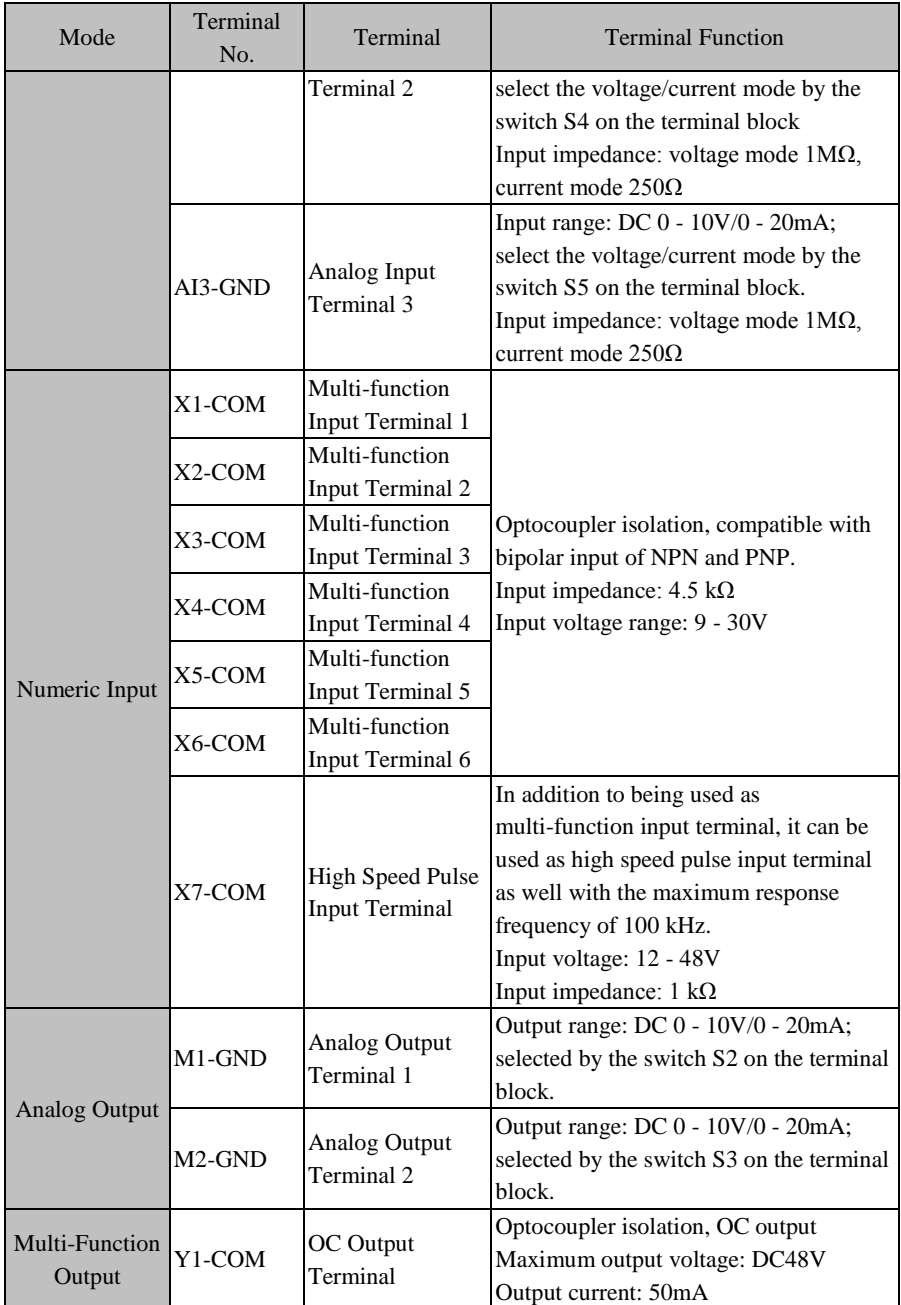

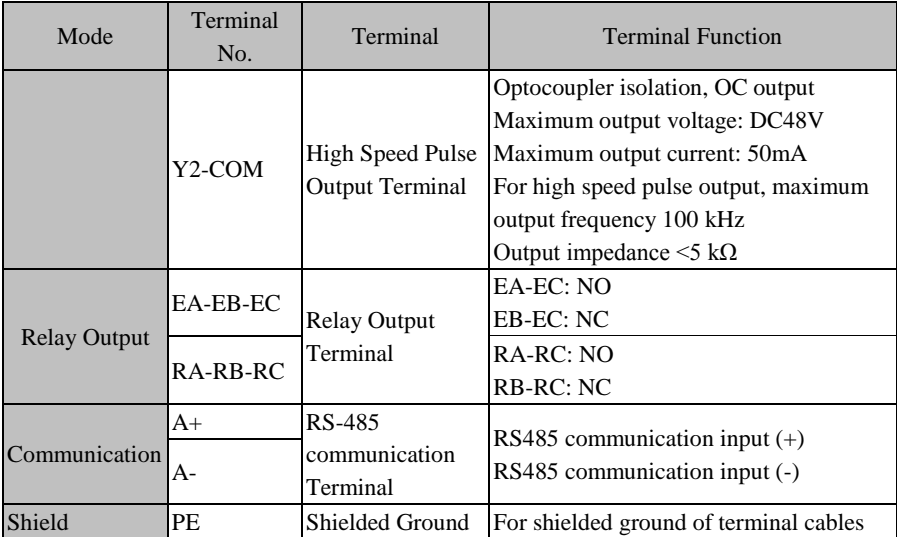

### **3.3.3 Analog Input Terminal Wiring**

### **3.3.3.1 Wiring Terminals AI1, AI2 and AI3 Through Analog Voltage Signal:**

When selecting the analog voltage signal input for terminals AI2 and AI3, configure the voltage mode through switches S4 and S5 of the terminal block. See [Figure 3–13.](#page-41-0)

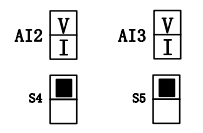

Figure 3–13 Configuring Voltage Modes with S4 and S5

<span id="page-41-0"></span>When the analog voltage input signal is powered by the external power supply, terminals AI1, AI2 and AI3 are wired a[s Figure 3–14-](#page-42-0)a.

When the analog voltage input signal is generated by potentiometer, terminals AI1, AI2 and AI3 are wired as [Figure 3–14-](#page-42-0)b.

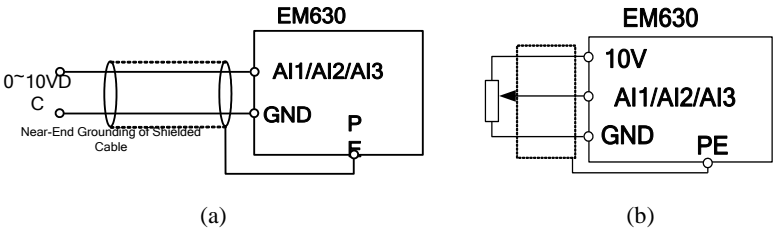

Figure 3–14 Wiring of Terminals AI1, AI2 and AI3

### <span id="page-42-0"></span>**3.3.3.2 Wiring Terminals AI2 and AI3 (Input Analog Current Signal):**

When selecting the analog current signal input on terminals AI2 and AI3, configure the current mode through switches S4 and S5 of the terminal block. See [Figure 3–15.](#page-42-1)

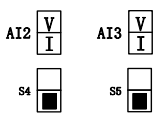

Figure 3–15 Configuring Current Modes with S4 and S5

### <span id="page-42-1"></span>**3.3.4 Wiring of Terminals AI2 and AI3 (As Shown in [Figure 3–15\)](#page-42-1)**

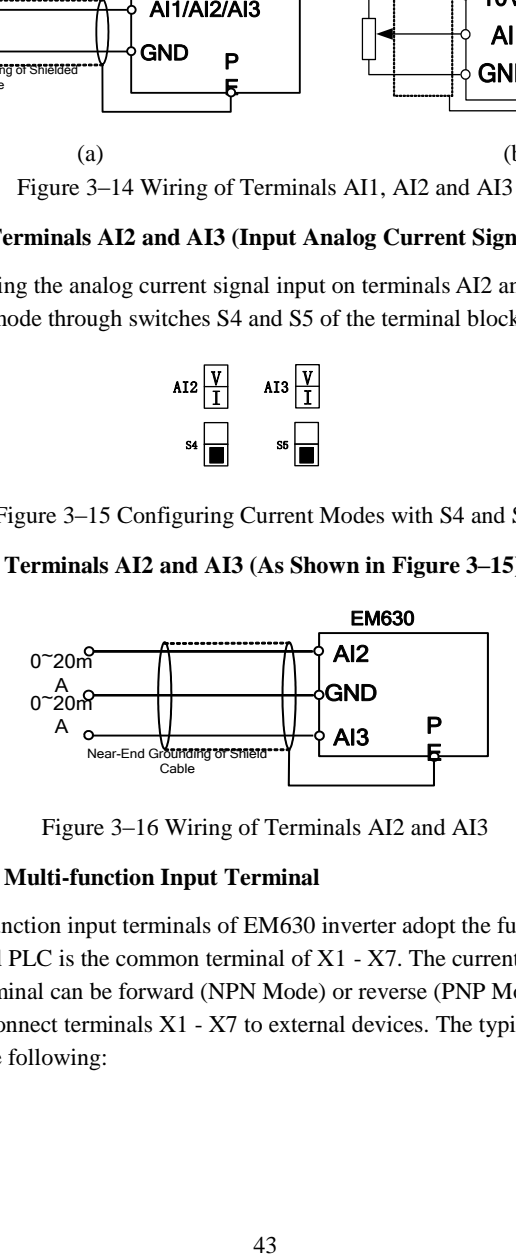

Figure 3–16 Wiring of Terminals AI2 and AI3

### **3.3.5 Wiring of Multi-function Input Terminal**

The multi-function input terminals of EM630 inverter adopt the full bridge rectifier. The terminal PLC is the common terminal of  $X1 - X7$ . The current passing through the PLC terminal can be forward (NPN Mode) or reverse (PNP Mode), so that it is flexible to connect terminals  $X1 - X7$  to external devices. The typical wirings are as shown in the following:

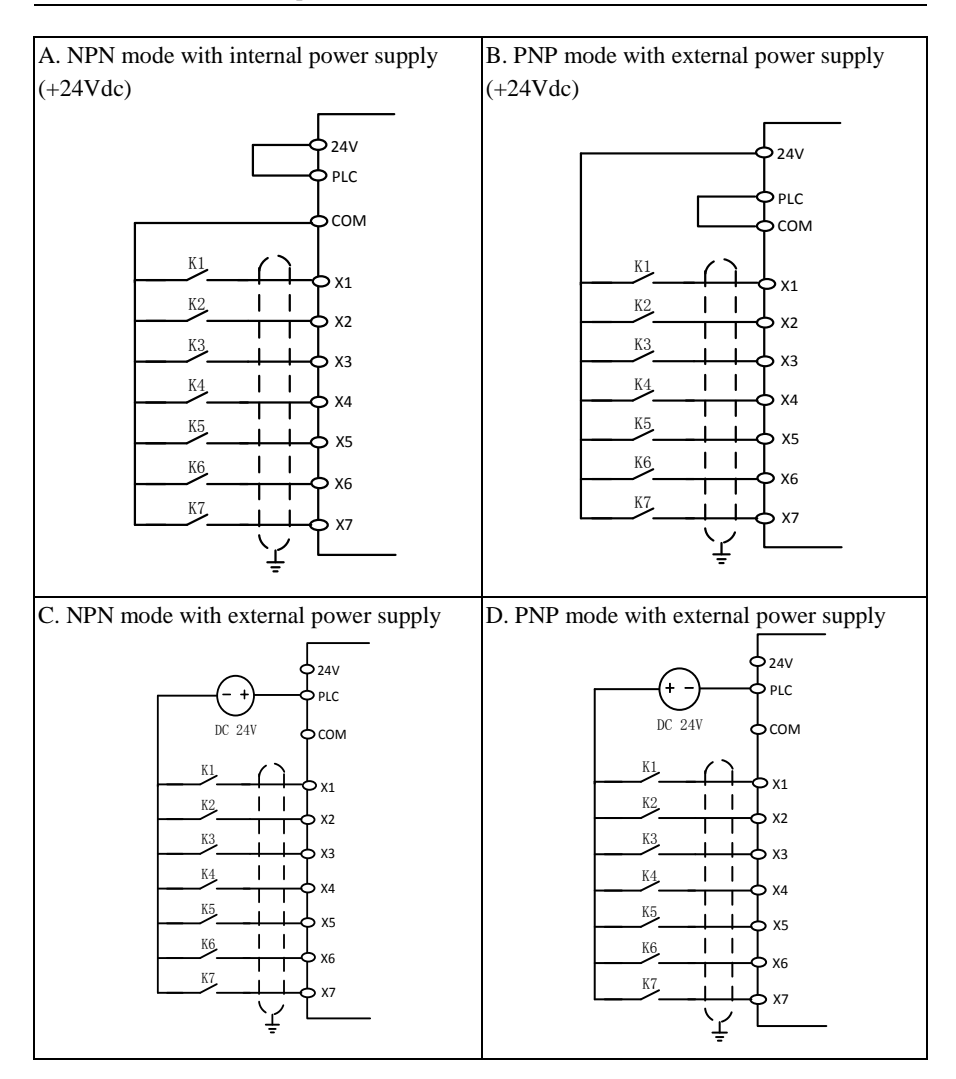

**Note:** The short-circuit bar relay output terminal wiring between 24V power supply and PLC terminal must be removed, when using an external power supply.

The surge voltage absorbing circuit should be installed to drive the inductive load (relay, contactor, etc.), for example RC absorbing circuit (please note that the leakage current should be less than the holding current of the contactor or relay under control), VDR and fly-wheel diode (for DC electromagnetic circuit, please pay attention to the polarity at installation). The component of absorbing circuit should be installed near the two sides of relay or contactor coil.

### **3.3.6 Wiring of Multi-function Output Terminal**

Y1 and Y2 can be powered by internal 24V or external supply. Se[e Figure 3–17.](#page-44-0) 

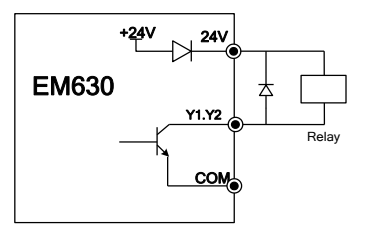

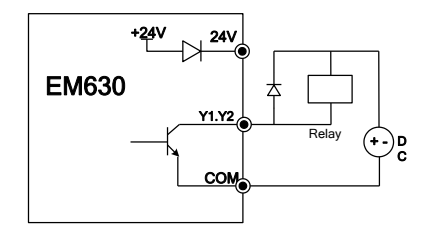

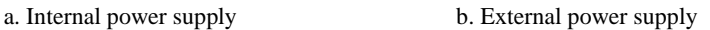

Figure 3–17 Wiring of Multi-function Output Terminal

<span id="page-44-0"></span>1. An antiparallel diode must be added, in order to use an internal power supply (as shown i[n Figure 3–17-](#page-44-0)a).

### **3.3.7 Analog Output Terminal Wiring**

External analog table of analog output terminals M1 and M2 may indicate multiple physical quantities. Select  $(0 - 20mA)$  or  $(0 - 10V)$  by DIP switch; M1 corresponds to S2; M2 corresponds to S3. The wiring of DIP switch and terminal is as follows:

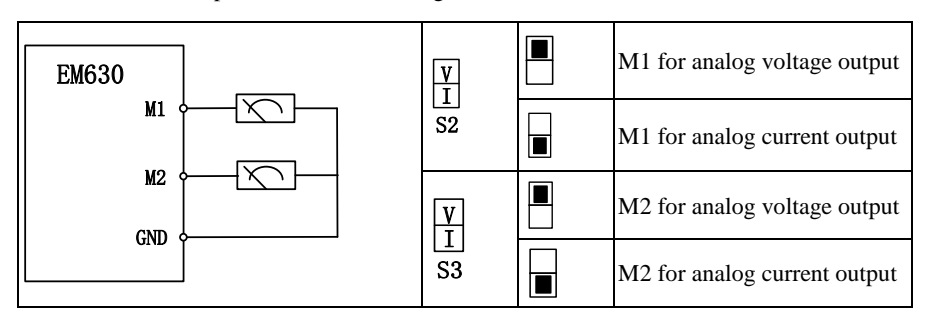

### **3.3.8 Wiring of Communication Terminal**

Communication terminals A+ and A- are RS485 communication interfaces of the inverter. Realize the networking control of the host controller (PLC or PLC controller) and the inverter by connecting to the host controller for communication. RS485 and RS485/RS232 are connected to EM630 inverter as shown in [Figure 3–18,](#page-45-0) [Figure](#page-45-1)  [3–19](#page-45-1) an[d Figure 3–20.](#page-45-2)

 RS485 terminal of single inverter directly connects to the host controller for communication:

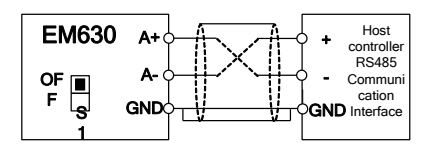

Figure 3–18 Wiring of Single Inverter Communication Interface

<span id="page-45-0"></span> RS485 terminals of multiple inverters connect to the host controller for communication:

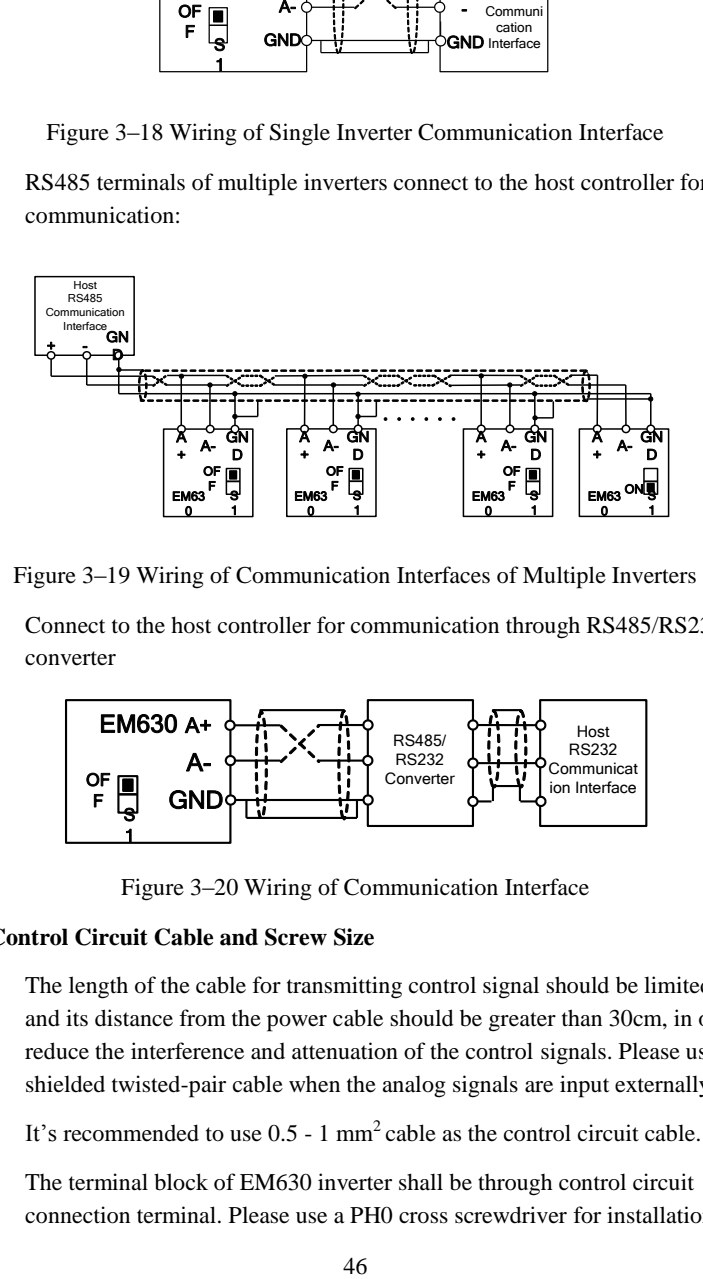

Figure 3–19 Wiring of Communication Interfaces of Multiple Inverters

<span id="page-45-1"></span> Connect to the host controller for communication through RS485/RS232 converter

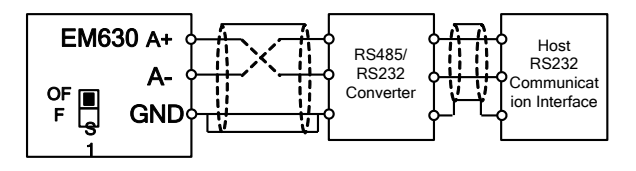

Figure 3–20 Wiring of Communication Interface

### <span id="page-45-2"></span>**3.3.9 Control Circuit Cable and Screw Size**

- The length of the cable for transmitting control signal should be limited to 50m and its distance from the power cable should be greater than 30cm, in order to reduce the interference and attenuation of the control signals. Please use the shielded twisted-pair cable when the analog signals are input externally.
- It's recommended to use  $0.5 1$  mm<sup>2</sup> cable as the control circuit cable.
- The terminal block of EM630 inverter shall be through control circuit connection terminal. Please use a PH0 cross screwdriver for installation with

the tightening torque of 0.5N.m.

### **3.3.10 Attentions for Control Circuit Wiring**

- **•** Separate the control circuit cable from other cables.
- Separate the cable of control circuit terminals EA, EB, EC, Y1 and Y2 from the cables of other control circuit terminals.
- To prevent malfunctions caused by interference, use shielded twisted-pair cables for control circuit, with the wiring distance less than 50m.
- Wrap the shield net with insulating tape to prevent the shield net from contacting with other signal cables and housing of device.
- It's not allowed to contact various ports or components without ESD measures.

### **3.3.11 Standard Wiring of Control Circuit**

The standard wiring of the control circuit of EM630 inverter is shown in [Figure 3–21.](#page-47-0)

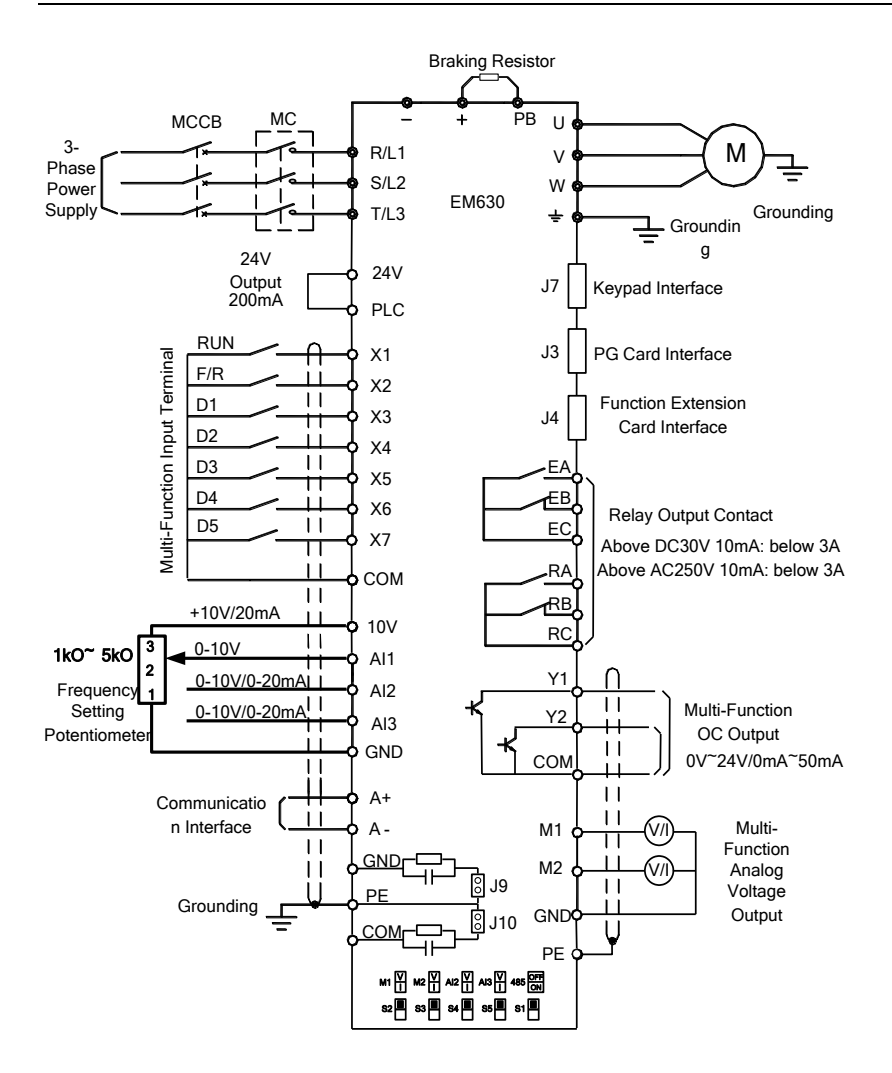

Figure 3–21 Standard Wiring of Control Circuit

# <span id="page-47-0"></span>**3.4 Extending Keypad Wire**

- 1) External keypad interface adopts RJ45 interface and the extending wire is general network cable (connection plug executes the standard EIA/TIA568B).
- 2) Wiring is shown i[n Figure 3–22.](#page-48-0)

This wiring mode will facilitate your installation and debugging greatly.

It's recommended that the keypad extension line is not longer than 3m.

If cables above cat5 are used and the electromagnetic environment is good, the extension line can be up to 15m.

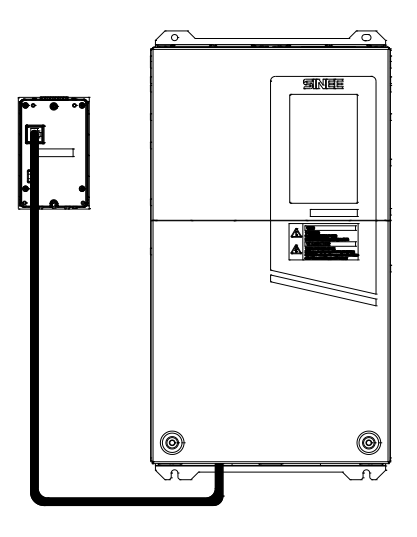

Figure 3–22 Wiring of Keypad Extension Line

# <span id="page-48-0"></span>**3.5 Wiring Verification**

Verify the following items after wiring:

- Whether the wiring is incorrect.
- Whether there are screws, connector plugs or wire fragments inside the inverter.
- Whether the screws are loosened.
- Whether the bare wire on one terminal connects to other terminals.

# **4 Keypad Operation**

# **4.1 Keypad Function**

### **4.1.1 Structure of LED Keypad**

The control panels of EM630 can be classified into two categories: LED keypad and LCD keypad.

LED keypad comprises a 5-bit LED display, 8 operation buttons and 8 status and unit indicators.

A user may operate the inverter by keypad through parameter setting, status monitoring, start/stop operation, etc. The keypad's appearance and function area are as shown i[n Figure 4–1.](#page-49-0)

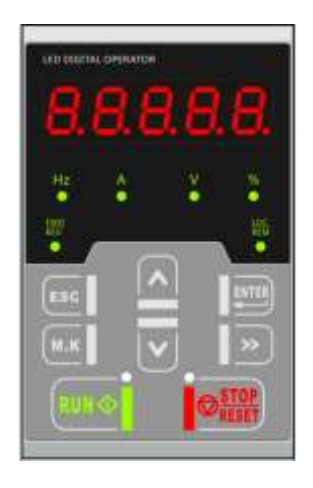

Figure 4–1 LED Keypad

## <span id="page-49-0"></span>**4.1.2 Functions of Buttons and Indicators of LED Keypad**

Functions of buttons and indicators of LED keypad are shown in [Table 4–1.](#page-50-0) 

<span id="page-50-0"></span>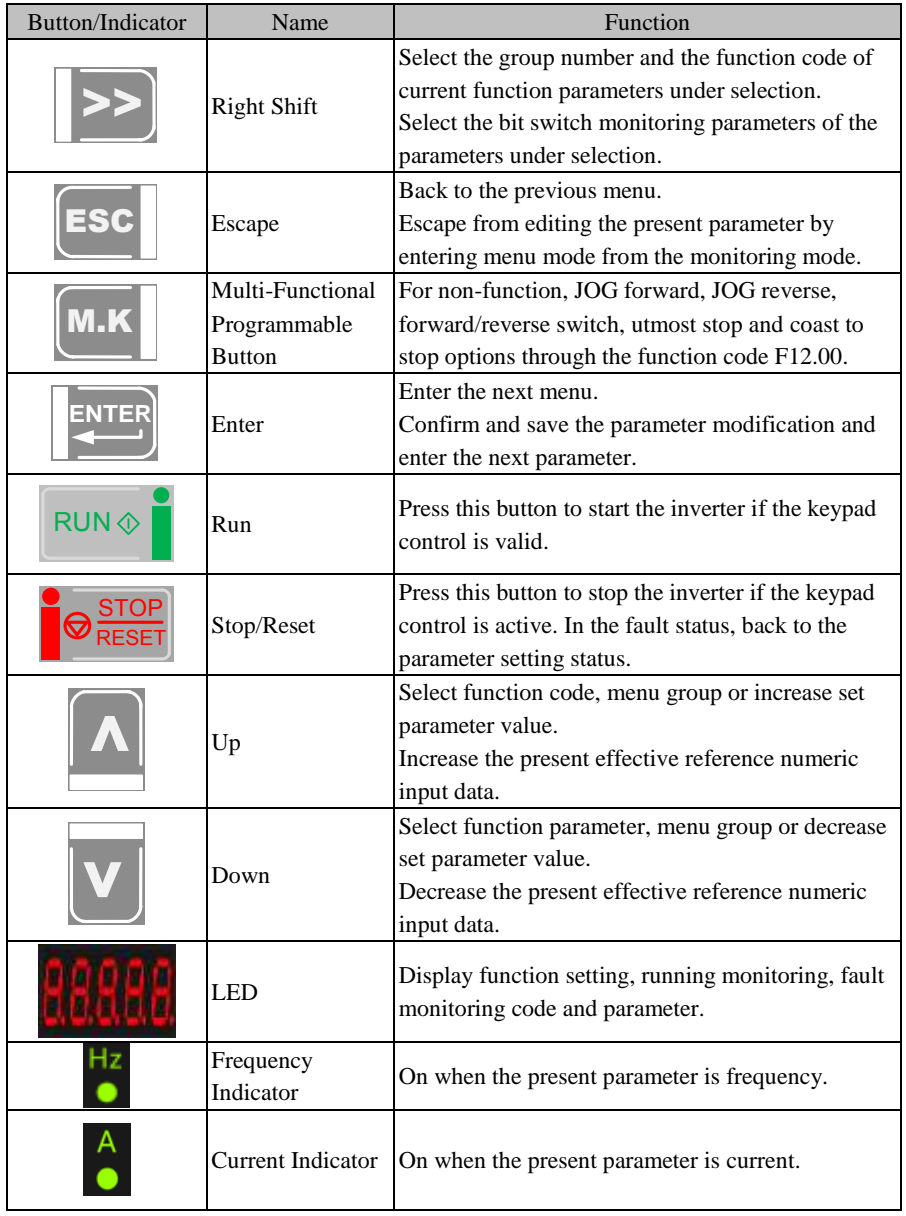

# Table 4–1 Functions of Buttons and Indicators of LED Keypad

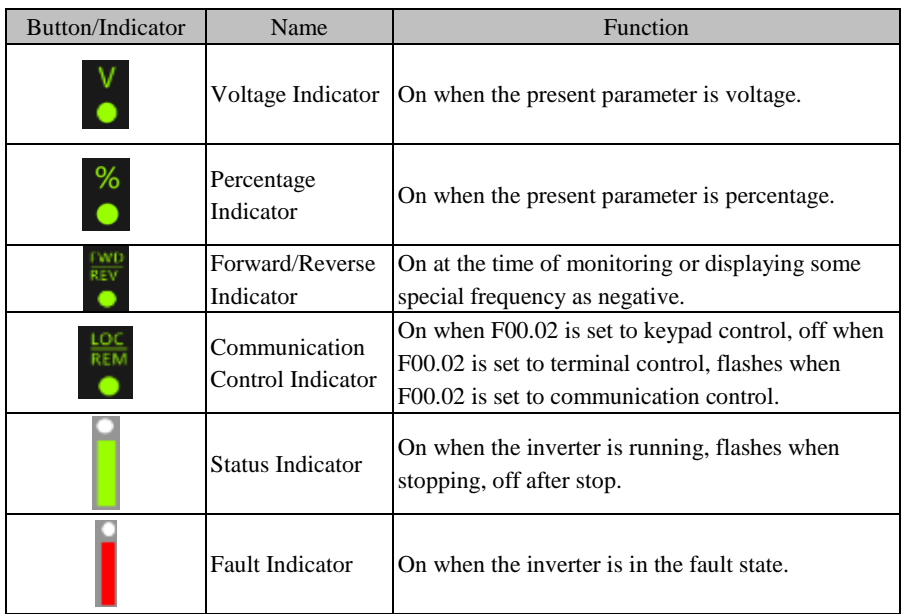

# **4.2 LED Keypad Operation Mode**

4 menu levels of LED keypad: monitoring (level 0), menu mode selection (level 1), function code selection (level 2) and parameter value (level 3). In the following parts, menu levels are represented by figures.

3 parameter display modes: all menu mode (--A--), displays all function codes; user-defined mode (--U--), only displays the function parameters selected by user through F11 group; non-factory defaults (--C--), only displays those function codes different from the factory setting.

When the keypad is powered, default display is the first monitoring parameter of level

0; press  $\left[\begin{array}{cc|c}\n\text{Lesc} & \text{to enter menu level 1, from which using $\Delta$ and $\mathbf{v}$ to select a menu}\n\end{array}\right]$ 

mode. The operation procedure for menu mode selection is shown i[n Figure 4–2.](#page-52-0)

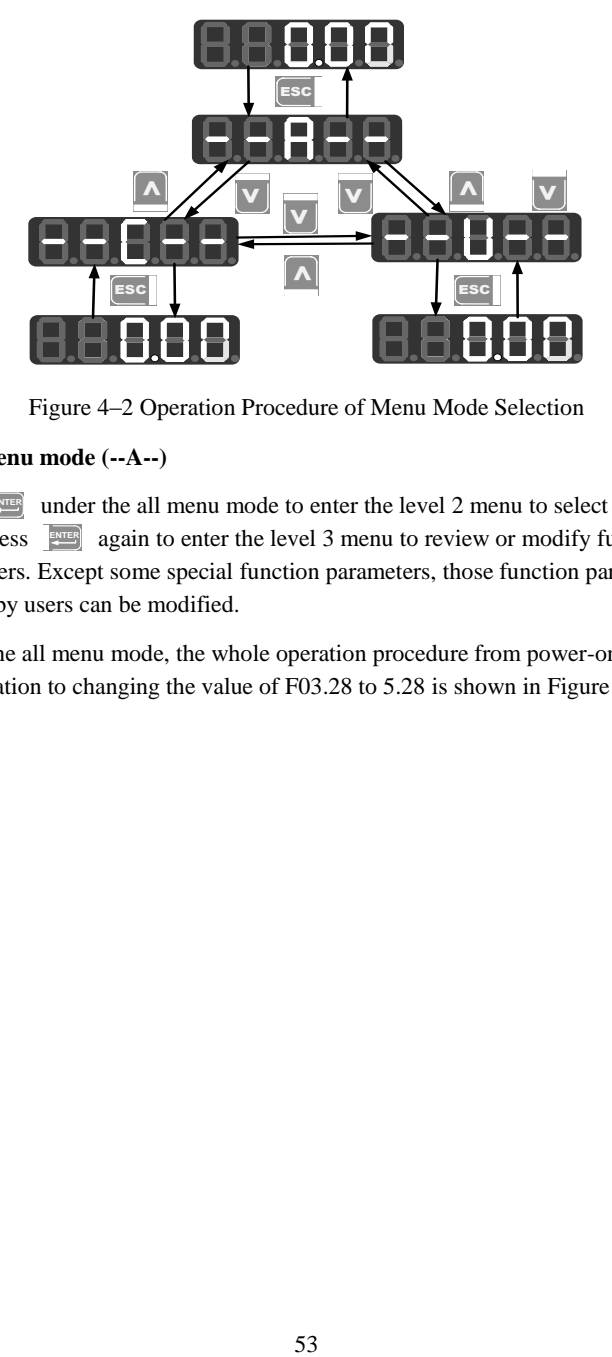

Figure 4–2 Operation Procedure of Menu Mode Selection

### <span id="page-52-0"></span>**4.2.1 All menu mode (--A--)**

**Press** and end of the all menu mode to enter the level 2 menu to select any function code. Press **ENTER** again to enter the level 3 menu to review or modify function parameters. Except some special function parameters, those function parameters needed by users can be modified.

Under the all menu mode, the whole operation procedure from power-on and initialization to changing the value of F03.28 to 5.28 is shown in [Figure 4–3.](#page-53-0)

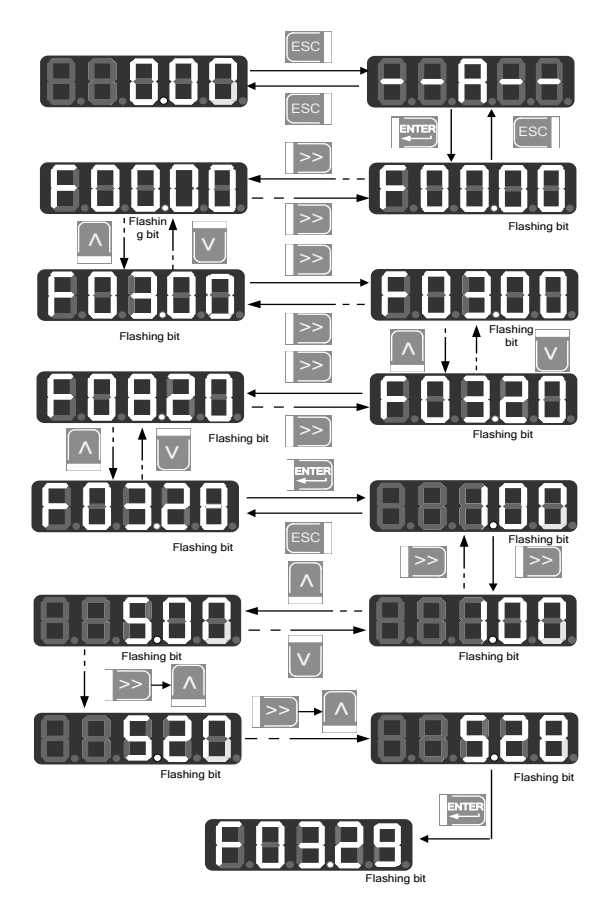

Figure 4–3 Operation Procedure from Power-on to Setting F03.28=5.28

<span id="page-53-0"></span>Under all menu modes, press **ENTER** to save parameter change after having changed the parameter. The difference is that after having saved the parameter: it enters the next function code under all menu mode; it enters the next user-defined function code (as per the sequence in F11.00 - F11.31) under user-defined mode; it enters the next non-factory function code under non-factory defaults mode.

Press [Esc] to cancel parameter change under the level 3 menu; If the function code is changed to a value as it is, it will exit the level 3 menu and get back to level 2 menu; before completing the change, press  $\left[\begin{array}{c|c}\n\text{sec}\n\end{array}\right]$  to cancel the change with the original parameter value displayed, and press  $\begin{bmatrix} \text{Fsc} \\ \text{again} \text{ to exit the level } 3 \text{ menu and return} \end{bmatrix}$ to the level 2 menu. Se[e Figure 4–4](#page-54-0) for details.

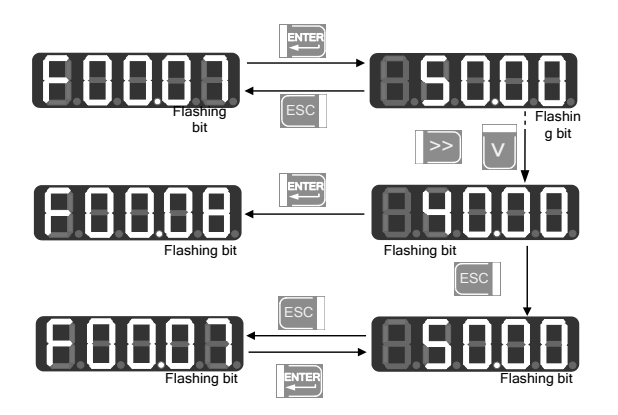

Figure 4–4 Procedure of Cancelling Parameter Change by Pressing ESC

## <span id="page-54-0"></span>**4.2.2 User-Defined Mode (--U--)**

When entering the function code group F11 from the all menu mode, the level 3 menu still displays function codes, which can be set as you please. The default display is U00.00 for the first time to enter F11.00, which means that the default function code of F11.00 is F00.00; at this time, the lowest cursor bit flashes and user may set any function parameter as in selecting a function code in the level 2 menu; press  $\left| \frac{\text{gauge}}{\text{gauge}} \right|$  to save setting; when entering the user-defined mode, only corresponding function parameters will be shown.

For instance, we set F11.00 as U00.07 and set F11.01 as U00.09, i.e., F11.00 and F11.01 are respectively defined as F00.07 and F00.09. The letters U and F are used for distinguishing. U means that the function parameter is user defined. Se[e Figure](#page-55-0)  [4–5](#page-55-0) for details.

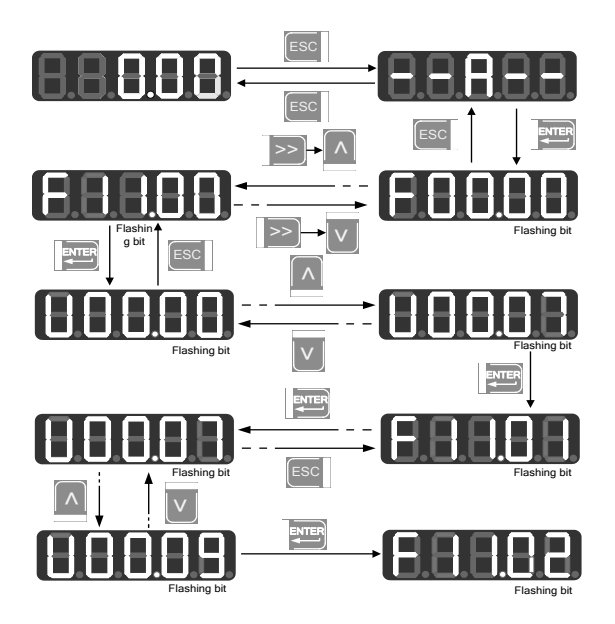

Figure 4–5 Example of User-Defined Mode Setting

<span id="page-55-0"></span>**Press** which only under the user-defined mode to enter the level 2 menu, which only displays 32 user-defined codes of F11. Select the codes among these 32 function codes according to user needs; for those functions codes that need to be changed or viewed frequently, user may complete settings by entering F11 group under the all menu mode.

After the codes are defined in F11, we select and enter the user-defined mode again and we can see that the first function code is F00.07 defined by F11.00 and the second function code is F00.09 defined by F11.01 until F11.31. There are 32 function codes. Only 32 function parameters can be displayed by entering this mode. Changing the function parameters under the level 3 menu has the same effect as that under the all menu mode with the same methods. See [Figure 4–6.](#page-56-0)

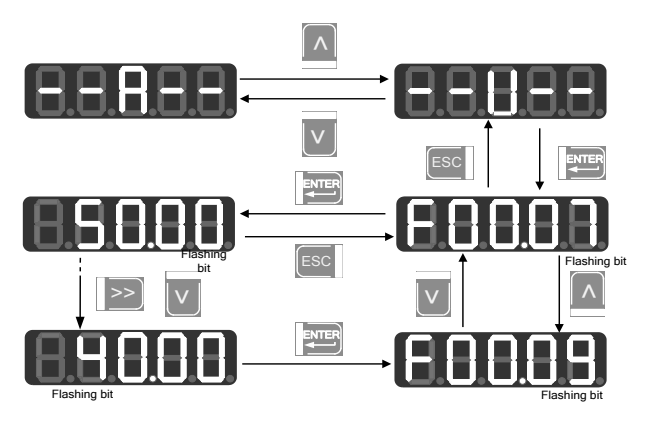

Figure 4–6 Changing Function Code under User-Defined Mode

<span id="page-56-0"></span>Press  $\Delta$  or  $\Delta$  in the level 2 menu under the user-defined mode to switch to the

parameters set by the previous or next user, because user can't add or remove any function parameter of the level 2 menu. Switch sequence: from the function parameter defined by F11.00 to the function parameter defined by F11.31.

Press  $\geq$  in the level 2 menu and the cursor will not shift. After entering the level 3 menu by pressing **ENTER** , the lowest position of the cursor will flash if the current status of corresponding function code is permitted for change. The method of changing parameters is the same as that in the level 3 menu under all menu mode; after changing, press **ENTER** to save the change and enter the next user-defined parameter. Changing the parameter in the level 3 menu under different menu modes has the same effect.

### **4.2.3 Non-factory defaults (--C--)**

**Press ENTER** under this mode to enter the level 2 menu, which displays the first parameter that starts from F00.00 and differs from the default setting of the inverter. No shifting works by pressing  $\vert \geq \vert$  under this mode; no function group or function

parameter may be changed arbitrarily by pressing  $\|\Lambda\|$  or  $\|\nu\|$ , but one previous/next

non-factory default of the function code will be displayed accordingly. The lowest position of the cursor will flash if the current function code is permitted for change. The method of changing parameters is the same as that in the level 3 menu under all menu mode; after changing, press **ENTER** to save the change and enter the next non-factory default parameter.

For instance, if we set F00.03 as 1 and set F00.07 as 40.00 under the all menu mode, which are not factory defaults, then when entering the non-factory defaults mode, the first displayed value is F00.03; press  $\| \cdot \|$  to switch to F00.07 and press  $\| \cdot \|$  to back to F00.03. The following figure will be shown:

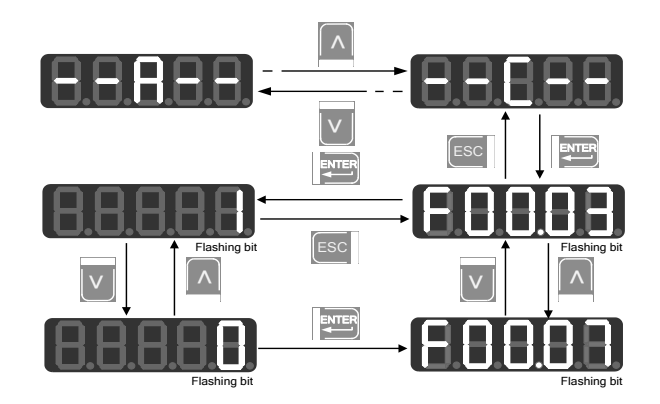

Figure 4–7 Changing Function Parameters under Non-Factory Defaults Mode

## **4.3 Fault Monitoring**

When the inverter is in a fault state,  $pres \geqslant$  directly to switch among present fault type, fault output frequency, fault output current, fault output voltage, fault control mode and fault working time.

# **4.4 Operation Monitoring**

When the menu displayed is the level 0 monitoring menu, press  $\geq$  to switch the sequence of 8 monitoring parameters of each function code as per F12.04 - F12.08. If any bit of a function code is set as 1 and confirmed active, user may, through the button, display the value of corresponding monitoring parameter after returning to the monitoring menu; otherwise, if the bit is set as 0, the value of corresponding monitoring parameter will not be displayed.

## **4.5 Parameter Copy**

The keypad could upload and download parameters, facilitating users for parameter setting in using inverters of the same function parameters. When setting the function code F12.03 as 1 and pressing **ENTER** for confirmation, relevant parameters of the inverter are uploaded to the keypad with the keypad displaying "UP" during uploading; after uploading, the function code will change to 0 automatically. Afterwards, the keypad can be inserted to other inverters that need the same

parameters; set the function code F12.03 as 2 for downloading the parameters saved in the keypad to the inverter, with the keypad displaying "DN" during downloading. After downloading, the function code will change to 0 automatically.

Special attentions are required for the following:

- 1. To download parameters from the keypad, user must upload parameters at first. Those parameters in the keypad without uploading are unknown; downloading such parameters may disorder the parameters in the inverter and as a result, the inverter may break down. Therefore, download parameters without parameter uploading would prompt "No DN", which indicates that parameters are not downloaded successfully; press  $\begin{bmatrix} \equiv s \in \end{bmatrix}$  to exit, and upload and then download these parameters again.
- 2. If inverters adopt different CPUA software versions, the keypad prompts "go on" at the time of downloading parameters. Now, user needs to know whether the parameters are available for downloading at two different versions. If available, user may press  $\left| \underline{\mathbf{F}} \right|$  for forced execution; if not, press  $\left| \underline{\mathbf{F}} \right|$  to cancel current operation. The uploading and downloading to/from the two incompatible inverters may easily cause the inverters to fail for operation. Be careful!
- 3. To use the function, user shall be aware that neither uploading nor downloading involves parameters of the motor parameter groups and after downloading, user needs to set those parameters before use.

# **4.6 Function of**  M.K

There are multiple action modes after pressing  $\left[\text{M.K.}\right]$ . The default action is jog forward. When the function code F12.00 changes, the function of the button will change accordingly.

# **4.7 Run/Stop**

**Press EVING** after setting parameters and the inverter can run normally; press **SOREGET** to stop the inverter. By changing the function code  $F12.00$  as 5,  $\left[\text{m.k}\right]$  will be defined as coast to stop and the inverter will stop running.

When the function code F01.34 is set as "autotuning" mode, it's required to press  $\mathbb{R}$ UN $\circ$  to make the inverter enter the parameter autotuning status; "TUNE" will be shown during parameter autotuning; after completing autotuning, it will be back to the original display and the function code F01.34 will change to 0 automatically.

The motor may rotate when the inverter is under rotation parameter autotuning. In case of emergency, press  $\left[\bigcirc \frac{\text{STOP}}{\text{RESET}}\right]$  to cancel the autotuning.  $\frac{1}{0}$ 

# **5 Trial Operation**

# **5.1 Trial Operation Procedure**

Follow the steps i[n Table 5–1](#page-59-0) for trial operation of EM630 inverter.

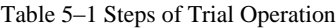

<span id="page-59-0"></span>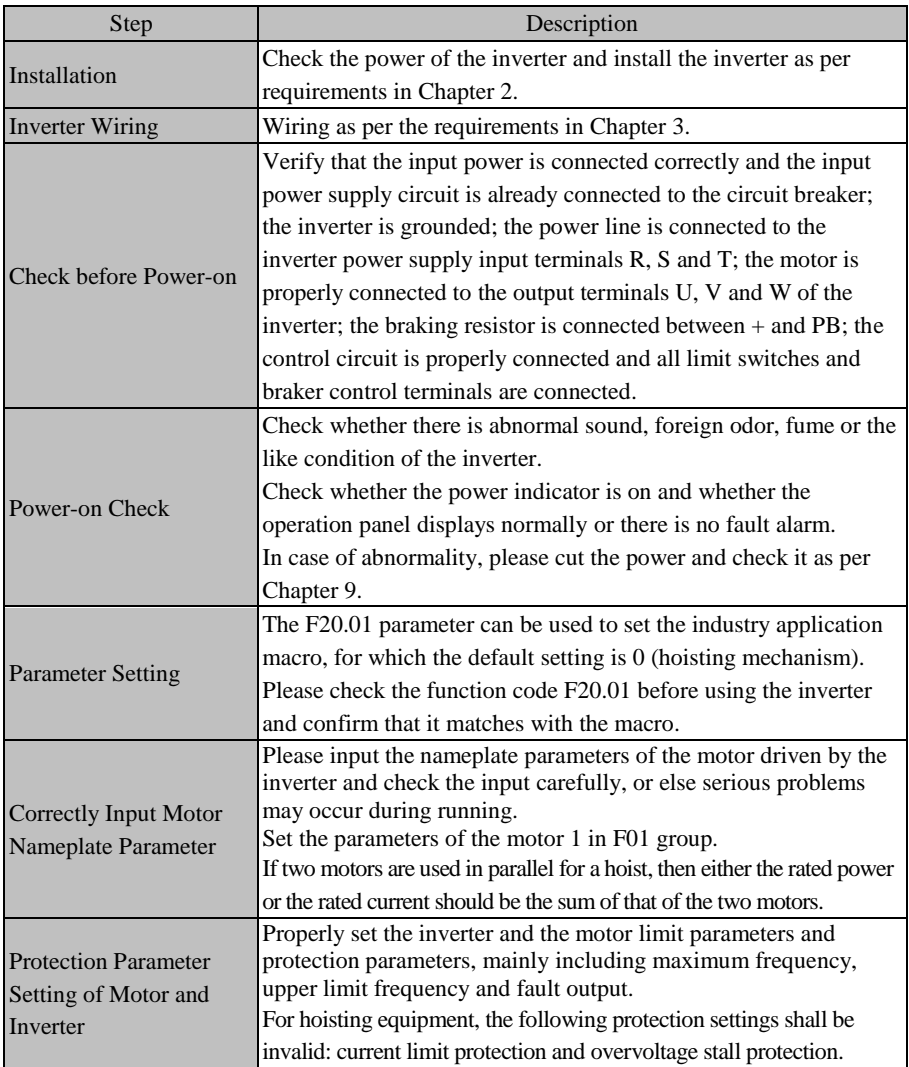

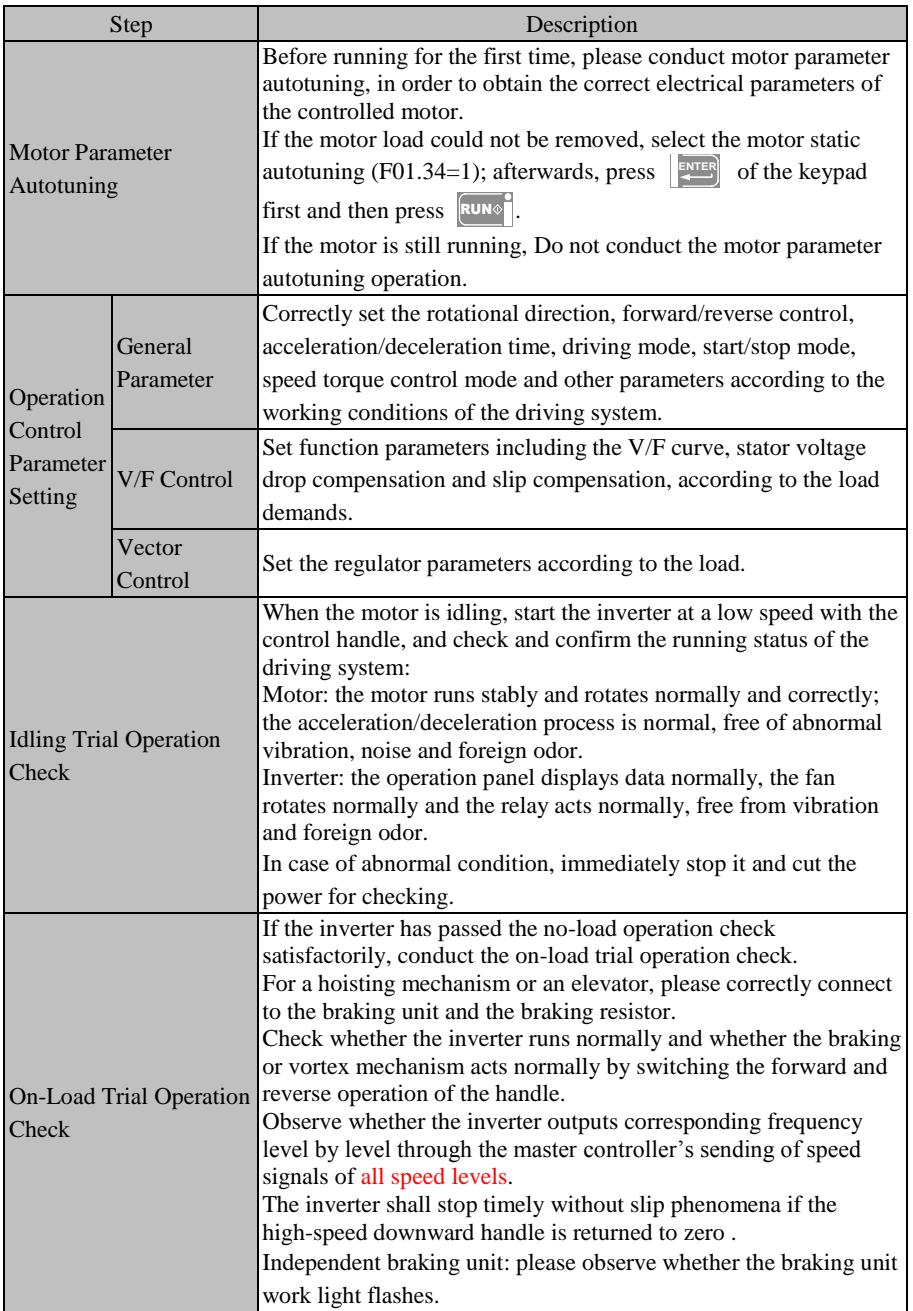

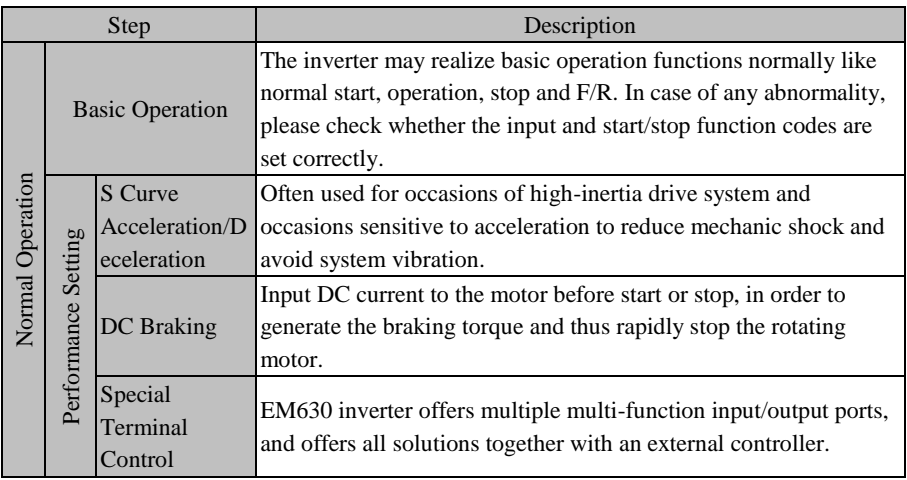

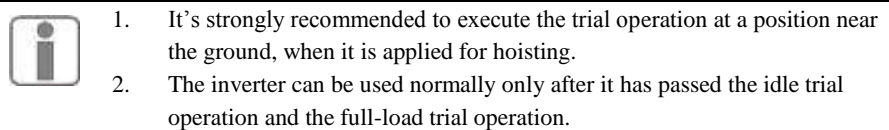

# **5.2 Attentions for Trial Operation**

### **5.2.1 Turn on the Power Switch**

Before turning on the power switch, please confirm the following items:

- Correct power voltage: 3-phase AC380V, 50 Hz
- Input power cables are connected to the inverter's output terminals R, S and T.
- $\bullet$  The inverter's output terminals U, V and U are connected to the motor's input terminal.
- Control circuit terminals are correctly connected to the control devices and the terminals are disconnected.
- The load motor is idle.

Turn on the power switch when the settings above are correct.  $\bigoplus$  are the output ends of the inverter's DC bus voltage;  $\oplus$  represents the protective grounding terminal and PB represents the cable end of the braking resistor. Damages of the inverter caused by the incorrect wiring of them are not covered in the warranty.

Confirm the Power-on Status

If the inverter works normally after power-on, the keypad will display the inverter's present status code and parameters. In case of other abnormal display phenomena, see Chapte[r 9](#page-208-0) [Troubleshooting.](#page-208-0)

- Running status observation:
- 1. Check whether the load runs at a correct direction.
- 2. At low-speed running, increase the set frequency only when the load machine stabilizes.
- 3. Change the input frequency or the rotational speed and observe whether the motor has any vibration or noise.
- 4. During operation, observe the parameters of the monitoring code F18.06 and confirm whether the inverter's output current is normal.

### **5.3 Attentions for Hoisting Application Operation**

### **5.3.1 Hoist Performance Debugging**

- $\bullet$  Set F20.00 as 6 and reset.
- Check whether the output terminal controlling the braker is 28 (braker control).
- Control the hoist to go up and go down so as to feel the comfort level.
- Adjust parameters of F20.07, F20.08, F20.10 and F20.11 to obtain higher level of comfort. These parameter regulations should be validated at a position not high above the ground, and sufficiently tested (idle and full-load) before normal use, in order to avoid safety accident. Contact manufacturer whenever necessary.
- Conduct jog up and jog down respectively with the handle and check the hoist position is accurate.
- Swith the inverter to downward running with the handle during its upward running, in order to check whether the function is normal; switch the inverter to upward running with the handle during its downward running, in order to check whether the function is normal.

#### **5.3.2 Tower Crane Hoisting Braker Check**

- Set F20.00 as 0 and reset; the defaults of all terminals have been set.
- Set F20.31=80 and connect the terminal Y2 to the buzzer, so as to enable the braker check prompt function.
- After power-on, enable the terminals AI1 and 10V (special braker check button shall be provided) to start the braker check macro under conditions that the tower crane hook is empty and the braker is closed.
- Suppose the braker is loosened and the inverter's terminal Y1 has valid output, an acousto-optical alarm will be given.
- After tightening the braker, press the braker check button for checking the braker again.
- If the braker has an enough torque, the braker check job will automatically terminate within 10 seconds.
- After having been powered for a period (hours) set by F20.31, the inverter would prompt the braker check automatically; the braker prompt lamp is on; user may reset the prompt lamp (or buzzer) and conduct the braker check after completing current work.
- $\bullet$  If F20.31 is set as 0, no prompt will be given for braker check, but tower crane driver is obliged to check the braker regularly and ensure the safety of equipment and himself/herself.

### **5.3.3 Hoisting Applications for Tower Crane**

Stress the necessity of checking the braker.

EM630 inverter has the braker check function, so as to start the braker check regularly by enabling the input terminals 10V and AI1 on the control panel when there is no load held by crane hook. The whole check works automatically and lasts for about 10 seconds.

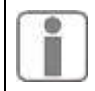

A failure to check the braker regularly or confirm that there is enough braking force of the braker, will possibly result in slip accidents!

**Note 1:** It's strongly recommended to execute the trial operation only at a position near the ground.

**Note 2.** The inverter can be used normally only after it has passed the idle trial operation and the full-load trial operation.

**Note 3:** Check the braker regularly to ensure the safety of the hoisting process of the tower crane!

**Note 4:** Only by inputting the motor parameters could the braker check macro work correctly!

# **6 Function Parameter Table**

## **6.1 Description of Function Codes**

EM630 inverter has 22 groups of function codes as shown in [Table 6–1,](#page-64-0) each group having multiple function codes. F18 is a monitoring parameter group and used for viewing the inverter status; F19 is a fault record group and used for viewing three latest faults; other groups are parameter setting groups and used for setting different functions.

<span id="page-64-0"></span>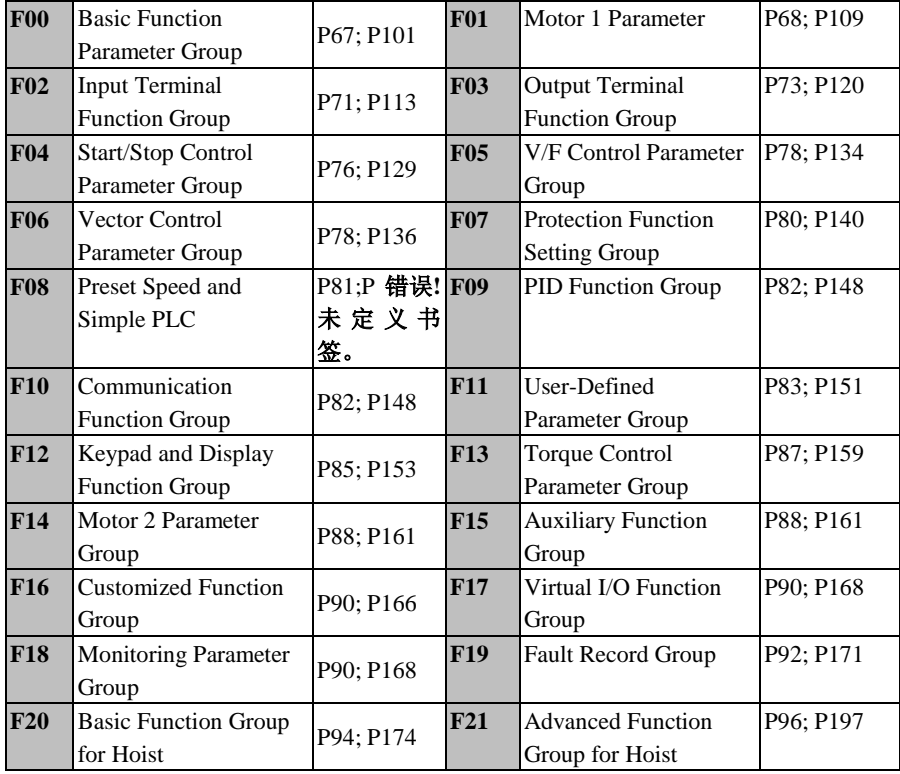

Table 6–1 Introduction of Parameters of Function Code Groups

**Note:** If some parameters of EM630 are not used, 0 is returned after read; if user retains some options of some parameters, these options can be set, but may result in abnormal running of the inverter. Please prevent incorrect operation of these parameters.

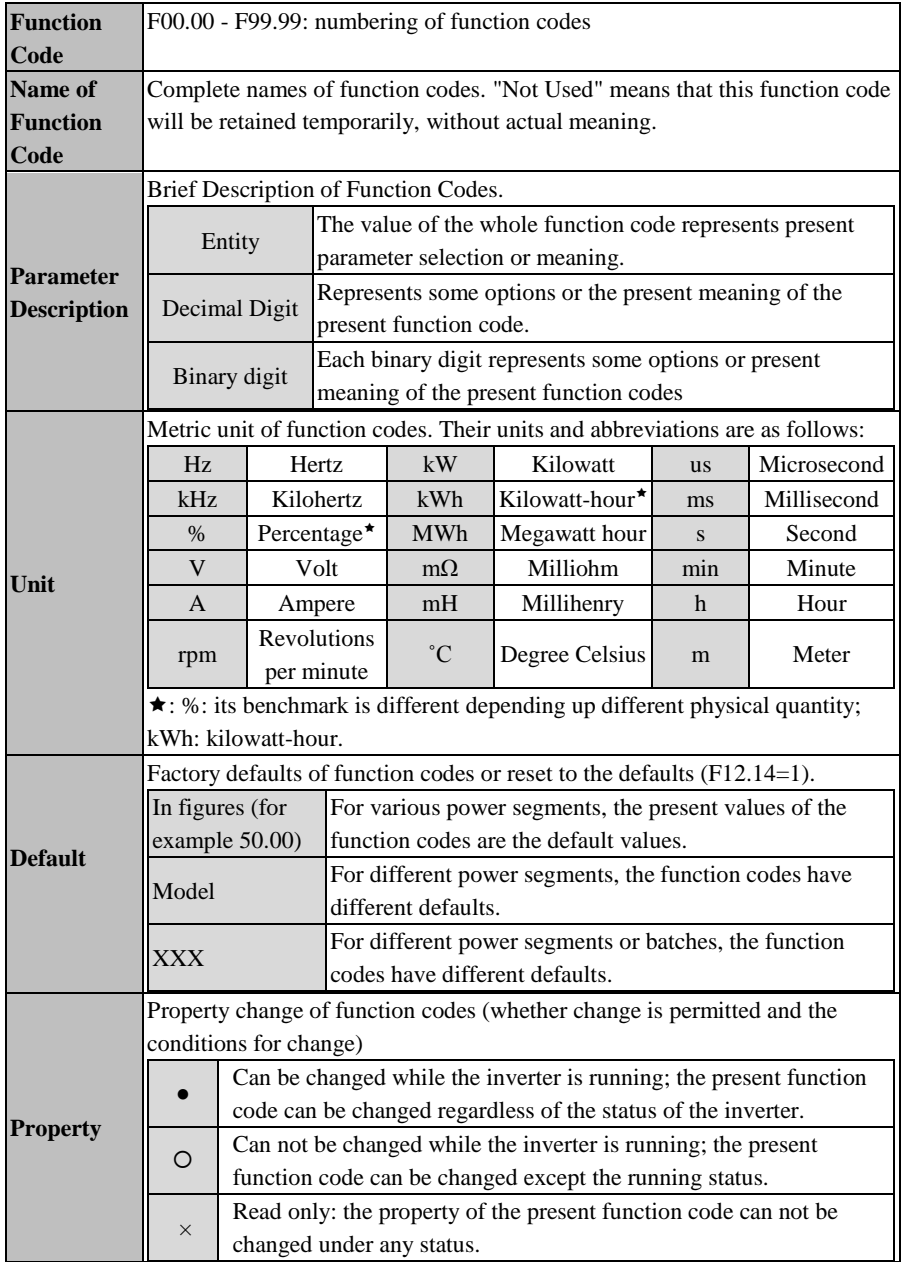

# **The table below describes all items of the function code table:**

# **6.2 Function Parameter Table**

<span id="page-66-0"></span>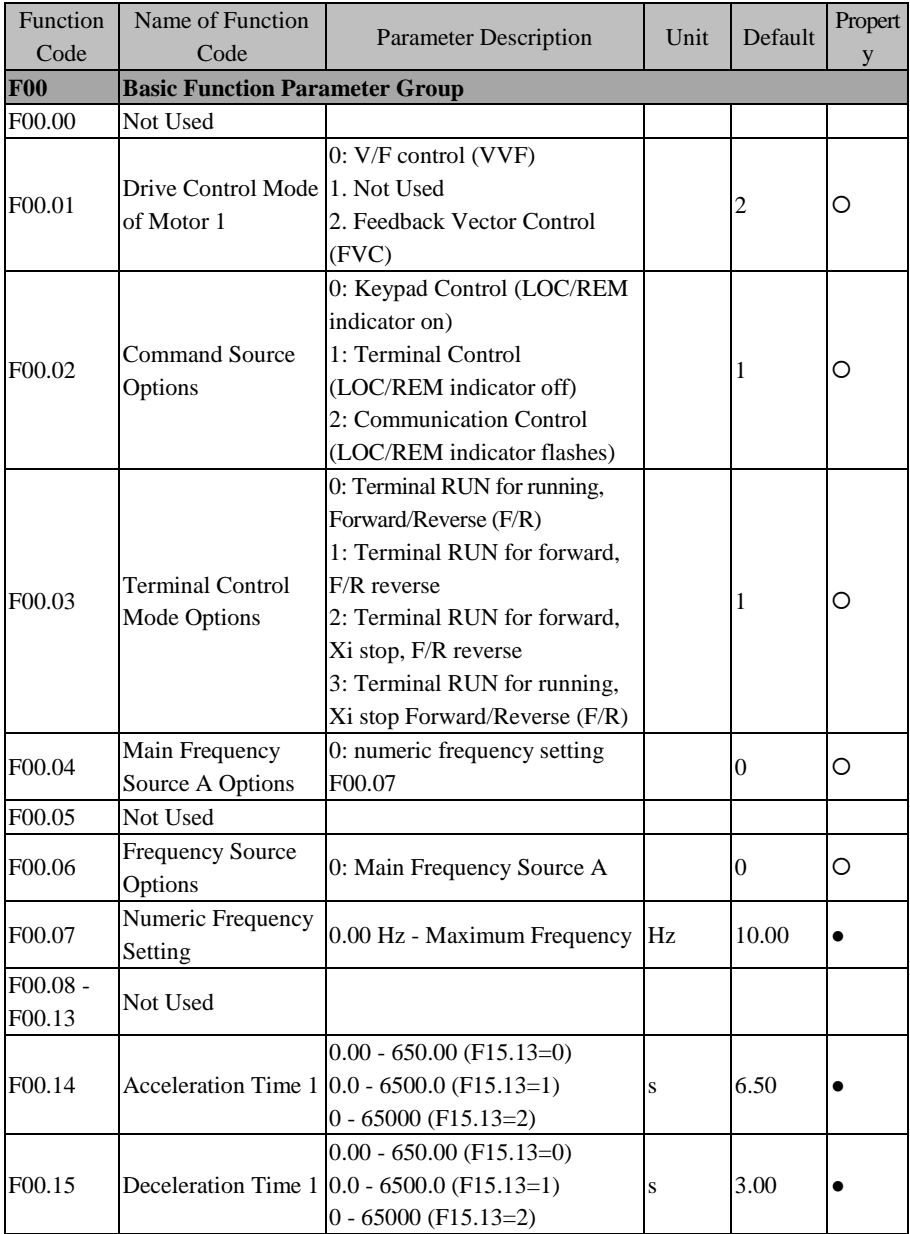

<span id="page-67-0"></span>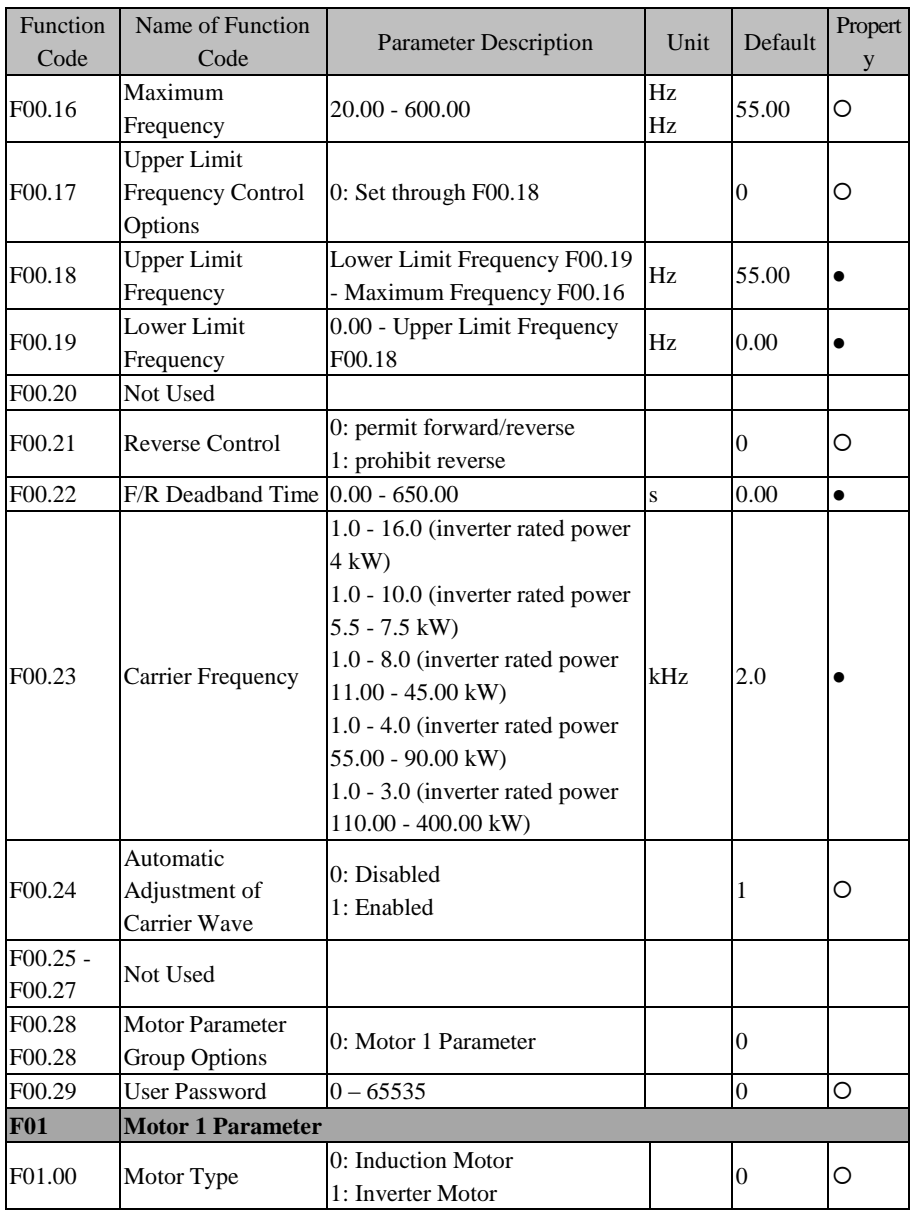

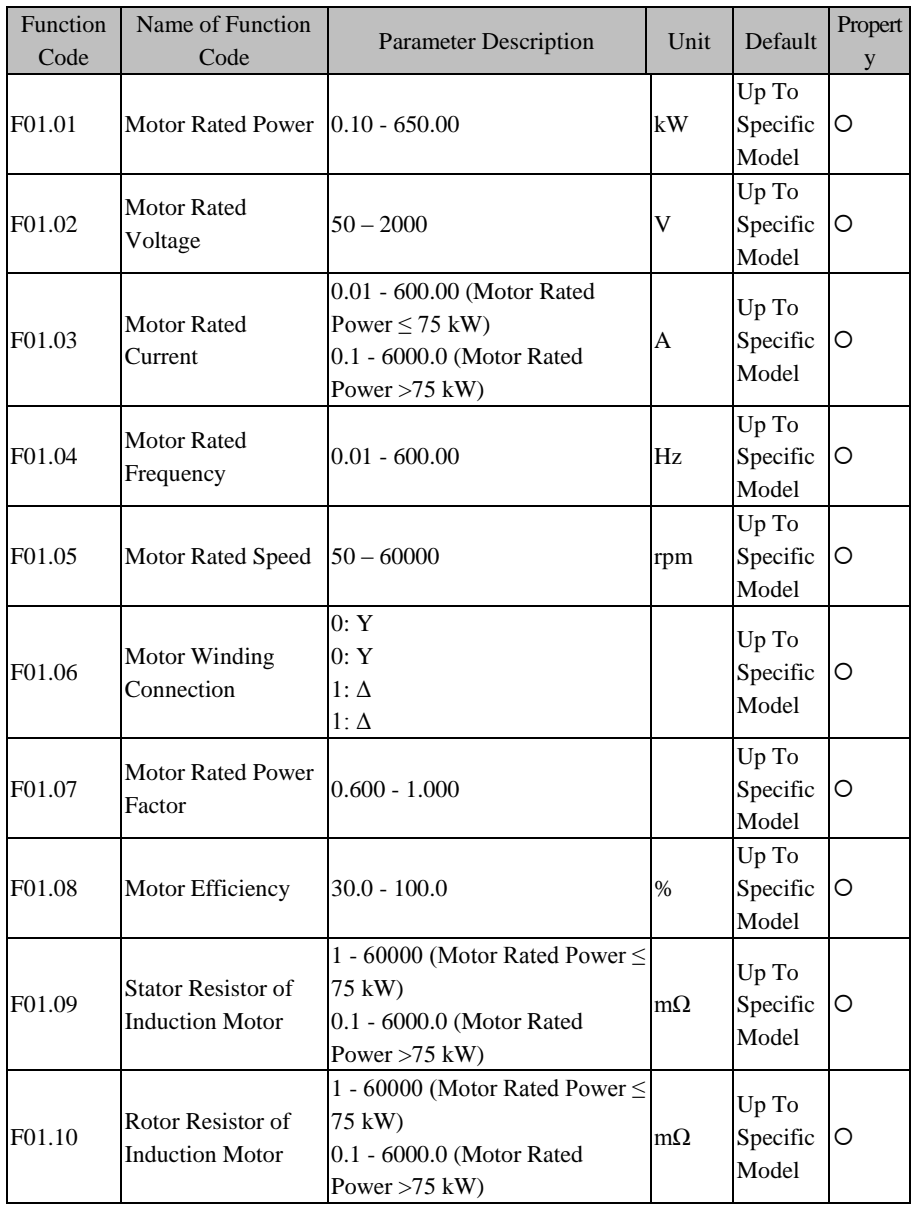

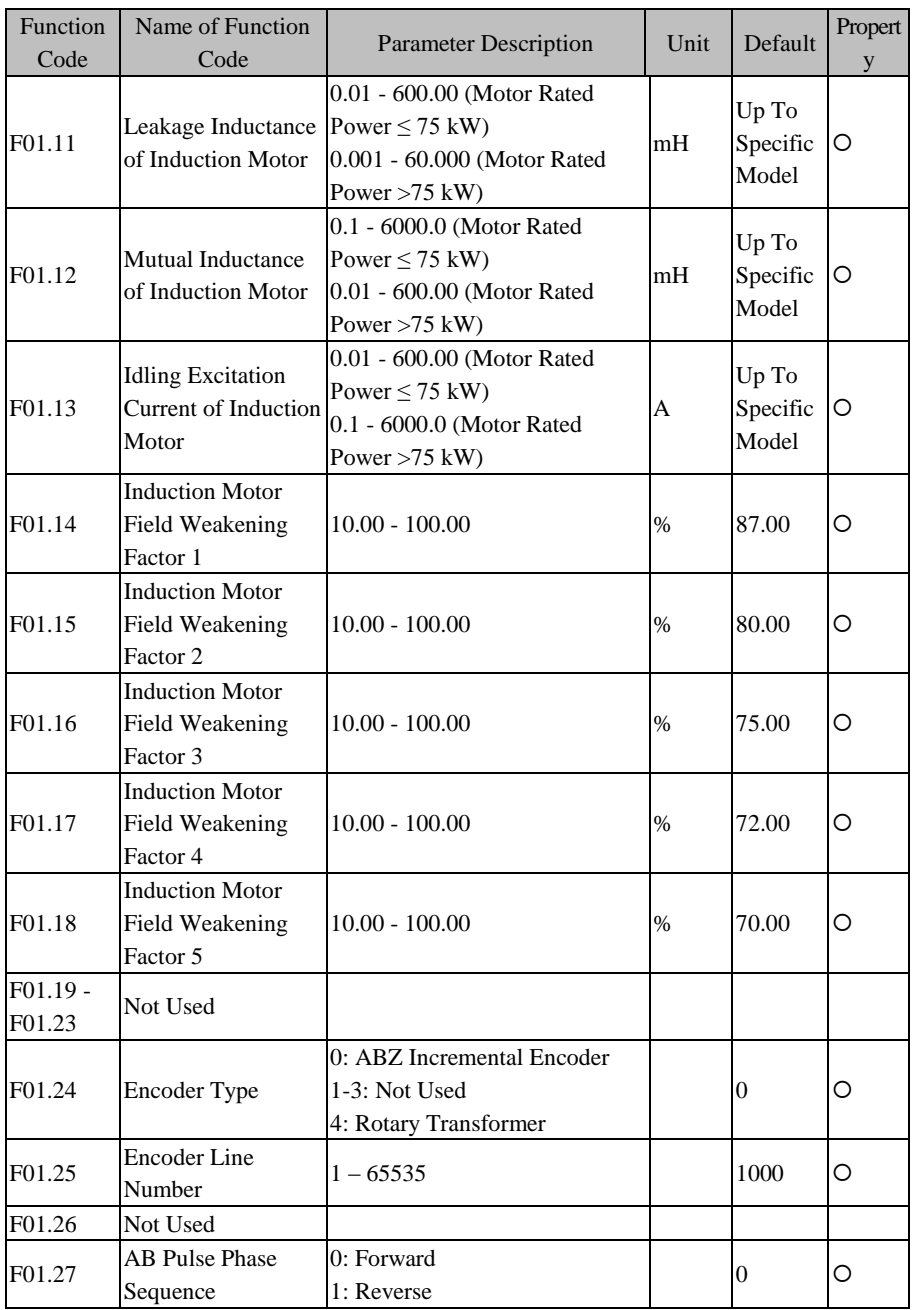

<span id="page-70-0"></span>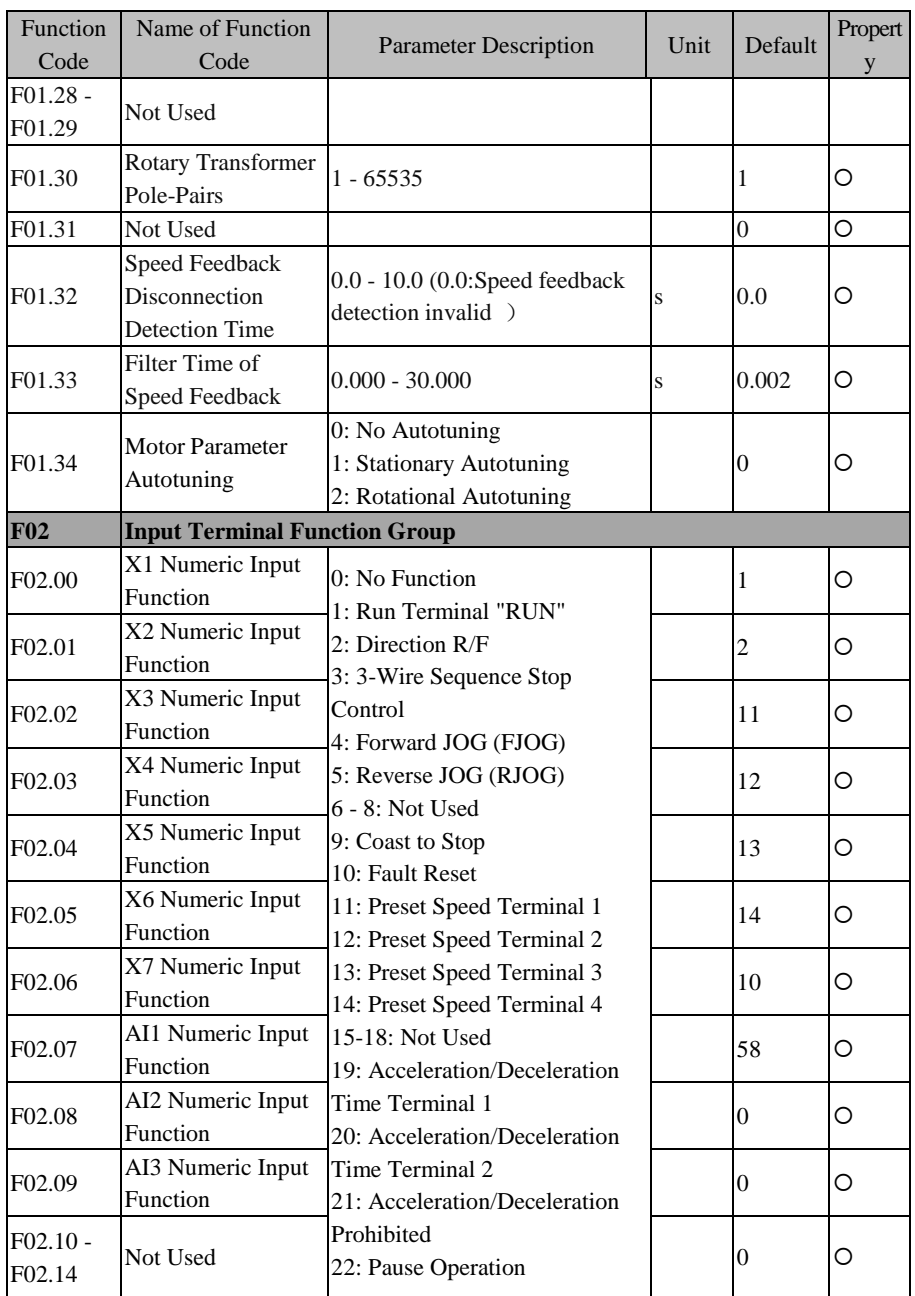

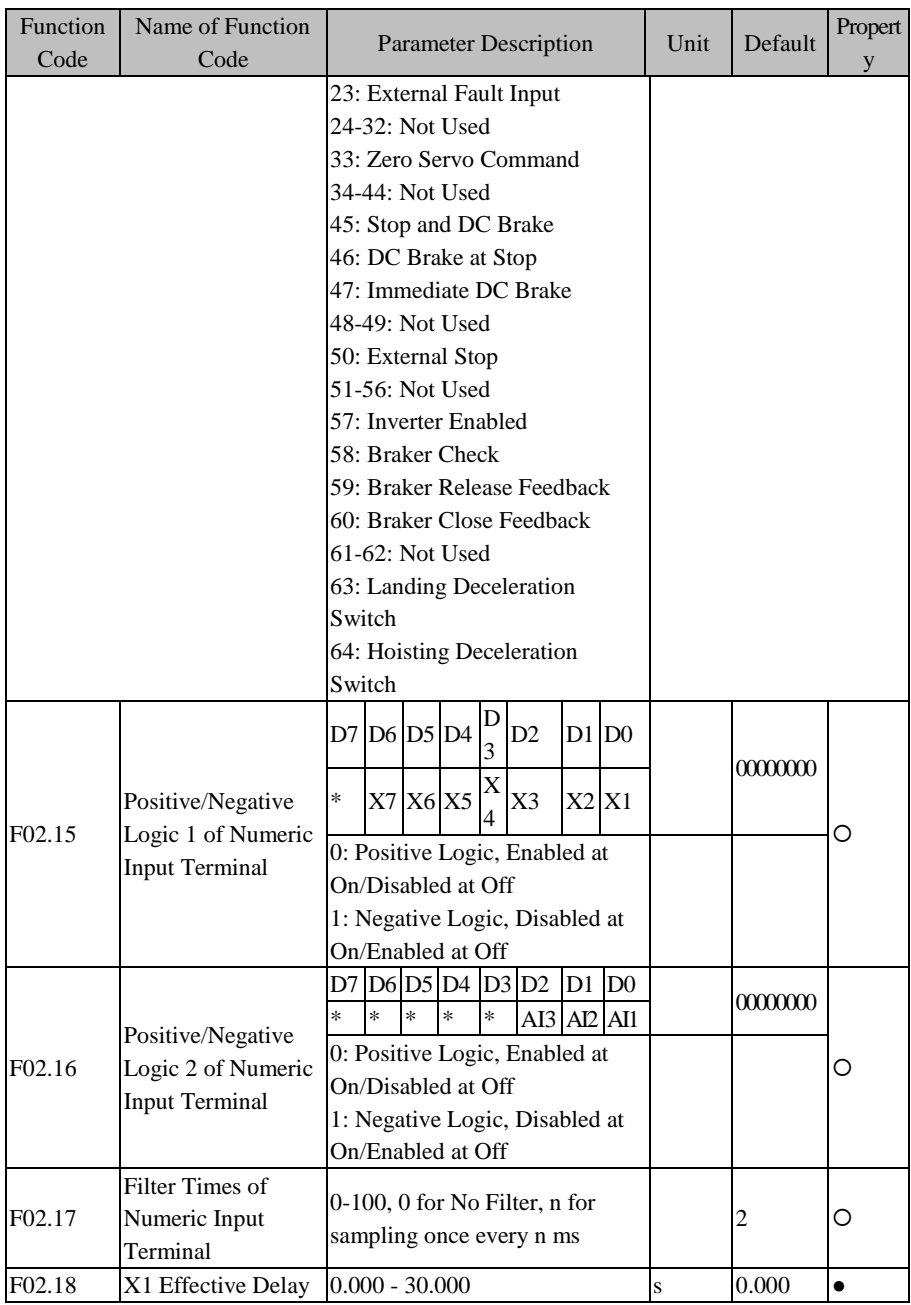
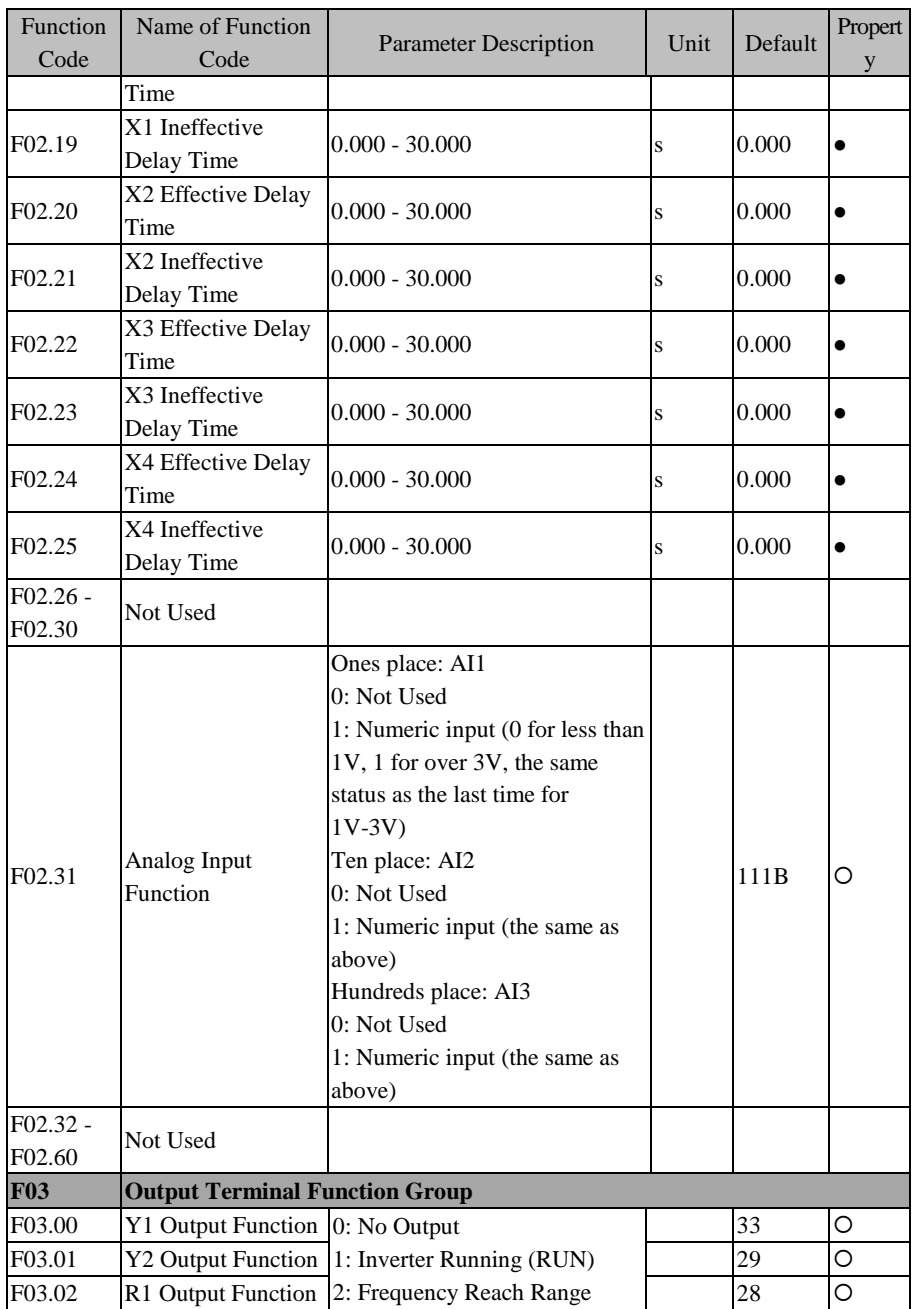

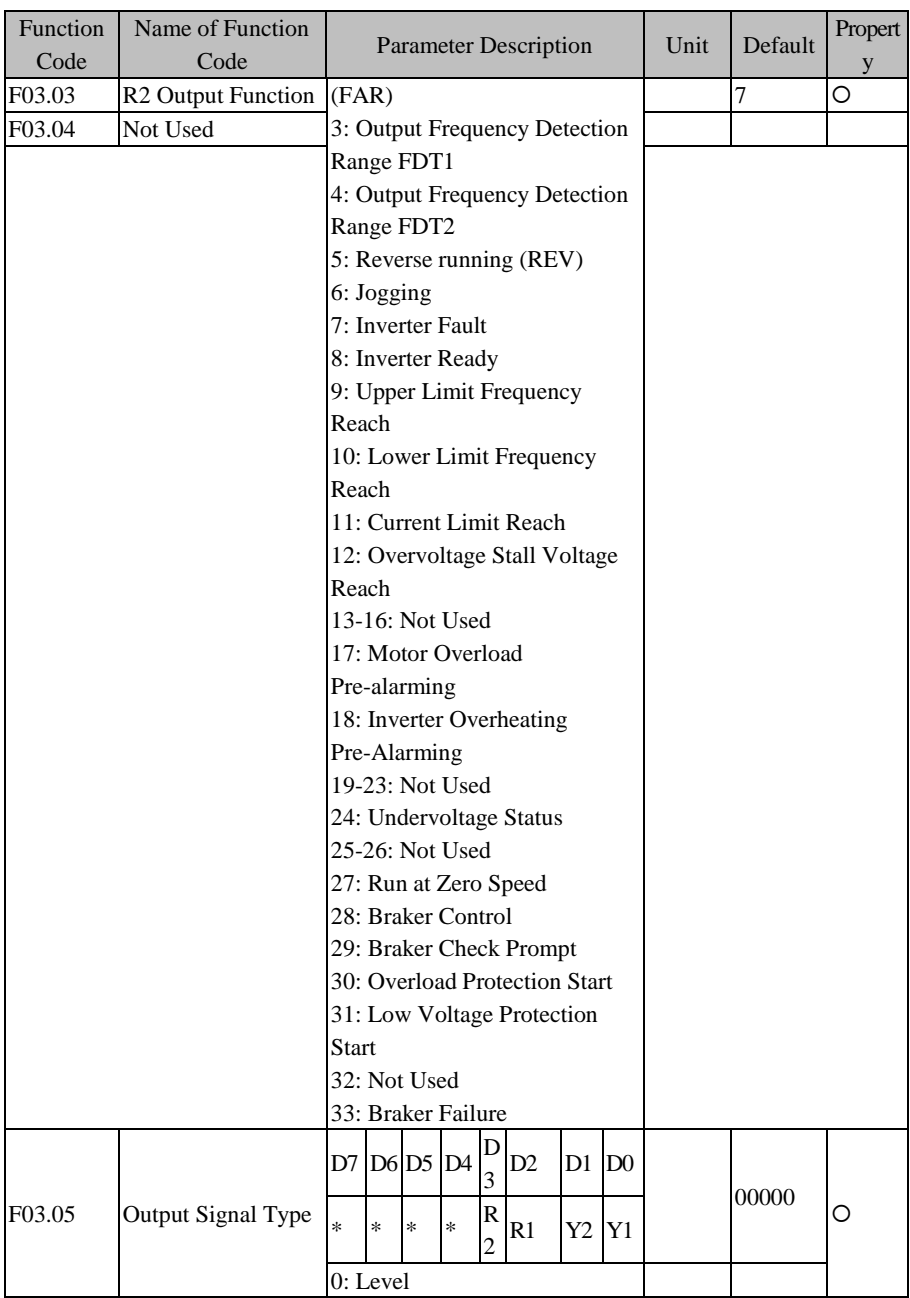

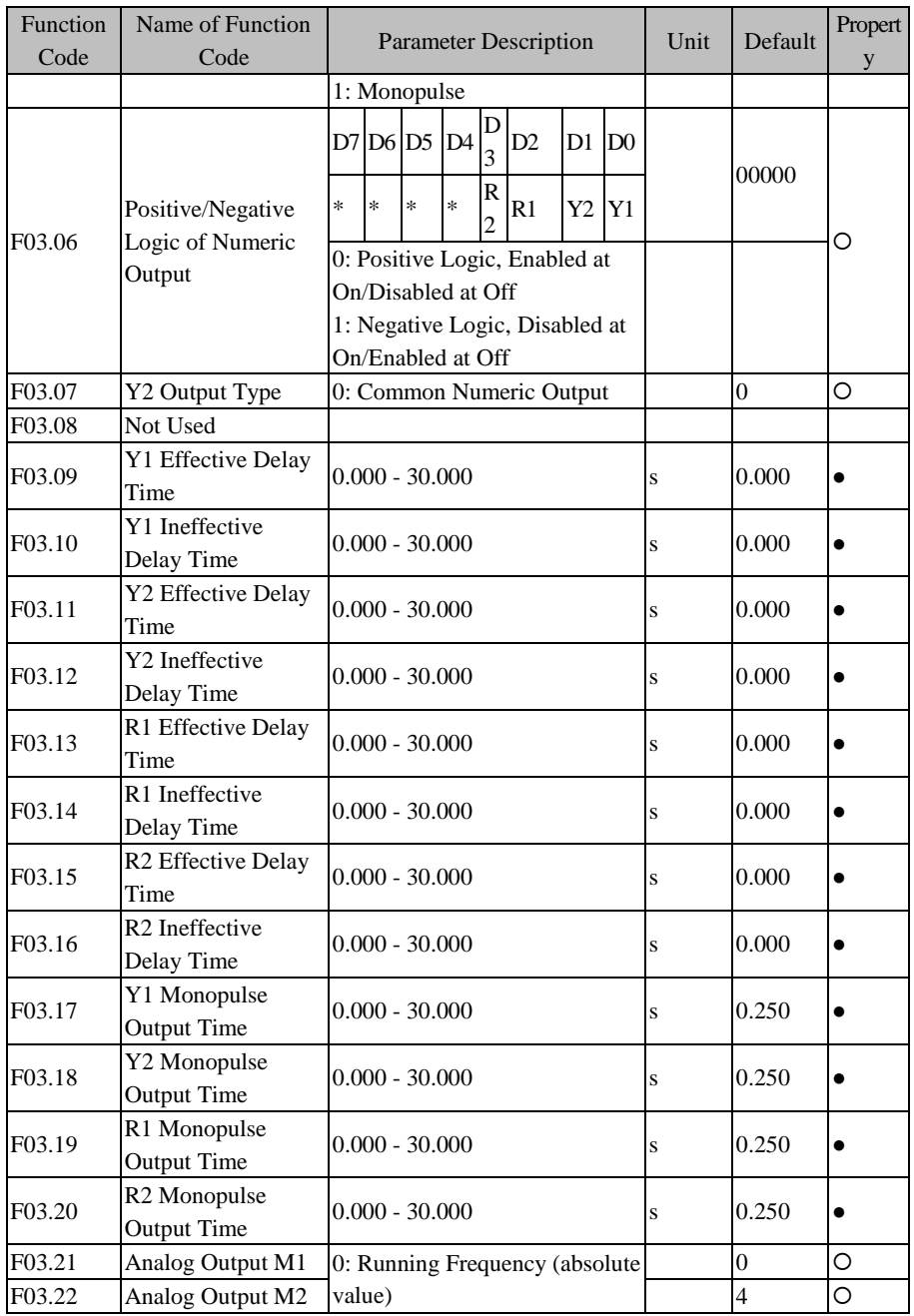

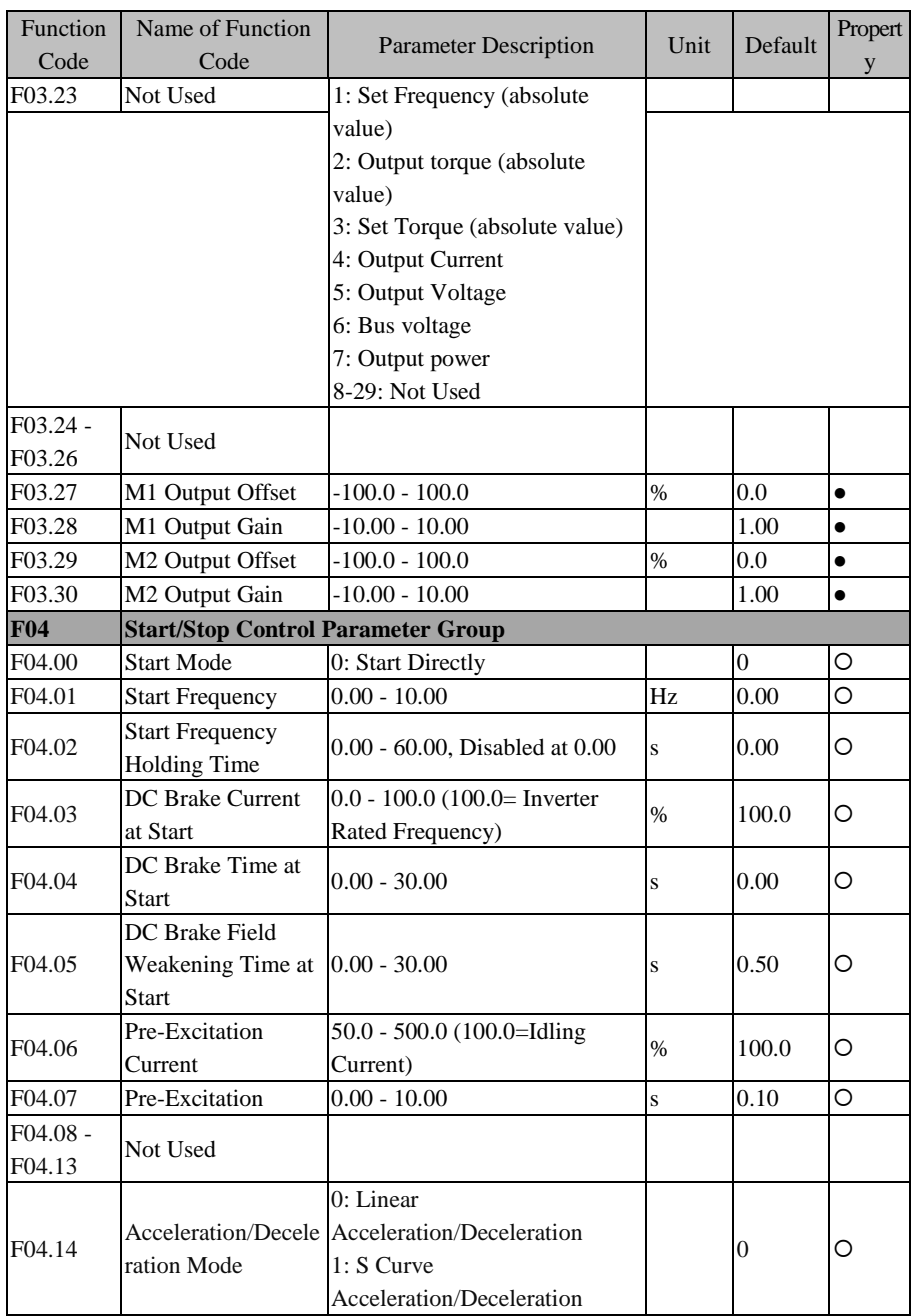

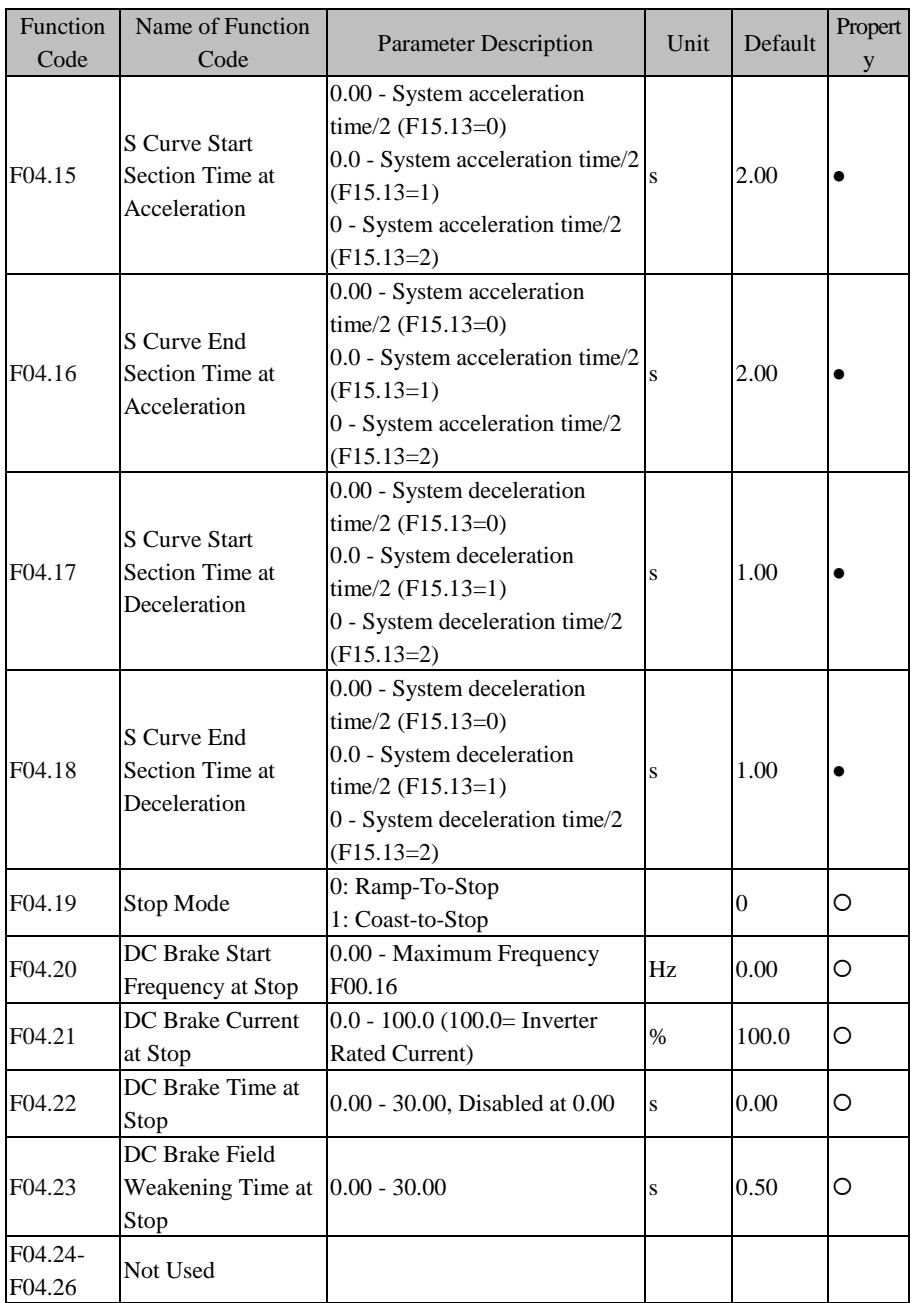

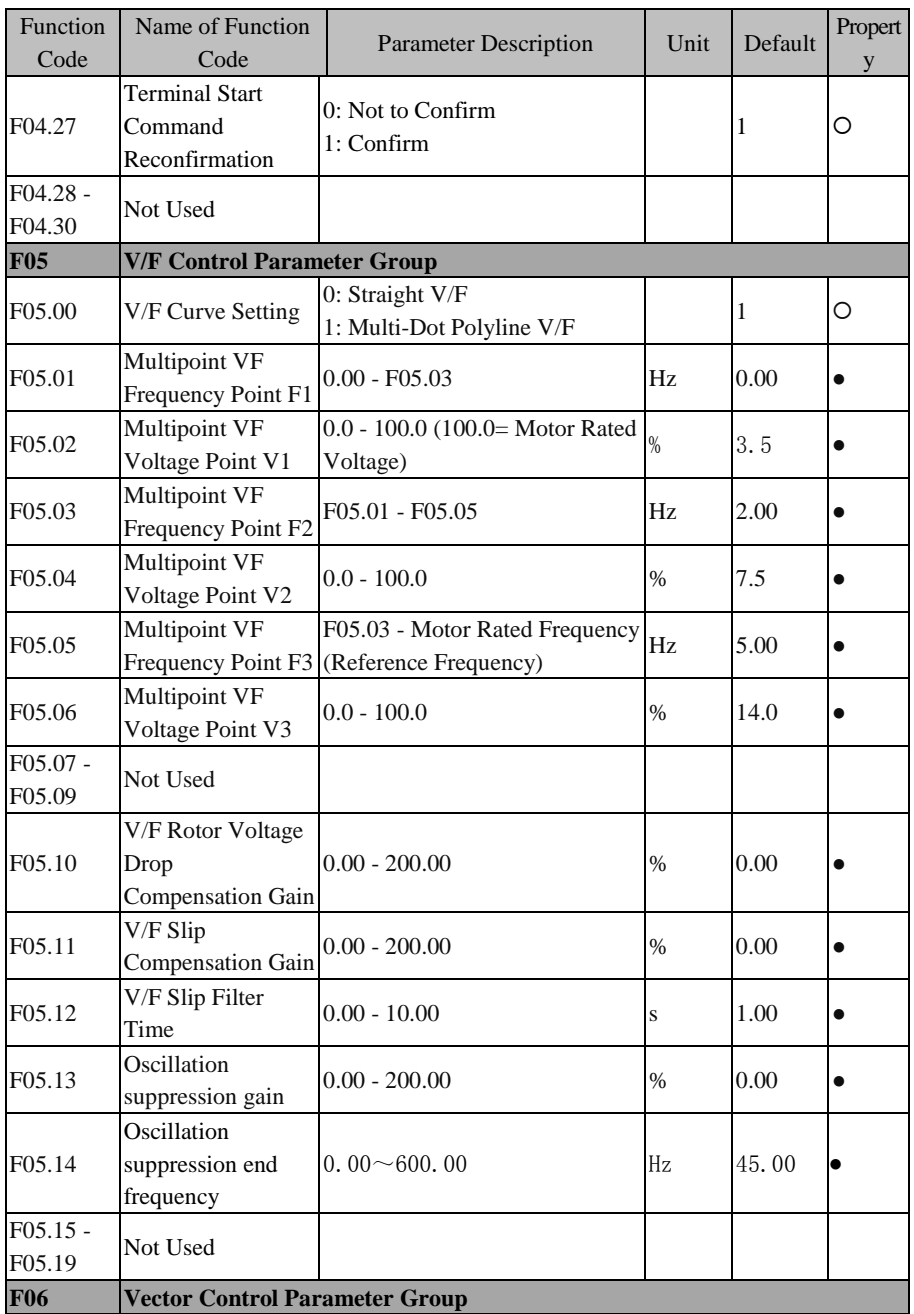

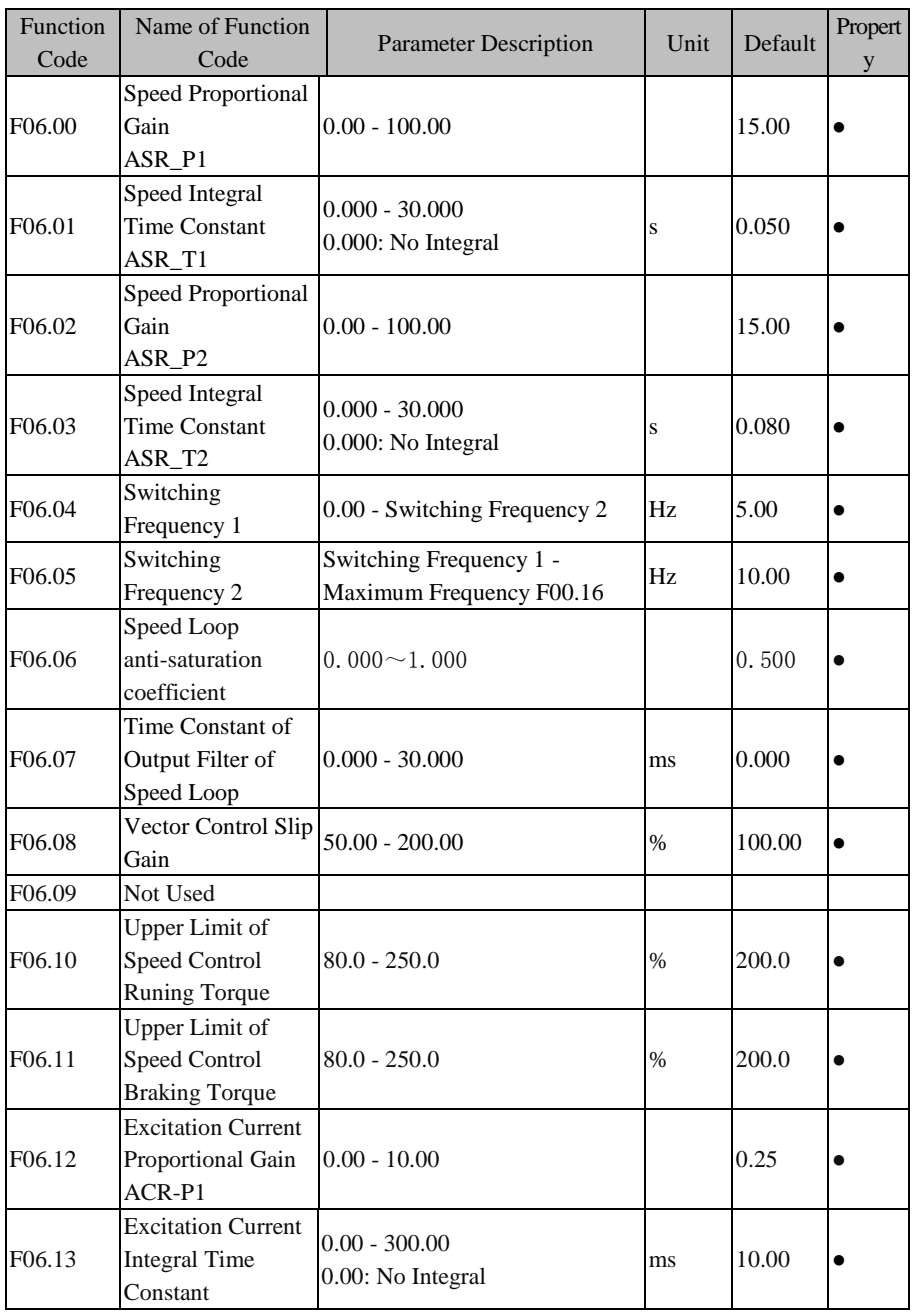

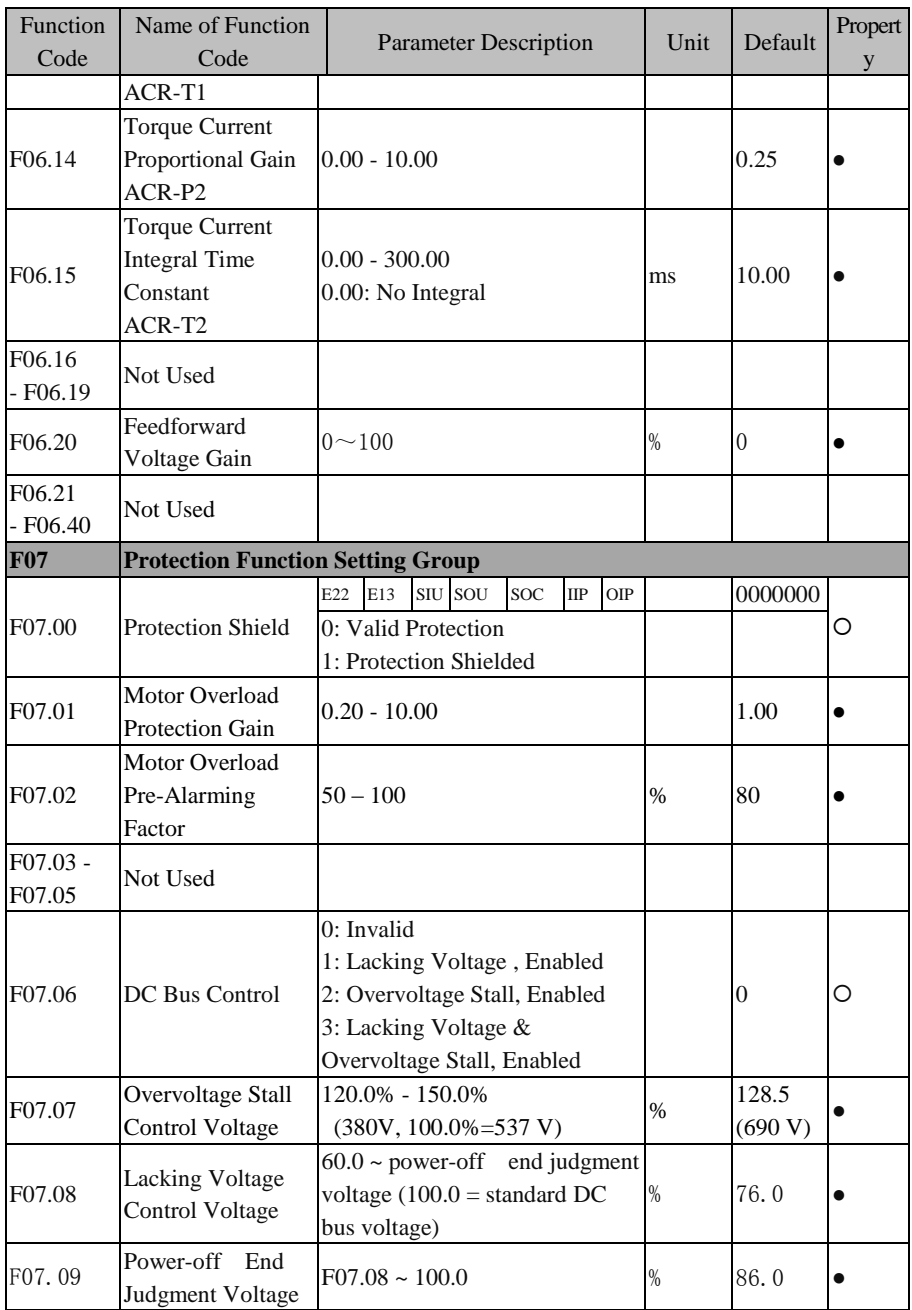

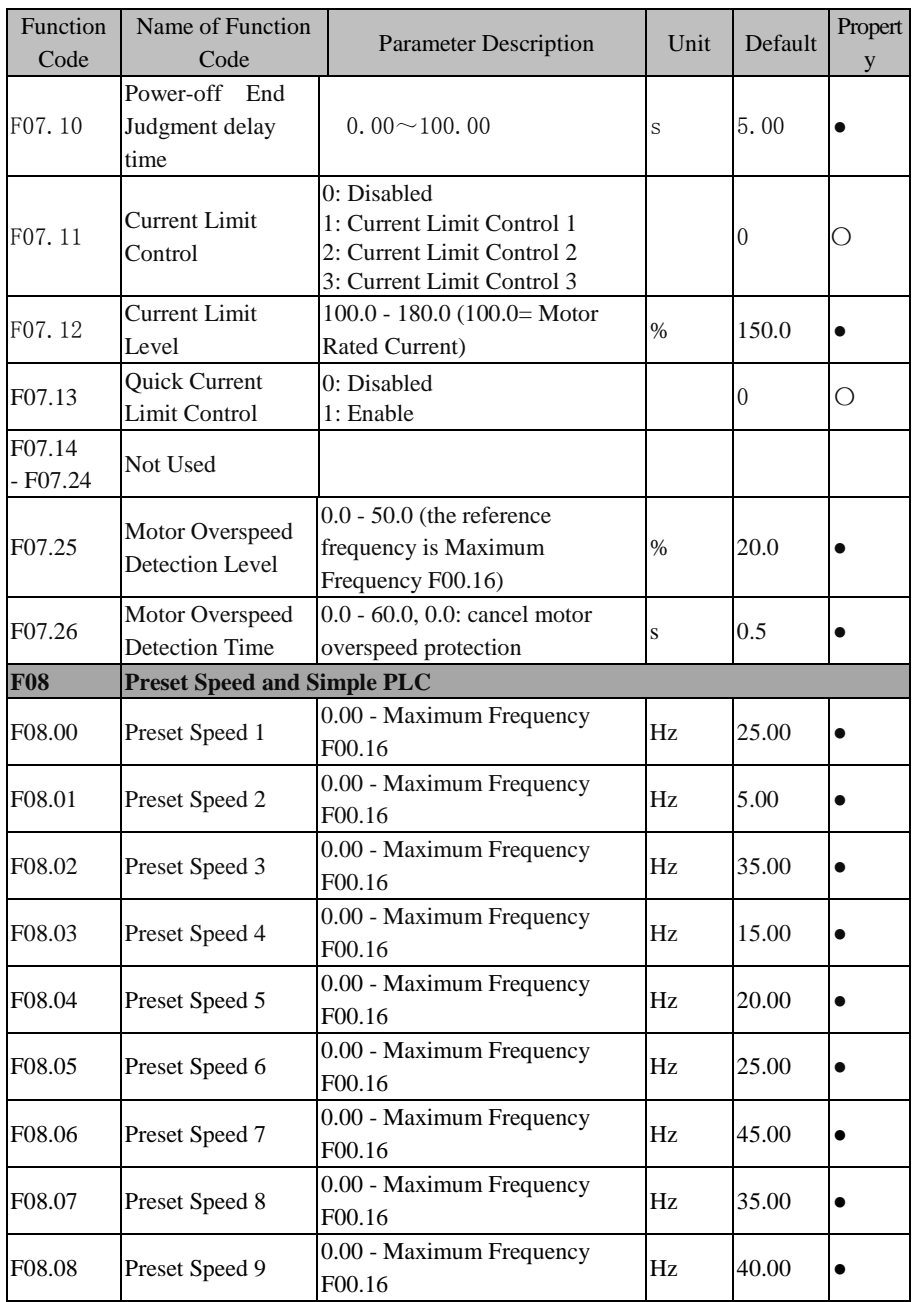

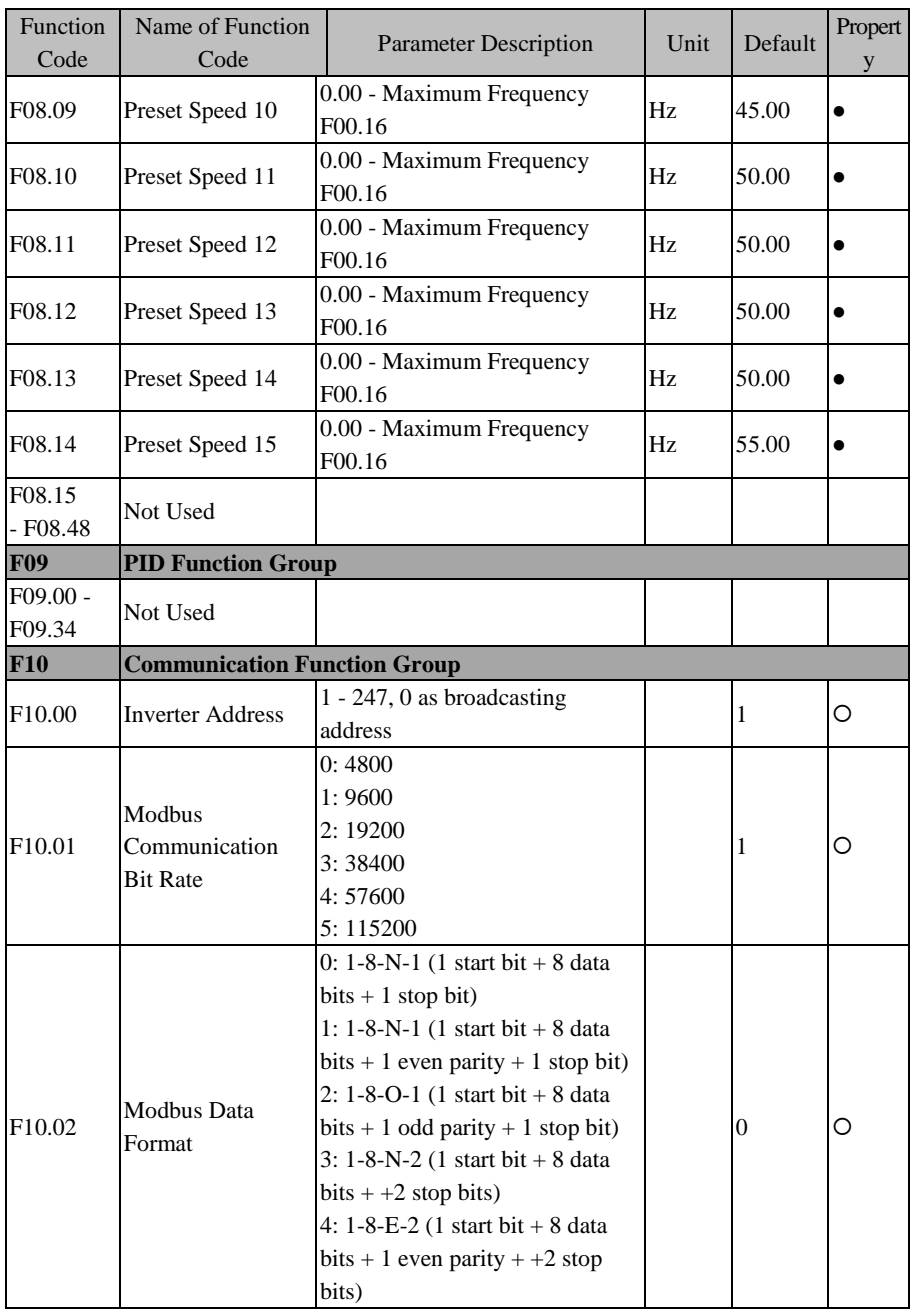

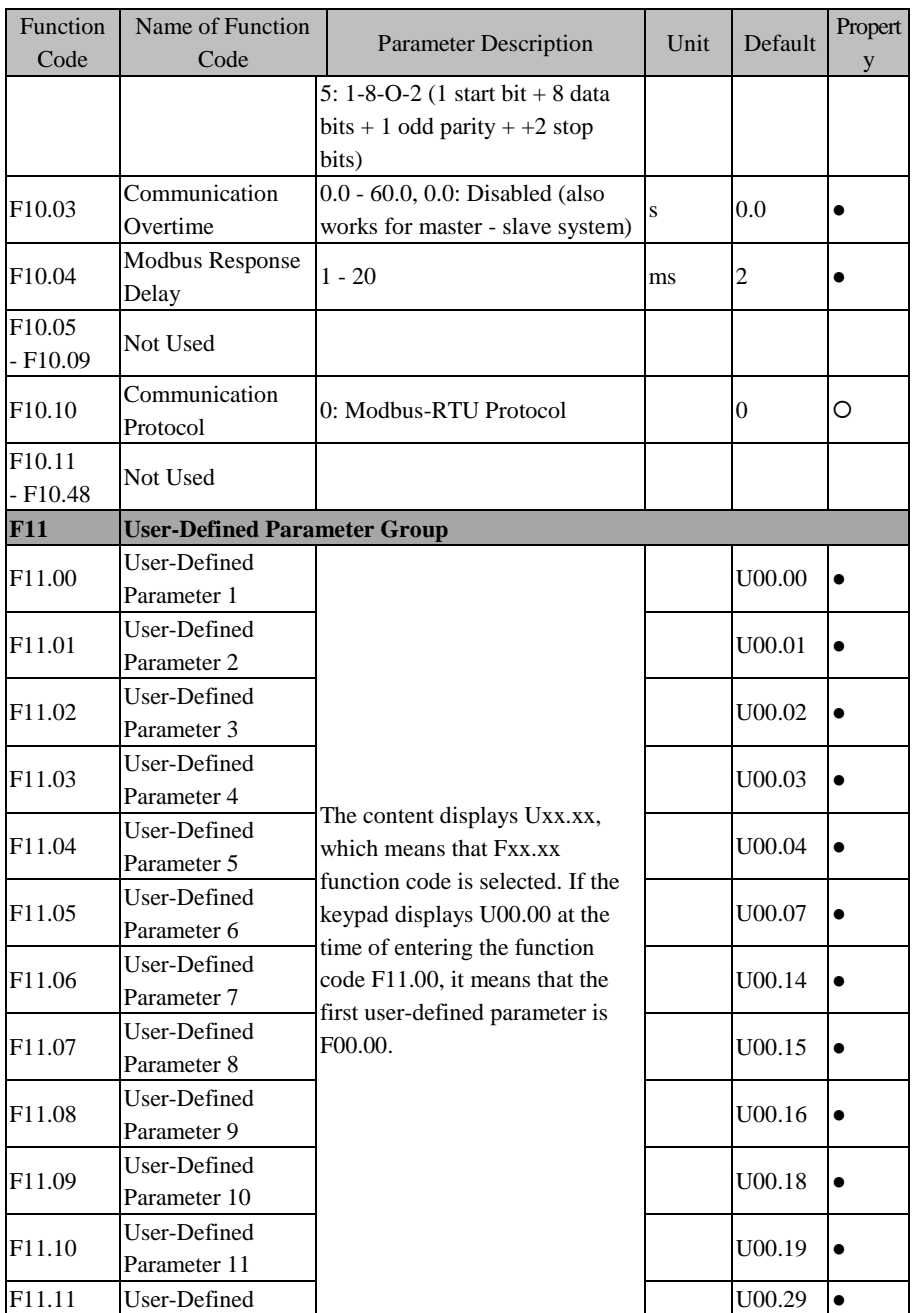

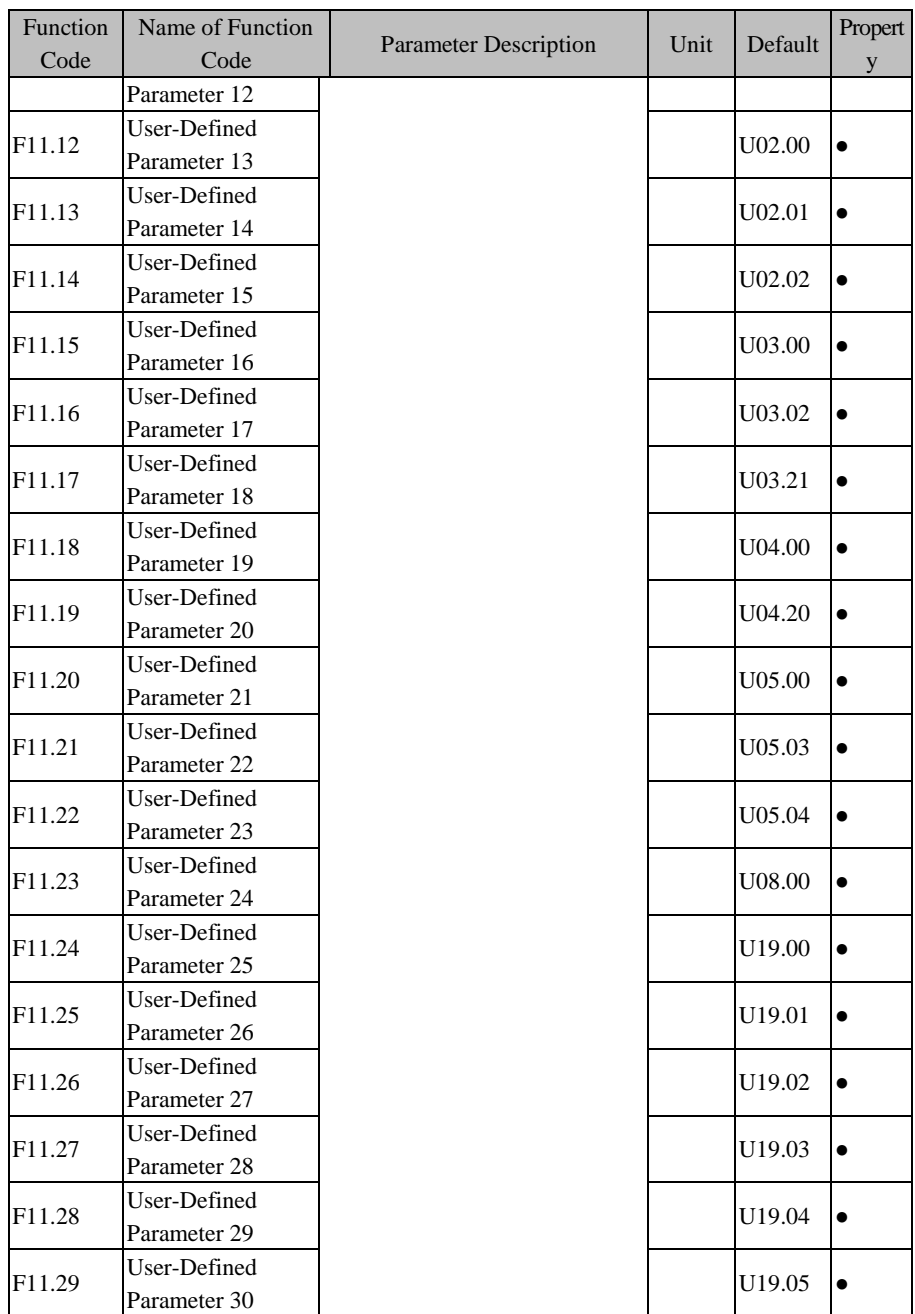

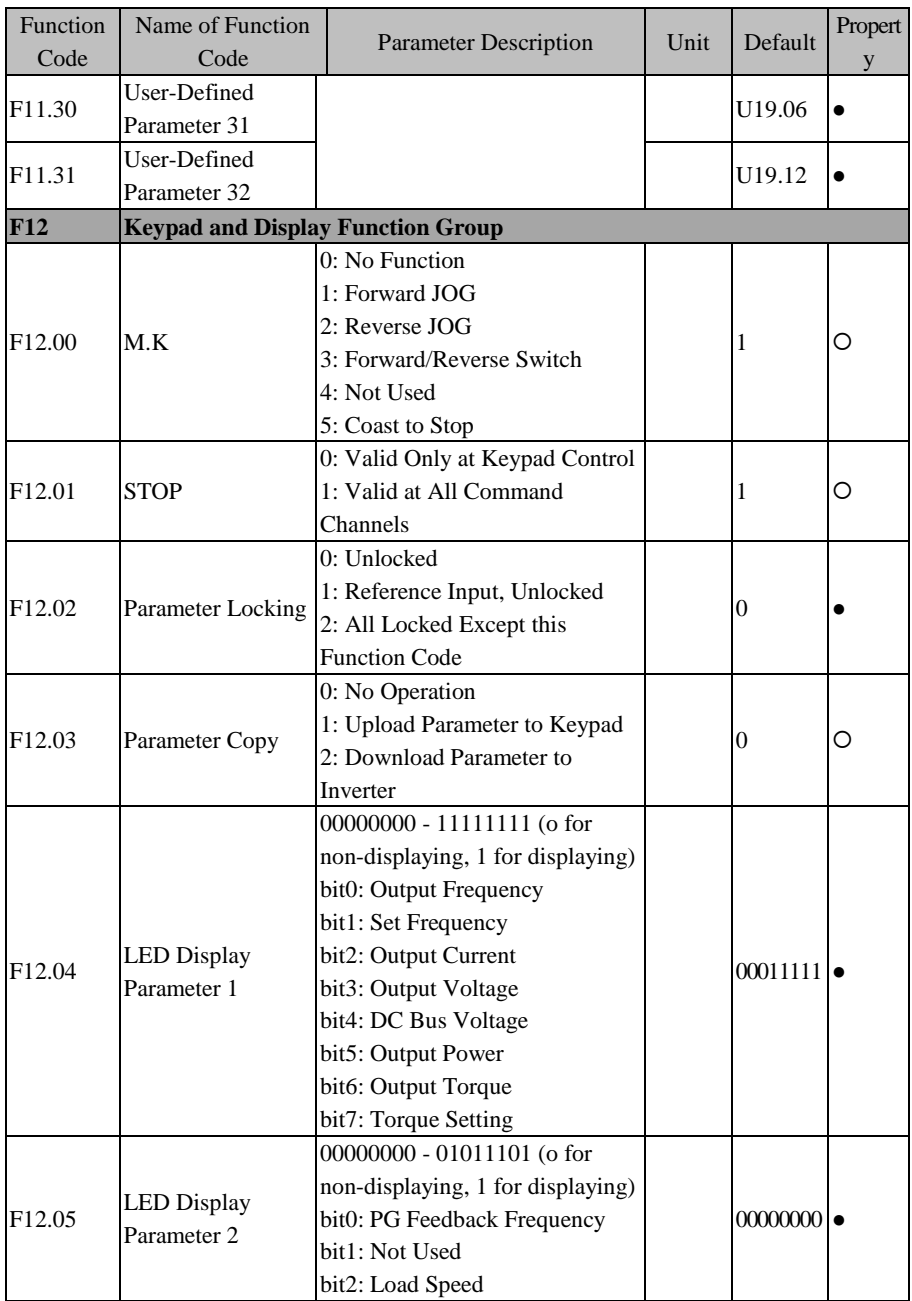

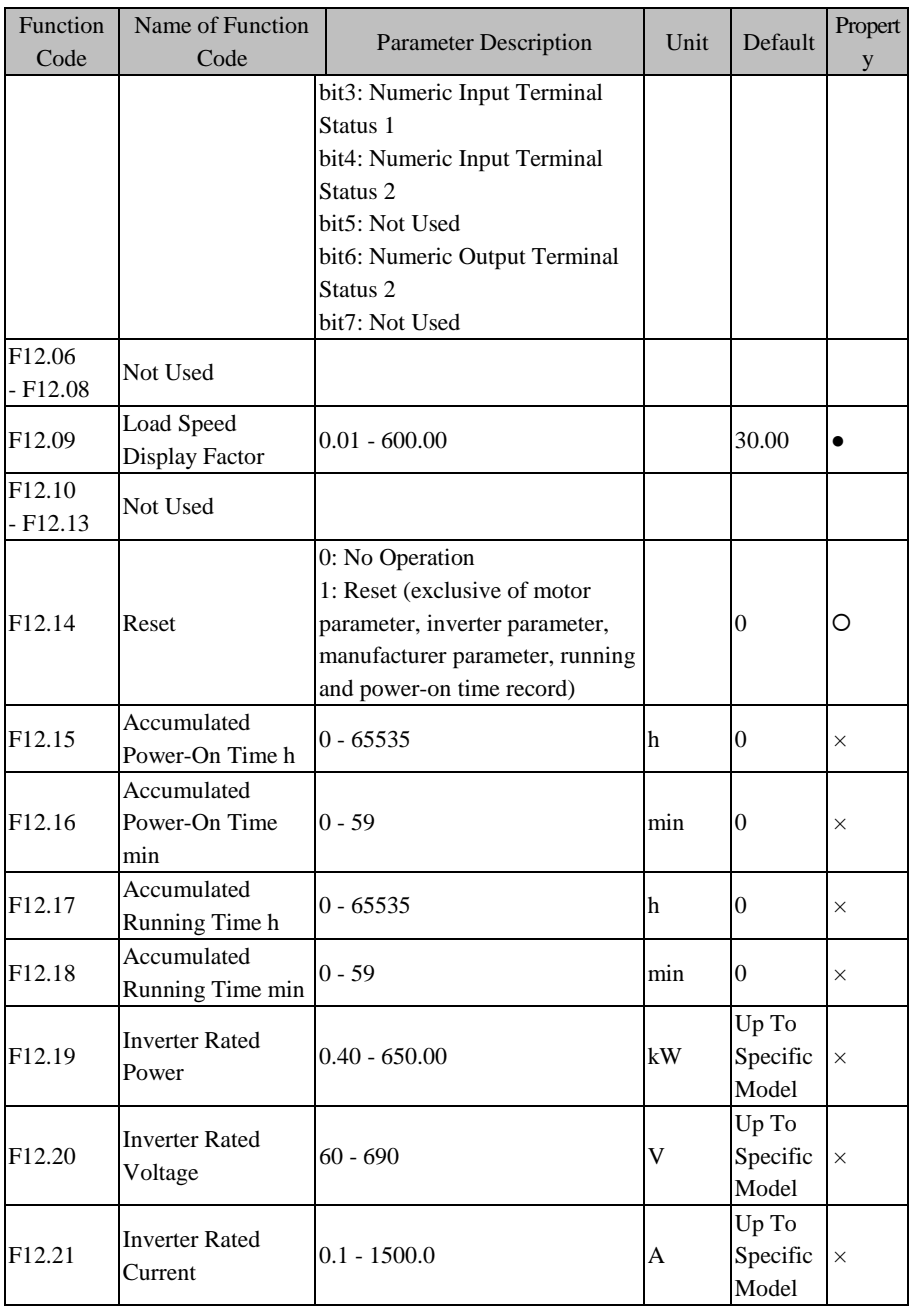

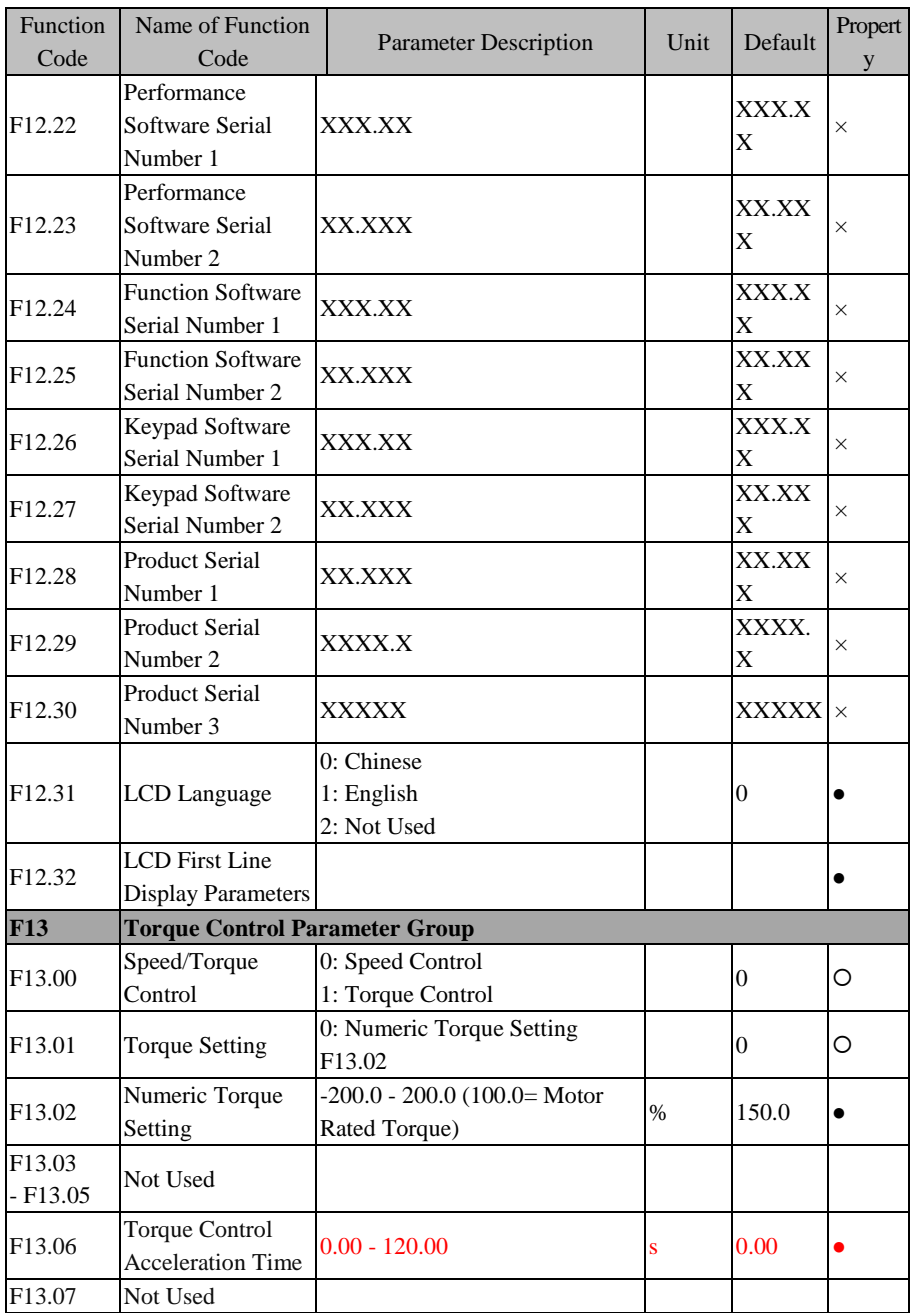

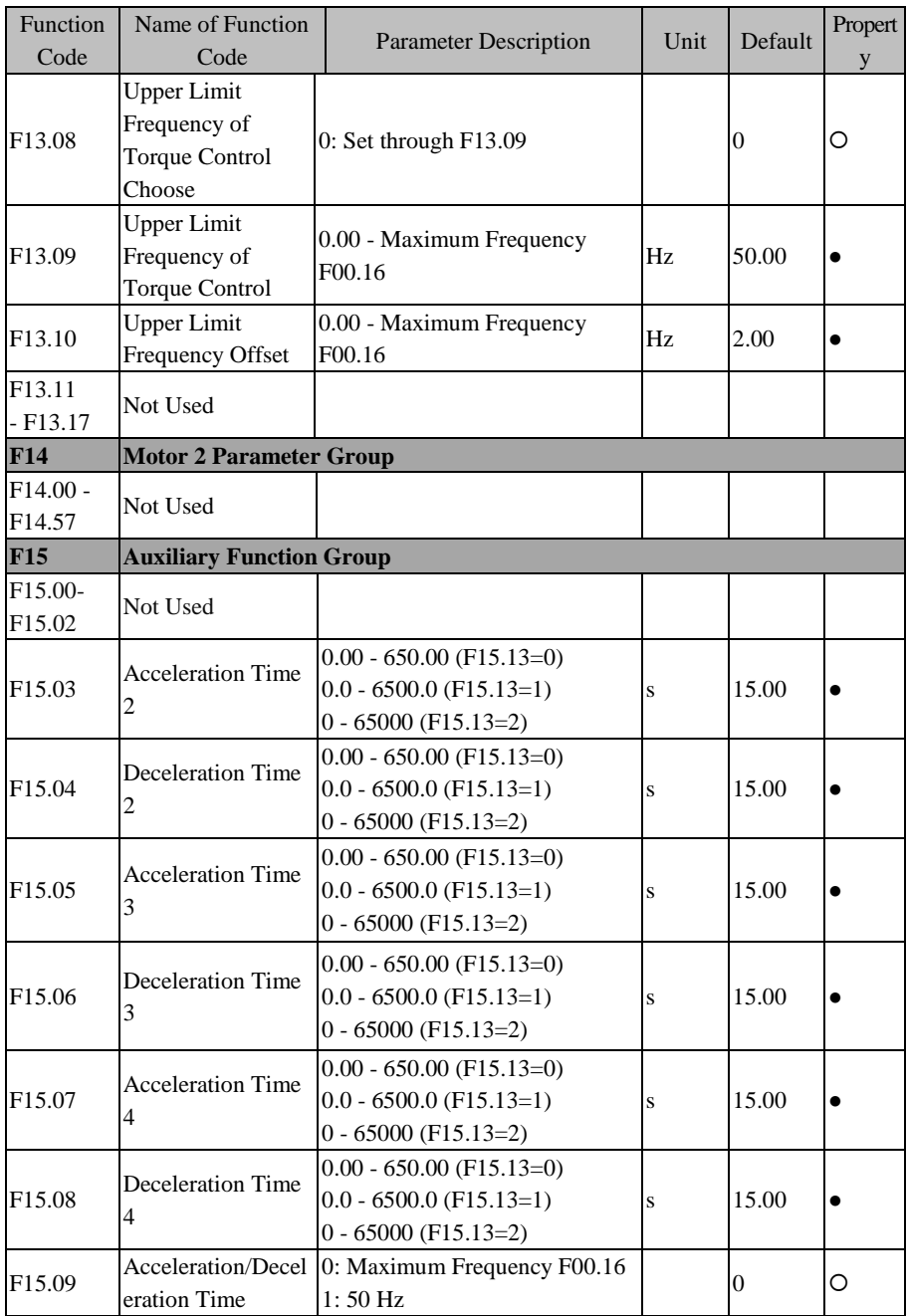

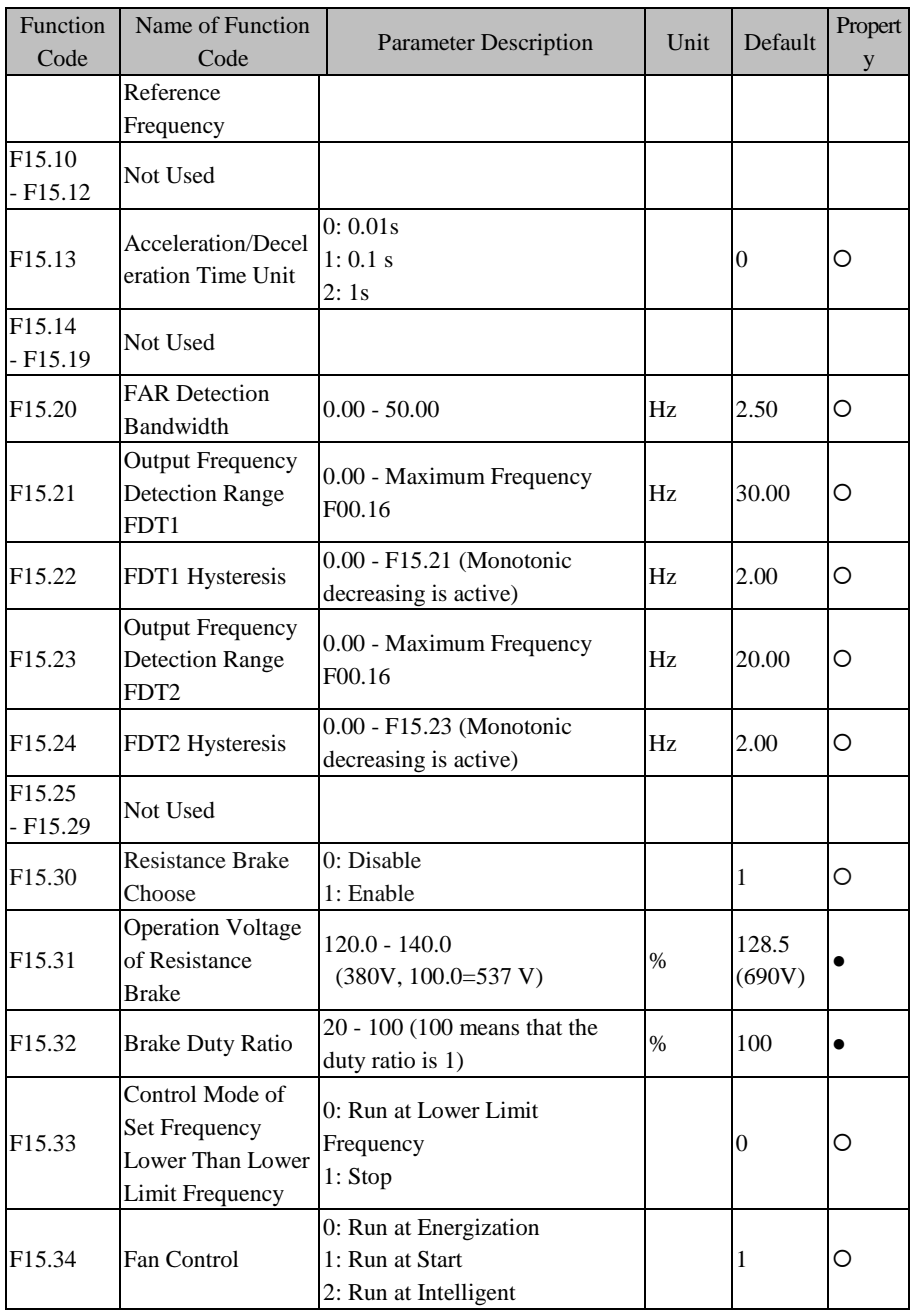

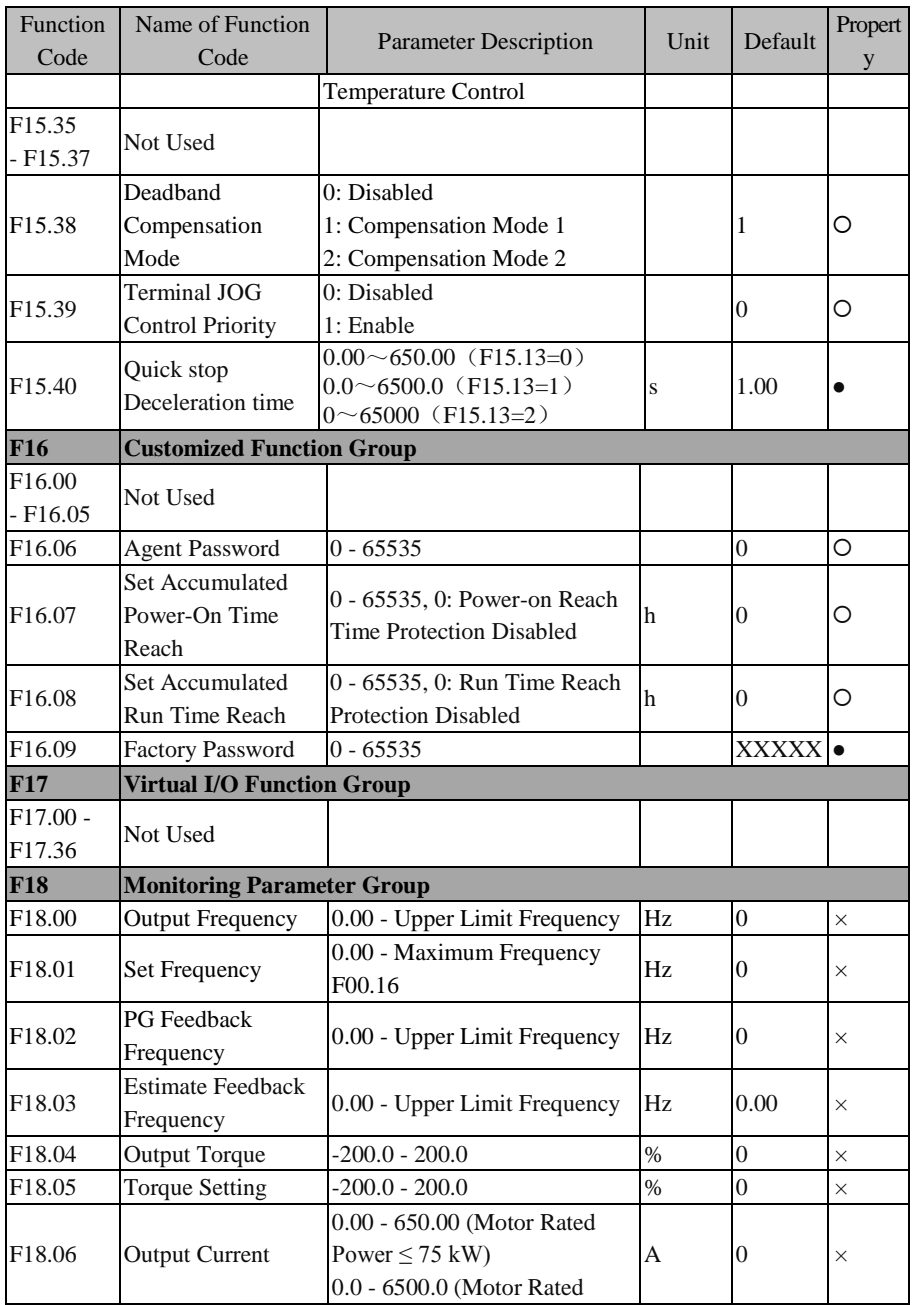

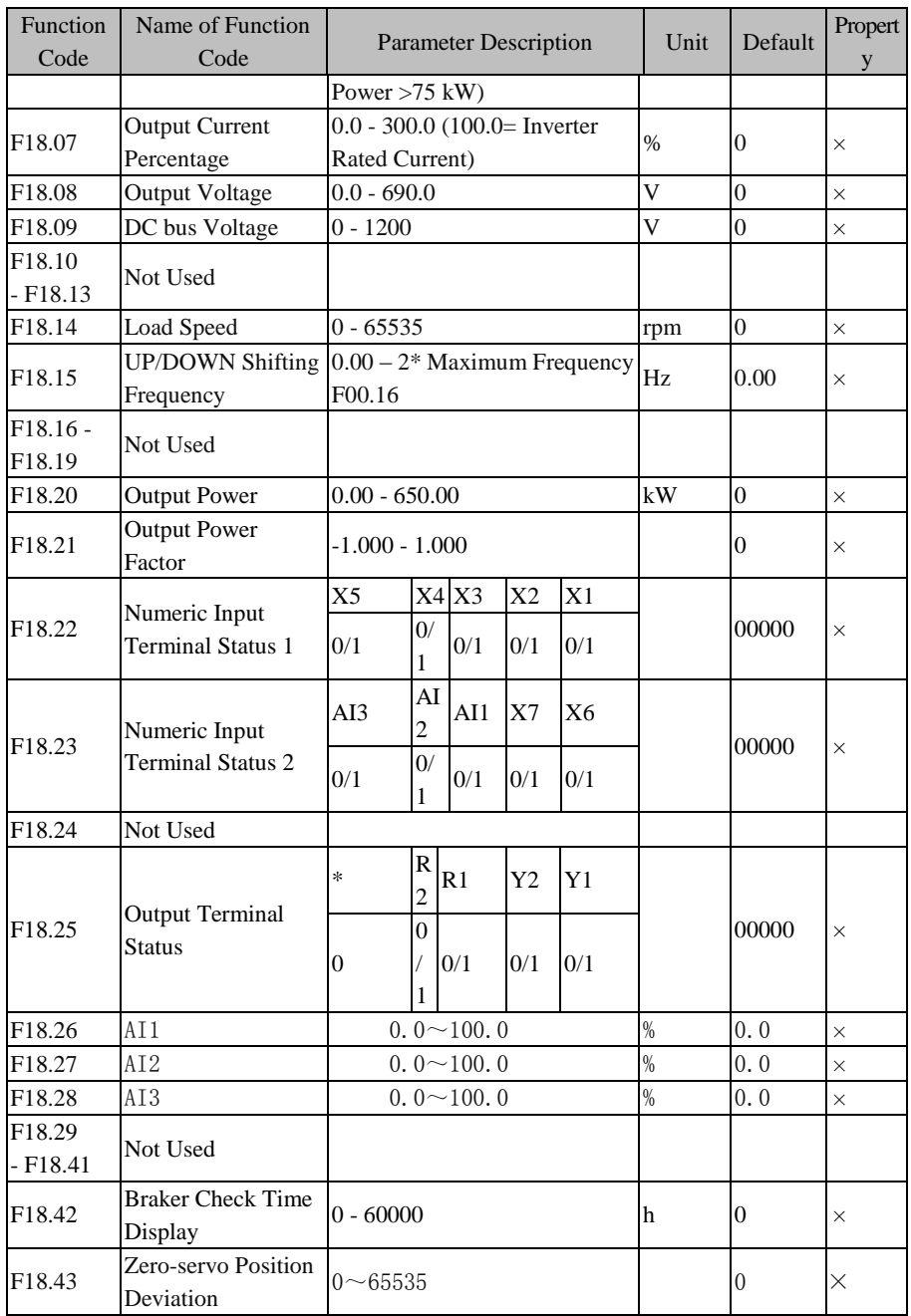

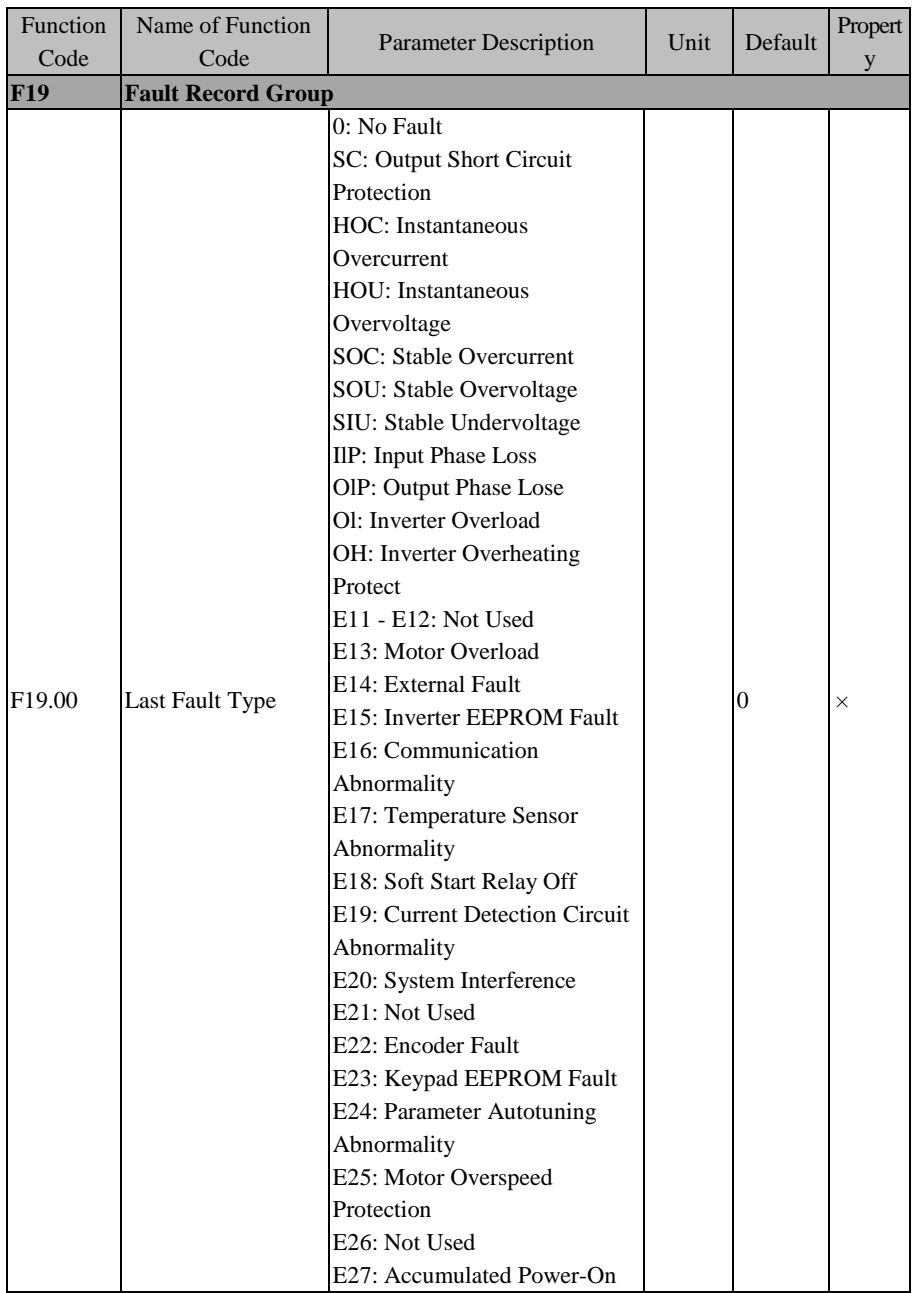

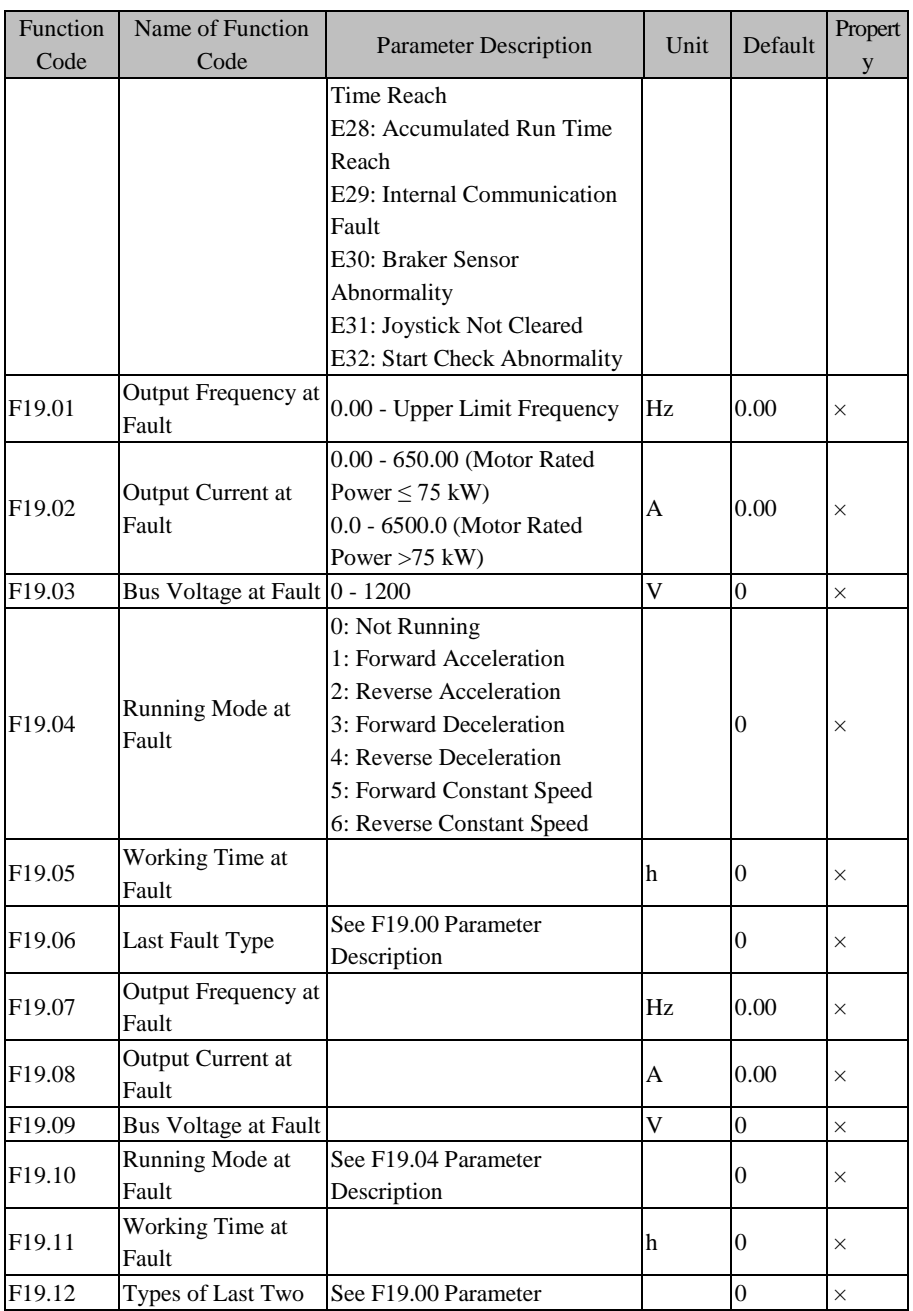

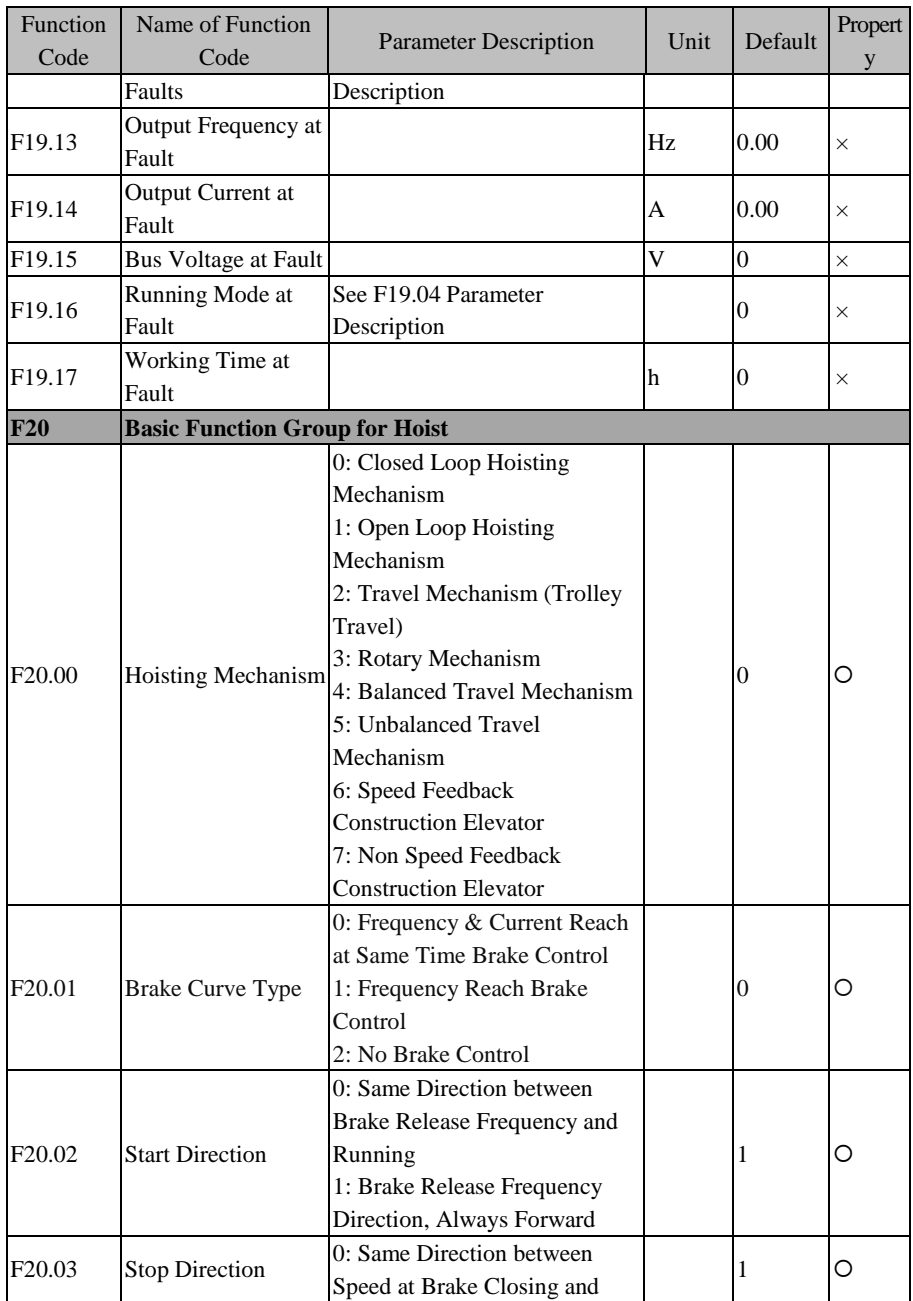

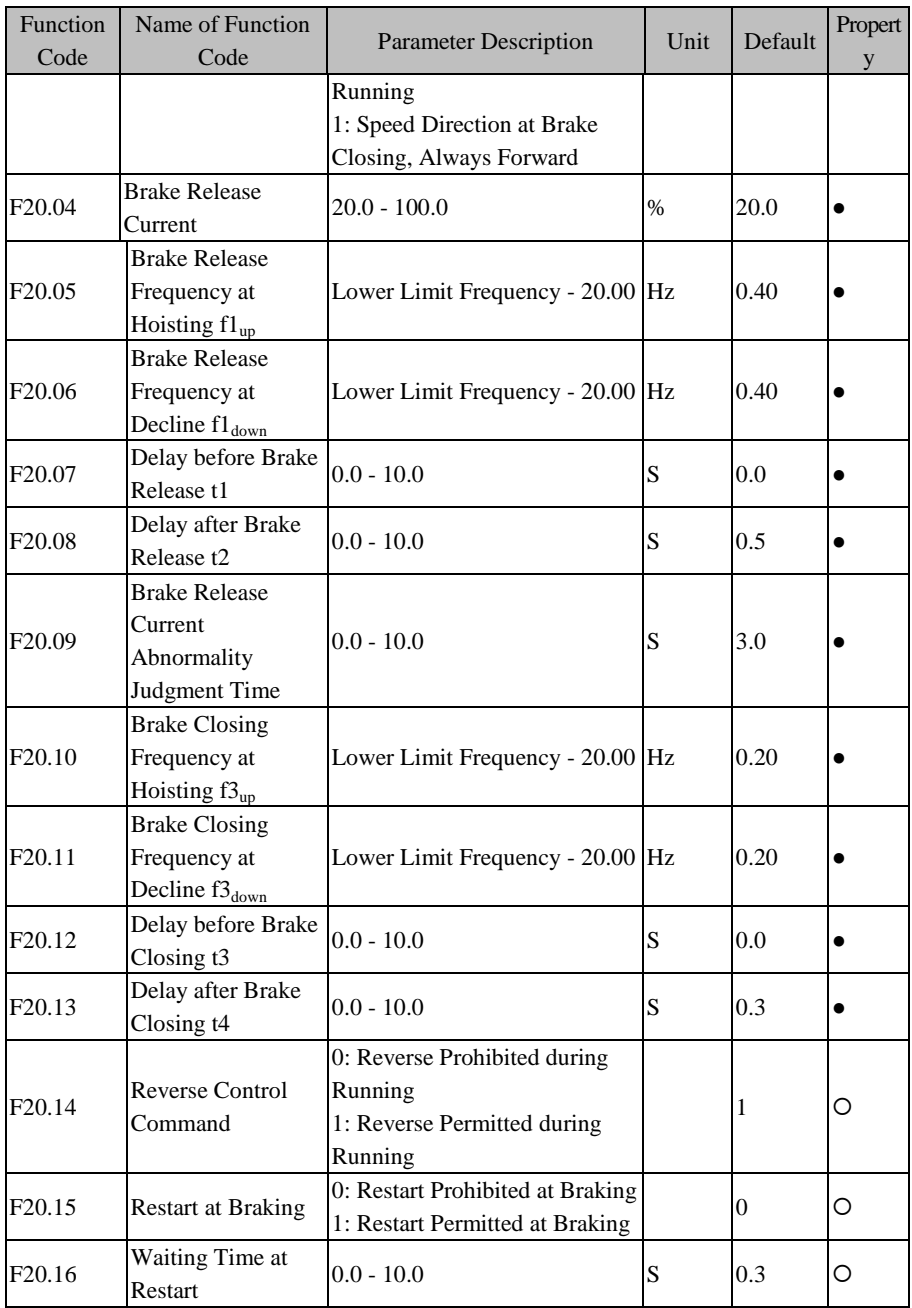

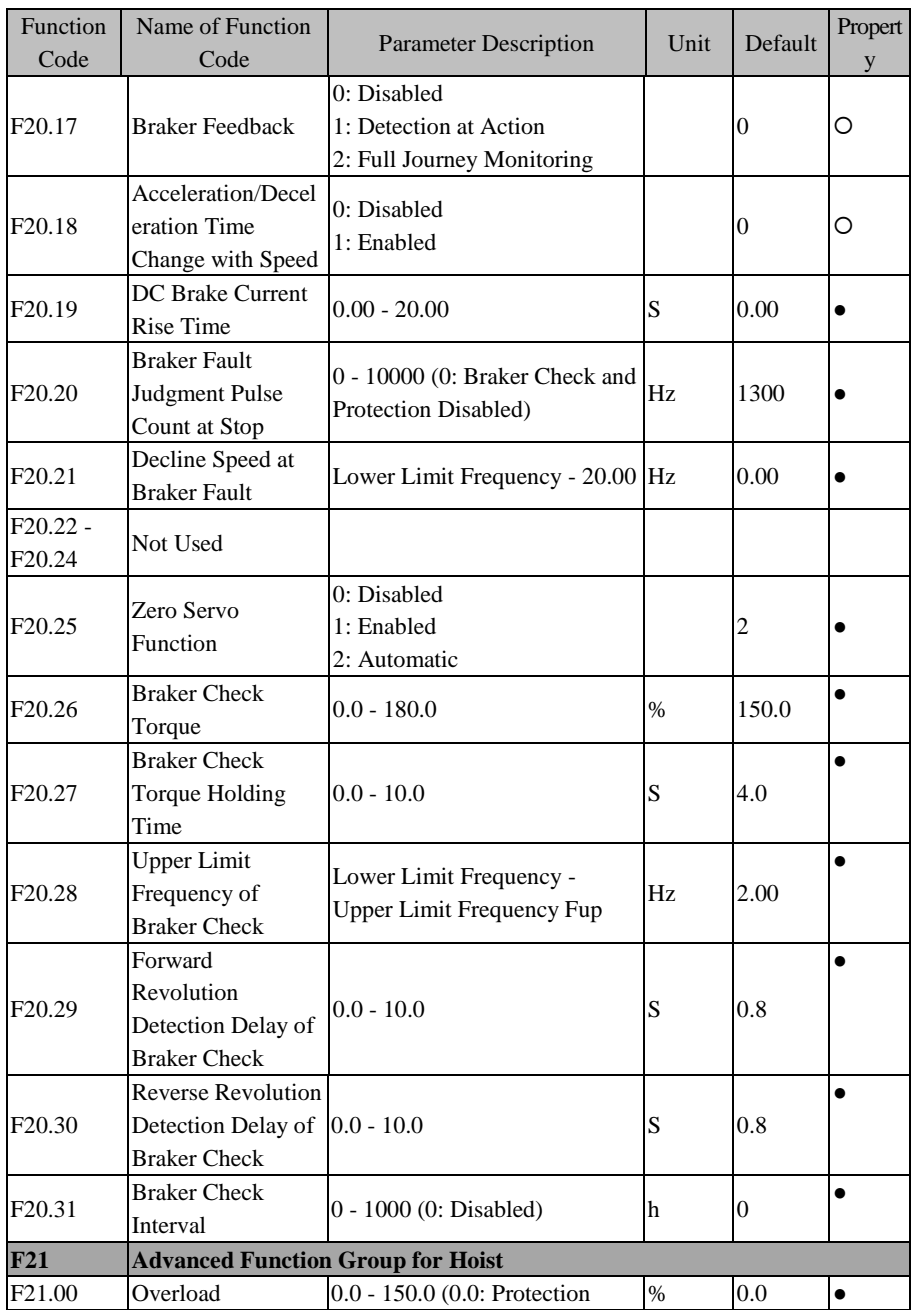

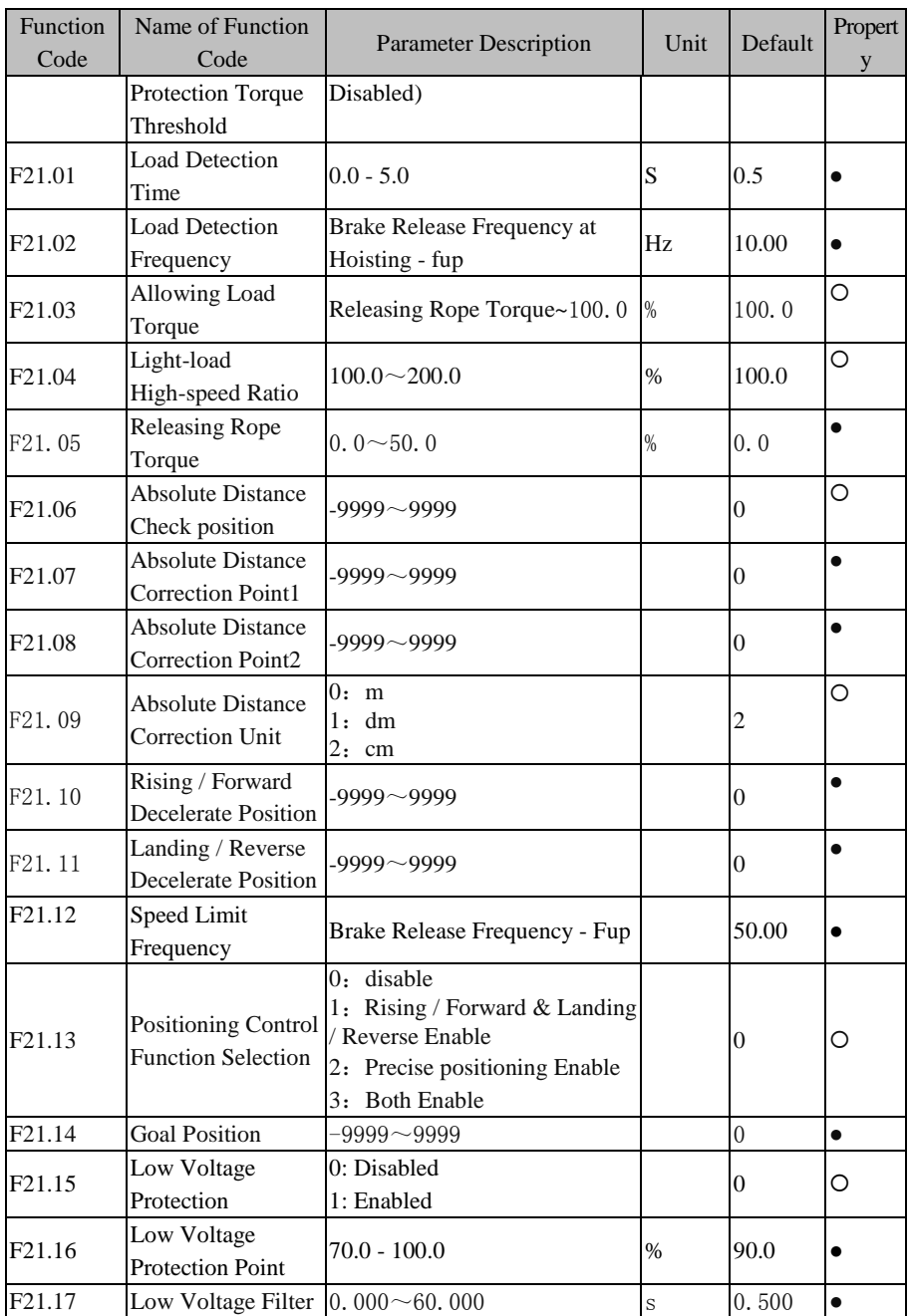

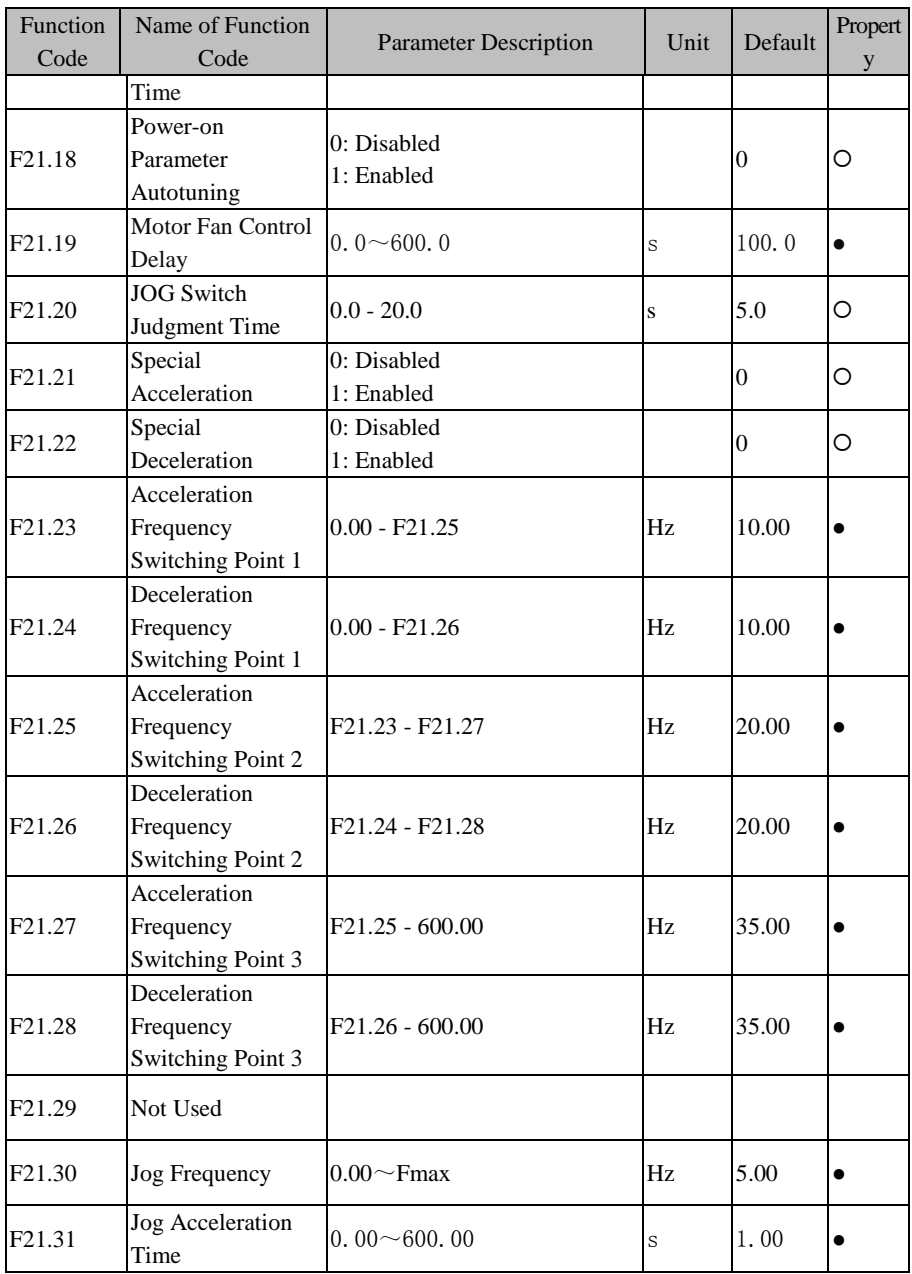

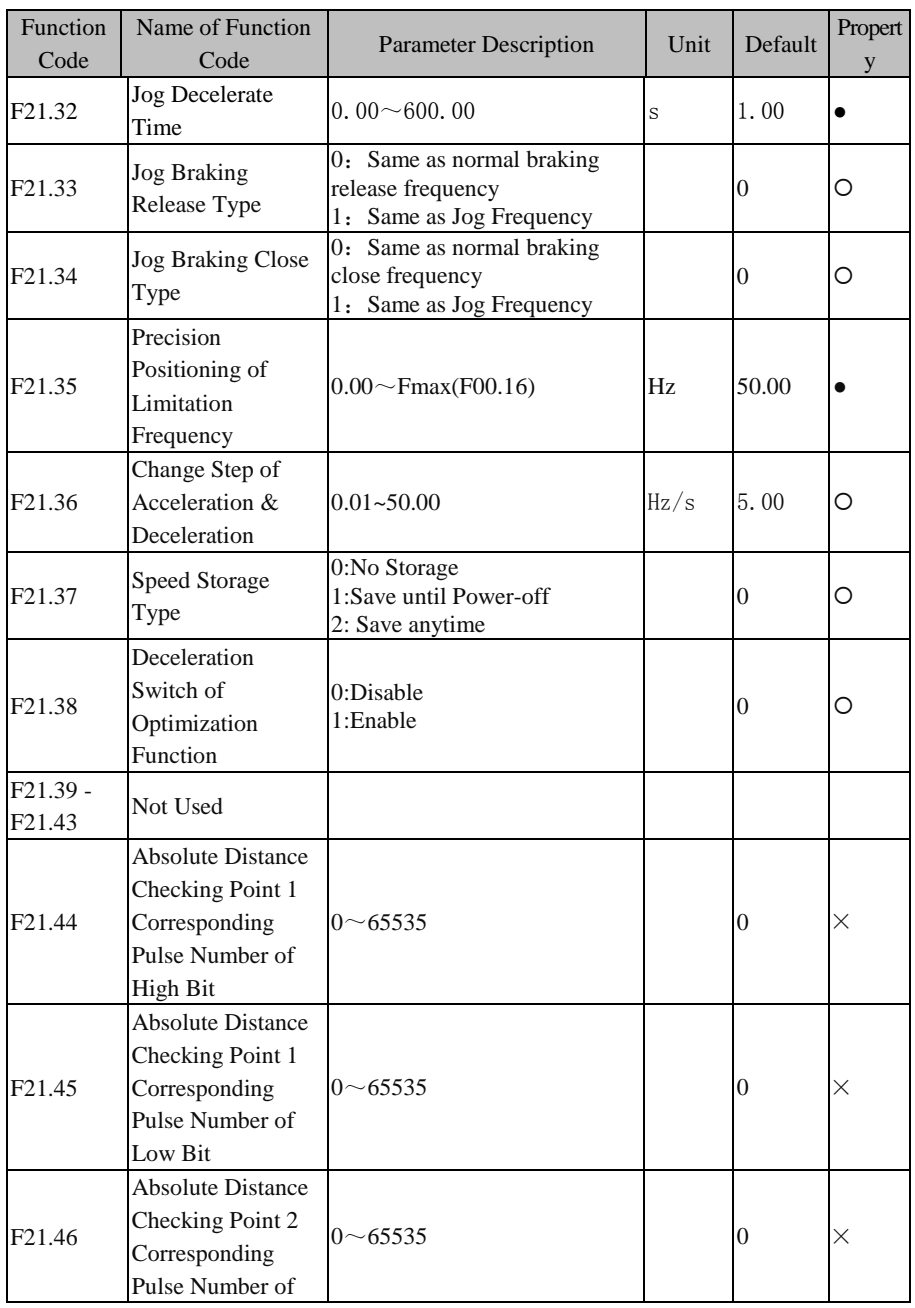

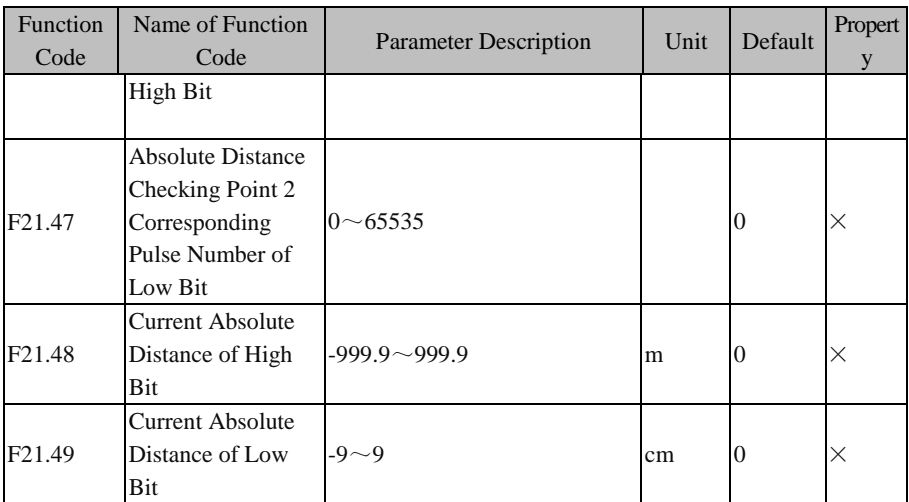

# **7 Parameter Description**

# **7.1 F00 Group: General Parameter**

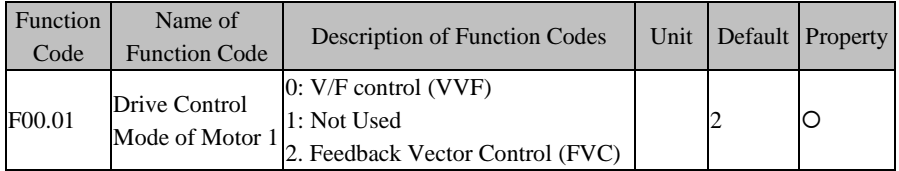

## **F00.01=0: V/F control (VVF)**

The inverter can be applied to one-for-multiple occasions and the speed adjustment occasions without high requirements on rapidity and accuracy.

## **F00.01=1: Not Used**

This mode is retained temporarily for manufacturer test and not applicable to users.

# **F00.01=2: Feedback Vector Control (FVC)**

For FVC, in addition to installing an encoder at the motor side, EM630 must equip a PG card matching with the encoder. It is suitable for high-accuracy speed control or torque control. An inverter can drive one motor only, for example high-speed papermaking machine, hoisting machine, elevator and other loads.

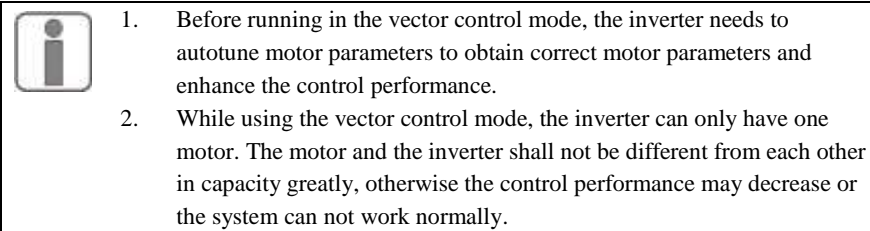

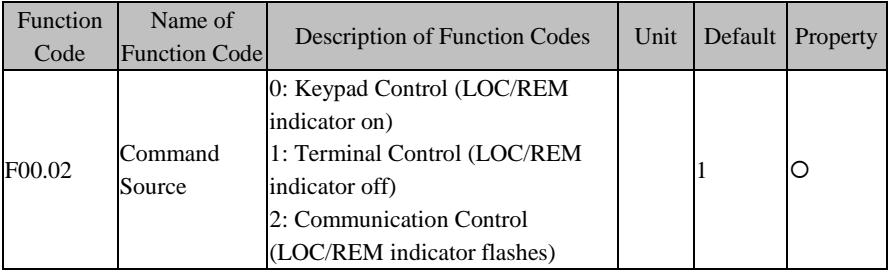

#### **F00.02=0: Keypad Control (LOC/REM indicator on)**

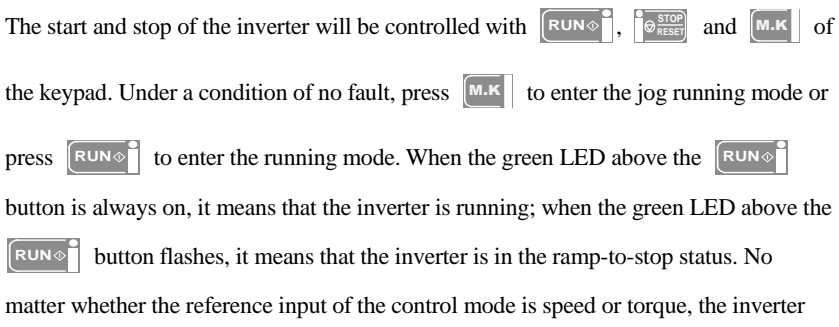

always runs at jog input speed control mode as long as jog is enabled.

#### **F00.02=1: Terminal Control (LOC/REM indicator off)**

The start/stop control terminal defined through F02.00 - F02.06 controls the start and stop of the inverter; the detailed configurations of the terminal control are defined through F00.03.

#### **F00.02=2: Communication Control (LOC/REM indicator flashes)**

The host controller controls the inverter to start and stop through RS485 communication interface. See 7000H in [12.3.4](#page-232-0) [Allocation of Register Address.](#page-232-0)

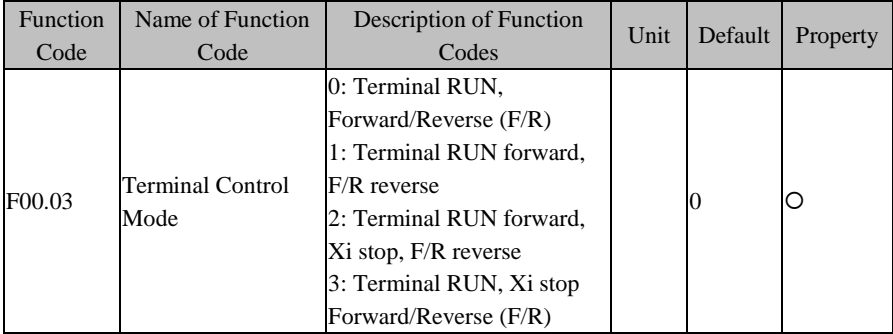

**There are two terminal control modes, 2-wire sequence and 3-wire sequence.** 

#### **2-Wire Sequence:**

#### **F00.03=0: Terminal RUN, Forward/Reverse (F/R)**

ON/OFF of the terminal RUN controls the start and stop of the inverter and OFF/ON of the terminal F/R controls the forward/reverse of the inverter; if F00.21 is set as 1

and reverse is prohibited, the terminal F/R is disabled. By selecting the ramp-to-stop for the stop mode, the logic diagram is shown in Figure  $7-1$  (b).

# **F00.03=1: Terminal RUN forward, F/R reverse**

ON/OFF of the terminal RUN controls the start and stop of the inverter and ON/OFF of the terminal F/R controls the reverse/stop of the inverter. When the terminals RUN and F/R are on, the inverter maintains the original state. If reverse is prohibited, the terminal F/R is disabled. When selecting the ramp-to-stop, the control logic of inverter Forward/Reverse is shown i[n Figure 7–1](#page-102-0) (d).

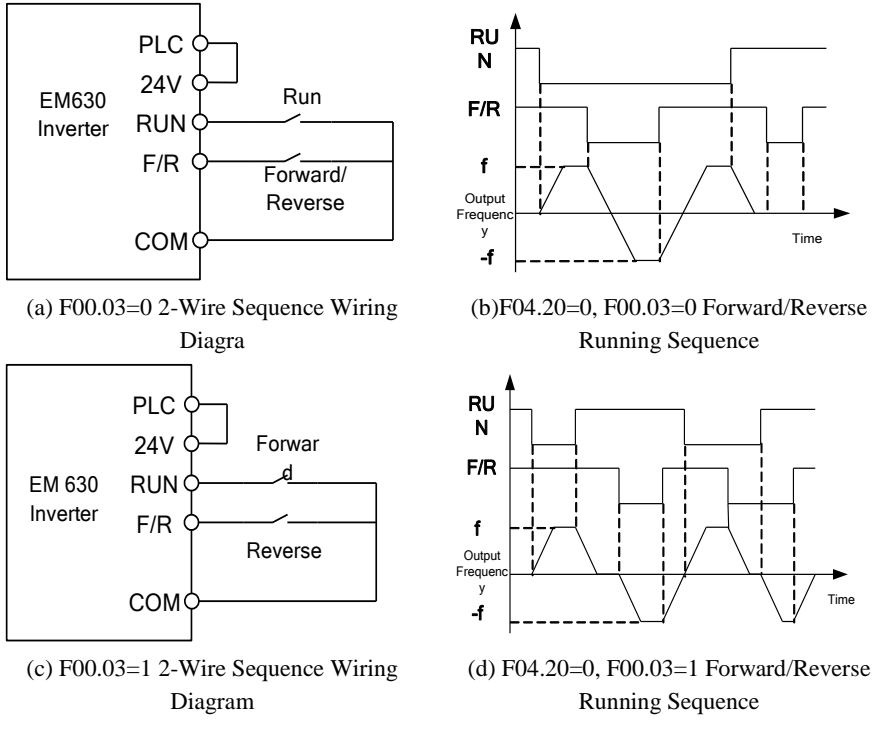

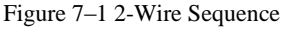

<span id="page-102-0"></span>When setting F00.03 as 0 or 1, either pressing  $\left[\bigotimes_{\text{Reseser}}^{\text{STOP}}\right]$  or using an external terminal stop command could stop the inverter, even if the terminal RUN is on. At this time, user needs to switch OFF the terminal RUN once again and switch it on, so as to enable the inverter into the running mode again

# **3-Wire Sequence:**

# **F00.03=2: Terminal RUN forward, Xi stop, F/R reverse**

RUN is a NO forward running button and F/R is a NO reverse running button; both of them will be on at pulse edge. Xi is a NC stop button, which is on at the level. Under the running mode, pressing Xi can stop the inverter. By selecting the stop mode "ramp-to-stop" (F04.20=0), see Figure  $7-2$  (b) for the sequence diagram. Xi is a terminal among X1 - X7 and defined as 3-Wire Sequence Run/Stop Control.

# **F00.03=2: Terminal RUN, Xi stop, Forward/Reverse (F/R)**

F/R is a forward/reverse switching button (the inverter forwards when F/R is off, and the inverter reverses when F/R is on). RUN is a NO running button, and will be on at pulse edge (F/R is on at level). Xi is a NC stop button, and on at the level. When the stop mode is selected as ramp-to-stop (F0-20=0), the sequence diagram is shown in Figure  $7-2(d)$ .

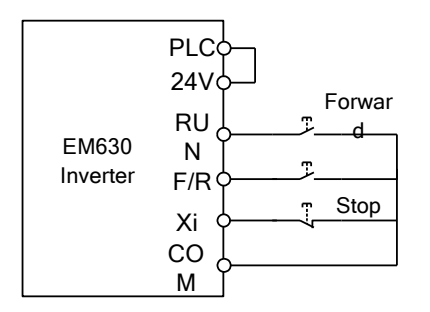

(a) F00.03=0 3-Wire Sequence Wiring Diagram

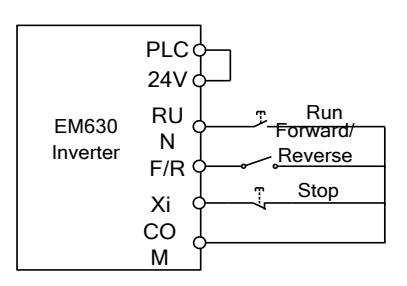

<span id="page-103-0"></span>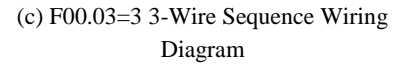

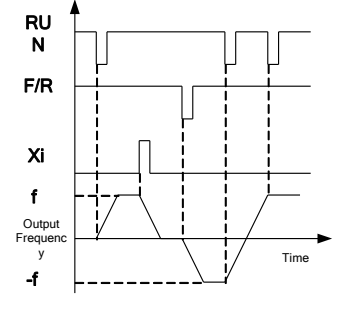

(b) F04.20=0, F00.03=2 Forward/Reverse Running Sequence

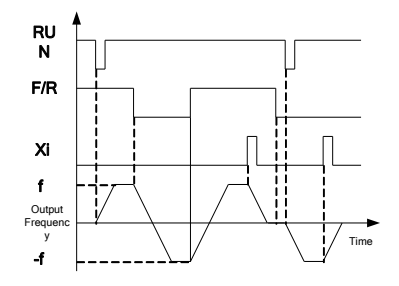

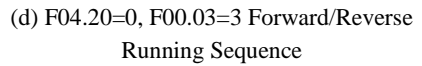

Figure 7–2 3-Wire Sequence

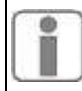

The 3-wire sequence of EM630 Inverter conforms to traditional electrical control method. Please use buttons and knobs correctly as shown in the diagram so as to avoid malfunctions.

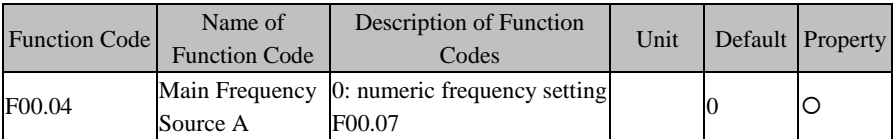

## **F00.04=0: Main Frequency Source A**

The main frequency is determined through the numeric frequency F00.07.

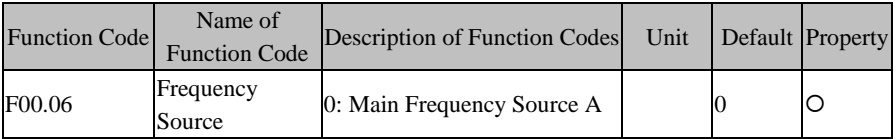

Total setting frequency is determined through the main frequency source A.

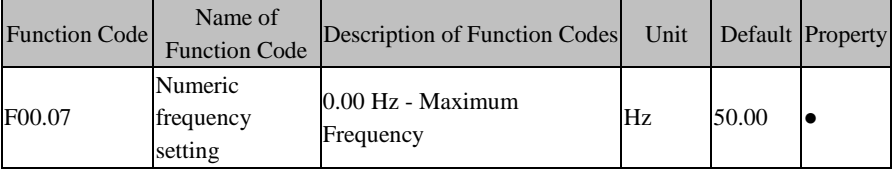

F00.07 is used to set the numeric frequency, with its maximum value limited by the maximum frequency (F00.16).

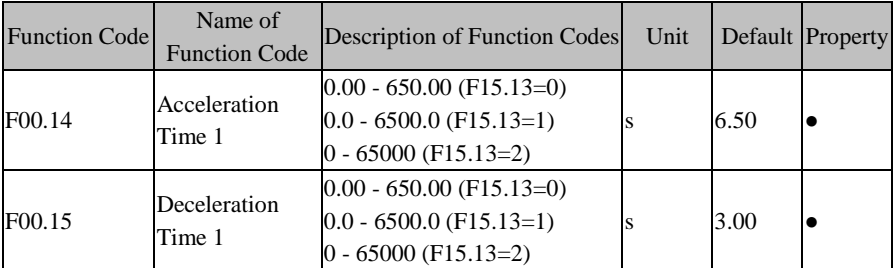

The acceleration time refers to the time required for the Output frequency to increase from 0 Hz to the acceleration/deceleration reference frequency Fbase, or the time required for the Output frequency to come down from the acceleration/deceleration reference frequency Fbase to 0 Hz; this has nothing to do with the forward/reverse of the inverter. See [Figure 7–3.](#page-105-0)

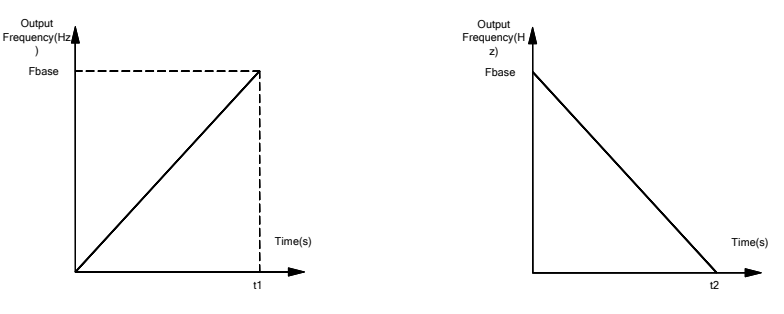

(a)Acceleration Time 1 (b)Deceleration Time 1

Figure 7–3 Acceleration/Deceleration Time

<span id="page-105-0"></span>

| Note: there are three acceleration/deceleration time units, 0.01s, 0.1 s and 1s, |  |
|----------------------------------------------------------------------------------|--|
| which are determined through F15.13.                                             |  |

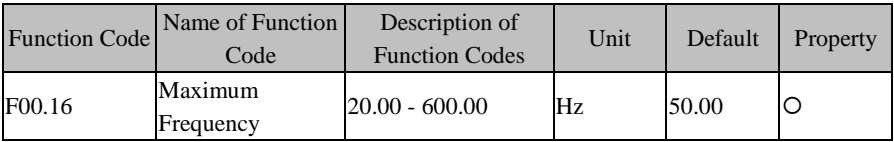

F00.16 is the maximum operating frequency of the inverter and denoted by Fmax (range: 20.00 - 600.00 Hz).

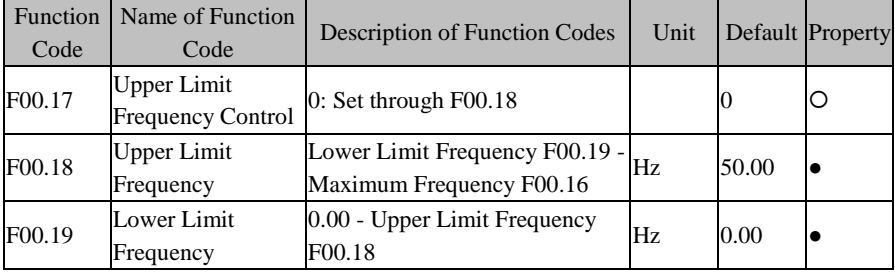

# **F00.17=0: Set through F00.18**

The upper limit frequency is independently set through F00.18.

F00.18 is the maximum operating frequency after the inverter starts and denoted by Fup (range: Fdown - Fmax).

F00.19 is the minimum operating frequency after the inverter starts and denoted by Fdown (range: 0.00 Hz - Fup).

- 1. The upper limit frequency and the lower limit frequency shall be set carefully according to the nameplate parameters and working conditions of the controlled motor. Otherwise, the motor, after having worked for a long time at a low frequency, would lose its service life due to overheating. 2. The relationship among maximum frequency, upper limit frequency and
	- lower limit frequency: 0.00 Hz≤Fdown≤Fup≤Fmax≤600.00 Hz.

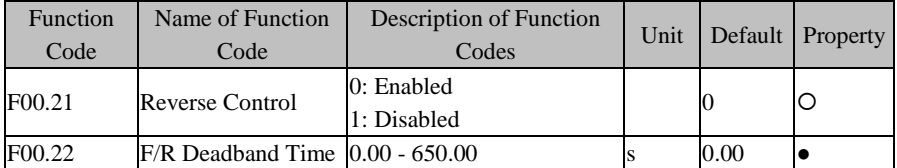

## **F00.21=0: Enabled**

The rotation direction of the motor can be controlled by the set F/R terminal.

## **F00.21=1: Disabled**

If the motor can run at one direction only, then the terminal F/R is disabled.

#### **Select the status when the motor switches between forward and reverse.**

If F00.22=0.00, the switch between forward and reverse completes smoothly.

If F00.22≠0, then the inverter runs for the time set through F00.22 at 0 Hz first and reverses until the set frequency is reached, after the rotation speed decreases to 0 Hz at the time of switch between forward and reverse. See [Figure 7–4.](#page-106-0)

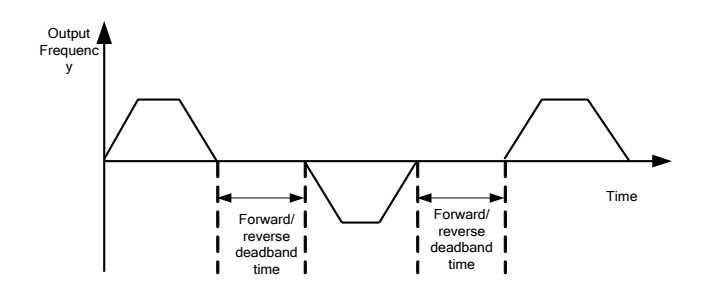

Figure 7–4 Forward/Reverse Deadband Time

<span id="page-106-0"></span>1. If reverse is enabled, the inverter judges the direction according to the status of the terminal F/R. If the set forward direction is inconsistent with the wished motor direction, switch any two of the output terminals U, V and W of the inverter.

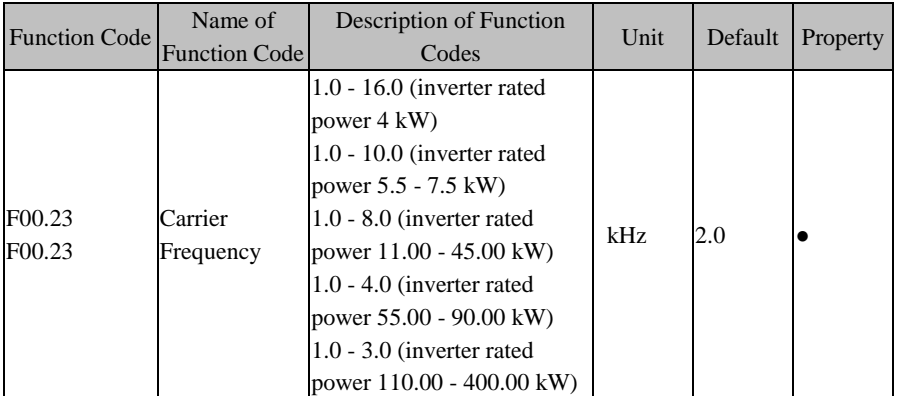

Increasing the carrier wave could reduce the motor noise, but may result in the increase of the inverter heating. When the carrier frequency is higher than the default value, increasing of the carrier frequency by 1 kHz requires the load to decrease to some extent. Please set F00.24=1, and at this time, the inverter will automatically adjust the actual carrier frequency based upon the current.

It's recommend to set the relationship between the rated power and carrier frequency of the inverter as shown in [Table 7–1.](#page-107-0)

<span id="page-107-0"></span>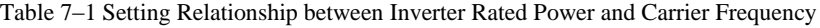

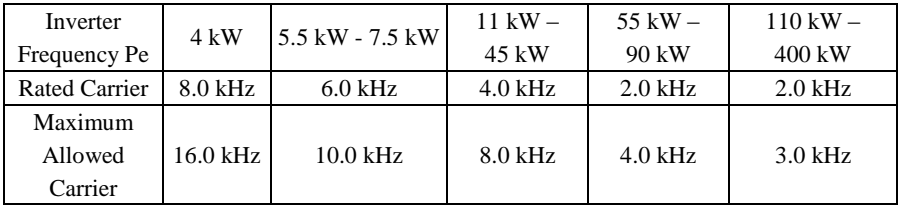

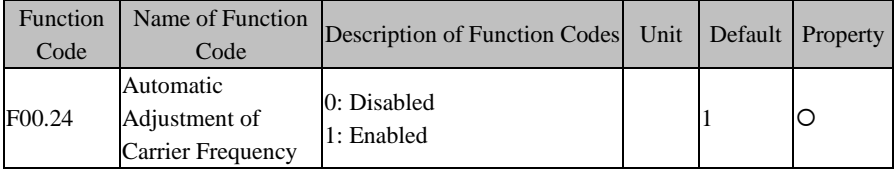

# **F00.24=0: Disabled**

The carrier frequency is set through F00.23, limited by maximum carrier and will not change during running.
## **F00.24=1: Enabled**

The carrier frequency set through F00.23 is affected by the inverter temperature and load level. If the inverter has an excessively high temperature or load, the carrier wave will be limited. When the set carrier frequency F00.23 is greater than the limit value, the limit value shall be used as the carrier frequency of the inverter.

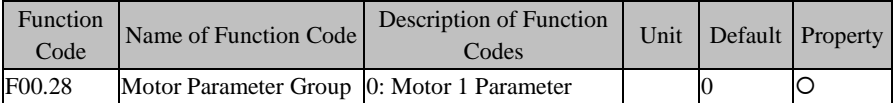

### **F00.28=0: Motor 1 Parameter**

The motor regulation parameters are F01 group and F06 group.

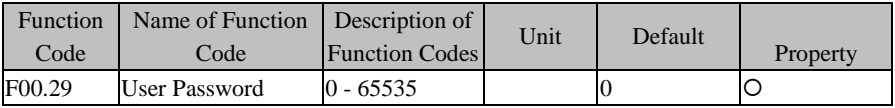

F00.29 is used to set a new password to enable the password protection function and avoid misoperation of the function codes of the inverter. If the new password is 0, then the password protection function is disabled.

# **7.2 F01 Group: Motor 1 Parameter**

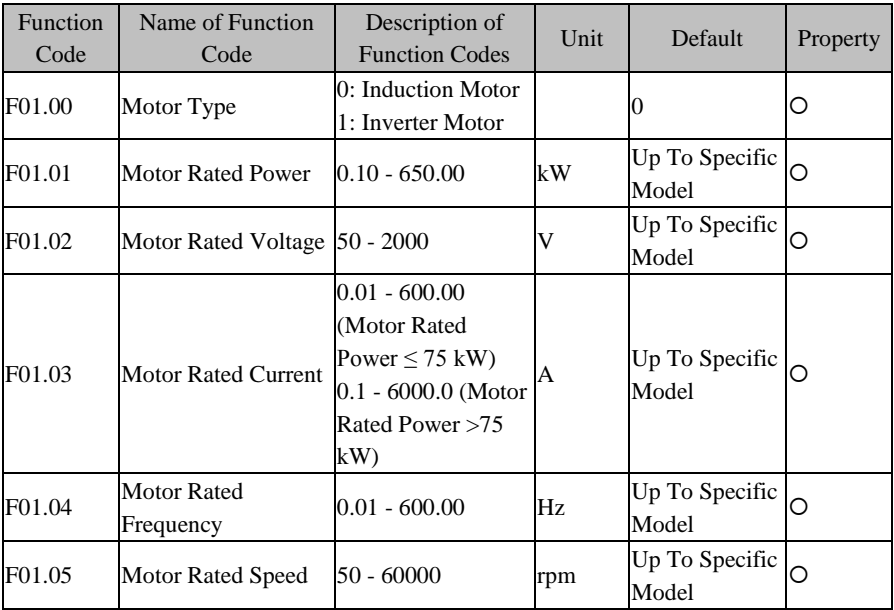

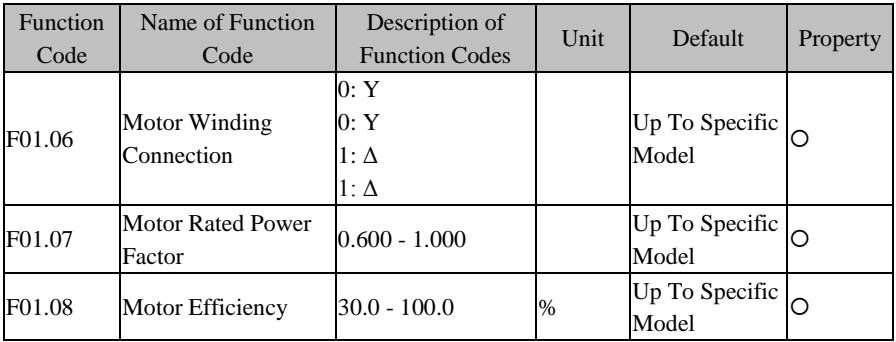

Note: For the first time when the inverter is wired to the motor, please set the parameters above as per the motor nameplate before inverter running.

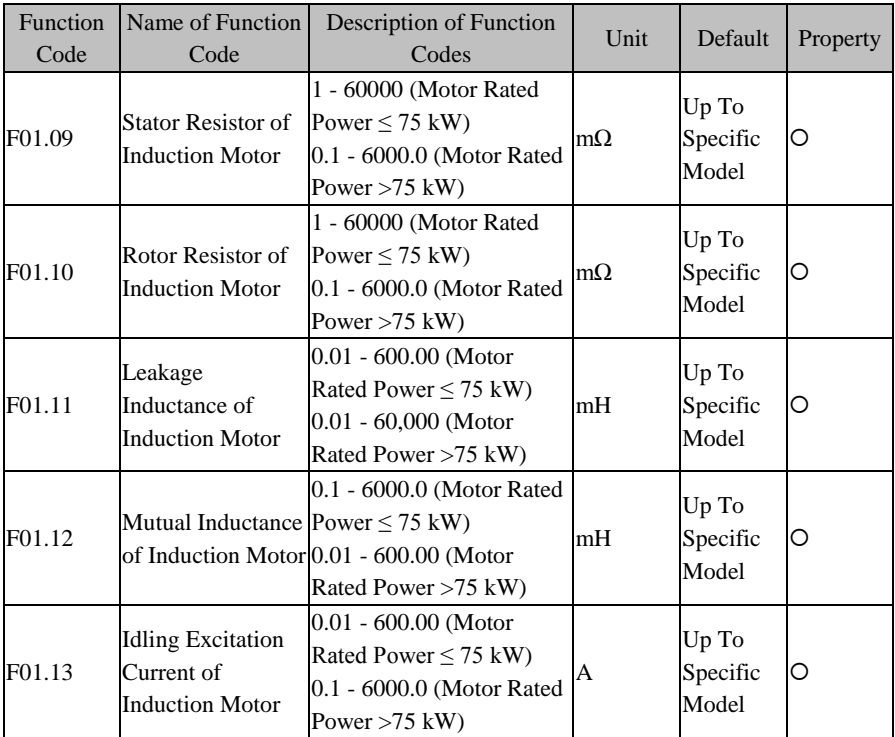

F01.09 - F01.13 are motor parameters. However, user could not get these parameters generally. Please autotune the motor parameters.

Before autotuning the motor parameters, the inverter automatically sets the nameplate parameters of the motor defined through F01.00 - F01.08 as standard motor parameters.

Meanings of motor parameters are illustrated i[n Figure](#page-110-0) 7–5:

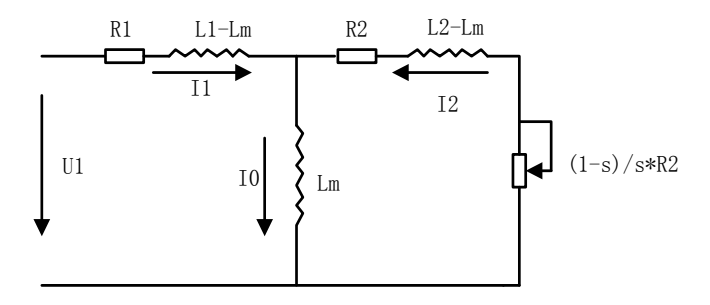

Figure 7–5 Stable Equivalent Model of Induction Motor

<span id="page-110-0"></span>In the figure, R1, L1, R2, L2, Lm and I0 refer to stator resistor, stator inductance, rotor resistor, rotor inductance, stator & rotor mutual inductance, and idling excitation current respectively.

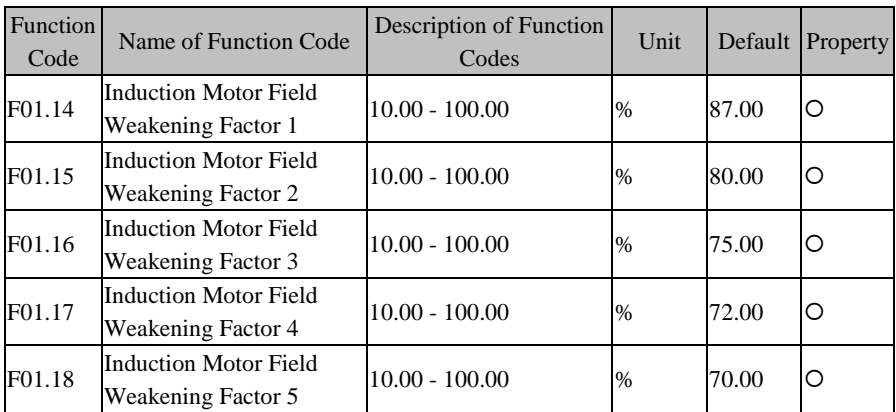

The field weakening factors in F01.14 - F01.18 will be automatically set in motor parameter autotuning. Generally speaking, user does not set these factors.

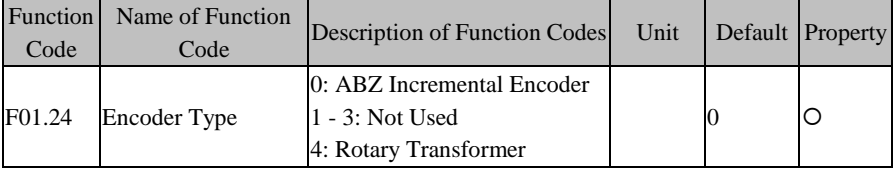

EM630 inverter supports multiple encoder types. Different encoders should be equipped with different PG cards, so please select a correct PG card. After installation, set F01.24 correctly according to specific conditions, otherwise the inverter may not run normally.

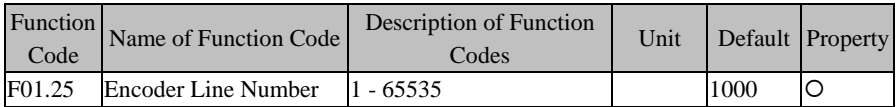

When the inverter is in the FVC control mode, user must set the encoder pulse count correctly, otherwise the motor will not run normally.

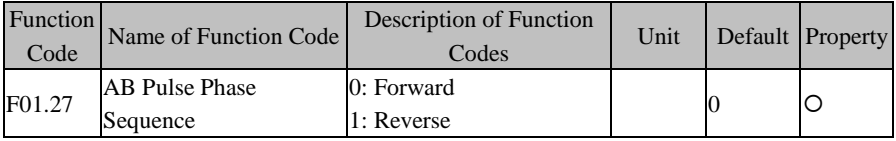

If the PG feedback frequency and the set frequency are found with opposite directions during debugging, set F01.27 as 1 when F01.27 = 0 and set F01.27 as 0 when F01.27  $-1$ 

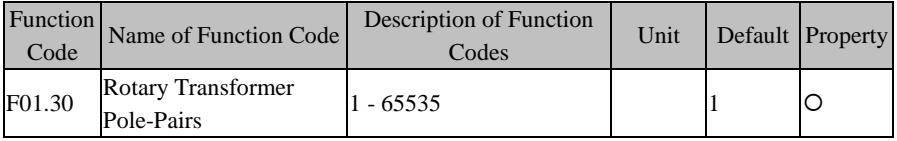

The rotary transformer has certain number of pole-pairs. While using this encoder, the parameters for pole-pairs must be set correctly .

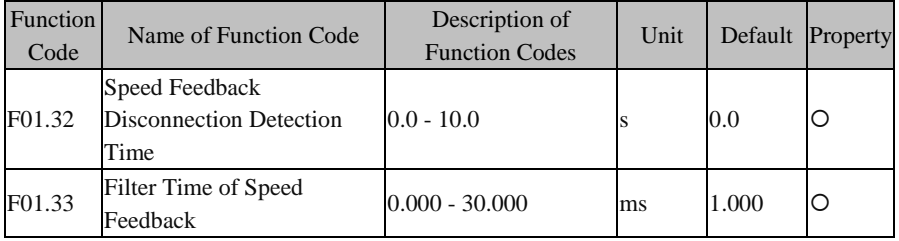

When detecting the feedback disconnection, the inverter will report an encoder fault (22) after reaching the time set through F01.32.

F01.33 is the filter time of speed feedback. No need to adjust generally ,and default value could be used.

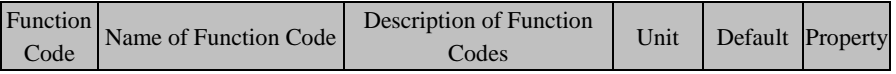

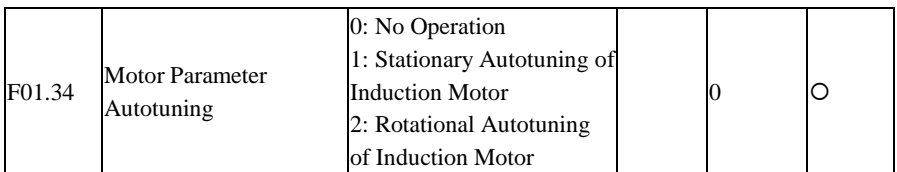

**F01.34=0:** No Autotuning

**F01.34=1:** The motor remains stationary in parameter (F01.09 - F01.13) autotuning.

**F01.34=2:** The motor rotates in parameter (F01.09 - F01.13) autotuning .

- After parameters are autotuned, F01.34 will be set as 0 automatically.
- When the slip compensation is enabled, please autotune motor parameters, so as to enable the motor to obtain optimal operating performance.
- Valid only under the keypad start/stop control mode.

Note: Before setting the parameter autotuning, please set the start/stop control mode as keypad start/stop control (F00.02=0). Before using the drive control mode FVC, please perform the parameter autotuning for one time so as to have better control effects.

## **7.3 F02 Group: Input Terminal Parameter**

EM630 inverter has 7 multi-functional input terminals and 3 analog quantity input terminals (fixed for numeric input, i.e., F02.31=111B, which can not be set.).

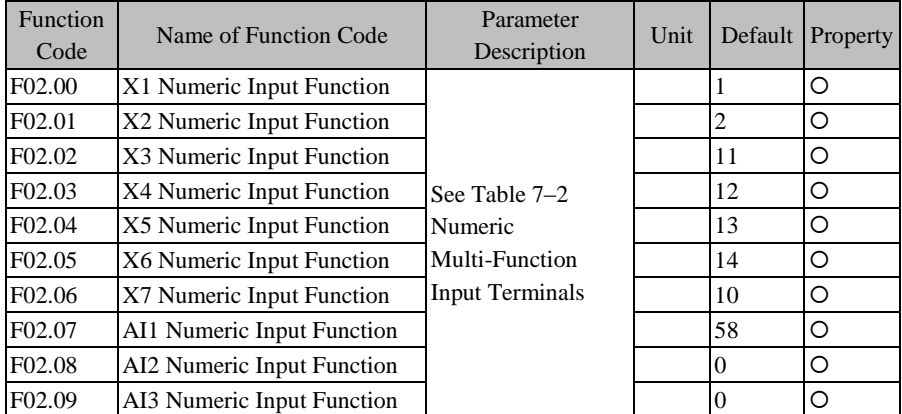

X1 - X7 and AI1 - AI3 are 10 numeric multi-function input terminals. By setting the function codes F02.00 - F02.09, user may define the functions of those input terminals respectively.

For example, if  $F02.00=1$ ,  $X1$  is "RUN". If the terminal control  $(F00.02=1)$  is selected as the command source, then the inverter starts the function RUN when X1 terminal input is valid. See [Table 7–2](#page-113-0) for specific function options.

<span id="page-113-0"></span>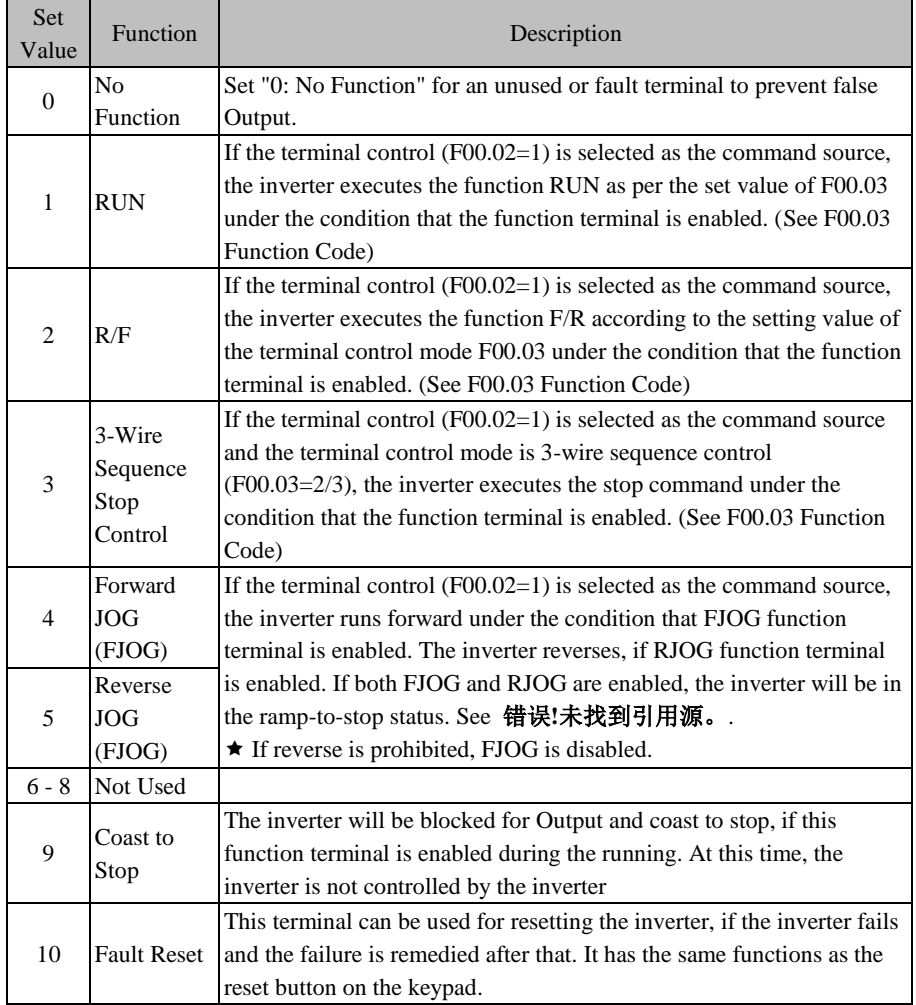

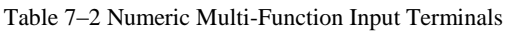

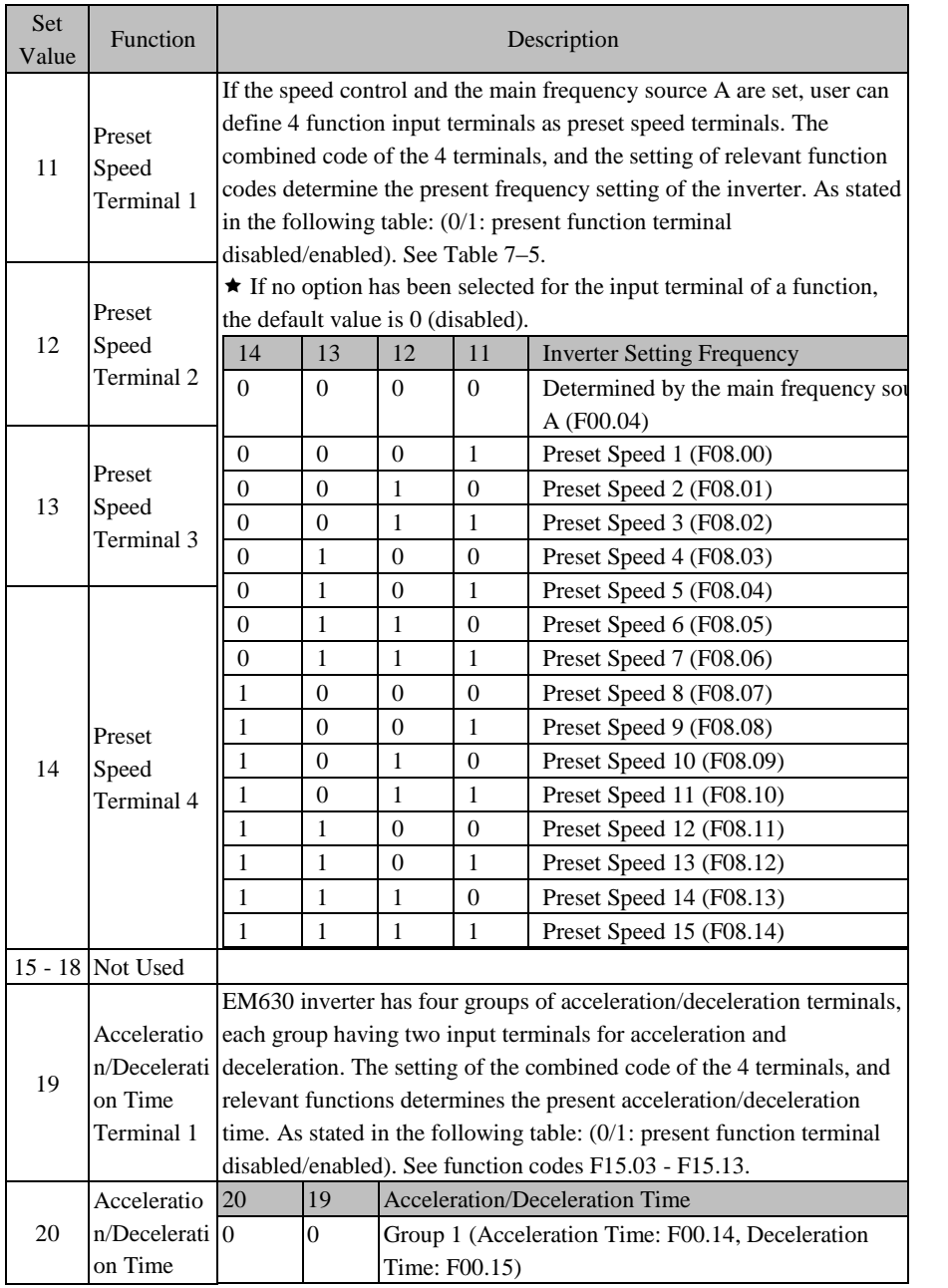

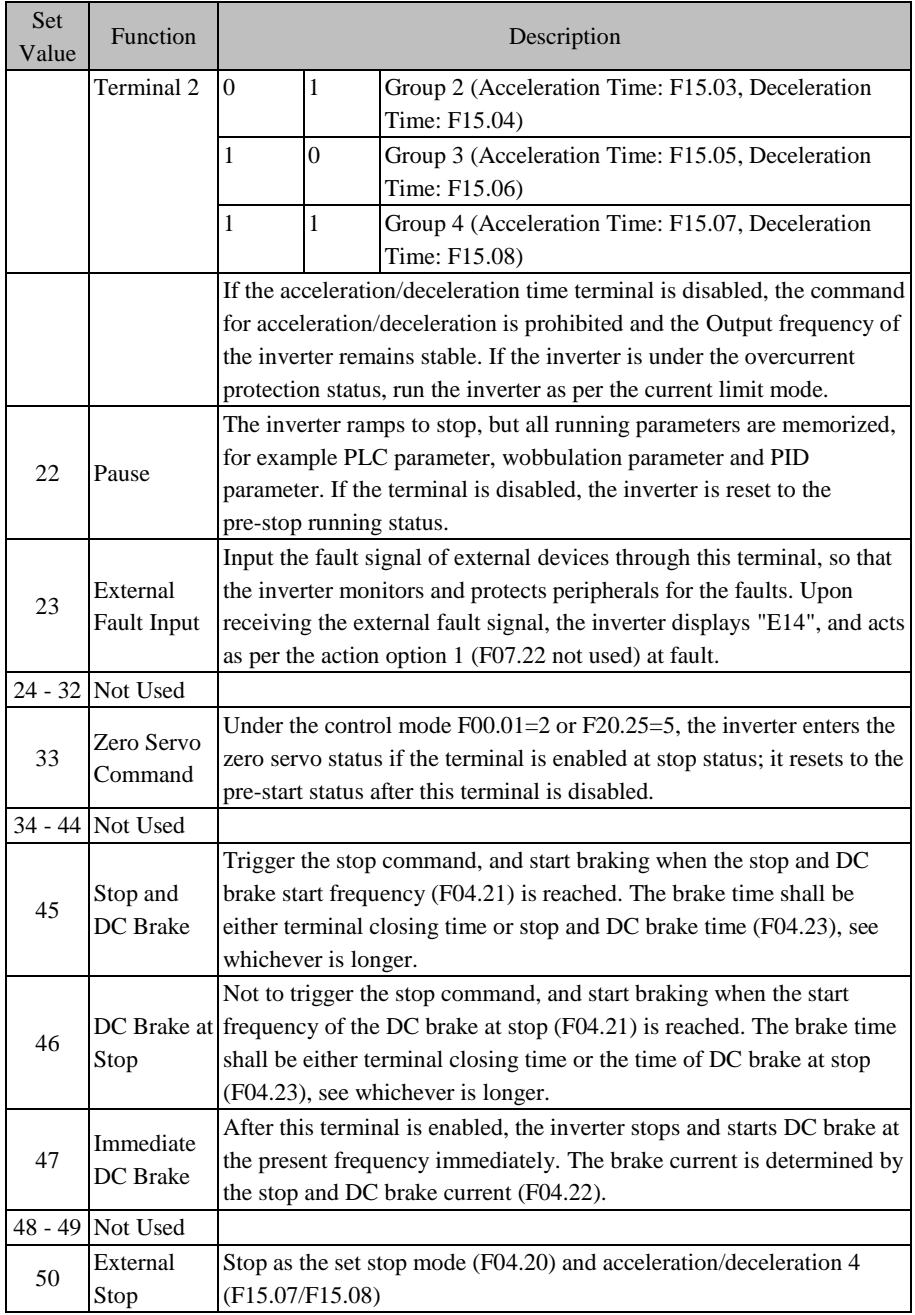

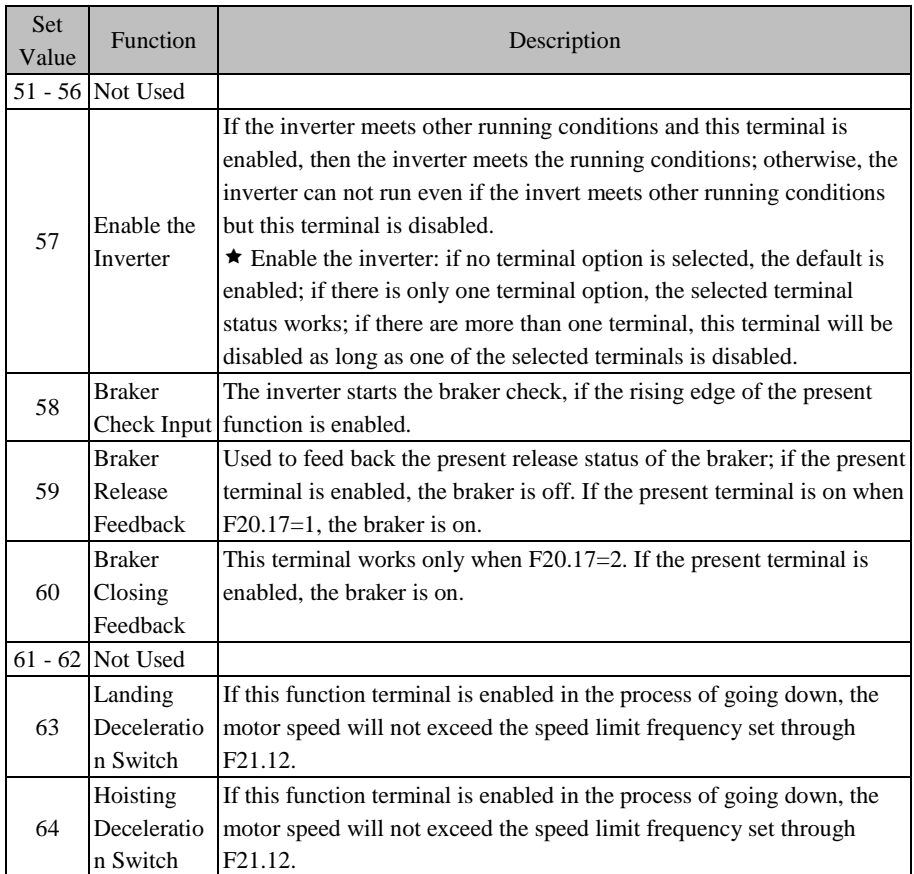

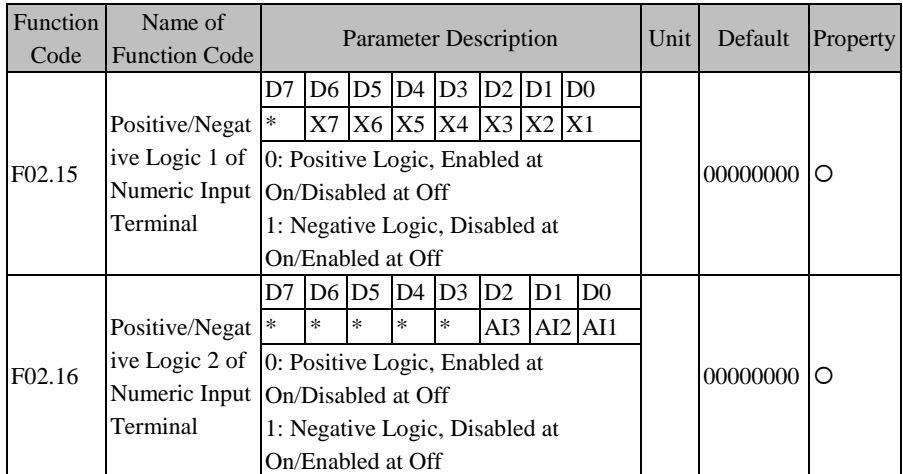

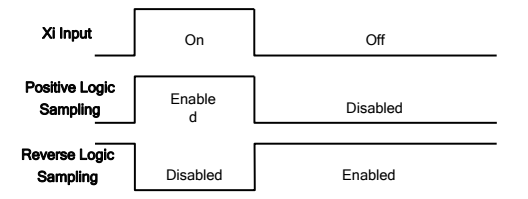

Figure 7–6 Terminal Positive and Negative Logic Sampling

- 0: enabled when the multi-function input terminal is on, disabled when the multi-function input terminal is off;
- 1: enabled when the multi-function input terminal is off, disabled when the multi-function input terminal is on;
- $\star$ : This function is used for matching with other peripherals.

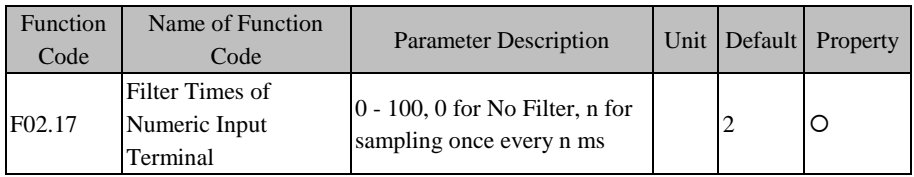

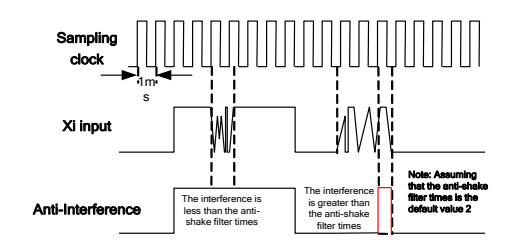

Figure 7–7 Terminal Filtering Sampling

Because multi-function input terminals adopt level triggered mode or pulse triggered mode, when the inverter is reading terminal status, the multi-function input terminal signals have to be processed by digital filtering in order to avoid interference.

 This code does not need to be adjusted on general conditions. When adjustment is required, please note the relations between filter times and lasting time when terminal is on. It is to avoid that inverter is easy to be interfered with due to insufficient filter times, or slow response or command loss due to too many filter times.

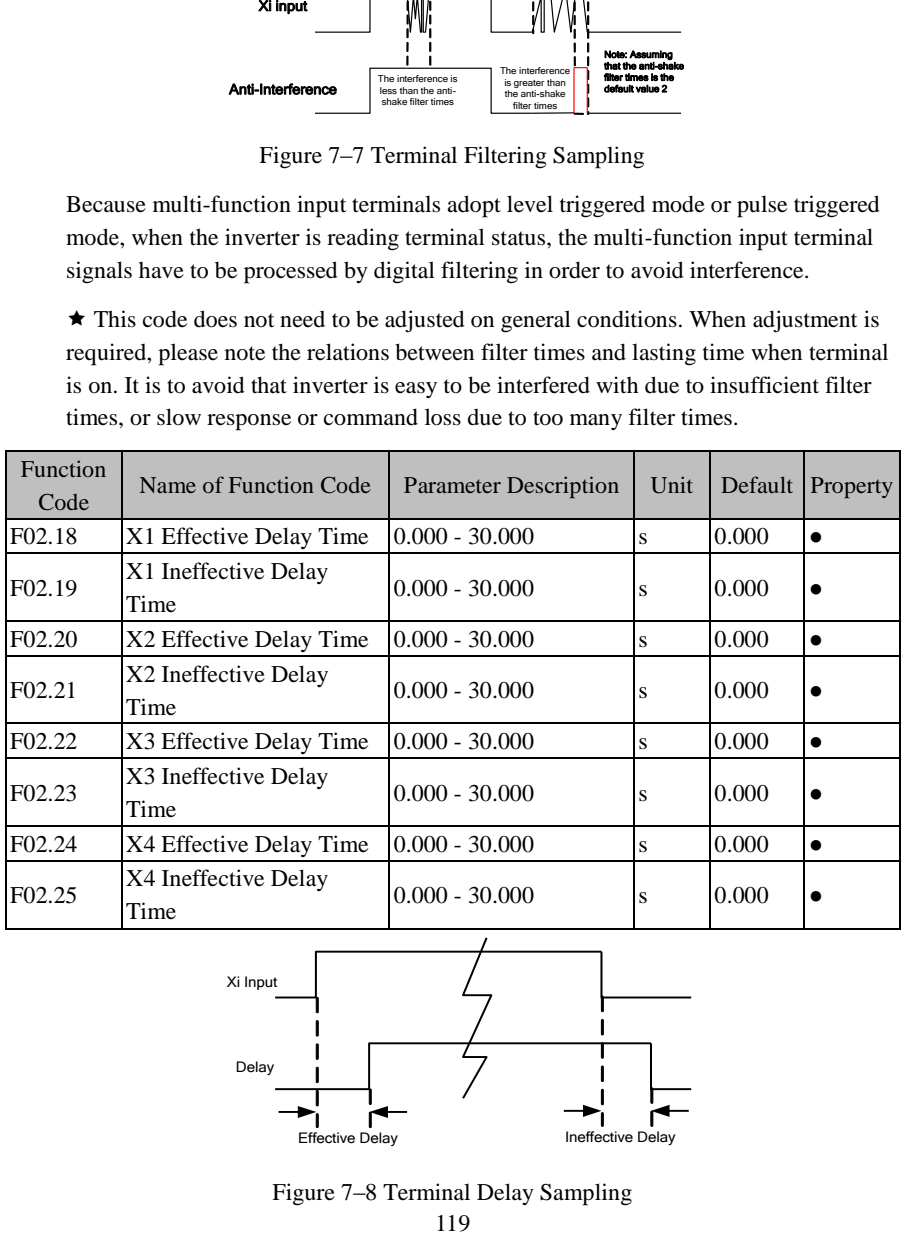

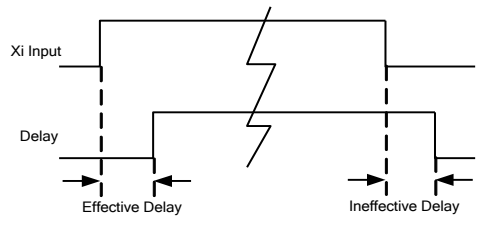

Figure 7–8 Terminal Delay Sampling

The terminal will delay to response according to the function code setting when the function terminal status changes. At present, the terminals X1 - X4 support this function. Specific actions: this function will be active after the function terminal changes from disabled status to enabled status and the effective delay time is reached; this function terminal becomes inactive after the function terminal changes from enabled status to disabled status and the ineffective delay time is reached.

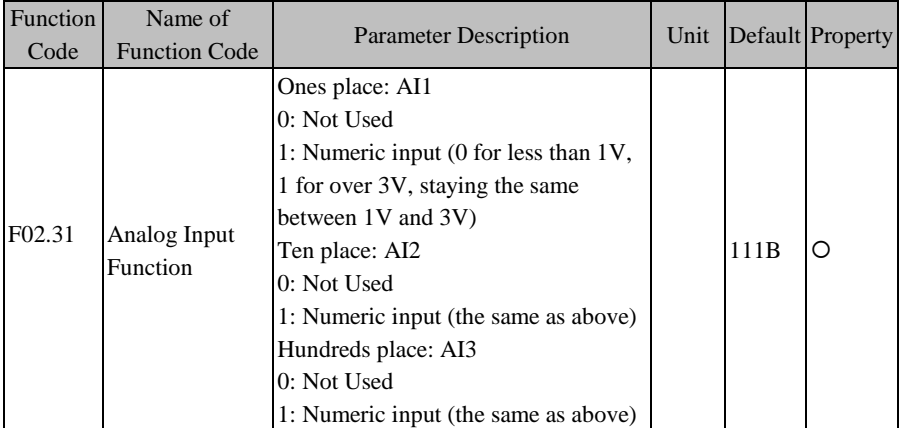

 $\star$ : If the function code is set as 0.000s, the delay is disabled accordingly.

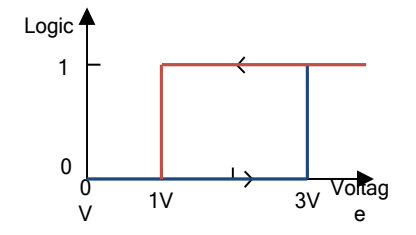

Figure 7–9 Analog Input Terminal Voltage and Present Logic Status Relationship Diagram

The analog input terminals AI1 - AI3 of EM630 inverter are only used as numeric input terminals (F02.31=111B, can not be modified):

- When the terminal input voltage <1V, the corresponding logic status is disabled;
- When the terminal input voltage  $>3V$ , the corresponding logic status is enable;
- When the terminal input voltage falls between 1V and 3V, corresponding logic remains the same.

# **7.4 F03 Group: Output Terminal Function Parameter**

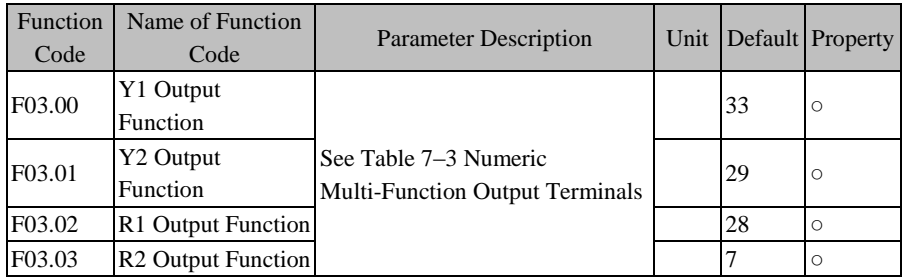

EM630 Inverter has 2 multi-function output terminals and 2 relay output terminals.

Y1/Y2 and R1/R2 are 4 numeric multi-function output terminals. By setting the function codes F03.00 - F03.03, user may define the functions of output terminals respectively.

For example, if F03.02=28, the terminal R1 is for "braker control", reflecting the braker status. If the braker is in release status, R1 is active Output status; if the braker is on, R1 is in inactive Output status. Specific functions available are i[n Table](#page-120-0) 7–3.

<span id="page-120-0"></span>

| <b>Set</b><br>Value | <b>Function</b>                                       | Description                                                                                                    |  |  |
|---------------------|-------------------------------------------------------|----------------------------------------------------------------------------------------------------|--|--|
| $\Omega$            | No Output                                             | Set "0: No Function" for an unused or fault terminal to prevent<br>false Output.                                                                                                    |  |  |
|                     | Inverter<br>Running<br>(RUN)                          | When the inverter is in slave running, slave stop, JOG running or<br>JOG stop status, the present Output is active; in other status, the<br>present Output is inactive.                                                                                                    |  |  |
|                     | Frequency<br><b>Reach Range</b><br>(FAR)              | When the inverter is in running status and the absolute value of<br>"the Output frequency – the set frequency" $\leq$ frequency reach<br>range (F15.20), the present Output is active;<br>When the inverter is not in running status or the absolute value of<br>"the Output frequency – the set frequency" $>$ frequency reach<br>range (F15.20), the present Output is inactive;<br>See the Function Code F15.20. |  |  |
| 3                   | Output<br>Frequency<br><b>Detection</b><br>Range FDT1 | When the inverter is in running status, and the Output frequency<br>(absolute value) > the Output Frequency Detection Range FDT1<br>(F15.21), the present Output is active.<br>When the inverter is not in running status, or the Output<br>frequency (absolute value) $\leq$ the Output frequency detection                                                                                                    |  |  |

<span id="page-120-1"></span>Table 7–3 Numeric Multi-Function Output Terminals

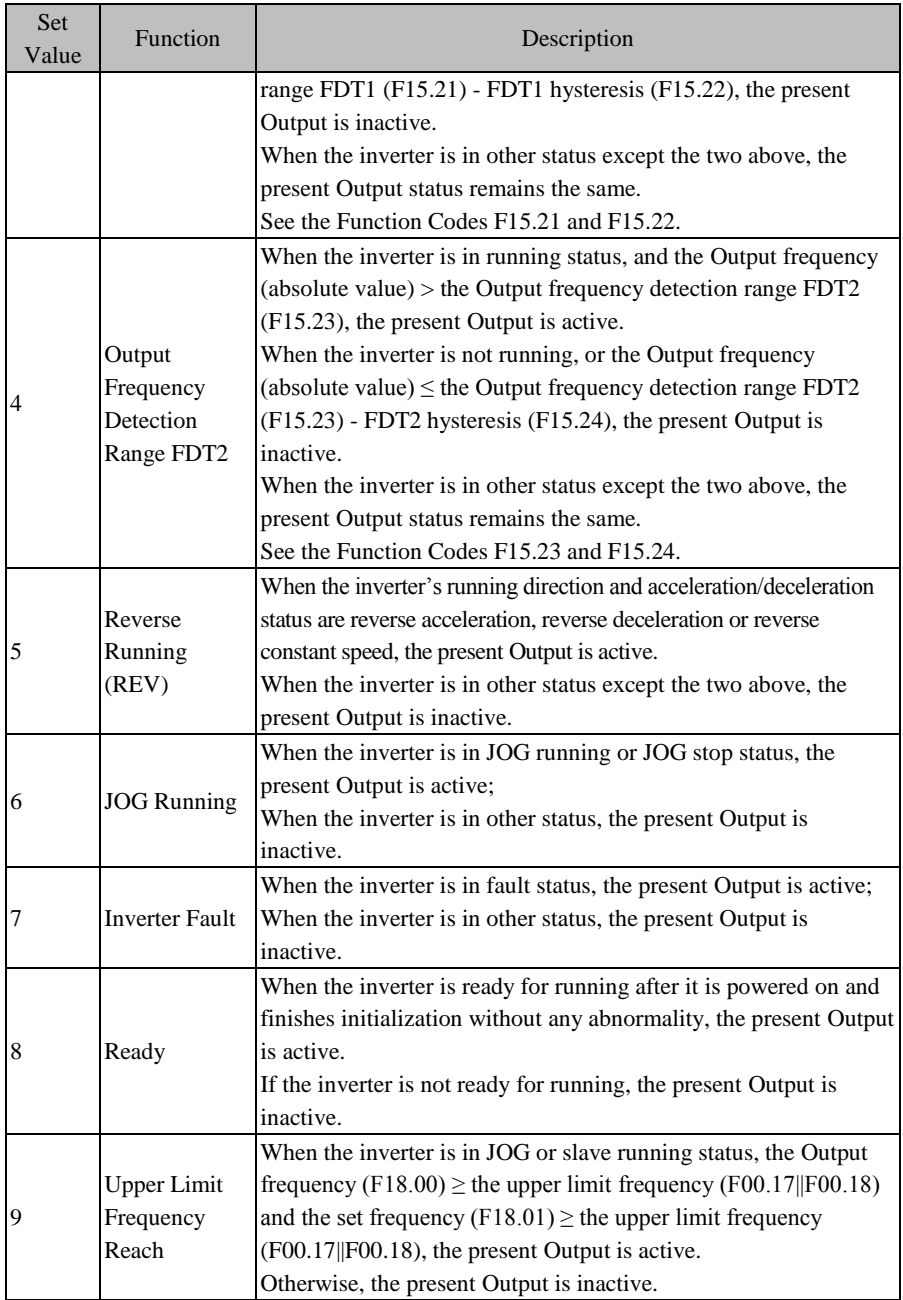

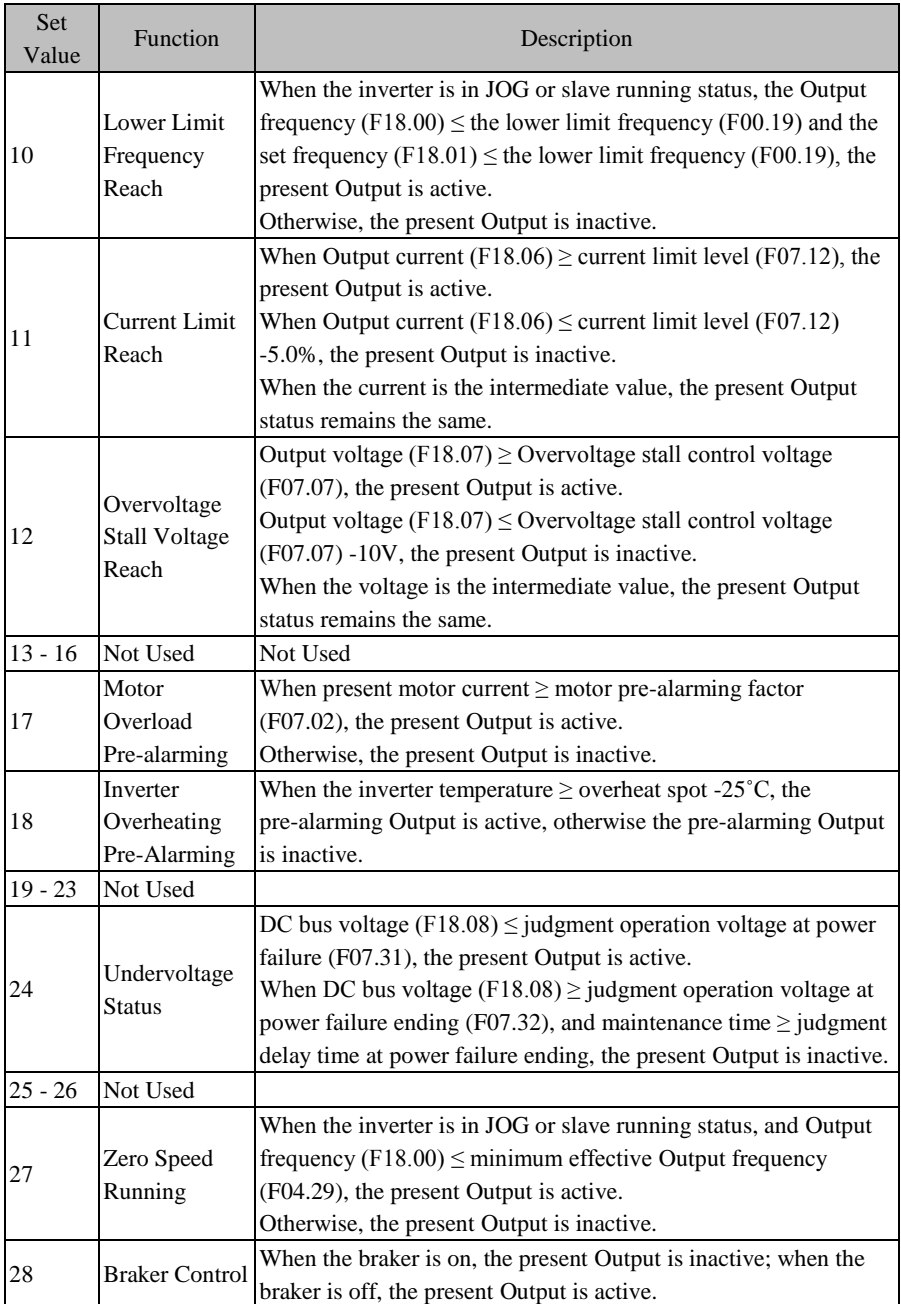

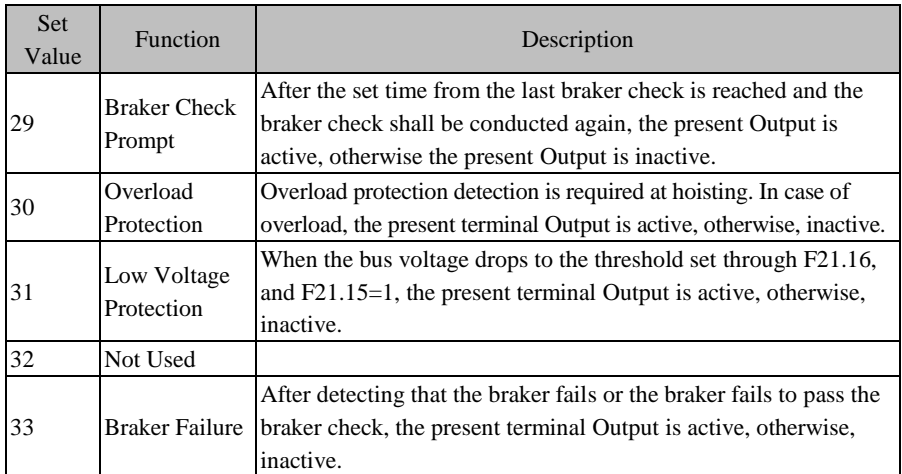

If the two multi-function Output ports are of OC Output type and the common terminal of the Output is COM. If the selected function is inactive, the electronic switch is OFF; if the selected function is active, the electronic switch is ON. OC can be powered by internal power supply, as shown in [Figure 7–10](#page-123-0) (a), or by external power supply, as shown in [Figure 7–10](#page-123-0) (b). For external power supply, the required voltage range is  $12 - 30$  V.

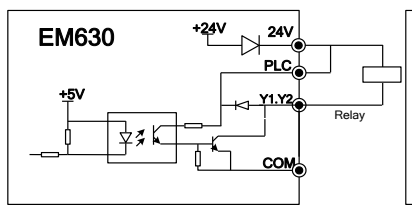

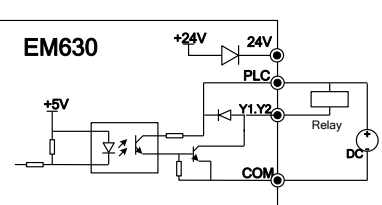

a) Internal Power Supply b) External Power Supply

Figure 7–10 Power Supply Mode of Multi-Function Terminal

<span id="page-123-0"></span>The relay Output is provided by the inverter's internal relay; the relay has 1 group of NO contacts and 1 group of NC contacts; when the selected function is inactive, EB-EC is NC and EA-EC is NO; when the selected function is active, the internal relay coil is powered on, EB-EC is off and EA-EC is on. Refer to [Figure 7–11.](#page-123-1)

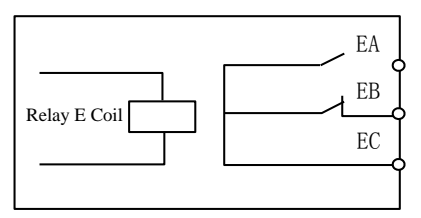

<span id="page-123-1"></span>Figure 7–11 Relay Contact

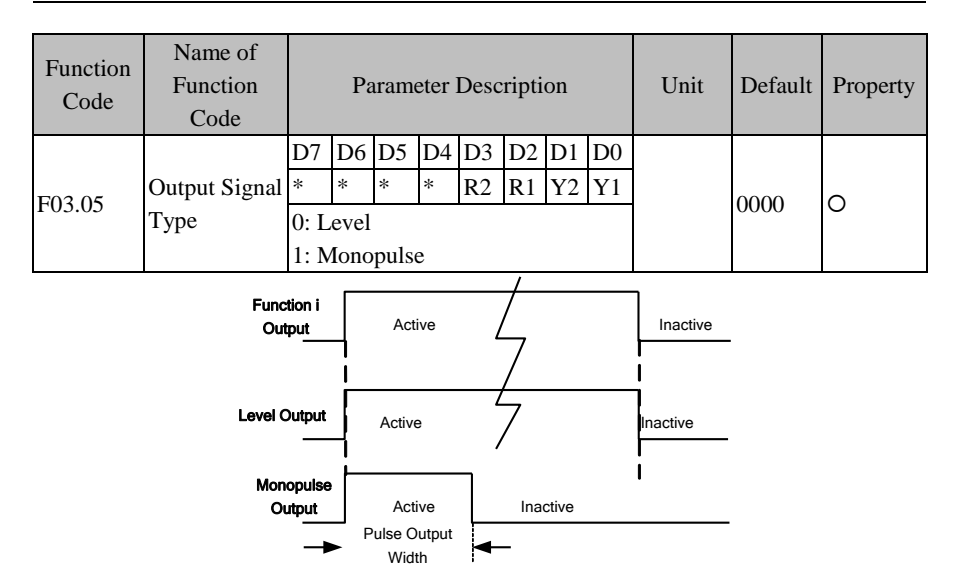

Figure 7–12 Numeric Output Terminal Level and Monopulse Output

<span id="page-124-0"></span>Numeric output terminal and relay output terminal have two Output types, level and monopulse (se[e Figure 7–12\)](#page-124-0). For level Output, the function terminal's Output status is consistent with its function status; for monopulse Output, the active level of certain pulse width can be Output only when the function is enabled.

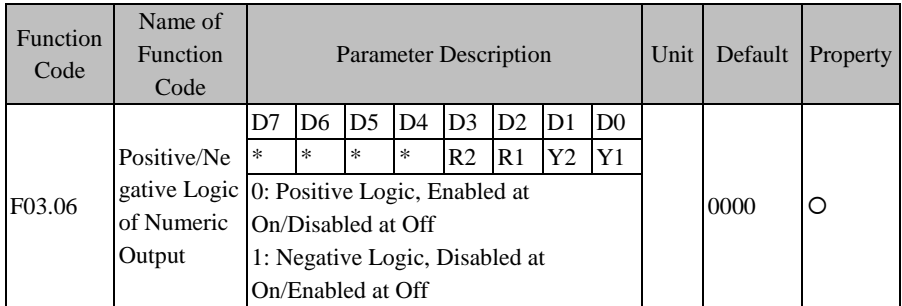

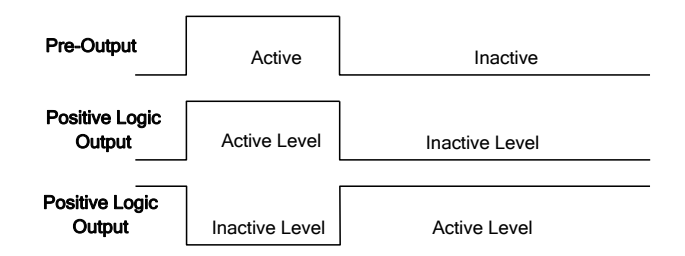

Figure 7–13 Positive and Negative Logic Output of Numeric Output Terminal

According to the design, numeric multi-function output terminal status has two Output logics:

0: Positive logic, if the function is on, the multi-function output terminal outputs active level; if the function is off, the multi-function output terminal outputs inactive level.

1: Negative logic, if the function is on, the multi-function output terminal Outputs inactive level; if the function is off, the multi-function output terminal outputs active level.

: This function is used for matching with the logic other peripherals.

Active level: Y1/Y2, the default active level is low level; R1/R2, the default active level is high level.

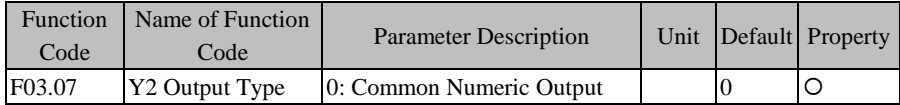

For EM630 Inverter, the terminal Y2 can be only use as a common output terminal.

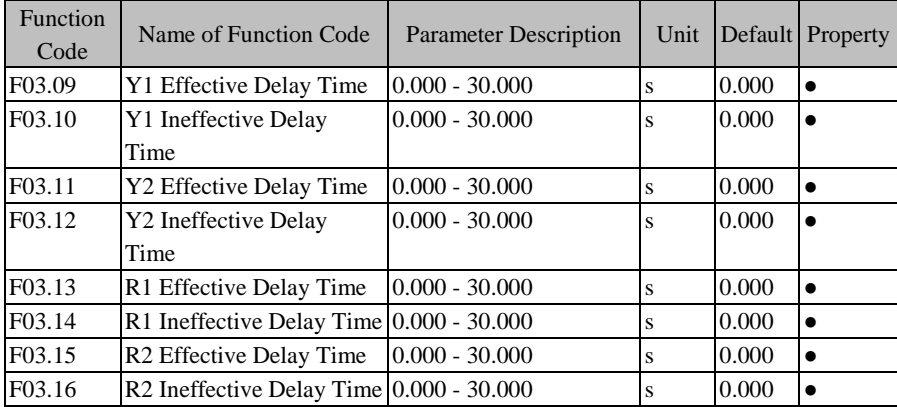

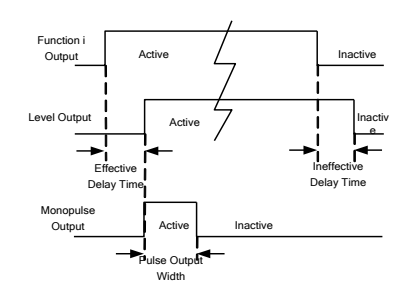

Figure 7–14 Numeric Output Terminal Level and Monopulse Output

<span id="page-126-0"></span>The terminal will delay to response according to the function code setting when the function terminal changes. At present, the terminals Y1/Y2 and R1/R2 support this function. Specific actions: corresponding output terminal outputs active level only when the function terminal changes from disabled status to enabled status and the effective delay time is reached; corresponding output terminal outputs inactive level only when the function terminal changes from enabled status to disabled status and the ineffective delay time is reached.

| Function<br>Code | Name of Function<br>Code                                              | <b>Parameter Description</b> | Unit | Default | Property |
|------------------|-----------------------------------------------------------------------|------------------------------|------|---------|----------|
| F03.17           | Y1 Output<br>Monopulse Time                                           | $0.000 - 30.000$             | S    | 0.250   |          |
| F03.18           | Y2 Output<br>Monopulse Time                                           | $0.000 - 30.000$             | S    | 0.250   |          |
| F03.19           | R1 Output Monopulse<br>Time                                           | $0.000 - 30.000$             | s    | 0.250   |          |
| F03.20           | $\sqrt{\text{R2 Output}}$ Monopulse $\bigg _{0.000}$ - 30.000<br>Time |                              | S    | 0.250   |          |

: If the function code is set as 0.000s, the delay is disabled accordingly.

When the output type of a function output terminal is monopulse output (see F03.05). user may control the active level pulse width by setting monopulse output time to meet various process or control requirements. Se[e Figure 7–12](#page-124-0) and [Figure 7–14.](#page-126-0)

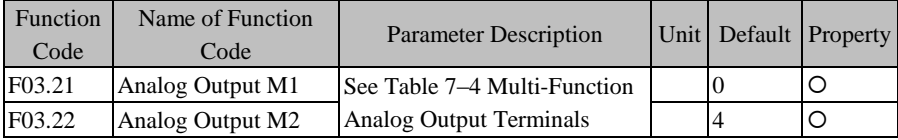

M1/M2 are 2 multi-function analog output terminals. By setting the function codes F03.21 - F03.22, user may define the functions of output terminals.

For example, if F03.21=0, the function of M1 terminal is to Output "Running" frequency (absolute value)", and reflects the present value of "Running frequency" (absolute value)" by Outputting different voltage values. If the running frequency increases from 0.00 Hz to 50.00 Hz (assuming F00.16=50.00), then the default condition is that the M1 Output voltage increases from 0.00V to 10.00 V, with the same variation trend as that of the running frequency. Specific function options are shown in [Table 7–4.](#page-127-0)

<span id="page-127-0"></span>

| <b>Set</b><br>Value | Function                           | Description                                                     |  |  |
|---------------------|------------------------------------|-----------------------------------------------------------------|--|--|
| $\Omega$            | Running frequency                  | 0.00 Hz - Fmax, corresponding Output 0.0% -                     |  |  |
|                     | (absolute value)                   | 100.0%                                                          |  |  |
|                     | Set frequency (absolute)           | 0.00 Hz - Fmax, corresponding Output 0.0% -                     |  |  |
|                     | value)                             | 100.0%                                                          |  |  |
| 2                   | Output torque (absolute)<br>value) | $0.0\%$ - 200.0%, corresponding Output 0.0% - 100.0%            |  |  |
| 3                   | Set torque (absolute value)        | $0.0\%$ - 200.0%, corresponding Output 0.0% - 100.0%            |  |  |
| 4                   | <b>Output Current</b>              | $0.0 A - 2*$ Ie, corresponding Output $0.0\% - 100.0\%$         |  |  |
| 5                   | <b>Output Voltage</b>              | $0.0V - 1.5*U$ e, corresponding Output $0.0\% - 100.0\%$        |  |  |
| 6                   | Bus voltage                        | $0 V - 1000 V$ , corresponding Output $0.0\% - 100.0\%$         |  |  |
| 7                   | <b>Output Power</b>                | $0.00 \text{ kW}$ - 2*Pe, corresponding Output 0.0% -<br>100.0% |  |  |
|                     |                                    |                                                                 |  |  |

Table 7–4 Multi-Function Analog Output Terminals

: Fmax, Maximum Frequency (F00.16)

Ie, Inverter Rated Current (F12.21)

Ue, Inverter Rated Voltage (F12.20)

Pe, Inverter Rated Power (F12.19)

The Output physical quantity of the analog Output terminal can be switched through DIP between the voltage signal 0.00V - 10.00 V and the current signal 0.00mA - 20.00mA. For voltage signal, 0.0% - 100.0% corresponds to the Output 0.00V - 10.00 V; for current signal, 0.0% - 100.0% corresponds to 0.00mA - 20.00mA. See [3.3.7](#page-44-0) [Analog Output Terminal Wiring.](#page-44-0) 

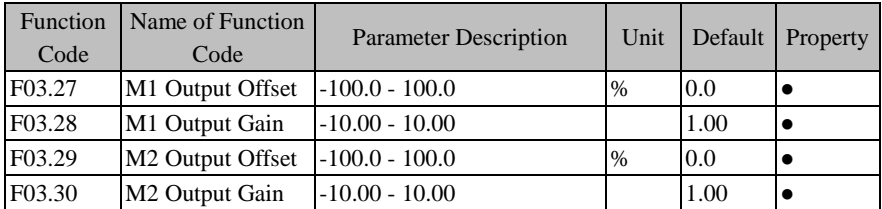

These function codes are used to correct the zero shift and output amplitude deviation of the analog output generally, and they can be also used to define the desired AO output curve to meet different instrument or other requirements. If use "b" for offset, "k" for gain, "Y" for actual output, and "X" for standard output, then the actual output is:  $Y=kX + h$ .

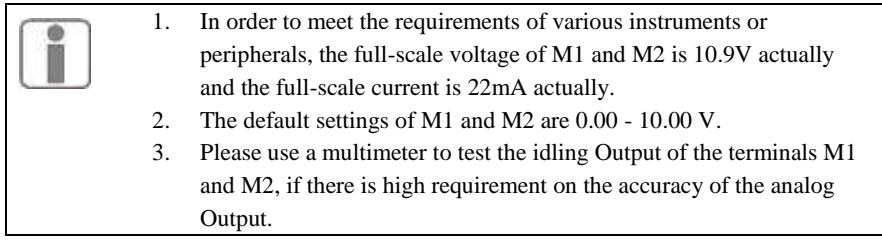

# **7.5 F04 Group: Start/Stop Control Parameter**

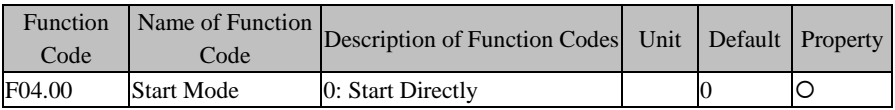

F04.00=0: Start Directly

The inverter starts with DC brake (not available if F04.04=0), conducts the pre-excitation (not available if F04.07=0), starts at the start frequency, and enters the set frequency running after the holding time of the start frequency.

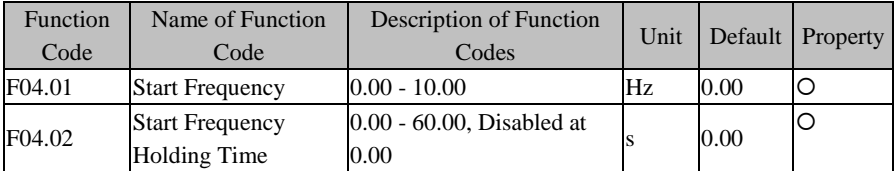

Set an appropriate start frequency, in order to guarantee the motor torque at start. In order to enable the motor to make magnetic flux fully, it's required to maintain the motor's start frequency for certain time. The start frequency F04.01 is not limited by the lower limit frequency.

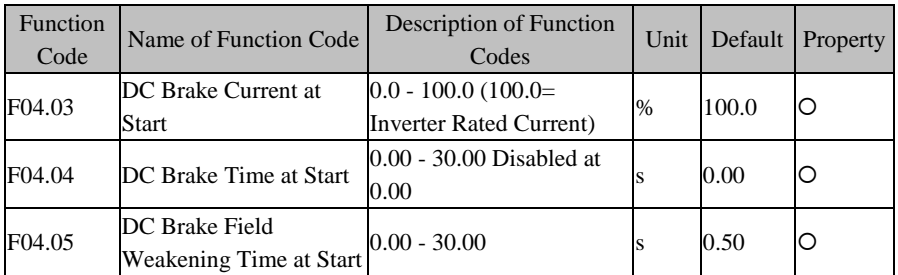

Before the inverter starts, the motor may run at low speed or reverse. Starting the inverter at this time immediately may result in overcurrent fault. In order to avoid such a fault, add the link of DC brake at first prior to inverter start to stop the motor, and then start the inverter to the set frequency according to the set direction.

Different values of F04.03 may realize different start DC brake torques.

By setting the action time of DC brake through F04.04, the inverter starts immediately after the set time is out. If F04.04=0.00, DC brake is disabled at start.

 $\star$  The procedure of starting DC brake is shown in Figure 7–16.

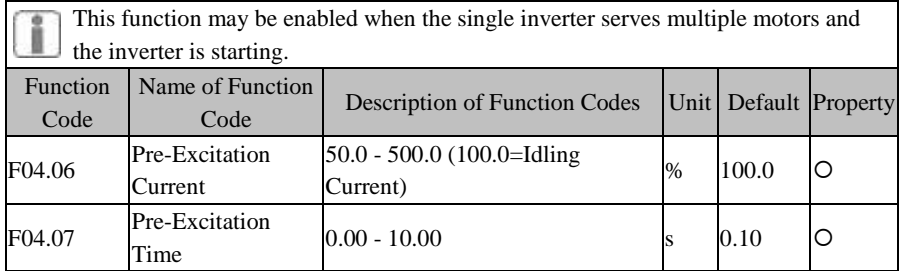

The inverter develops a magnetic field as the set pre-excitation current, and starts running after the set pre-excitation time F04.07 is out. If the set pre-excitation is 0, the inverter will start directly without the pre-excitation link.

F04.06 pre-excitation current is a percentage relative to the inverter's rated current.

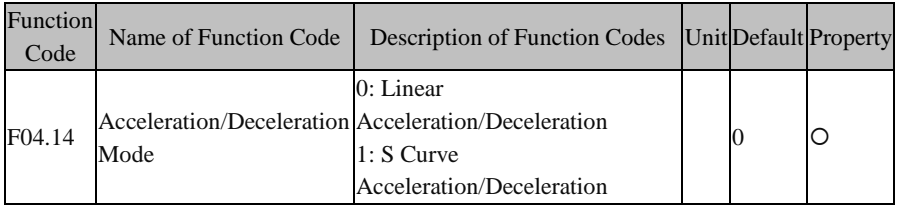

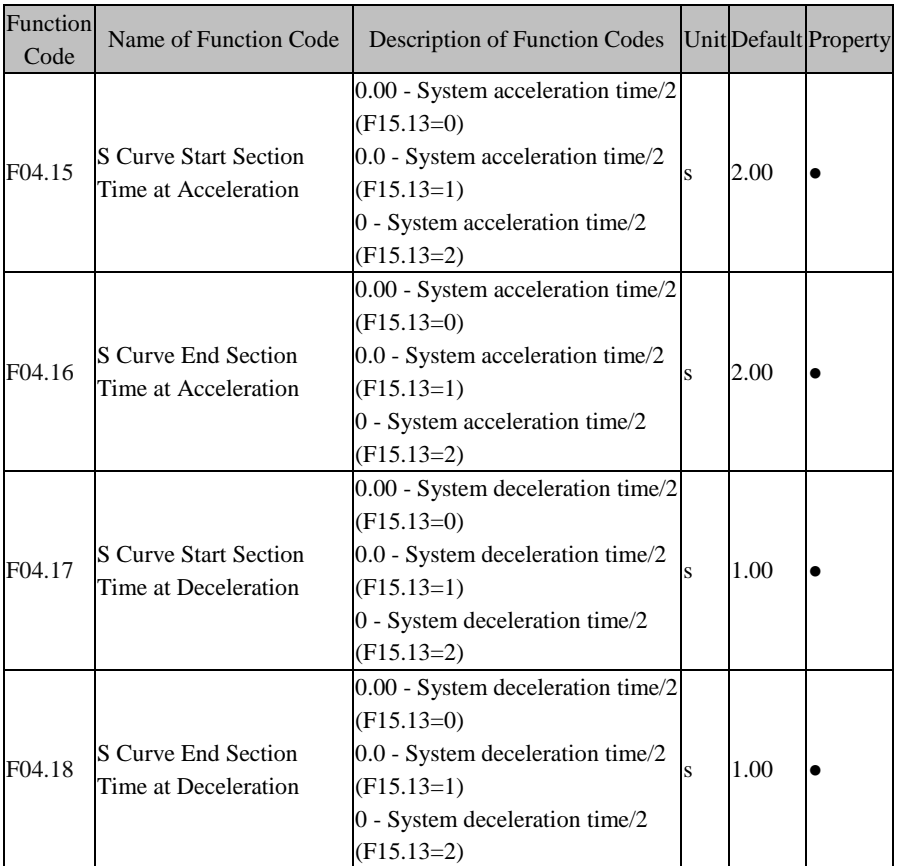

#### **F04.14=0: Linear Acceleration/Deceleration**

The Output frequency increases or decreases by progress in a straight line and the default acceleration/deceleration time is set through the function codes F00.14 and F00.15.

#### **F04.14=1: S curve acceleration/deceleration**

The output frequency increases or decreases like a curve. S curve is generally applied to occasions of smooth start and stop, for example elevator and conveyor. At the acceleration section i[n Figure 7–15:](#page-131-0) t1 is a set value of F04.16 and t2 is a set value of F04.17; at the deceleration section: t3 is a set value of F04.18 and t47 is a set value of F04.19. During the time period of t1 and t2, and t3 and t4, the gradient for the Output frequency changes is fixed.

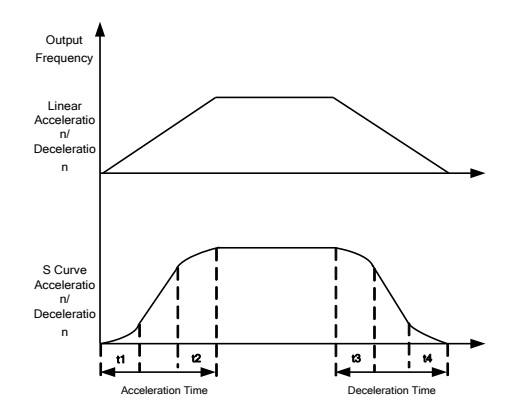

Figure 7–15 Acceleration/Deceleration Time Control

<span id="page-131-0"></span>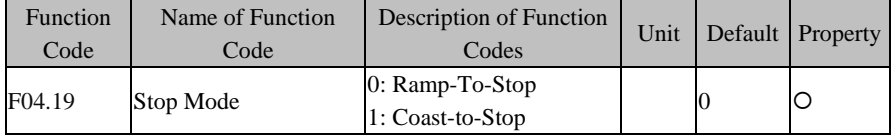

#### **F04.19=0: Ramp-To-Stop**

The motor ramps to stop after the set deceleration time is out [default setting is as per F00.15 (deceleration time 1)].

#### **F04.19=1: Coast-to-Stop**

After enabling the stop command, the inverter will stop Output immediately and the motor will coast to stop. Specific stop time depends upon the inertia of the motor and the load.

If the coast-to-stop terminal is set, the inverter coasts to stop immediately after the coast-to-stop terminal is enabled; the inverter will not run again even if the terminal is disabled unless a run command is inputted.

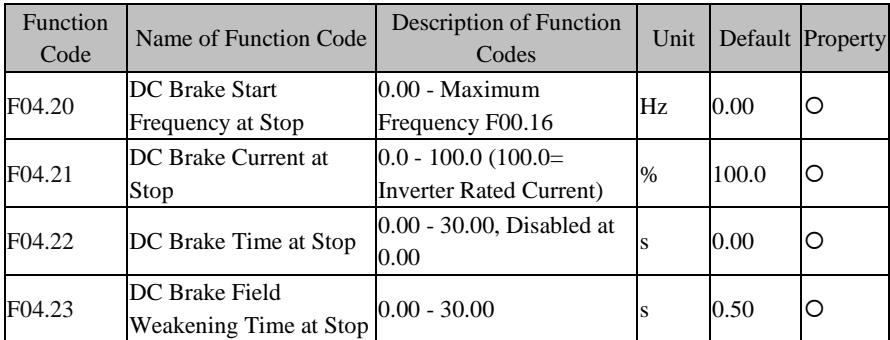

**F04.20** is used to set the frequency of starting DC brake in ramp-to-stop. During ramp-to-stop, once the Output frequency is lower than this value, the inverter will start DC brake if the DC brake time at stop is not set as 0.

Different values of **F04.21** may realize different DC brake torques at stop.

**F04.22** is used to set the action time of the DC brake at stop. If F04.22=0.00, the DC brake at stop will be disabled. If there is also a signal of DC brake from an external terminal, then the DC brake time at stop shall be the bigger of the following two: the action time of DC brake signal of an external terminal, and the time set through F04.22.

**For 04.23**, the inverter starts DC brake in ramp-to-stop when the Output frequency reaches the value set through F04.20 and the time set by F04.23 is reached.

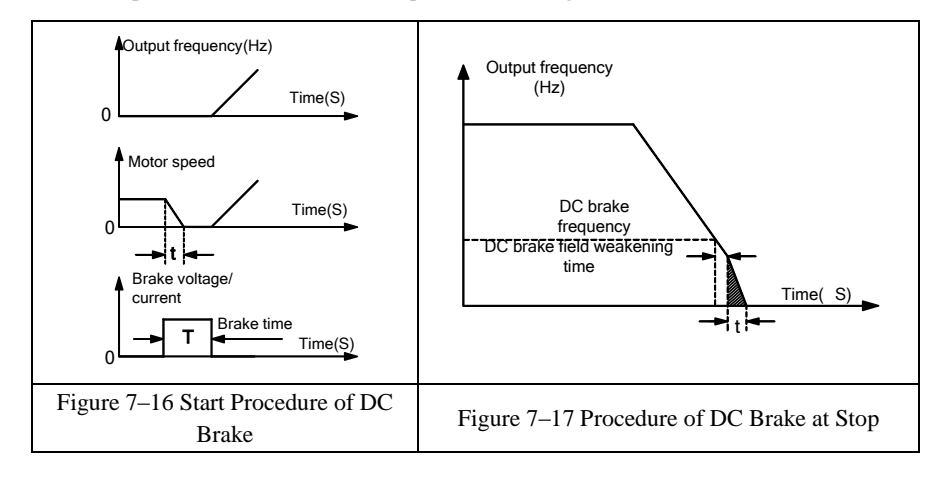

The procedure of DC brake at stop is shown in [Figure 7–17.](#page-132-1)

<span id="page-132-1"></span><span id="page-132-0"></span>Generally, for a heavy load, the deceleration operation may not stop the motor completely after the deceleration time is out due to inertia; extending the DC brake time at stop or increasing the DC brake current at stop could stop the motor.

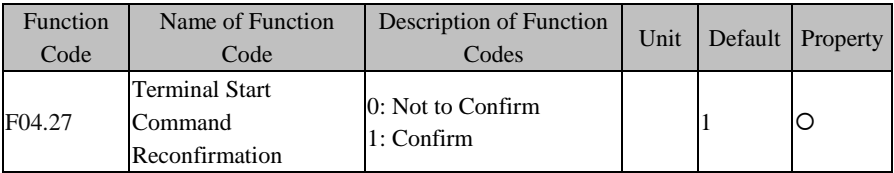

## **F04.27=0:** Not to Confirm

If the running terminal (RUN or  $F/R$ ) is on and F00.03 is set as 0 or 1, the inverter is powered on while enabling or disabling the terminal, or the inverter runs directly while the start/stop mode is switched to the terminal.

## **F04.27=1:** Confirm

If the running terminal is on and F00.03 is set as 0 or 1, the inverter is powered on while enabling or disabling the terminal, or the inverter could not run directly while the start/stop mode is switched to the terminal and could run only after the terminal is switched off and switched on again.

For F04 Group ,some parameter s of default value change according to the different power,and like the following table:

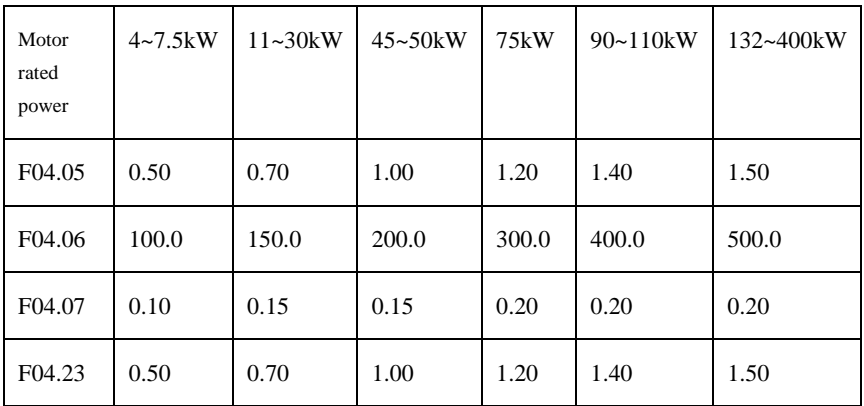

# **7.6 F05 VF Control Parameter**

This group of function codes is only valid for V/F control and not valid for vector control.

V/F control applies to the general loads like fan and water pump, or to the occasion "one inverter shared by multiple motors" or the occasion where there is high difference between the inverter power and the motor power.

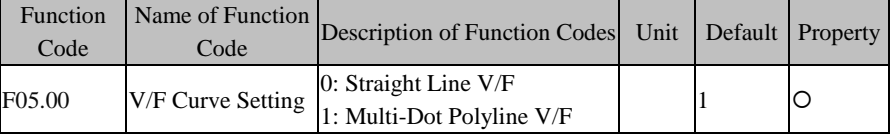

## **F05.00=0: Straight Line V/F**

Applies to general constant torque load

### **F05.00=1: Multi-Pot V/F**

Applies to special loads like dewaterer, centrifuge and hoist. Now, any V/F curve can be obtained by setting parameters F05.01 - F05.06.

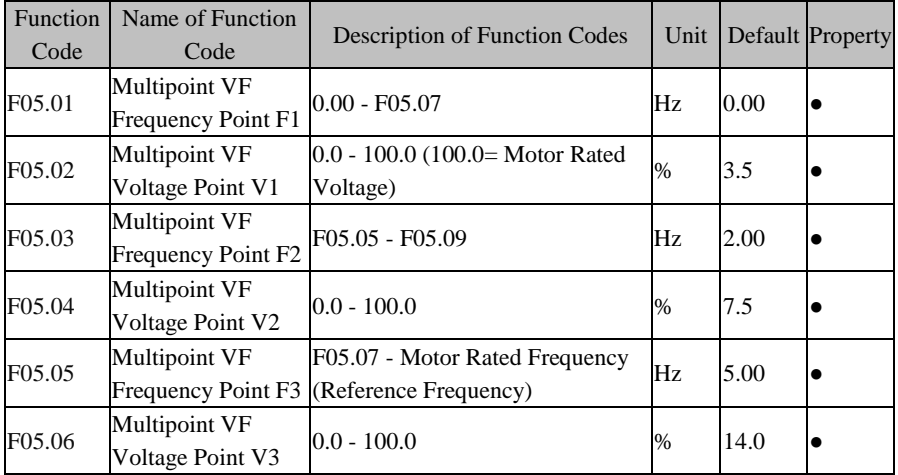

After setting F05.00=1, F05.01 - F05.06 will be enabled. A user-defined V/F curve is determined by the curve set with the input frequency percentage and the Output voltage percentage, and It is linearized at different segments in different input ranges. The motor rated frequency is the ultimate frequency reached by the V/F curve and also the frequency at maximum voltage Output. The input frequency percentage: if the motor rated frequency is the input frequency, the percentage is 100.0%; the Output voltage percentage: if the motor rated voltage is the Output voltage  $(U_e)$ , the percentage is 100.0%.

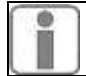

An excessive slope of the V/F curve may result in an "overcurrent" fault.

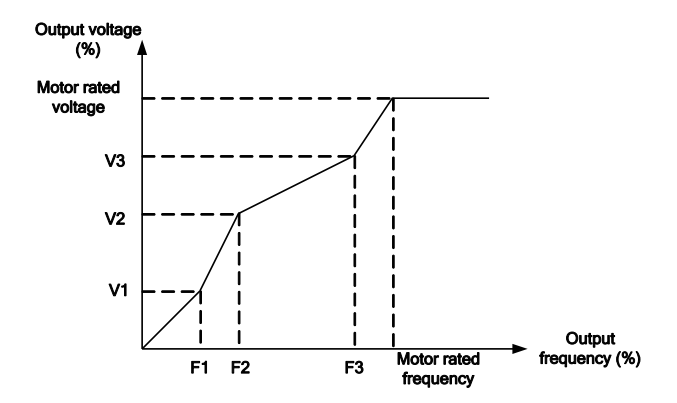

Figure 7–18 Multi-Dot Polyline V/F Curve

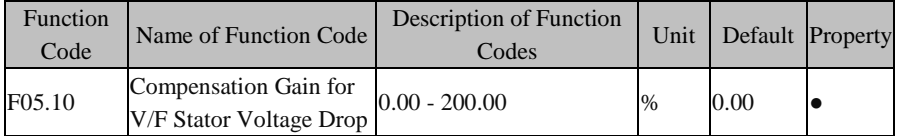

This function code is used to compensate for the voltage drop generated by the rotor resistor and cables, and promote the loading capacity at low frequency of the inverter

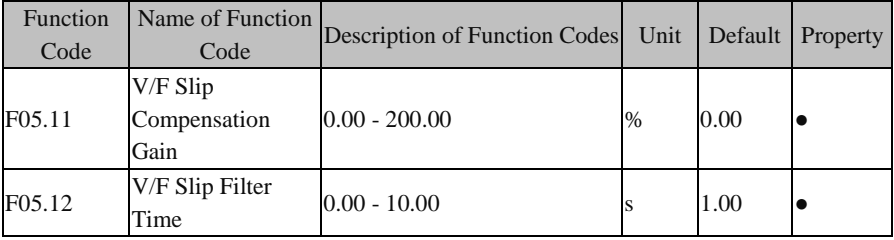

When the speed of the motor rotor decreases as the load increases, user may enable the slip compensation so as to ensure that the rotor speed is close to the synchronous speed under a condition that the motor is under rated load. If the motor speed goes below the target value, increase the value set through F05.11.

 $\star$  F05.11=0, slip compensation disabled

When the inverter makes a quick start under large inertia, the slip is 100%; after reaching the set frequency, the slip is 0; quick decrease of the Output frequency

would result in overvoltage or overcurrent. F05.12 may mitigate the boost of voltage and current.

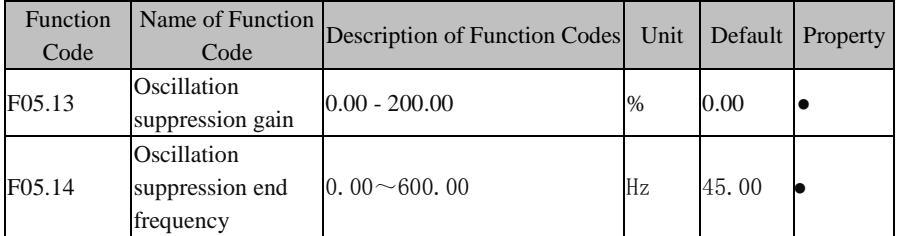

When the open-loop control (VVF), adjust the parameters for reducing motor oscillation. If the motor do not have oscillation phenomenon, not to adjust the parameters, or set a small value; if the motor has serious oscillation ,you could add the parameter step by step.

# **7.7 F06 Group: Vector Control Parameter**

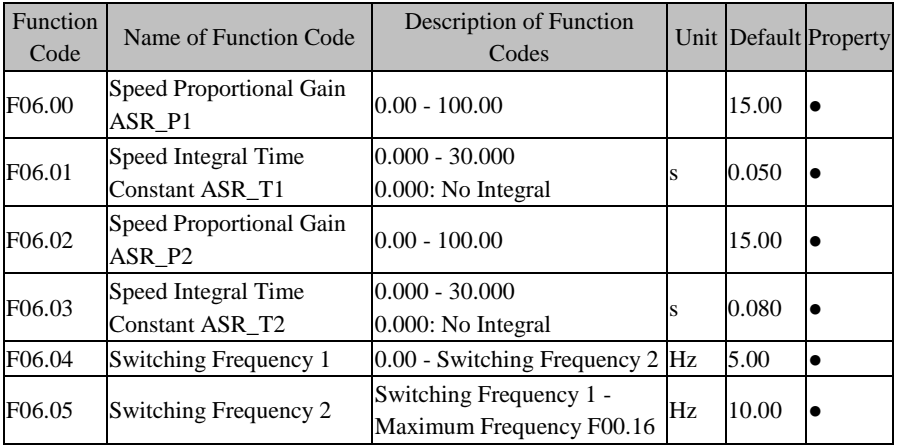

Under the FVC control mode, the inverter adjusts the dynamic speed response of the vector control by adjusting the speed proportional gain and speed integral time of PI regulator. Either increasing the speed proportional gain or reducing speed integral time would quicken the dynamic response of the speed loop. However, if the speed proportional gain is excessive or the speed integral time is insufficient or excessive, this will result in oscillation due to over regulation.

User shall adjust the aforesaid PI parameters according to actual load characteristics. Generally, user shall increase the proportional gain as possible and regulate the integral time, so as to enable the system to response quickly without over control.

To enable the system to have a quick dynamic response at both low speed and high speed, it's required to perform PI regulation at both speed modes. In actual running, the speed regulator would automatically calculate the present PI parameter according to the present frequency. If the present PI parameter is below the switching frequency 1, the speed PI parameter is P1, T1; if above the switching frequency 2, the speed parameter PI is P2, T2. If greater than the switching frequency 1(F06.04), but less than the switching frequency 2 (F06.05), the procedure from the switching frequency 1 to the switching frequency 2 presents a linear transition procedure. See [Figure 7–19.](#page-137-0)

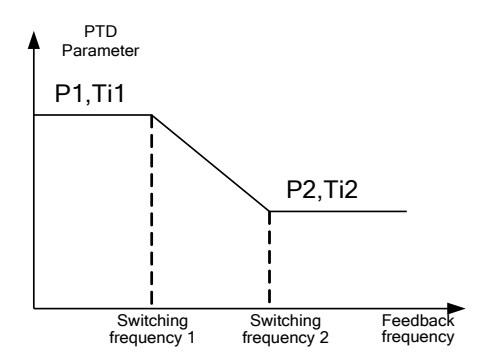

Figure 7–19 PI Parameter

<span id="page-137-0"></span>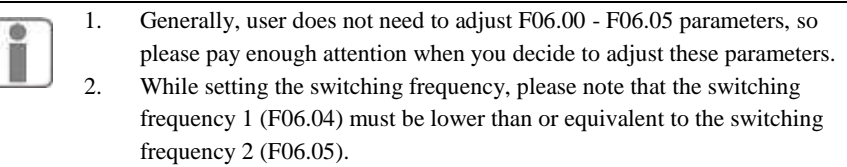

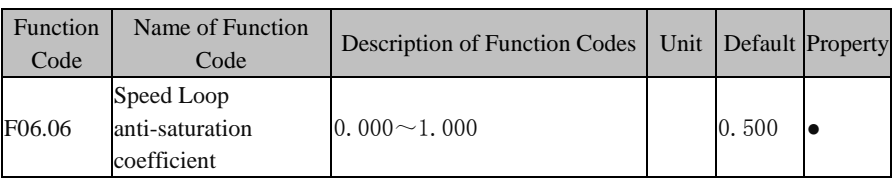

When the speed has overshoot,user could add the value;If no overshoot,

set the parameter with a small value or factory default value.

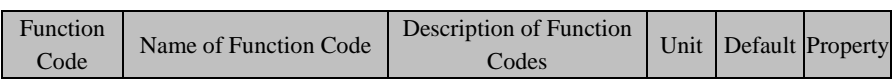

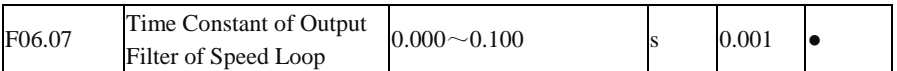

The speed loop Output filter could reduce the impacts upon current loop, but better not to set a large value for F06.07, which may cause slow response. Generally, user may use the defaults.

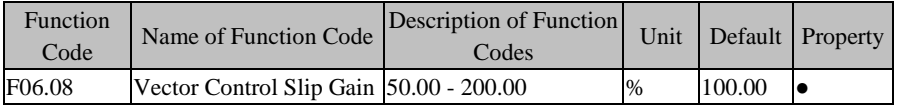

When the speed of the motor rotor decreases as the load increases, user may enable the slip compensation so as to ensure that the rotor speed is close to the synchronous speed under a condition that the motor is under rated load. If the motor speed goes below the target value, increase the value set through F06.08.

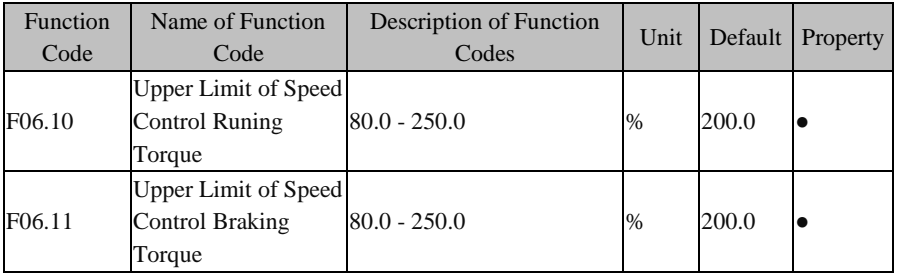

This function code is used to set the action condition of the torque limit during vector control, if the output torque is higher than the setting value F06.10 / F06.11, the torque limitation function is activated, so as to control the Output torque to be not higher than the upper limit of the speed control torque.

1.This code indicates the ratio between the Output torque at the torque limit and the inverter rated Output torque.

2. According to the actual needs, the user can set the torque upper limitation to protect the motor or to meet the running conditions;

3. Jog and braking mode must be set separately.

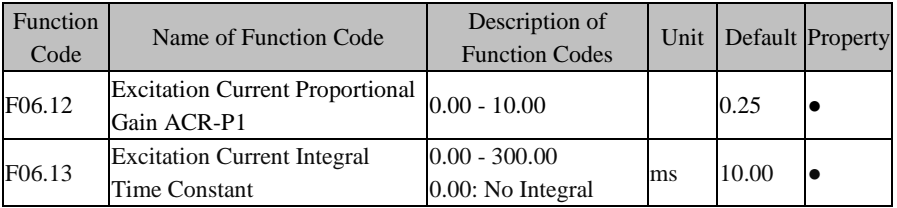

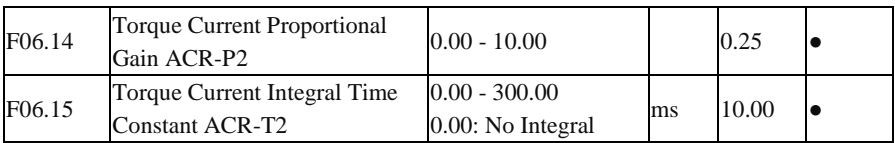

PID regulator parameters of the current loop will affect the system performance and stability directly. User does not need to change the defaults on general conditions.

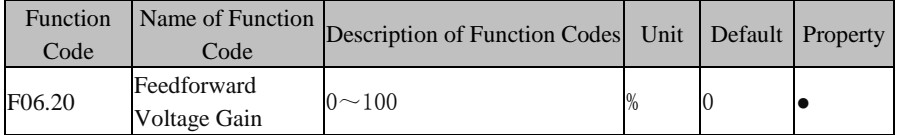

Add voltage feedforward processor to help torque automatic upgrade during vector control ,namely stator drop compensation.

# **7.8 F07 Group: Fault Protection Parameter**

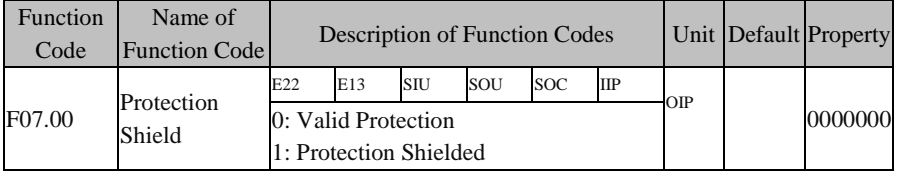

Bit setting value=0: After detecting the fault corresponding to the bit, inverter will stop Output and enter the fault status.

Bit setting value=1: After detecting the fault corresponding to the bit, inverter will not enable the protection and remains the previous status.

This code is bit operation. Only the corresponding bit has to be set as 0 or 1. See the table below.

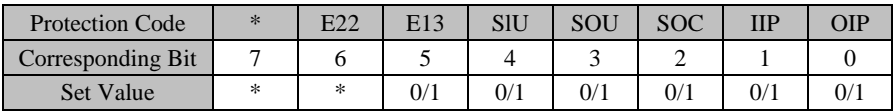

For instance: for shielding IIP protection, only the first bit corresponding to IIP needs to be set as 1, i.e., F07.00=00000010.

For shielding OIP and E13 protection, only the 0 bit corresponding to OIP and the fifth bit corresponding to E13 need to be set as 1, i.e., F07.00=00100001.

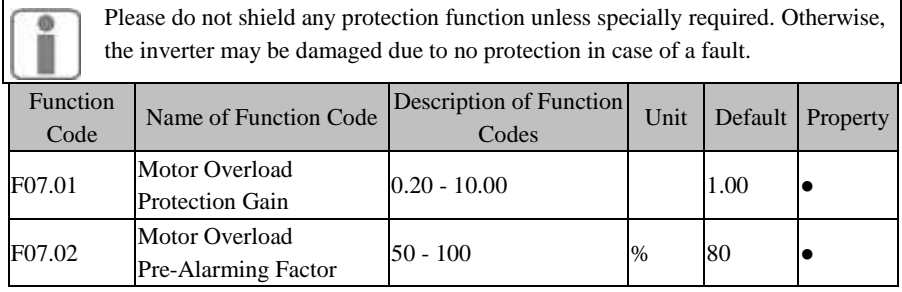

The inverse-time curve for the motor overload protection:  $200\% \times (F07.01) \times M$ otor Rated Current; for 2 seconds continuously, an alarm is given for motor overload fault; for  $150\% \times F07.01$   $\times$ Motor Rated Current; for 2 minutes, an alarm is given for motor overload.

User must set F07.01 according to the actual overload capacity of the motor. An excessive value of F07.01 may easily pose a hazard to motor overheating without an alarm.

F07.02 pre-alarm factor is used to determine what degree prior to the motor overload protection will trigger an alarm. The higher this factor is, the smaller the advance time of the pre-alarm will be.

If the inverter's accumulative Output current is greater than the product of the overload inverse-time curve and F07.02, the inverter's multi-function numeric Do Outputs "motor overload pre-alarm" ON signal.

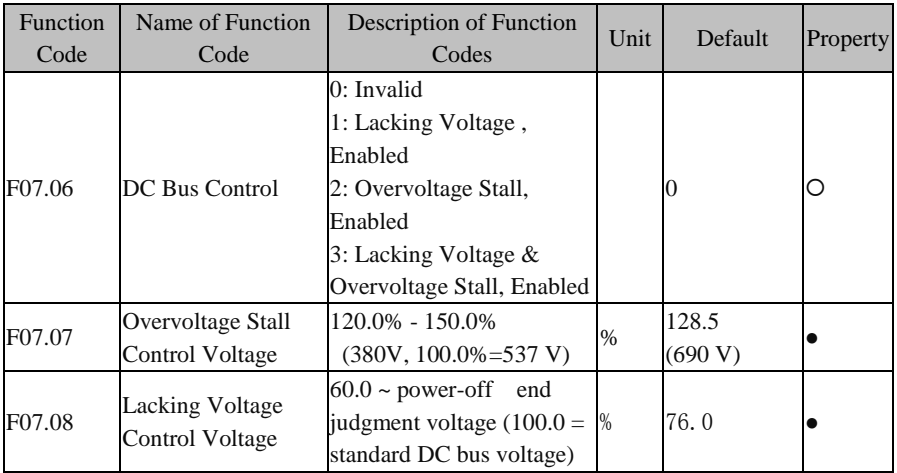

### **F07.06=0: Disabled**

Overvoltage stall disabled; it's not recommended to set F07.06 as 0, if there is no external braking unit.

### **F07.06=1: Lacking Voltage , Enabled**

If DC bus voltage is less than the value of F07.08,inverter speed will change into zero, and inverter will display lacking voltage faulty(SLU).

### **F07.06=2: Overvoltage Stall, Enabled**

If the overvoltage stall is enabled, the stall voltage is set through F07.07 and the overvoltage stall adjustment gain is set through F07.08 and F07.09. User does not need to adjust these two parameters generally.

The DC bus overvoltage is generally caused by deceleration, because at the time of deceleration, DC bus voltage rises due to energy feedback. When the DC bus voltage is higher than the overvoltage threshold:

If the overvoltage stall is enabled ( $F07.06=2$  or 3), the inverter pauses the deceleration and keeps the output frequency unchanged; as a result, the energy feedback stops; until the DC bus voltage drops to a value below the overvoltage stall dead voltage, the inverter starts deceleration again. During the deceleration, the overvoltage stall protection procedure is shown in [Figure 7–20.](#page-141-0)

#### **F07.06=3: Lacking Voltage & Overvoltage Stall, Enabled**

Both enable.

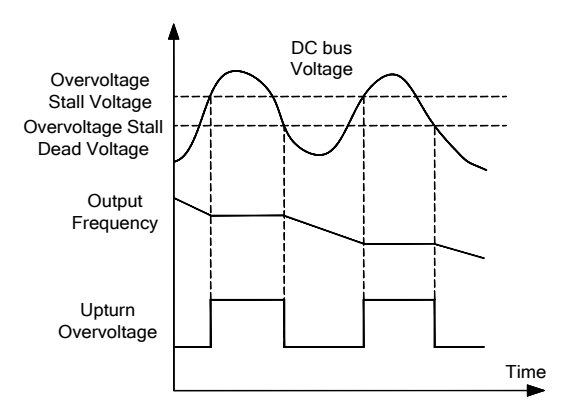

<span id="page-141-0"></span>Figure 7–20 Overvoltage Stall Protection

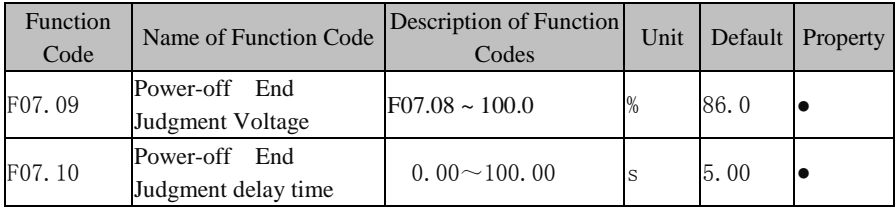

When the bus voltage is below lacking voltage control voltage(F07.08), the inverter goes into the power-off state; If DC bus voltage is higher than power-off end judgment voltage (F07.09), and the time is more long than power-off end judgment delay time (F07.10) ,inverter will resume normal state.

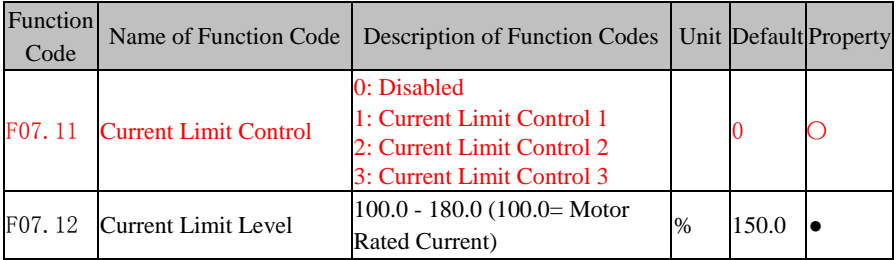

#### **F07.11=0: Disabled**

If  $F(07.11=0)$ , the current limit does not work

**F07.11=1: Current Limit Control 1**

**F07.11=2: Current Limit Control 2**

### **F07.11=3: Current Limit Control 3**

During the inverter running and upon the reaching of the current of the load motor to the current limit action level (set by F07.12), if the current stall protection mode is enabled(set by  $F(07.11 = 1)$ , the system will enable the current limit function to limit the increase of the output current by reducing the output frequency until the inverter exits the current stall status. The inverter will return to the previous running status, when the Output current reduces to a value below the current limit action level. The current limit action procedure is shown i[n Figure 7–21.](#page-143-0) 

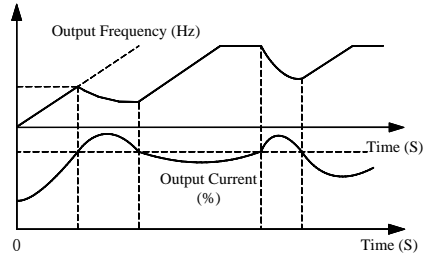

Figure 7–21 Current Limit Action Procedure

<span id="page-143-0"></span>F07.12 is used to set the action conditions of the current limit. If the inverter output current exceeds the set value of this function code, the current limit function starts, so as to control the output current at a level not greater than the current limit.
The current limit only works for the inverter under the V/F control mode. It's recommended to use this function for occasions of large inertia, fan type load, and the occasion "one inverter shared by multiple motors".

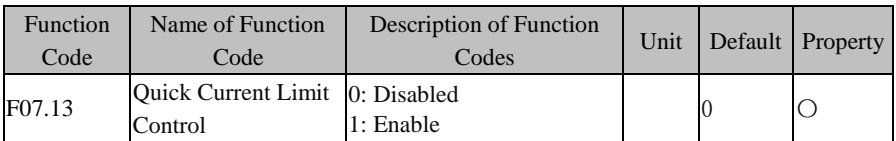

#### **F07.13=0: Disabled**

If F07.06=0, the quick current limit function does not work.

#### **F07.13=1: Enabled**

The quick current limit could reduce the overcurrent fault.

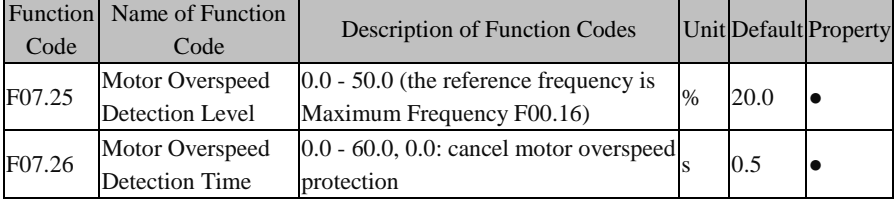

If F07.26 is set as 0, the overspeed protection is disabled.

If F07.26 is not set as 0, and the motor speed detected is greater than the value set through F07.25, which status exceeds the time set by F07.26, an overspeed alarm will be given.

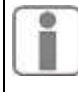

When EM630 inverter is applied to the hoist industry, then the value set through  $F07.25 \times$ Maximum Frequency > Brake Release Frequency, or the time set through F07.26 > Delay before brake release + Delay after brake release .

# **7.9 F08 Group: Preset Speed and Simple PLC Parameter**

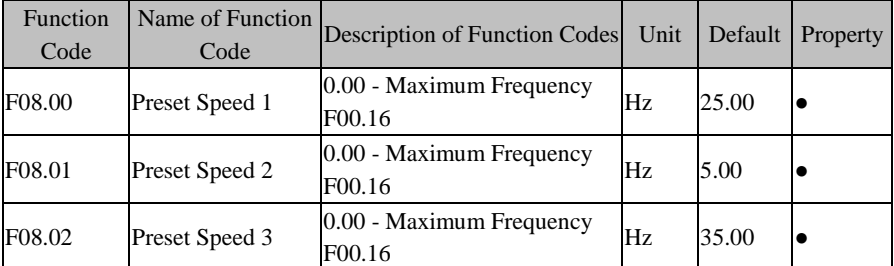

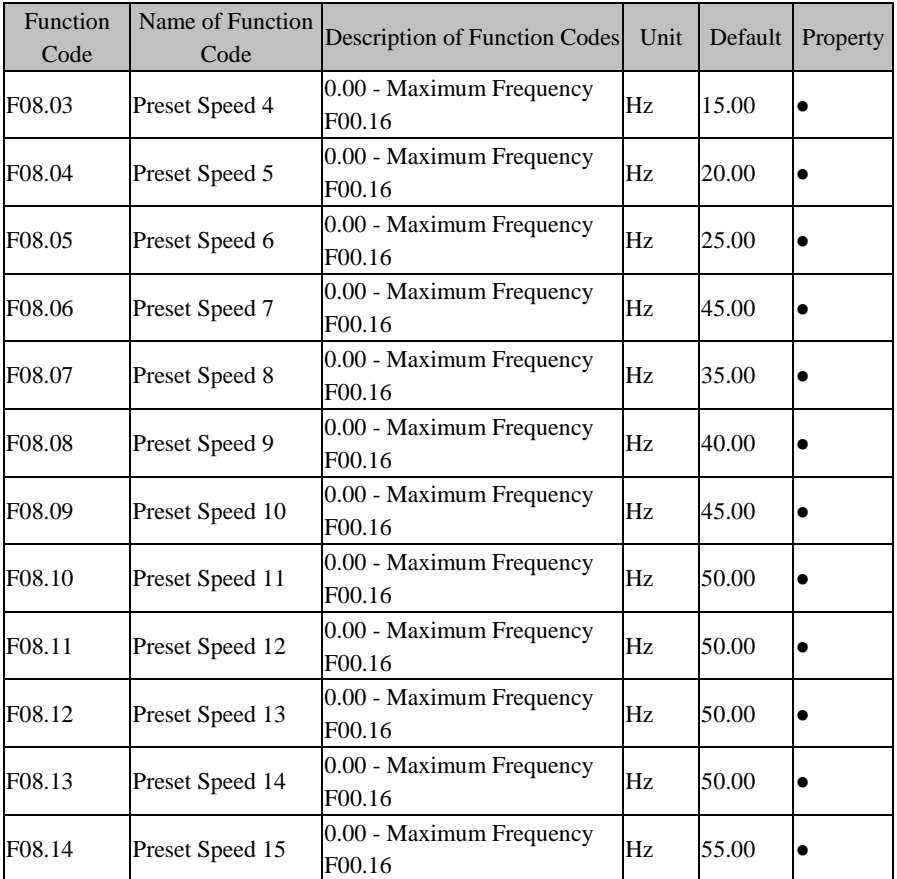

EM630 inverter can offer 16 preset speeds through the control terminals of preset speed and 15 preset frequency commands, as well as numeric frequency setting F00.07.

Table 7–5 Preset Speed Commands and Preset Speed Terminals

| Preset<br>speed | Preset<br>Speed<br>Terminal 4 | Preset<br>Speed<br>Terminal 3 | Preset<br>Speed<br>Terminal 2 | Preset<br>Speed<br>Terminal 1 | Selected<br>Frequency           | Corresponding<br><b>Function Code</b> |
|-----------------|-------------------------------|-------------------------------|-------------------------------|-------------------------------|---------------------------------|---------------------------------------|
|                 | <b>OFF</b>                    | <b>OFF</b>                    | <b>OFF</b>                    | <b>OFF</b>                    | Numeric<br>Frequency<br>Setting | Defined by<br>F00.07                  |
|                 | OFF                           | OFF                           | <b>OFF</b>                    | ON                            | Preset Speed                    | F08.00                                |

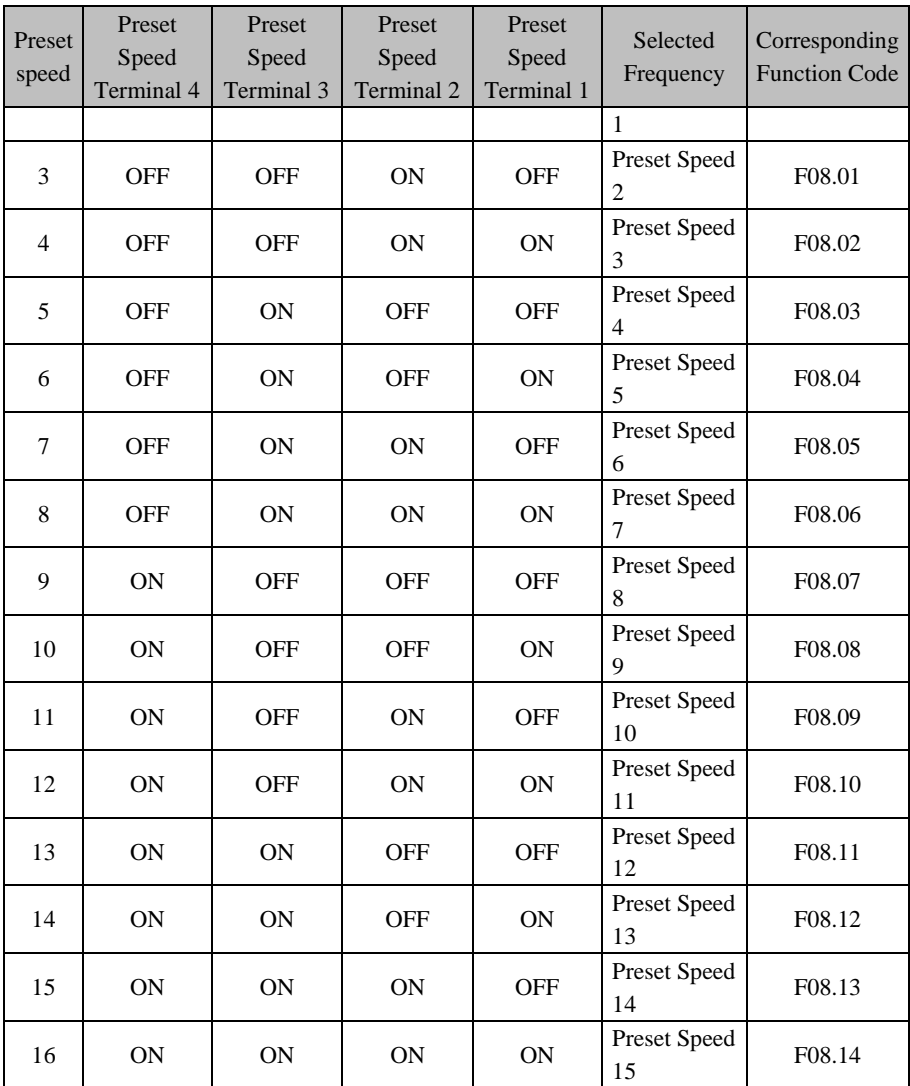

Attentions for setting:

- $\star$  At the preset speed running mode, the inverter start/stop is determined by the function code F00.02.
- At the preset speed running mode, the inverter acceleration/deceleration time can be controlled by the external terminal set as the acceleration/deceleration time.

At the preset speed running, the inverter's direction is controlled by the terminals F/R and RUN.

# **7.10 F09 Group: PID Function Parameter**

Not Used.

# **7.11 F10 Group: Communication Function Parameter**

EM 630 inverter supports Modbus protocol of RTU format, and with the single-master and multi-slave communication network with RS485 bus (see Chapte[r 12\)](#page-224-0).

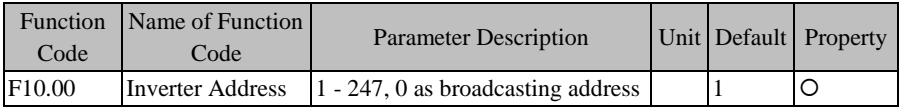

As a slave when connected to the whole communication network, the inverter must have an unique address, for which the setting scope is 1 to 247. That is to say, 247 inverters are supported by one network.

 $\star$  0 is a broadcasting address, which can be recognized by all inverters and does not need to be set specifically.

All the masters and slaves connected to the same network must following the same transmission principles (for example bit rate, data format and protocol format) to ensure the normal communication. Therefore, the settings for F10.01 (bit rate), F10.02 (data format) and F10.10 (communication protocol; default: Modbus-RTU protocol for EM630) for all devices connected to the network are the same.

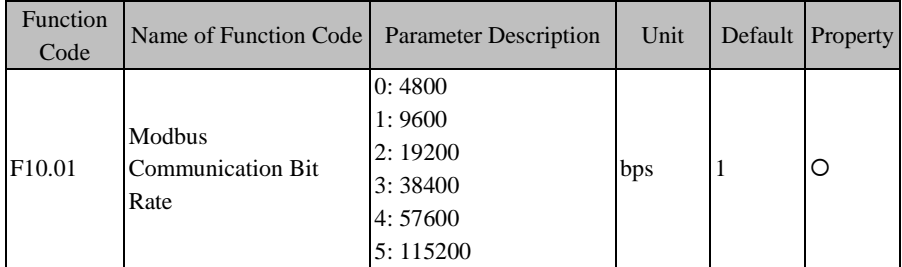

EM630 Inverter supports 6 bit rates (unit: bps, i.e., bit/s) when it is in Modbus-RTU communication. If F10.01=9600bps, it means that 9600bits will be transmitted for each second. Under default conditions, to transmit each byte of valid data (for example 0x01), the actual transmission is 10bits and the time needed is about 1.04ms (about 1.04167ms=10bit/9600bps).

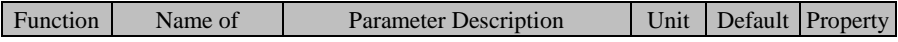

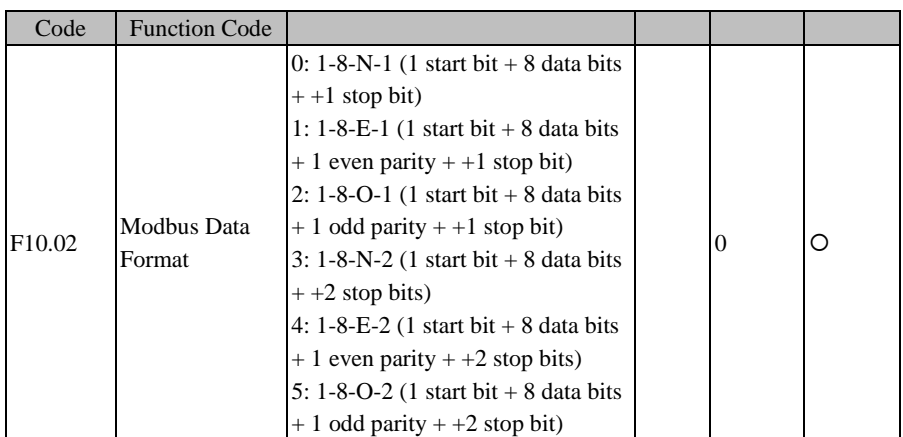

When UART transmits data, the data is composed of start bit, valid data (default 8bits), parity (optional) and stop bit. When transmitting data via Modbus protocol of RTU format, the inverter supports 6 different data formats according to data combinations.

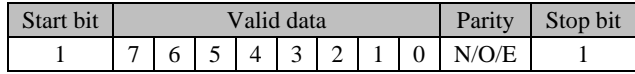

If F10.02=0, it means that the present data format is 1 start bit  $+ 8$  data bits  $+$  no parity  $+1$  stop bit

 $\star$  N (NONE), no parity; E (EVEN), even parity; O (ODD), odd parity.

The inverter also supports the functions of communication overtime and response delay, when it is networked for communication with Modbus protocol, in order to meet various requirements.

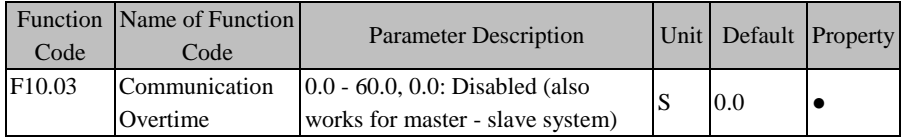

As shown in [Figure 7–22,](#page-149-0) the communication interval  $\Delta t$  refers to the period from the previous receipt of a valid data frame by the slave (inverter) to the receipt of a valid data frame again. If  $\Delta t$  is greater than the set time (see F10.03; this function is disabled if it is set as 0), this is called "communication overtime".

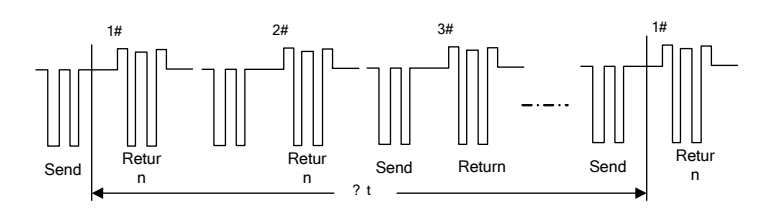

Figure 7–22 Communication Overtime

<span id="page-149-0"></span>Application example: If the master must send data to a slave (for example #1) within a certain time T, then user may enable the communication overtime function for #1 slave by setting F10.03>T. No fault report for the communication overtime will be triggered during normal communication. However, if the master does not send data to #1 slave for a time period T and this condition is maintained for a time set by F10.03, then a communication abnormality fault (E16) will be reported to notify the personnel of "#1 slave communication fault", so that the personnel may conduct troubleshooting.

 $\star$  The time set by F10.03 must be greater than T, but must not be excessive, otherwise the running of the inverter under a fault condition for a long time may result in adverse effects.

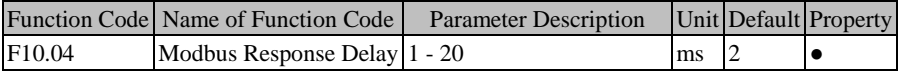

Define the time interval from the receipt of valid data frame [1](#page-149-1) by the inverter, to data learning, and then to starting the data return, as the response delay  $(t_{w2})$ . To ensure that the protocol chip works stably, the response delay shall be set as 1 ms to 20 ms (no 0). If the communication data involves EEPROM, the actual response delay will be extended to "EEPROM action time + F10.04".

<span id="page-149-1"></span>*1. valid data frame: sent by the external master to the inverter, and the function code, data length and CRC are correct.* 

As shown in [Figure 7–23,](#page-150-0) data sending section  $(t_s)$ , sending end mark section  $(t_{w1})$ , 75176 forwarding waiting section  $(t_{w2})$ , data return section (tr) and 75176 receipt section  $(t_{w3})$ .

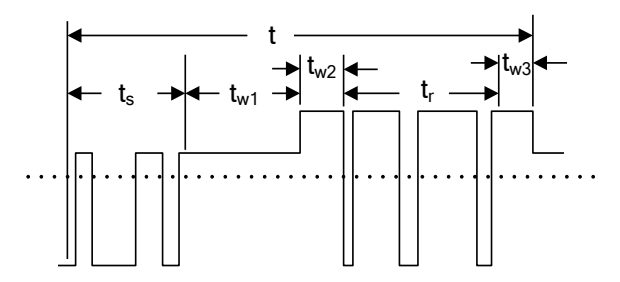

Figure 7–23 Complete Data Frame Time Sequence Translation

<span id="page-150-0"></span>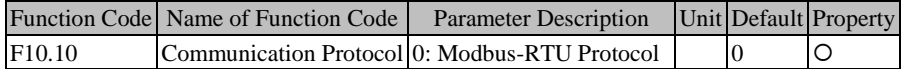

EM630 only supports Modbus-RTU protocol. For any other protocol format, please select other proper inverter series.

## **7.12 F11 Group: User-Defined Parameter**

The keypad of EM630 inverter supports the user-defined mode. First, by setting F11, user may select a function code and enter the user-defined mode (--U--, see 4.2.2).

Through  $\triangle$  and  $\triangledown$ , user may switch to the desired function code circularly. This

function is mainly applied to occasions of less than 32 function codes so as to avoid troubles of too many function codes.

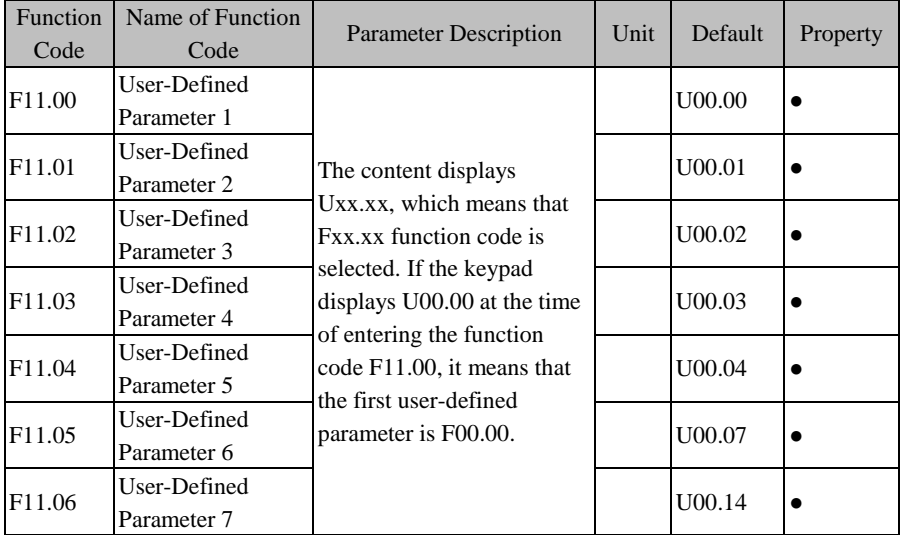

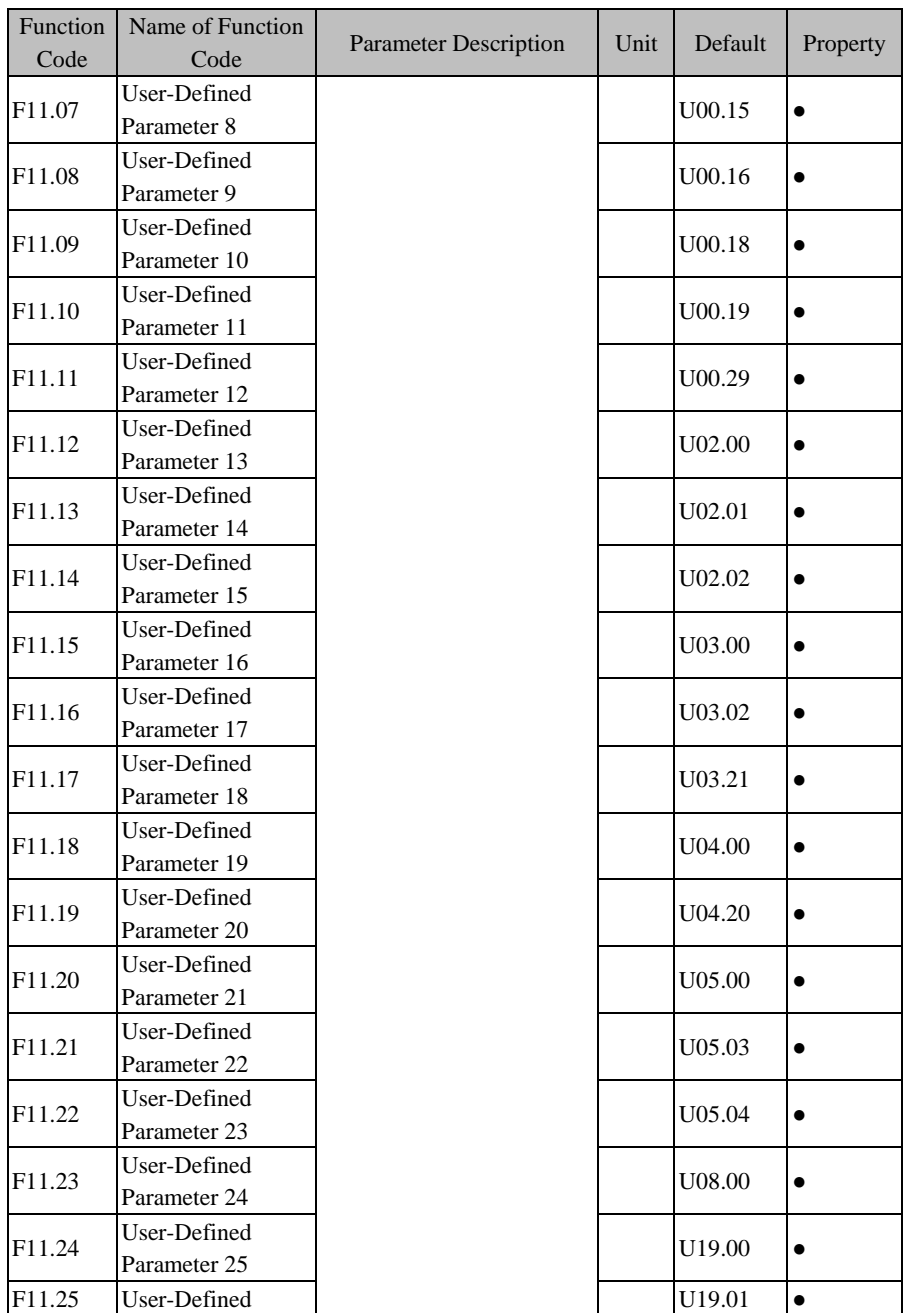

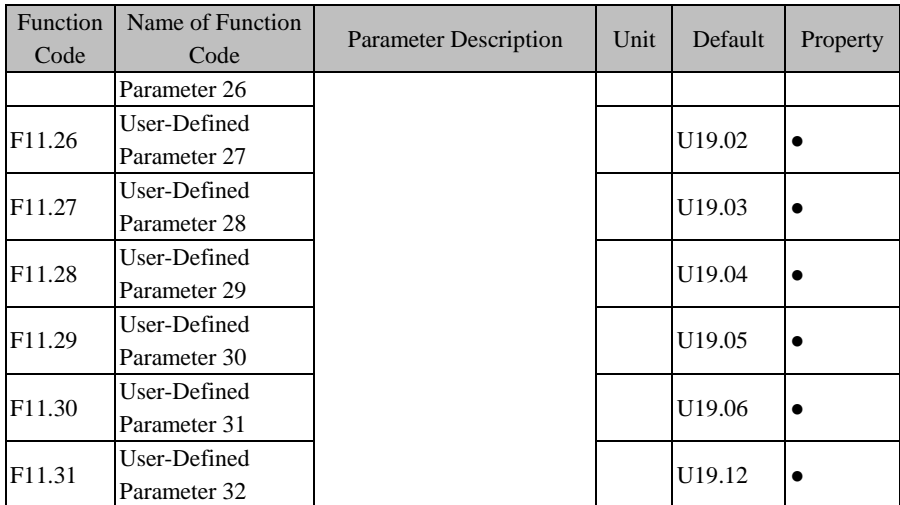

F11.00=U00.00, means that the first user-defined parameter is the function code F00.00. The switching sequence of the function codes under the user-defined mode set by the keypad shall be the sequence set by the function codes F11.00 - F11.31.

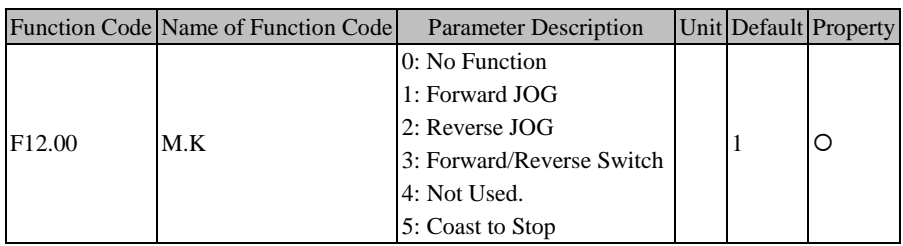

# **7.13 F12 Group: Keypad and Display Parameter**

M.K is a multifunction key. By setting the function code F12.00, its actual function

will be realized. If F12.00=0, this function does not work; if F12.00=Any other value, press this key to realize corresponding function.

 $\star$  4 for retaining. If F12.00=4, pressing this key will cause unexpected response. Please pay attention.

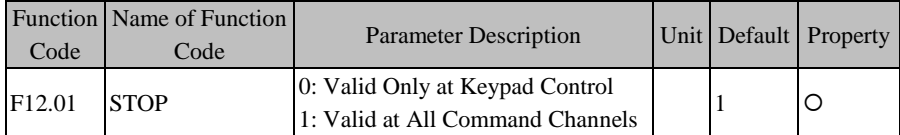

According to the setting of the function code F00.02 (command source options), the command source has three control types, keypad control, terminal control and communication control, i.e., if the terminal control is selected as the command source,

the buttons  $\begin{bmatrix} \text{RUN} \circ \end{bmatrix}$  and  $\begin{bmatrix} \text{S}^{\text{STOB}} \\ \text{RESER} \end{bmatrix}$  of the keypad will be disabled. However, in emergency,

user often uses  $\left[\circ \frac{\text{score}}{\text{energy}}\right]$  of the keypad to stop the inverter for purpose of eliminating

risks, which is the fastest way. However, during the normal running of the inverter, it is the most convenient way to stop the inverter through the keypad. Therefore, the function code F12.01 is added and the default setting is that the STOP button is always enabled.

 $\star$  It's not recommended to modify this function code. If necessary, please pay enough attention.

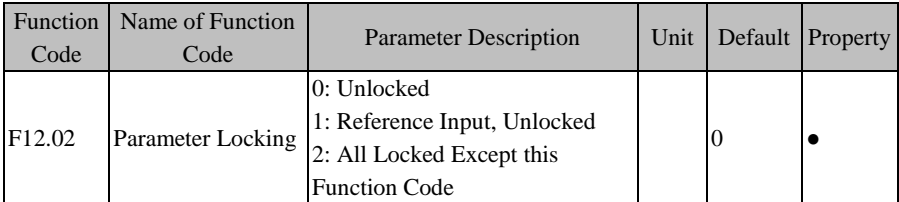

In order to avoid unnecessary risks caused by misoperation or non-personnel operation of keypad, the keypad has the parameter locking function. If the default setting of this function code is "unlocked", you can set all function codes; after all the function codes are debugged according to the working conditions, user may lock parameters.

1: Reference Input, Unlocked

Under the parameter locking mode, no function code can be modified except the function codes with the reference input and this function code. Specific function codes with the inference input are indicated in 错误**!**未找到引用源。:

| <b>Function Code</b> | Name of Function Code            | <b>Function Code</b> | Name of Function<br>Code |  |
|----------------------|----------------------------------|----------------------|--------------------------|--|
| F00.07               | Numeric Frequency Setting F08.08 |                      | Preset Speed 9           |  |
| F08.00               | Preset Speed 1                   | F08.09               | Preset Speed 10          |  |
| F08.01               | Preset Speed 2                   | F08.10               | Preset Speed 11          |  |
| F08.02               | Preset Speed 3                   | F08.11               | Preset Speed 12          |  |
| F08.03               | Preset Speed 4                   | F08.12               | Preset Speed 13          |  |
| F08.04               | Preset Speed 5                   | F08.13               | Preset Speed 14          |  |
| F08.05               | Preset Speed 6                   | F08.14               | Preset Speed 15          |  |
| F08.06               |                                  |                      | Numeric Torque           |  |
|                      | Preset Speed 7                   | F <sub>13.02</sub>   | Setting                  |  |
| F08.07               | Preset Speed 8                   |                      |                          |  |

Table 7–6 Function Codes with Reference Input

2: All Locked Except this Function Code

Under the parameter locking mode, no function code can be set except this function code. This mode is mostly applied to the working conditions that the parameters have been set and debugged and no parameter setting is required. Under this mode, user only run, stop and monitor the inverter.

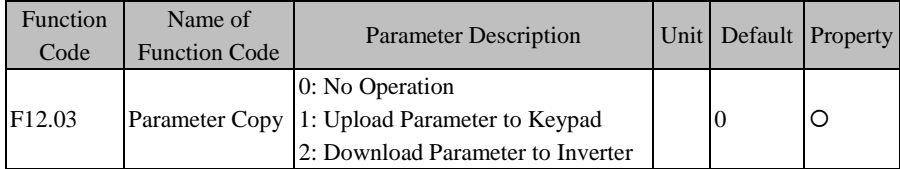

As for a working condition that multiple inverters shall run under the same parameter settings, user may debug one inverter; set F12.03=1 for it, and upload the set parameters to the keypad for temporary saving; then set F12.03=2 for the rest

inverters, and now download the parameter settings to them. By using this function, user may set parameters of multiple inverters quickly. User may set most function codes at first even if there are still individual parameters with different settings, and user may complete the setting of such individual parameter settings by other methods. (See [4.5](#page-57-0) [Parameter Copy\)](#page-57-0)

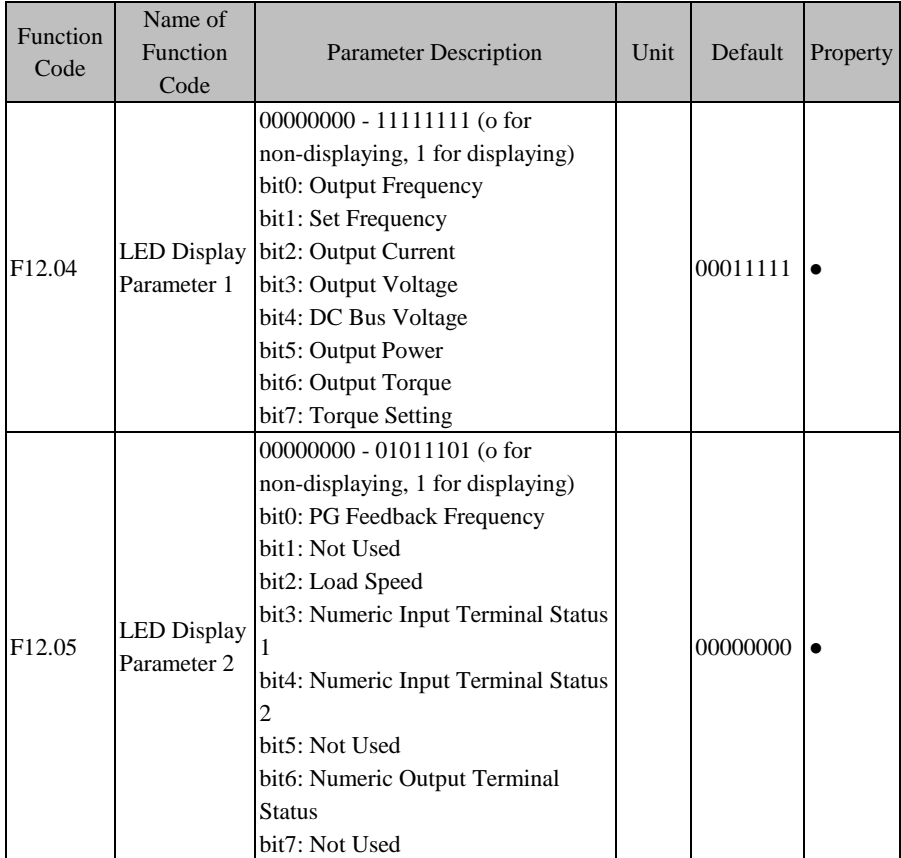

User may press ESC to enable the inverter to enter the monitoring mode (se[e 4.4](#page-57-1)

[Operation Monitoring\)](#page-57-1); now, press >> to switch among parameters circularly. The

function codes F12.04 - F12.05 are used to select which parameters are to be displayed, i.e., the parameters are in a circular display queue. The selected options correspond to the F18 Group: Monitoring Parameter, so user may enter F18 to view the present values of all parameters. This function is mainly for fast display, especially during the running period.

Under default conditions, the circular display queue only displays some commonly used options, respectively Output frequency (F18.00), set frequency (F18.01), Output current (F18.06), Output voltage (F18.07) and DC bus voltage (F18.08). If other parameters are required for display, please set these parameters as 1; if not, set them as 0.

 $\star$  Please pay enough attention when retaining some function codes.

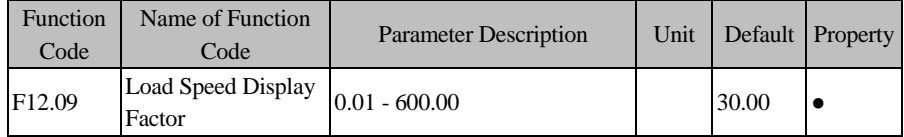

The inverter Output is mostly displayed in frequency. To get to know the present load speed (F18.13), user may set the present parameter according to actual working conditions, so as to convert the frequency Output into the speed Output; as a result, F18.13 would be used to display the present load speed.

If F12.09=30.00 (this value is relative to pole-pairs, device transmission ratio, etc.), then the Output frequency 0.00 - 50.00 Hz corresponds to the load speed 0 - 1500 rpm.

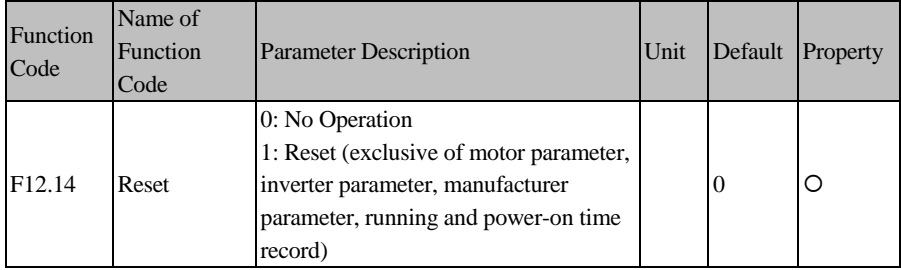

By setting this parameter as 1, user may reset all parameters except motor parameter (F01 group), inverter parameter, manufacturer parameter, power-on time (F12.15/16) and running time (F12.17 and F12.18).

: This operation is irreversible. Please pay enough attention while operating.

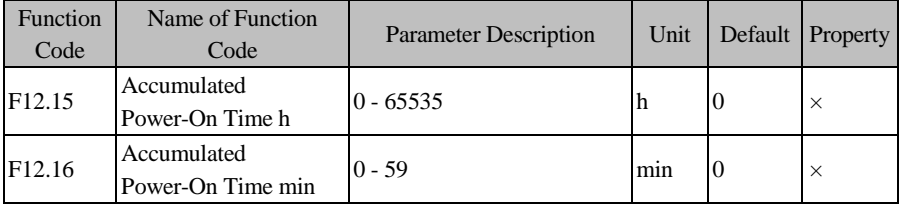

F12.15 and F12.16 are used together to view the accumulated power-on time from the production of the inverter until now (as per the time that the inverter is powered on). This value will be accurate to 1 minute, and up to about 65,536 hours (about 7.5 years).

If F12.15=50 and F12.16=33, it means that the accumulated power-on time of the inverter is 2 days 2 hours and 33 minutes.

These parameters are used for viewing only and can not be operated or cleared.

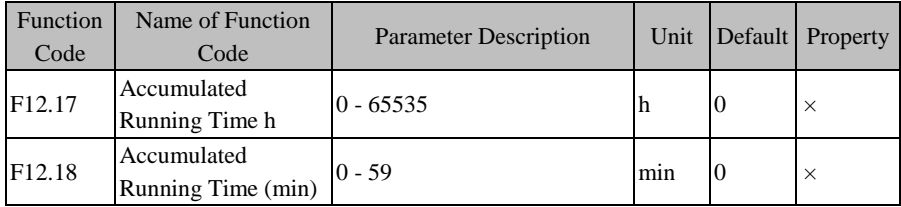

F12.17 and F12.18 are used together to view the accumulated power-on time from the production of the inverter until now (as per the time that the inverter runs). This value will be accurate to 1 minute, and up to about 65,536 hours (about 7.5 years).

If F12.17=47 and F12.18=39, it means that the accumulated power-on time of the inverter is 1 day 23 hours and 39 minutes.

These parameters are used for viewing only and can not be operated or cleared.

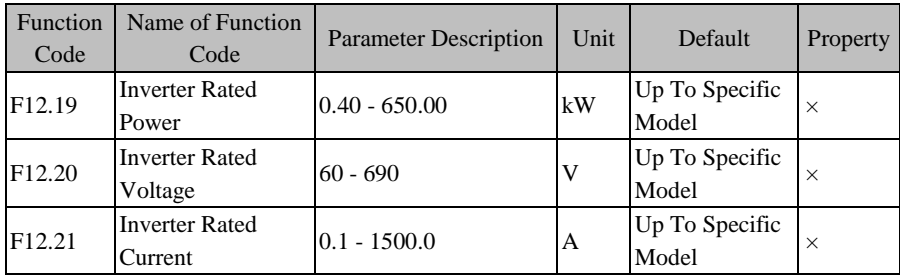

These function codes are used to view the rated power, rated voltage and rated current of the inverter.

 $\star$ These parameters are used for viewing only and can not be operated.

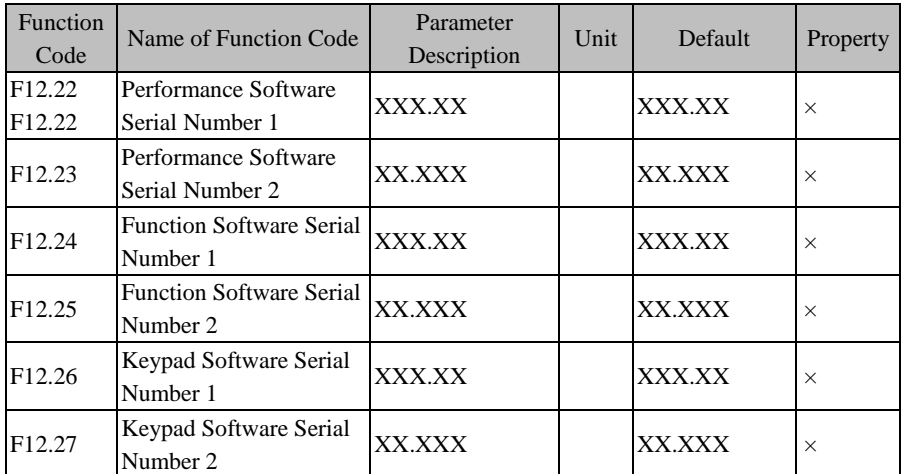

These function codes are used to view the software version of the inverter.

 $\star$  These parameters are used for viewing only and can not be operated.

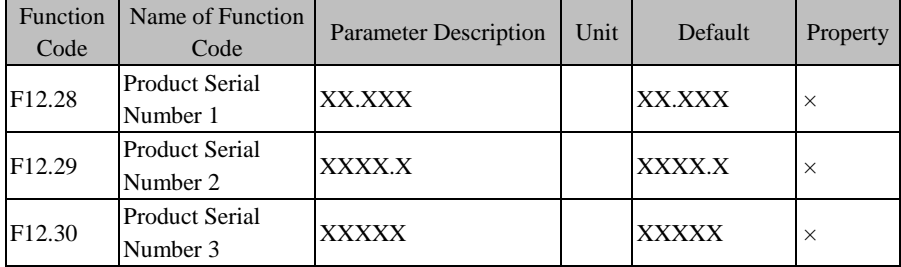

These function codes are used to view the type of the present product.

 $\star$  These parameters are used for viewing only and can not be operated.

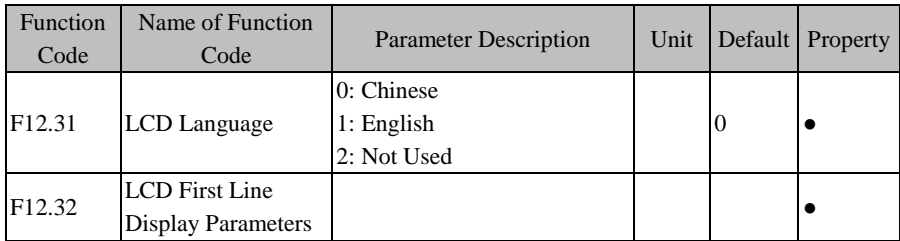

Relevant parameters of LCD keypad, to be retained temporarily.

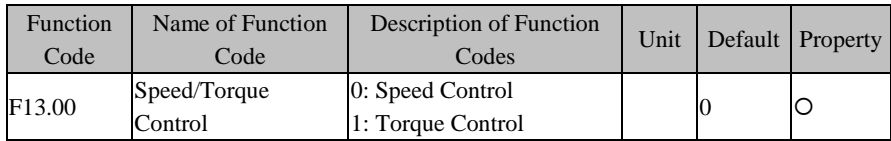

# **7.14 F13 Group: Torque Control Parameter**

### **F13.00=0: Speed Control**

The control mode is speed input, with the frequency as the input quantity.

#### **F13.00=1: Torque Control**

The input control mode is torque input, with the percentage of the motor rated torque current as the input quantity; it is only enabled when the inverter is in the FVC control mode, i.e., when  $F00.01=2$ ; in the FVC control mode, the squirrel-cage induction motor can achieve the torque control to replace the AC induction torque motor directly.

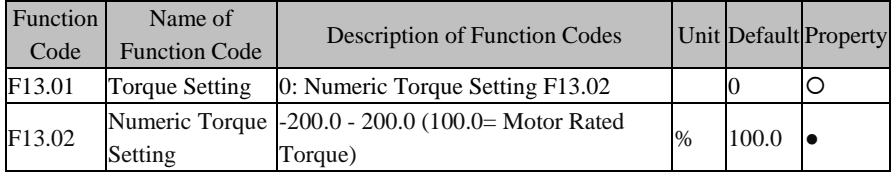

### **F13.01=0: Numeric Torque Setting F13.02**

The torque is set through F13.02.

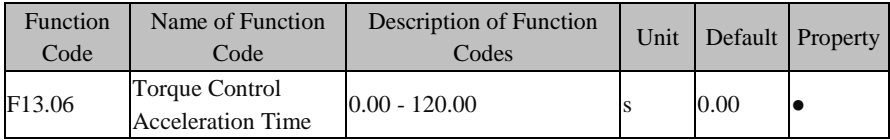

Setting these function codes may enable the motor speed to change smoothly.

The value set by F13.06 refers to the time that the torque current increases from 0 to the rated torque current.

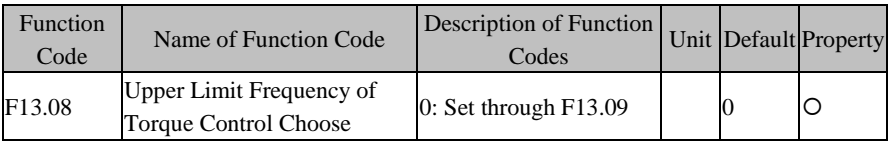

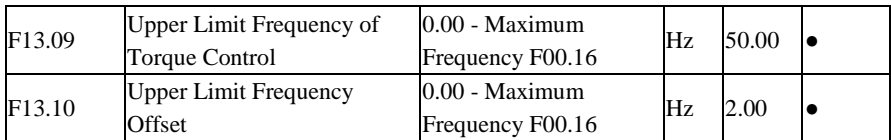

The upper limit frequency for torque control is used to set the forward or reverse maximum running frequency of the inverter under the torque control mode .

In the torque control mode, if the load torque is less than the motor Output torque, the motor speed will rise continuously. The maximum speed of the motor must be limited in this mode to prevent any runaway accident of the mechanical system.

When the inverter is in the torque control mode, maximum running frequency  $=$  upper limit frequency of torque + upper limit frequency offset, but the maximum running frequency is limited by the maximum frequency limit of F00.16.

# **7.15 F14 Group: Motor 2 Parameter**

4: Not Used.

# **7.16 F15 Group: Auxiliary Function**

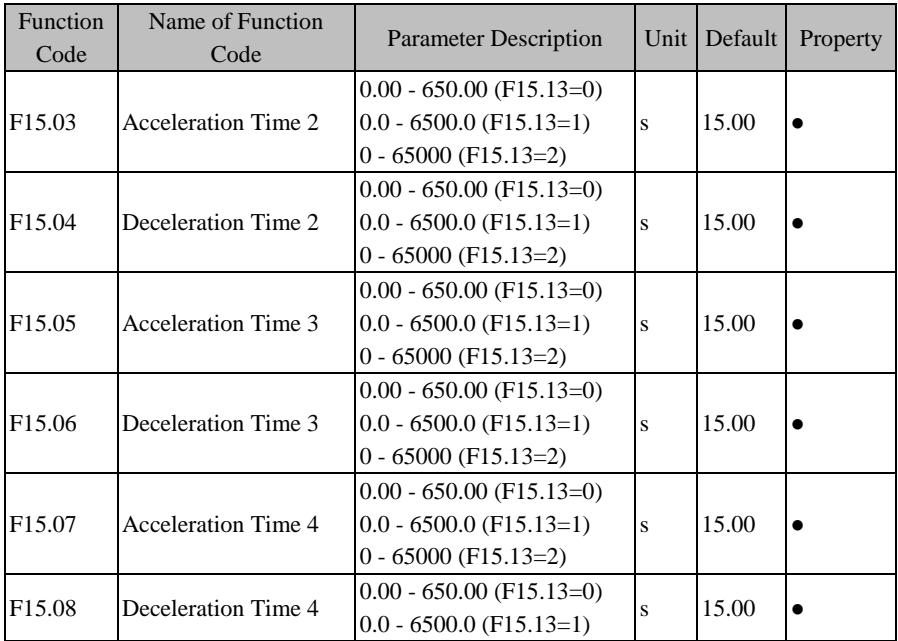

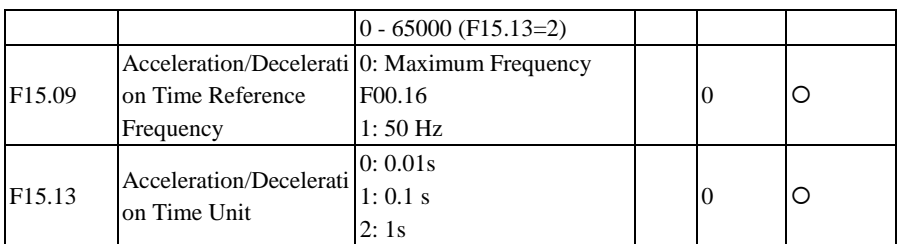

As for normal running (non jog running), the system offers 4 groups of acceleration/deceleration time options (first group F00.14 and F00.15) to meet different demands. After setting, user may switch between the numeric input mode "19: Acceleration/Deceleration Time Terminal 1" and "20: Acceleration/Deceleration Time Terminal 2". See [Table 7–2](#page-113-0) [Numeric Multi-Function Input Terminals.](#page-113-1) 

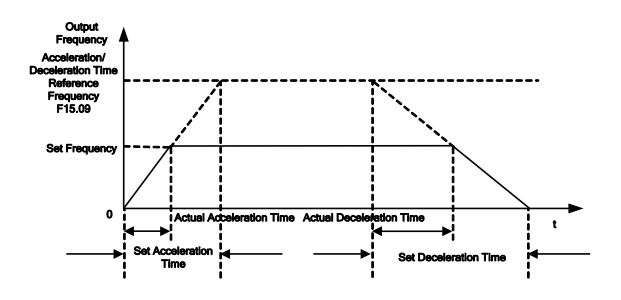

Figure 7–24 Acceleration/Deceleration Time

<span id="page-161-0"></span>As indicated i[n Figure 7–24,](#page-161-0) the defined acceleration time refers to the time that the frequency increases from 0.00 Hz to the acceleration/deceleration time reference frequency; the deceleration time refers to the time that the frequency decreases from the acceleration/deceleration time reference frequency to 0.00 Hz. Actual acceleration/deceleration time depends upon the ratio of the set frequency to the reference frequency.

F15.09 is used to set the acceleration/deceleration time reference frequency. If F15.09=0, the reference frequency is set by F00.16 (maximum frequency). If also F00.16=100.00 Hz, the acceleration time refers to the time that the Output frequency increases from 0.00 Hz (100.00 Hz) to 100.00 Hz (0.00 Hz), and the deceleration time refers to the time that the Output frequency decreases from 100.00 Hz (0.00 Hz) to 0.00 Hz (100.00 Hz).

Probably, the acceleration/deceleration time can be a large figure depending upon different working conditions. The system offers 3 kinds of acceleration/deceleration time units, which are set through F15.13. If F15.13=1, it means that the acceleration/deceleration time unit is "0.1 s". If the acceleration time 2 is enabled, then the time that the Output frequency increases from  $0.00 \text{ Hz}$  to  $50.00 \text{ Hz}$  (F00.16) is  $1.500s$  (=15.00 $*0.1s$ ) under default conditions.

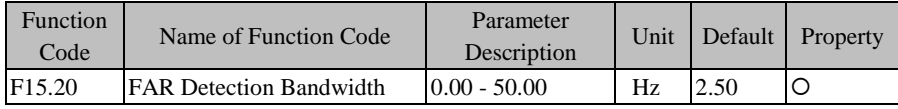

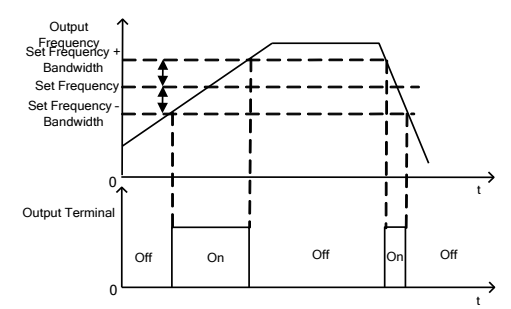

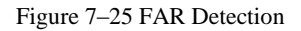

<span id="page-162-0"></span>As indicated i[n Figure](#page-162-0) 7–25, when the multi-function Output terminal or relay Output is set as "2: FAR", if the absolute value of the difference between the Output frequency and the set input frequency is less than or equal to FAR (F15.20) during the inverter running (non-autotuning), the multi-function output terminal outputs active level, otherwise the multi-function output terminal outputs inactive level.

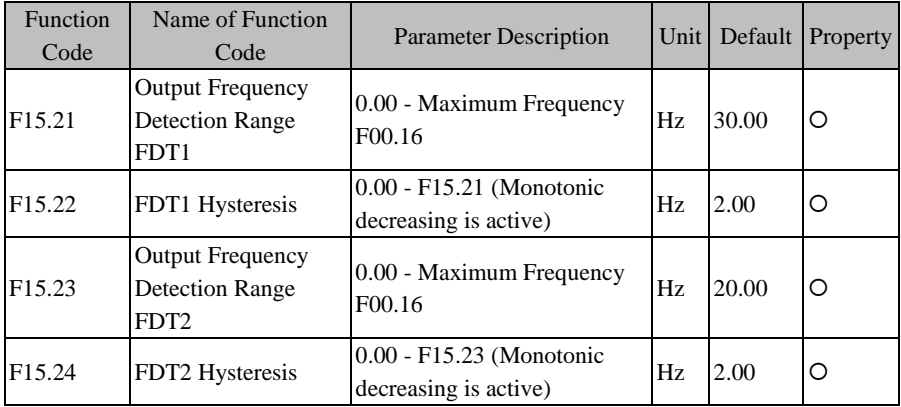

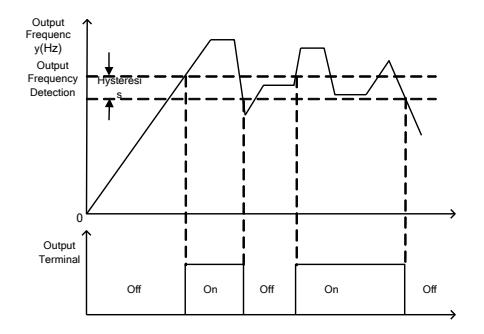

Figure 7–26 FDT Detection

<span id="page-163-0"></span>As indicated i[n Figure 7–26,](#page-163-0) when the multi-function Output terminal or relay Output is set as "3: Output Frequency Detection Range FDT1" or "4: Output Frequency Detection Range FDT2", if the absolute value of the Output frequency is greater than the Output Frequency Detection Range FDT1/2 (F15.21/F15.23), the corresponding function terminal Outputs active level during the inverter running (non-autotuning); if the absolute value of the Output frequency drops to a value less than or equal to "Output Frequency Detection Range FDT1/2 (F15.21/F15.23) - FDT1/2 hysteresis", the corresponding function terminal Outputs inactive level; if the absolute value of the Output frequency falls between "Output Frequency Detection Range - Hysteresis" and "Output Frequency Detection Range", the Output level of the corresponding function terminal remains the same.

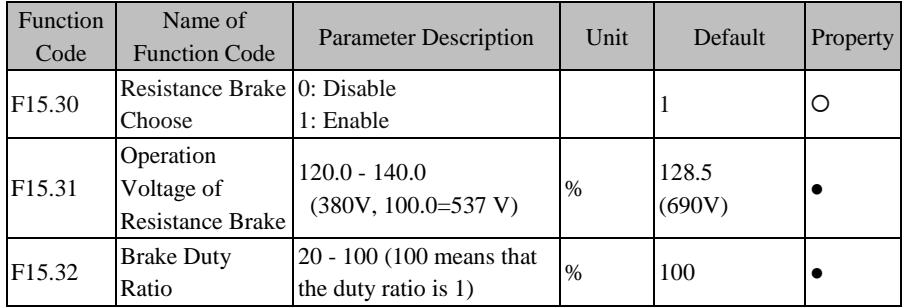

Resistance brake is a brake method by transforming the electric energy generated during the speed reduction into the heat energy of the braking resistor to realize rapid brake. It applies to the brake of large inertia or occasions requiring rapid brake and stop. User needs to choose proper braking resistor and braking unit. See 11.1 Braking Resistor and 11.2 Braking Unit.

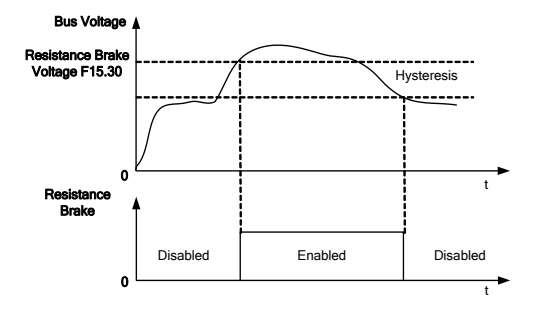

Figure 7–27 Resistance Brake

As indicated in Figure  $7-2$ , when the resistance brake is enabled (F15.30=1) and the bus voltage is greater than the operation voltage of the resistance brake (F15.31), resistance brake starts; when the bus voltage drops below a certain value, the resistance brake is disabled.

When the inverter is in resistance brake, IGBT in the braking unit is on and the energy can be discharged rapidly through the braking resistor. The brake duty ratio (F15.32) describes the duty ratio when IGBT is on. The higher the duty ratio is, the higher the brake level will be.

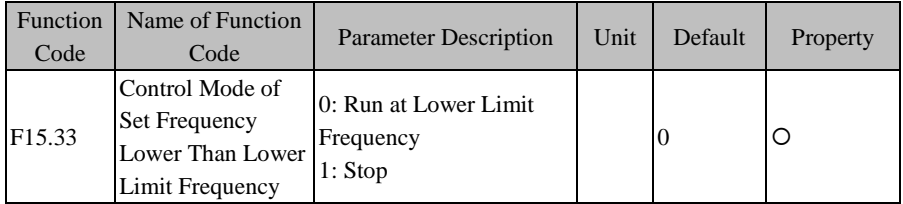

When the set frequency of the inverter is lower than the lower limit frequency (F00.19), the control mode can be set through F15.33.

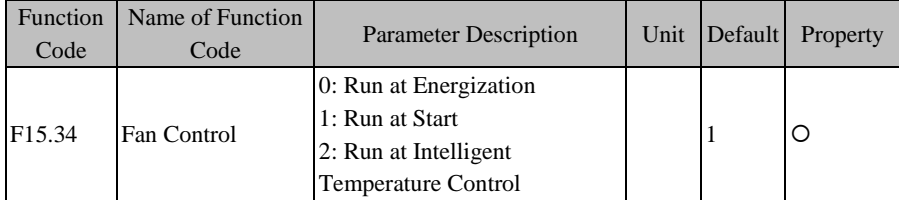

Three fan control modes are available to reasonably use the fan. It is controlled through F15.34. See[n Table 7–](#page-165-0) Control Modes of Fan.

<span id="page-165-0"></span>

| Fan Control                                     | Description                                                                                                    |  |  |
|-------------------------------------------------|----------------------------------------------------------------------------------------------------|--|--|
| $0:$ Run at<br>Energization                     | The fan runs immediately after the inverter is powered on.                                                                                                    |  |  |
| 1: Run at Start                                 | The fan starts running after the inverter starts running; the fan<br>stops running 1 minute after the inverter enters the parameter<br>setting status.                                                                                                    |  |  |
| 2: Run at Intelligent<br>Temperature<br>Control | When the inverter temperature $> 45^{\circ}$ C, the fan starts running;<br>when the inverter temperature $<$ 40 °C, the fan stops running;<br>when the inverter temperature is not less than 40 $^{\circ}$ C, but not<br>greater than $45^{\circ}$ C, the fan keeps running. |  |  |

Table 7–7 Control Modes of Fan

 If "2: Run at Intelligent Temperature Control" is selected, make sure that the inverter temperature detection module works normally.

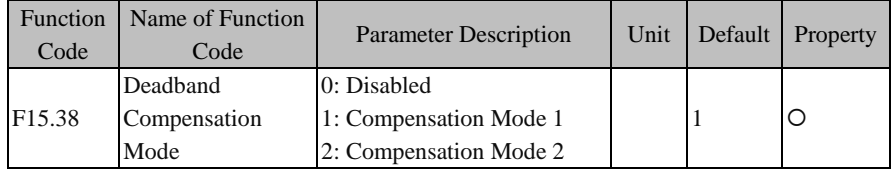

This code is used to select the Deadband Compensation Mode. Do not adjust this parameter when possible . If the motor has oscillate or has high voltage wave quality of requirement, the user could set the parameter. Normally, user could set  $F15.38 = 1$ , if inverter work under the VF and motor has oscillate, user could set  $F15.38 = 2$ .

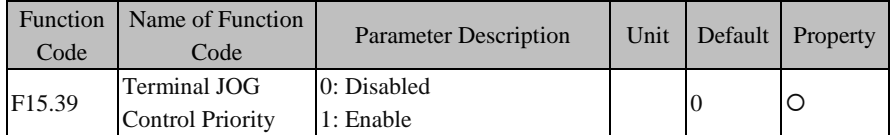

When Terminal control mode (F00.02 = 1), this function code is used to select JOG command priority level. If the terminal JOG control priority is valid ( $F15.39 = 1$ ), when inverter is running, inverter will converted into JOG mode; If the terminal JOG control priority is valid ( $F15.39 = 1$ ), can not directly converted inverter from running into JOG mode.

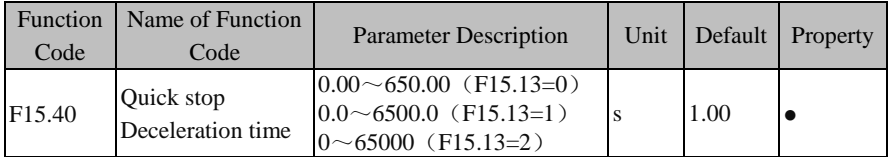

When stop quickly, deceleration time settings

### **7.17 F16 Group: User Defined Function Parameter**

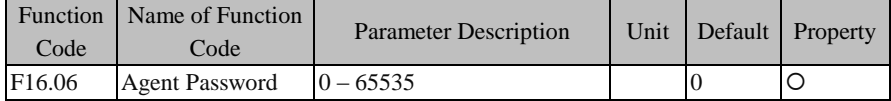

This function code is used to operate Agent Password.

 $\star$  By setting this password, the inverter may not be used normally. Please pay enough attention.

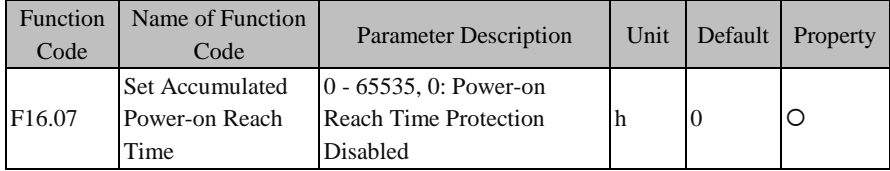

These codes are used to set the accumulated power-on reach time. When the accumulated power-on time (F12.15/16) is equal to or greater than the accumulated power-on reach time (F16.07), the inverter can not be used.

 $\star$  By setting this parameter, the inverter may not be used normally. Please pay enough attention.

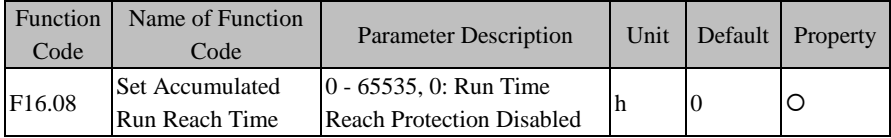

This function is used to set the accumulated run reach time. When the accumulated run time (F12.17/18) is equal to or greater than the accumulated power-on reach time (F16.08), the inverter can not be used.

 $\star$  By setting this password, the inverter may not be used normally. Please pay enough attention.

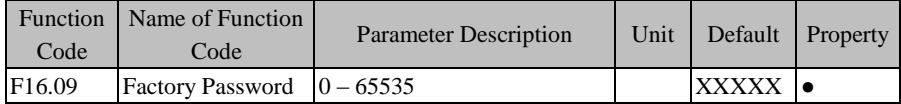

This function code is used to set Factory Password.

 $\star$  By setting this password, the inverter may not be used normally. Please pay enough attention.

### **7.18 F17 Group: Virtual I/O Function Parameter**

Not Used.

## **7.19 F18 Group: Monitoring Parameter**

This group of parameters can be used for viewing the present status of the inverter, but can not be operated.

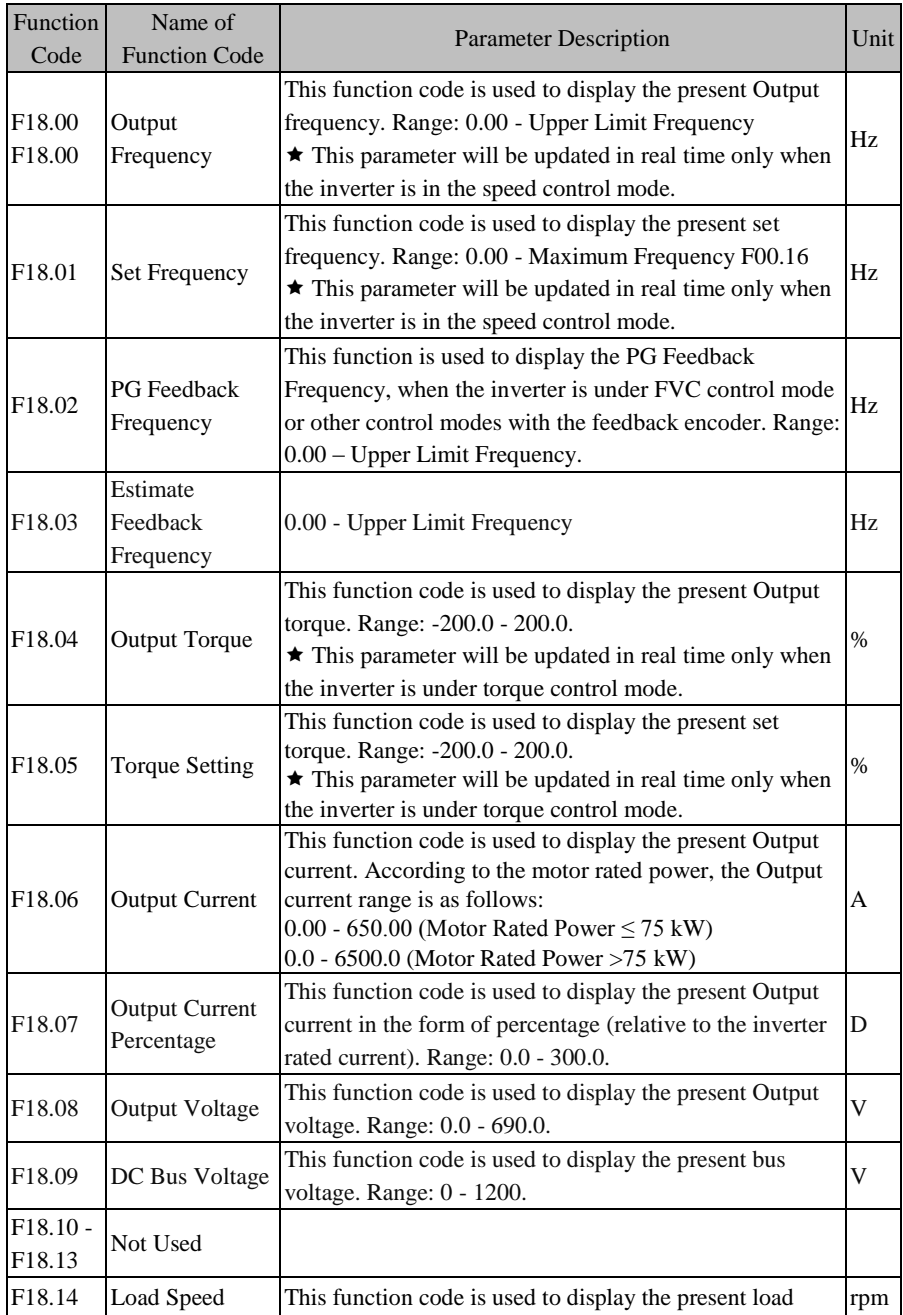

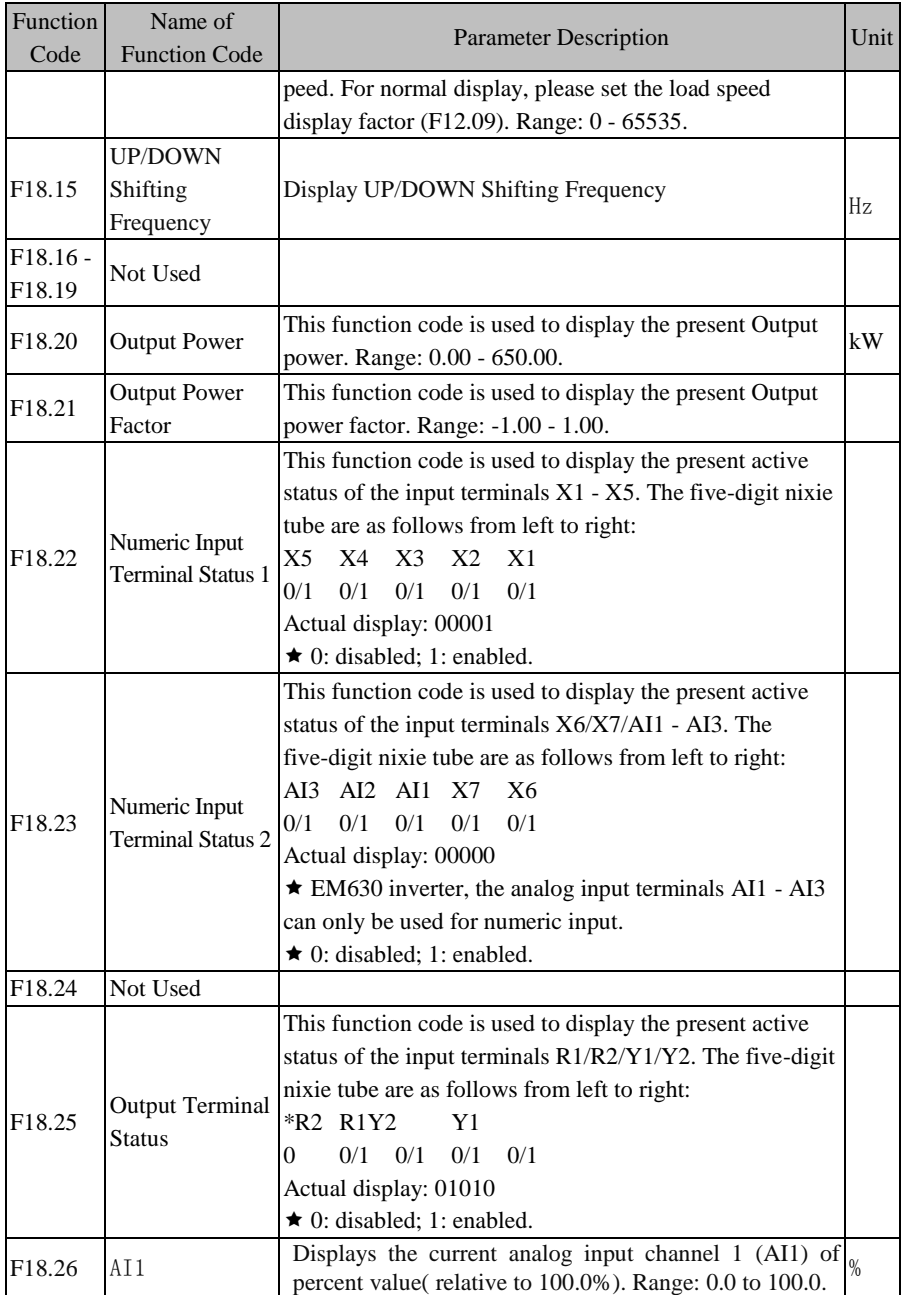

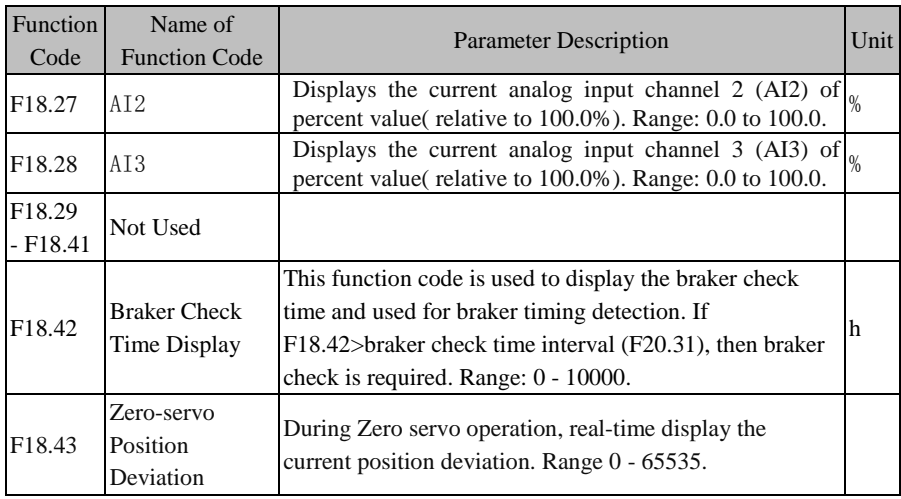

# **7.20 F19 Group: Fault Record Parameter**

This group of parameters can be used for viewing the types of the last three faults and the status of the inverter at fault, but can not be operated.

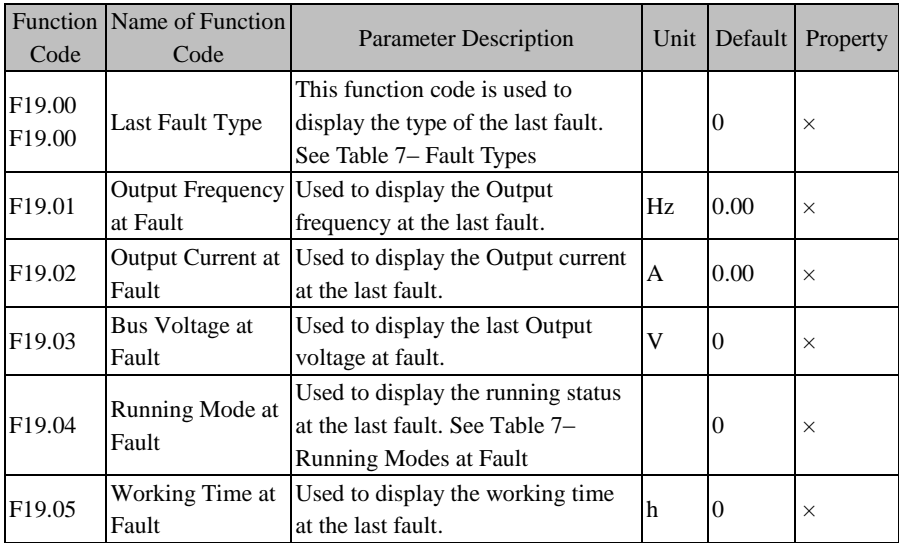

The function codes related to the information about the last fault:

The function codes related to the information about the last fault:

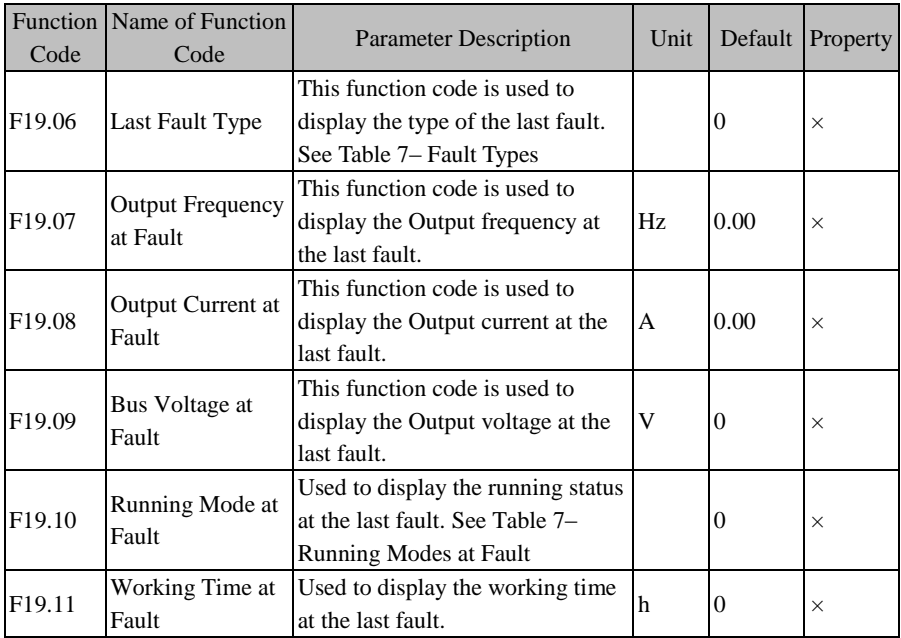

The function codes related to the information about the last two faults:

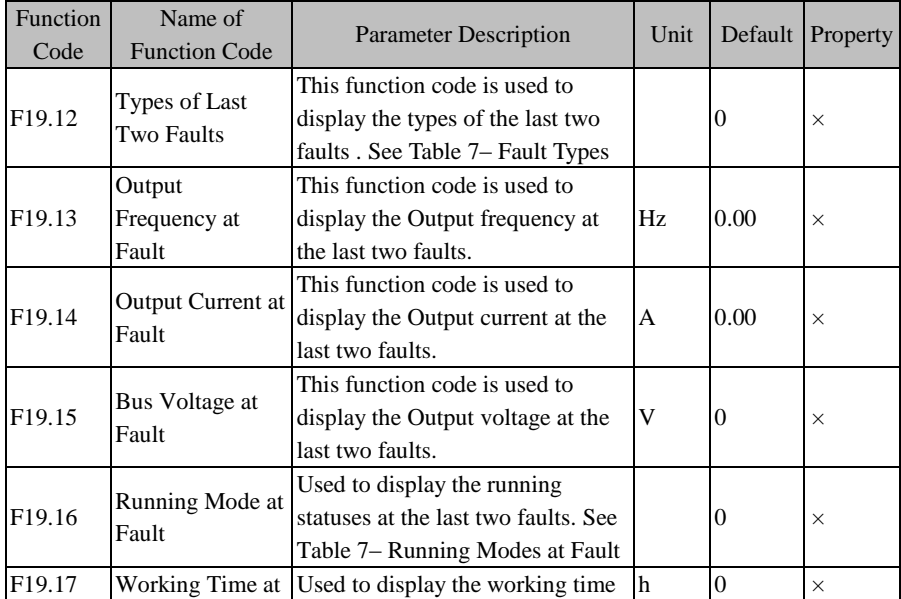

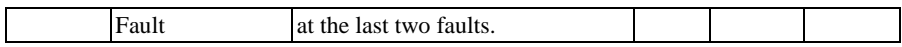

For various fault types of EM630, see [Table 7–](#page-172-0) below:

<span id="page-172-1"></span>Table 7–8 Fault Types

<span id="page-172-0"></span>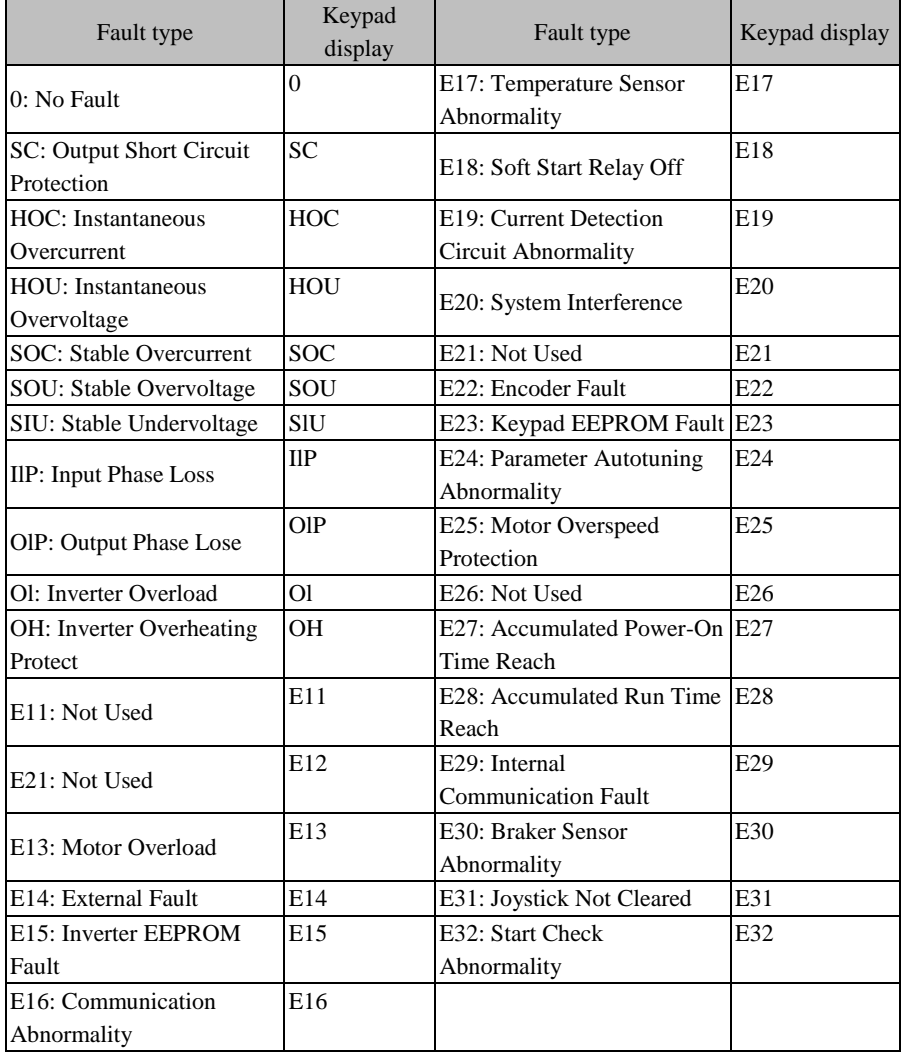

<span id="page-172-2"></span>For running modes of EM630 at fault[, See Table 7–:](#page-172-2) 

<span id="page-172-3"></span>See Table 7–9 Running Modes at Fault

#### EM630/TC6A Closed-Loop Vector Hoist Inverter User Manual

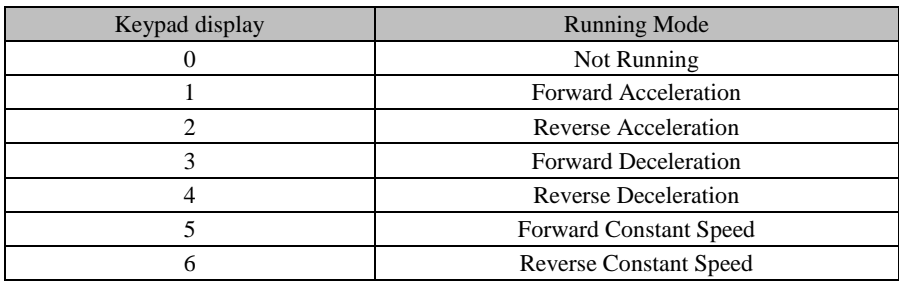

### **7.21 F20 Group: Basic Function Parameter for Hoist**

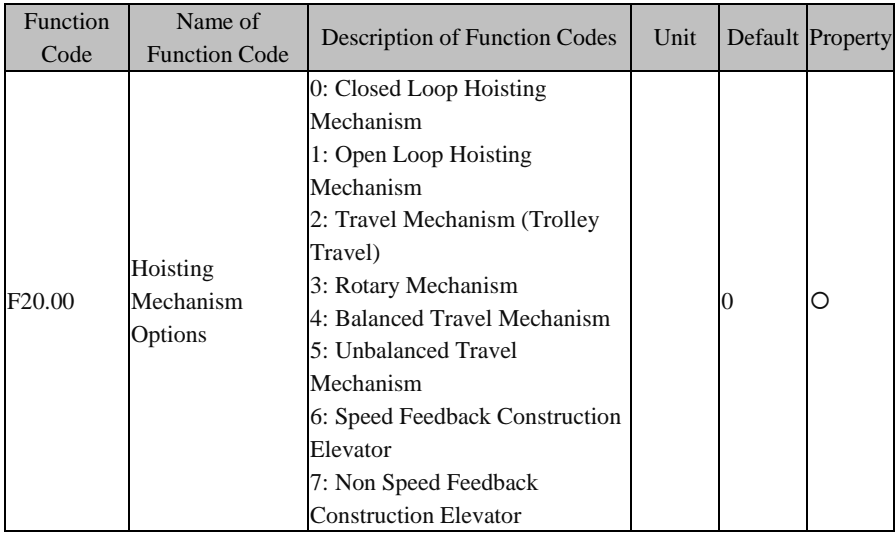

F20.00=0: Closed Loop Hoisting Mechanism

When selecting this function code and resetting it, the defaults of related function codes will become the setting for hoisting of an optimized and closed loop tower crane (See [Table 7–7\)](#page-173-0).

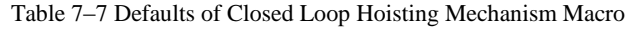

<span id="page-173-0"></span>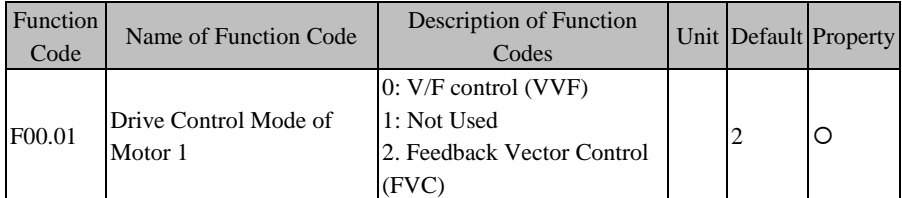

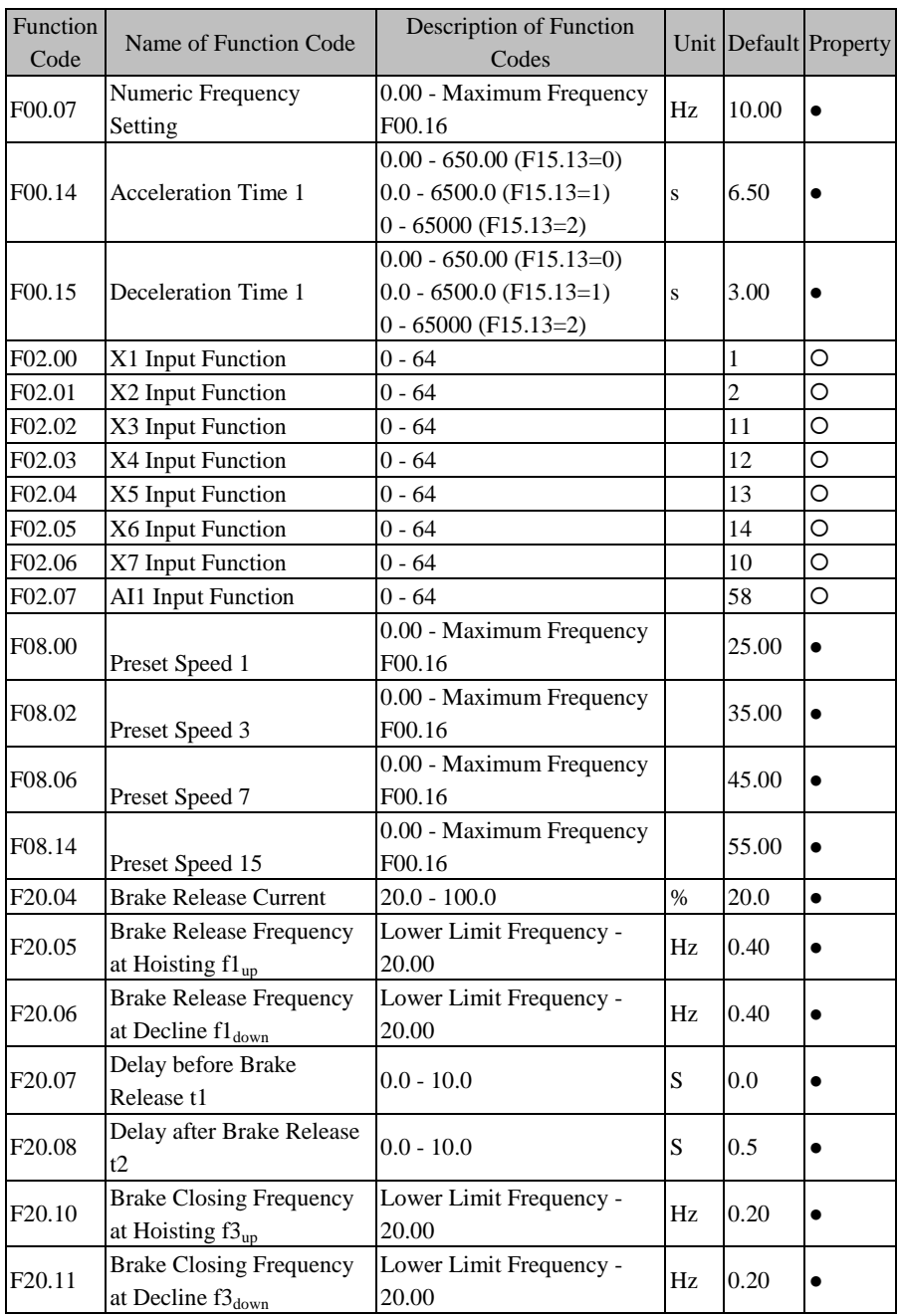

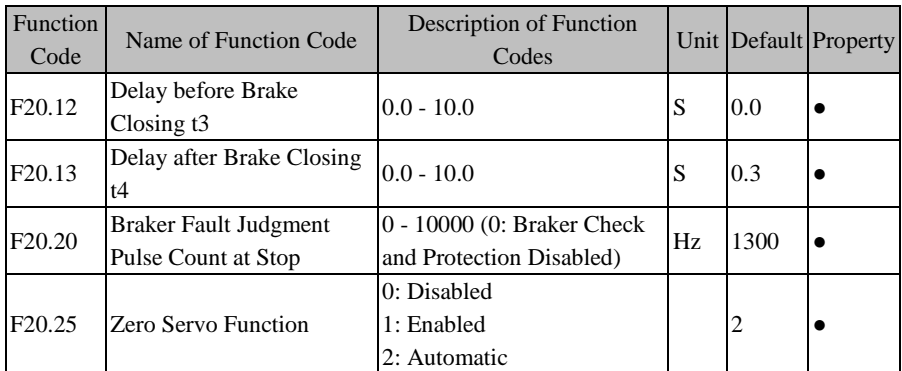

#### **F20.00=1: Open Loop Hoisting Mechanism**

When selecting this function code and resetting it, the defaults of related function codes will become the setting for hoisting of an optimized and open loop tower crane (See [Figure 7–12\)](#page-124-0).

| Function<br>Code   | Name of Function Code      | <b>Description of Function</b><br>Codes | Unit |                | Default Property |
|--------------------|----------------------------|-----------------------------------------|------|----------------|------------------|
|                    |                            | $0: V/F$ control (VVF)                  |      |                |                  |
| F00.01             | Drive Control Mode of      | 1: Not Used                             |      | 0              | O                |
| F00.01             | Motor 1                    | 2. Feedback Vector Control              |      |                |                  |
|                    |                            | (FVC)                                   |      |                |                  |
| F00.07             | Numeric Frequency          | 0.00 - Maximum Frequency                | Hz   | 10.00          |                  |
|                    | Setting                    | F <sub>00.16</sub>                      |      |                |                  |
|                    |                            | $0.00 - 650.00$ (F15.13=0)              |      |                |                  |
| F00.14             | <b>Acceleration Time 1</b> | $0.0 - 6500.0$ (F15.13=1)               | S    | 6.50           |                  |
|                    |                            | $0 - 65000$ (F15.13=2)                  |      |                |                  |
|                    |                            | $0.00 - 650.00$ (F15.13=0)              |      |                |                  |
| F00.15             | Deceleration Time 1        | $0.0 - 6500.0$ (F15.13=1)               | S    | 3.00           |                  |
|                    |                            | $0 - 65000$ (F15.13=2)                  |      |                |                  |
| F02.00             | X1 Input Function          | $0 - 64$                                |      | 1              | O                |
| F02.01             | X2 Input Function          | $0 - 64$                                |      | $\overline{c}$ | O                |
| F02.02             | X3 Input Function          | $0 - 64$                                |      | 11             | O                |
| F02.03             | X4 Input Function          | $0 - 64$                                |      | 12             | O                |
| F02.04             | X5 Input Function          | $0 - 64$                                |      | 13             | O                |
| F02.05             | X6 Input Function          | $0 - 64$                                |      | 14             | O                |
| F <sub>02.06</sub> | X7 Input Function          | $0 - 64$                                |      | 10             | O                |

Table 7–8 Open Loop Hoisting Mechanism Macro

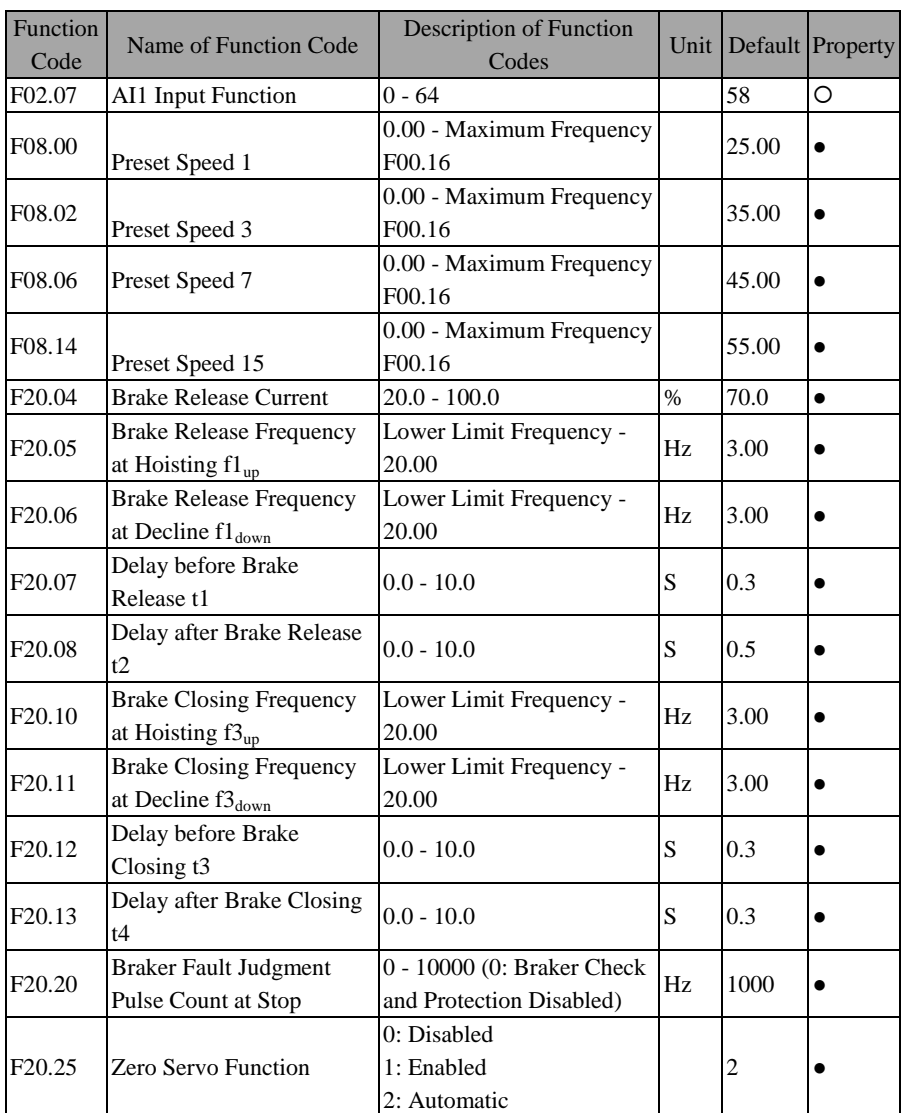

#### **F20.00=2: Travel Mechanism (Trolley Travel)**

<span id="page-176-0"></span>When selecting this function code and resetting it, the defaults of related function codes will become the setting for an optimized travel mechanism (Se[e Table 7–9\)](#page-176-0).

Table 7–9 Travel Mechanism Macro

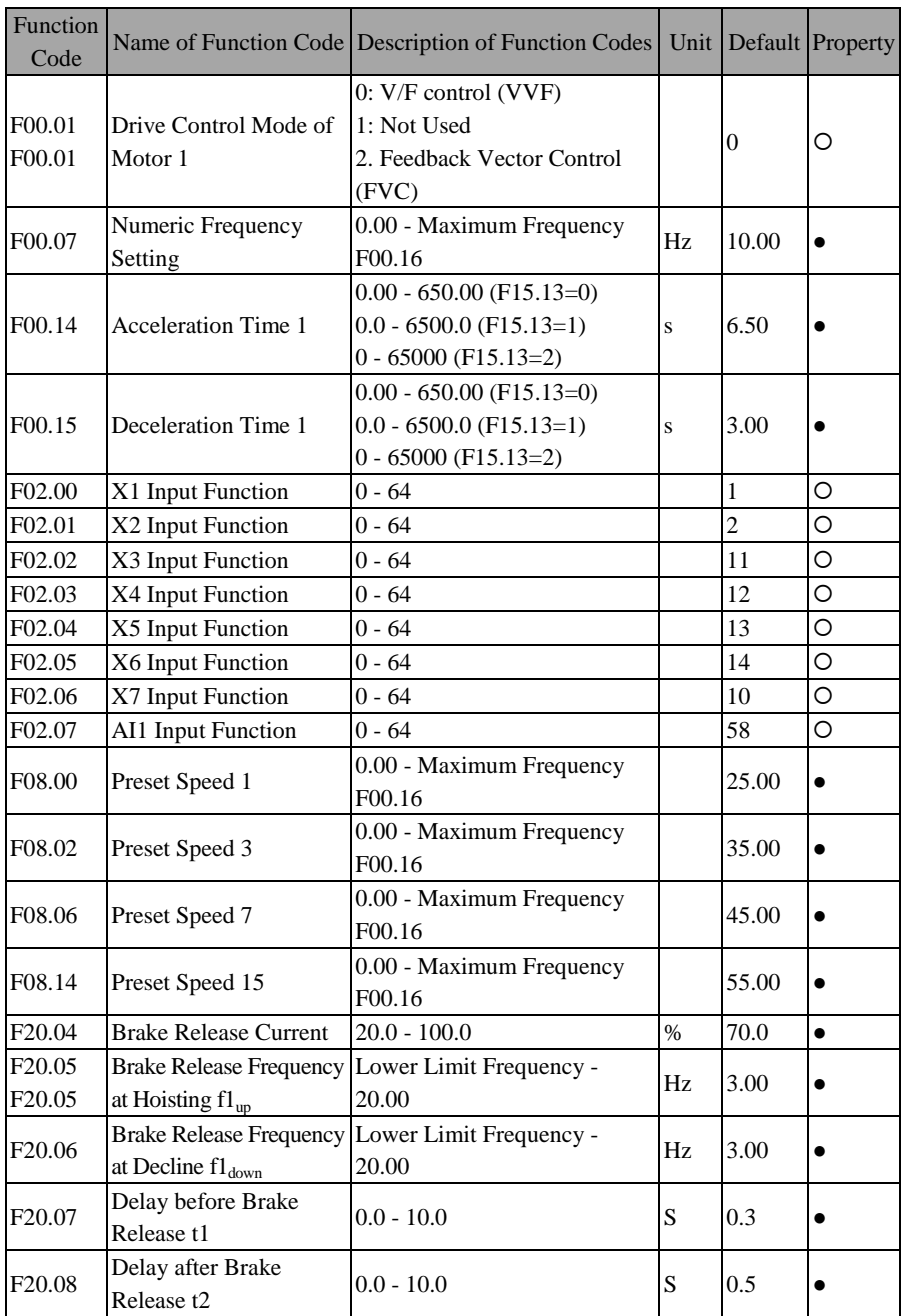

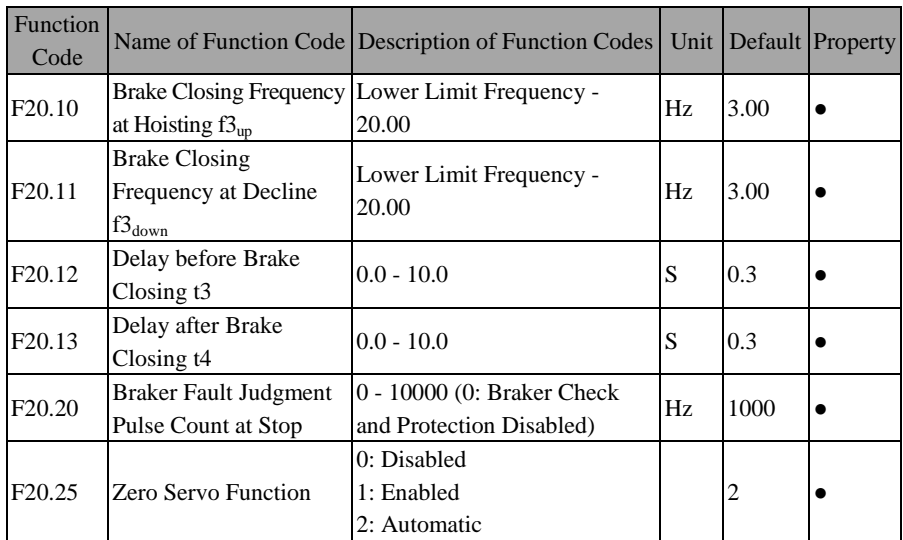

#### **F20.00=3: Rotary Mechanism**

When selecting this function code and resetting it, the defaults of related function codes will become the setting for an optimized rotary mechanism (Se[e Table 7–10\)](#page-178-0). The stop mode must be set as ramp-to-stop, if no votex auxiliary brake is used.

<span id="page-178-0"></span>

| Function<br>Code | Name of Function Code            | Description of Function<br>Codes                                                  | Unit |          | Default Property |
|------------------|----------------------------------|-----------------------------------------------------------------------------------|------|----------|------------------|
| F00.01           | Drive Control Mode of<br>Motor 1 | $0: V/F$ control (VVF)<br>1: Not Used<br>2. Feedback Vector Control<br>(FVC)      |      | $\Omega$ | O                |
| F00.07           | Numeric Frequency<br>Setting     | 0.00 - Maximum Frequency<br>F00.16                                                | Hz   | 10.00    |                  |
| F00.14           | Acceleration Time 1              | $0.00 - 650.00$ (F15.13=0)<br>$0.0 - 6500.0$ (F15.13=1)<br>$0 - 65000$ (F15.13=2) | S    | 1.00     |                  |
| F00.15           | Deceleration Time 1              | $0.00 - 650.00$ (F15.13=0)<br>$0.0 - 6500.0$ (F15.13=1)<br>$0 - 65000$ (F15.13=2) | S    | 40.00    | ٠                |
| F00.16           | Maximum Frequency                | $20.00 - 600.00$                                                                  | Hz   | 50.00    |                  |
| F00.18           | <b>Upper Limit Frequency</b>     | Lower Limit Frequency                                                             | Hz   | 50.00    |                  |

Table 7–10 Rotary Mechanism Macro

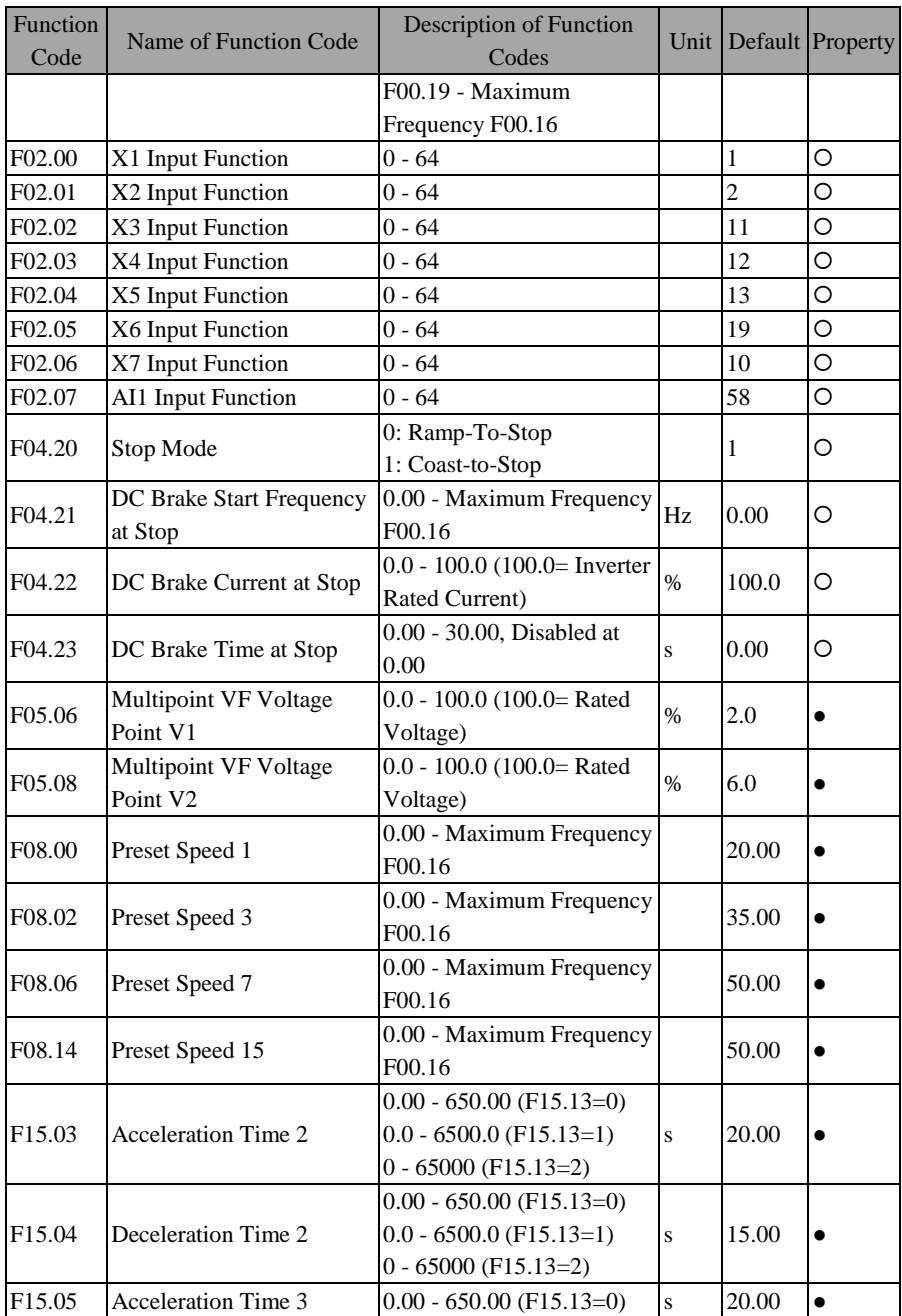
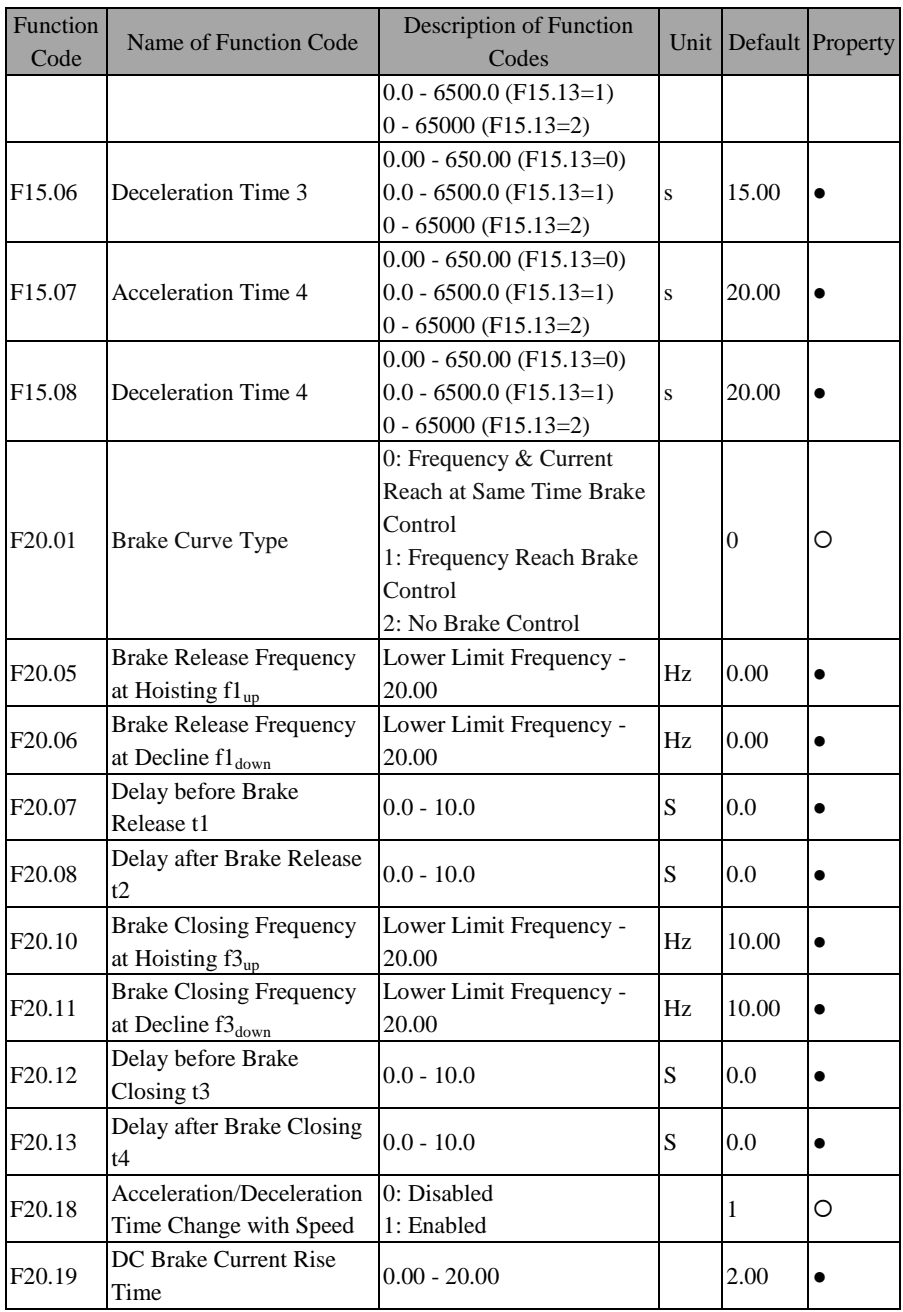

#### **F20.00=4: Balanced Travel Mechanism**

When selecting this function code and resetting it, the defaults of related function codes will become the setting for an optimized and balanced travel mechanism (See [Table 7–11\)](#page-181-0).

<span id="page-181-0"></span>

| <b>Function</b><br>Code | Name of Function Code                         | <b>Description of Function</b><br>Codes                                           | Unit |                | Default Property |
|-------------------------|-----------------------------------------------|-----------------------------------------------------------------------------------|------|----------------|------------------|
| F00.01                  | Drive Control Mode of<br>Motor 1              | 0: V/F control (VVF)<br>1: Not Used<br>2. Feedback Vector Control<br>(FVC)        |      | $\theta$       | O                |
| F <sub>00.07</sub>      | Numeric Frequency<br>Setting                  | 0.00 - Maximum Frequency<br>Hz<br>F00.16                                          |      | 25.00          | $\bullet$        |
| F00.14                  | <b>Acceleration Time 1</b>                    | $0.00 - 650.00$ (F15.13=0)<br>$0.0 - 6500.0$ (F15.13=1)<br>$0 - 65000$ (F15.13=2) | S    | 3.00           |                  |
| F00.15                  | Deceleration Time 1                           | $0.00 - 650.00$ (F15.13=0)<br>$0.0 - 6500.0$ (F15.13=1)<br>$0 - 65000$ (F15.13=2) | S    | 3.00           |                  |
| F00.16                  | Maximum Frequency                             | $20.00 - 600.00$                                                                  | Hz   | 50.00          | $\bullet$        |
| F00.18                  | <b>Upper Limit Frequency</b>                  | Lower Limit Frequency<br>F00.19 - Maximum<br>Frequency F00.16                     | Hz   | 50.00          | $\bullet$        |
| F02.00                  | X1 Input Function                             | $0 - 64$                                                                          |      | $\mathbf{1}$   | O                |
| F02.01                  | X2 Input Function                             | $0 - 64$                                                                          |      | $\overline{c}$ | O                |
| F02.02                  | X3 Input Function                             | $0 - 64$                                                                          |      | 11             | O                |
| F02.03                  | X4 Input Function                             | $0 - 64$                                                                          |      | 12             | O                |
| F02.06                  | X7 Input Function                             | $0 - 64$                                                                          |      | 10             | O                |
| F05.08                  | Multipoint VF Voltage<br>Point V1             | $0.0 - 100.0$ (100.0= Rated<br>Voltage)                                           | $\%$ | 9.0            |                  |
| F <sub>05.10</sub>      | Multipoint VF Voltage<br>Point V <sub>2</sub> | $0.0 - 100.0$ (100.0= Rated<br>Voltage)                                           | $\%$ | 15.0           |                  |
| F08.00                  | Preset Speed 1                                | 0.00 - Maximum Frequency<br>F00.16                                                |      | 38.00          | $\bullet$        |
| F08.02                  | Preset Speed 3                                | 0.00 - Maximum Frequency<br>F00.16                                                |      | 50.00          | $\bullet$        |
| F08.14                  | Preset Speed 15                               | 0.00 - Maximum Frequency                                                          |      | 50.00          | $\bullet$        |

Table 7–11 Macro for Balanced Travel Mechanism

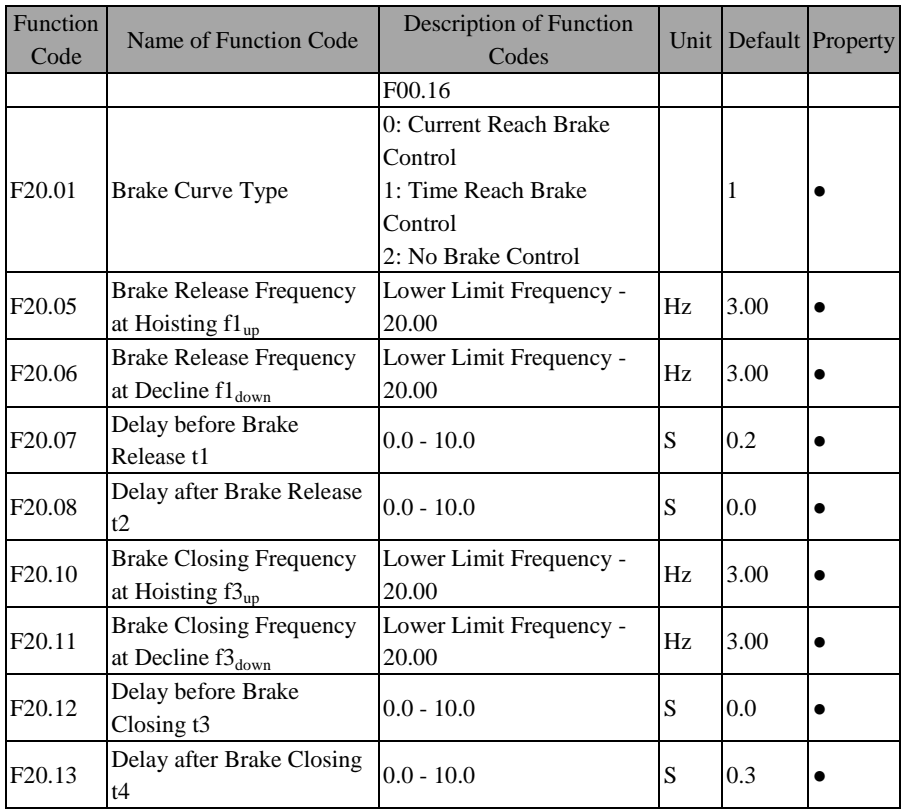

# **F20.00=5: Unbalanced Travel Mechanism**

When selecting this function code and resetting it, the defaults of related function codes will become the setting for an optimized and unbalanced travel mechanism (See [Table 7–12\)](#page-182-0).

<span id="page-182-0"></span>

| Function<br>Code | Name of Function Code            | <b>Description of Function</b><br>Codes                                       |    |       | Unit   Default   Property |
|------------------|----------------------------------|-------------------------------------------------------------------------------|----|-------|---------------------------|
| F00.01           | Drive Control Mode of<br>Motor 1 | $ 0: V/F$ control (VVF)<br>1: Not Used<br>2. Feedback Vector Control<br>(FVC) |    | 0     | $\circ$                   |
| F00.07           | Numeric Frequency<br>Setting     | 0.00 - Maximum Frequency<br>F00.16                                            | Hz | 10.00 |                           |

Table 7–12 Macro for Unbalanced Travel Mechanism

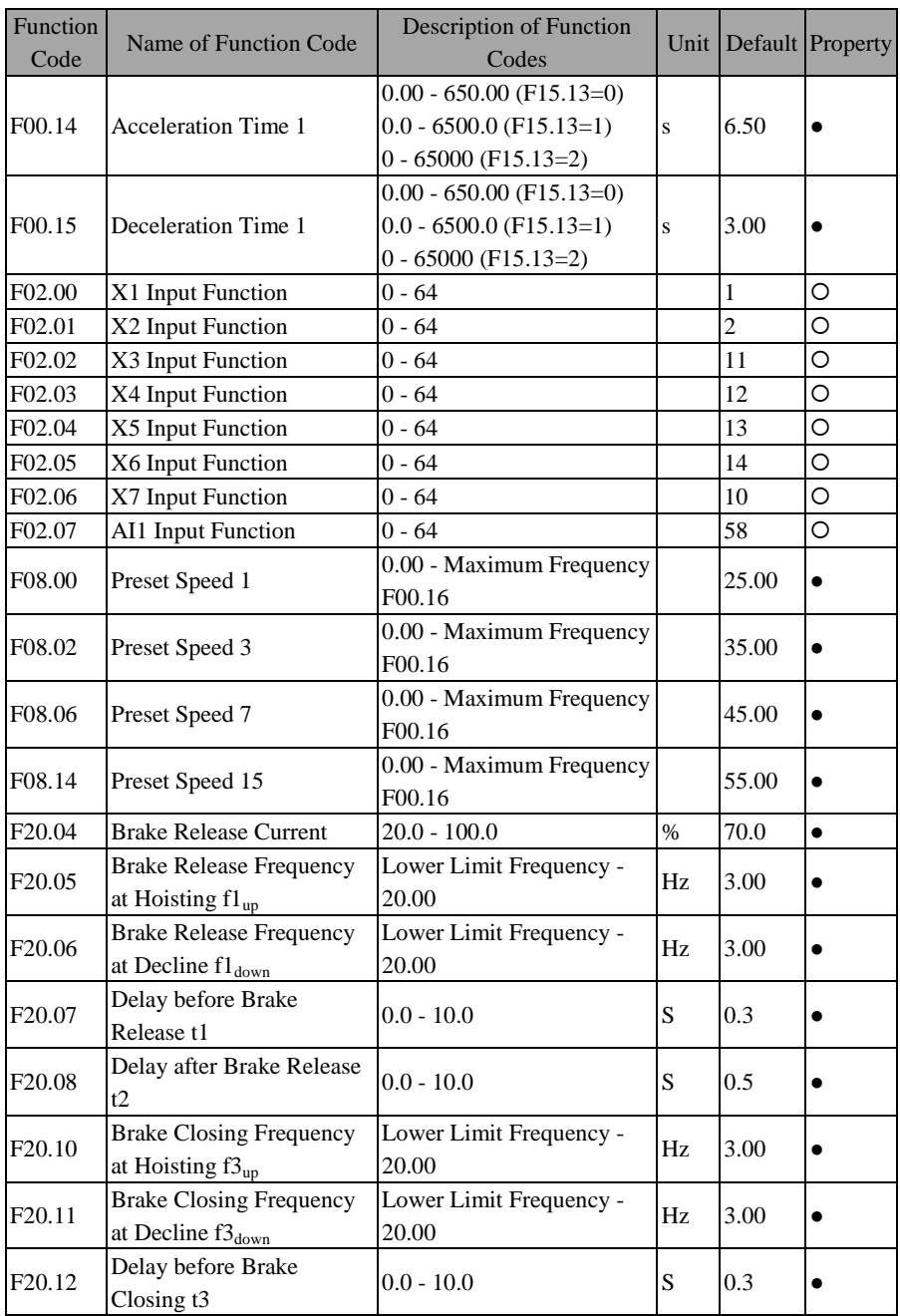

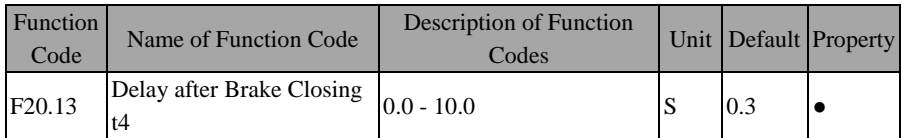

# **F20.00=6: Speed Feedback Construction Elevator**

When selecting this function code and resetting it, the defaults of related function codes will become the setting for a Speed Feedback Construction Elevator (See [Table](#page-184-0)   $7-$ ).

<span id="page-184-0"></span>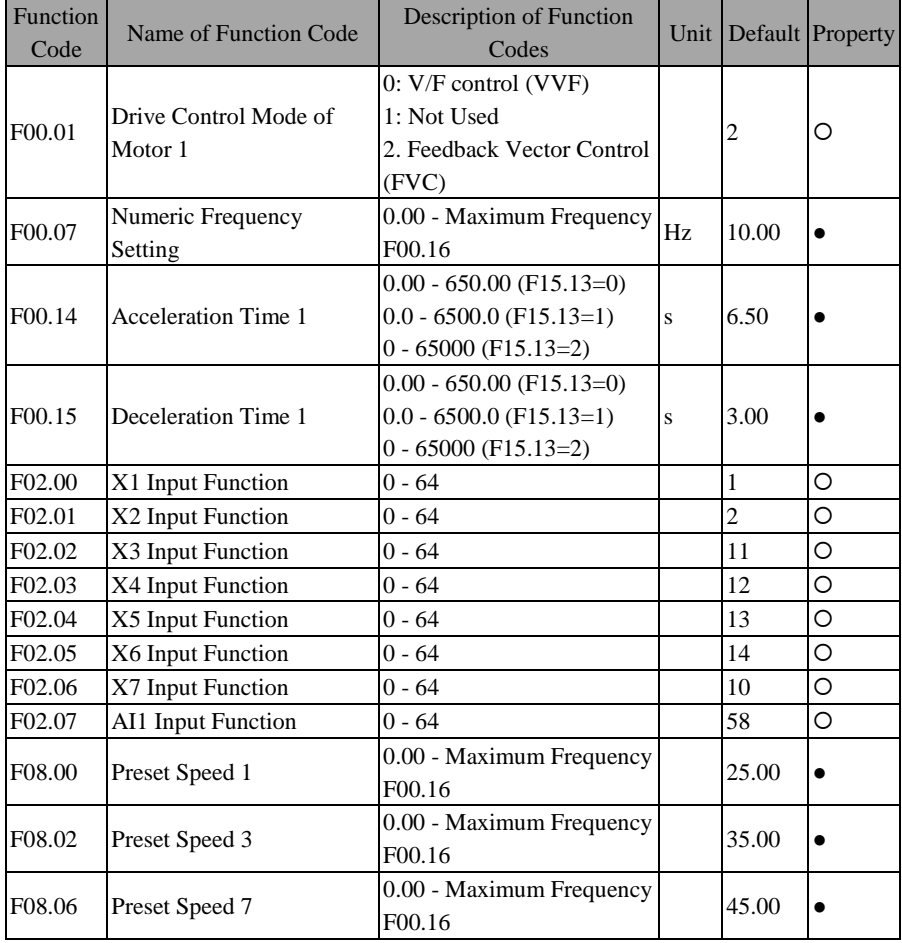

# Table 7–16Speed Feedback Construction Elevator Macro

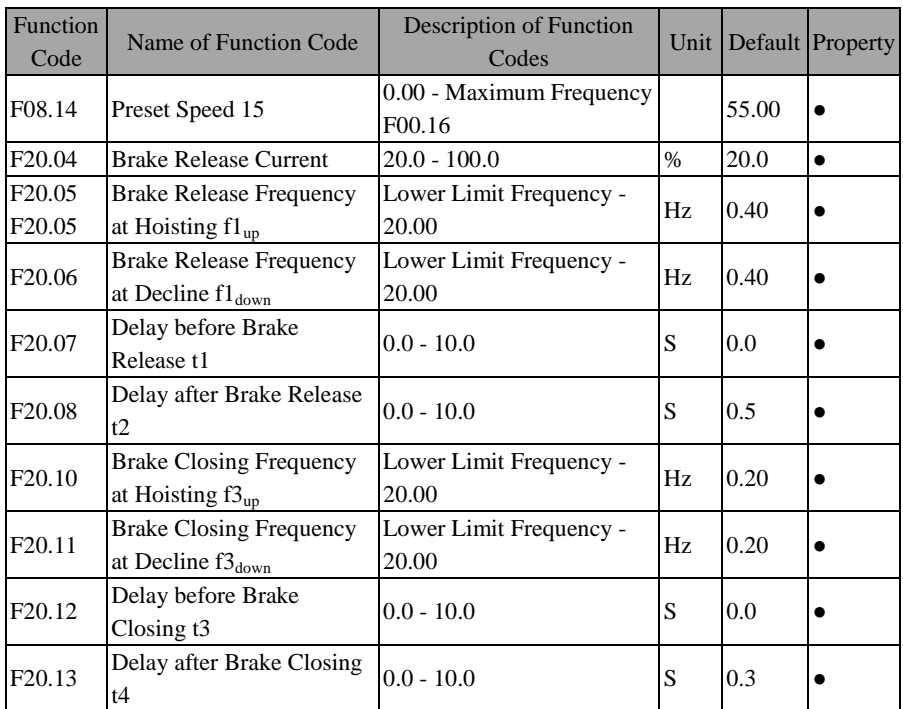

# **F20.00=7: Non Speed Feedback Construction Elevator**

When selecting this function code and resetting it, the defaults of related function codes will become the setting for an optimized non speed feedback construction elevator (Se[e Table 7–13\)](#page-185-0).

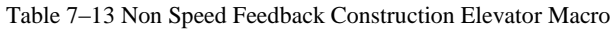

<span id="page-185-0"></span>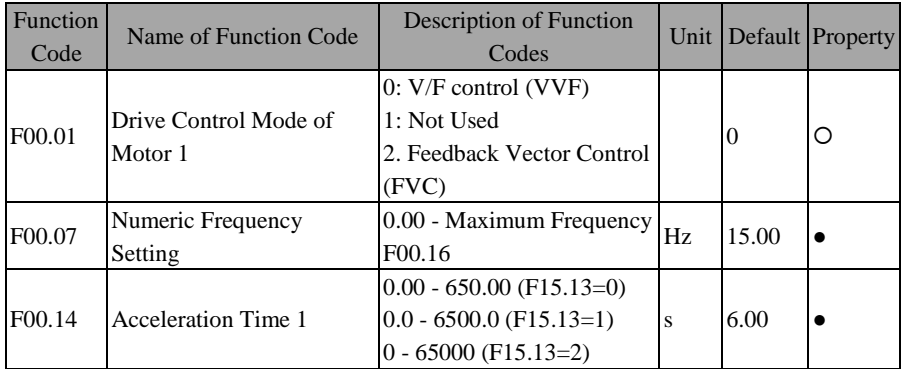

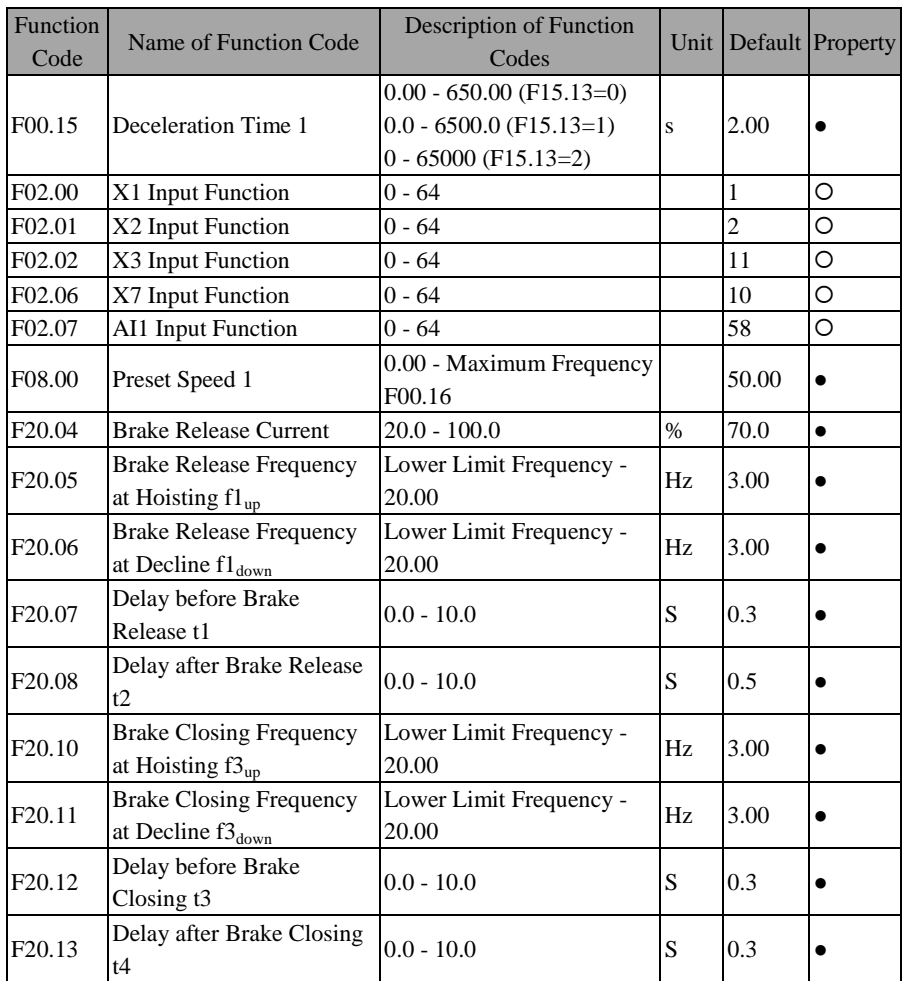

Many industrial application macros can not meet the application requirements of all users. Therefore, after selecting one, user also need to fine-tune related parameters.

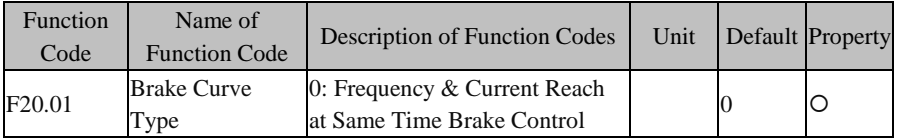

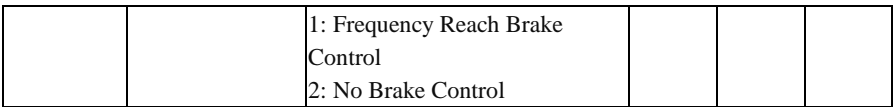

#### **F20.01=0: Frequency & Current Reach at Same Time Brake Control**

At the same time of brake release, the inverter needs to judge whether the brake release current F20.04 is reached and the delay before the brake release F20.07 is reached. Se[e Figure 7–28.](#page-187-0) 

# **F20.01=1: Frequency Reach Brake Control**

At the time of brake release, the inverter only judges whether the delay before brake release F20.07 is reached, but no current judgment is required as indicated in [Figure](#page-187-0)  [7–28.](#page-187-0)

#### **F20.01=2: No Brake Control**

Just a common application, no brake logic, mainly used for debugging.

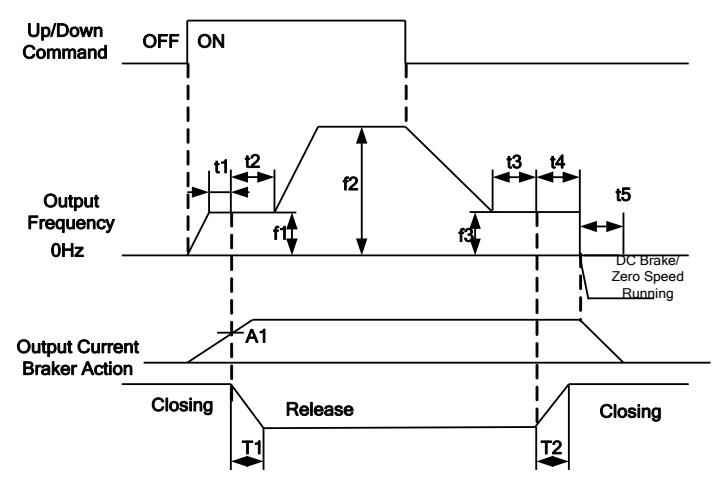

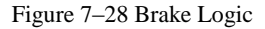

<span id="page-187-0"></span>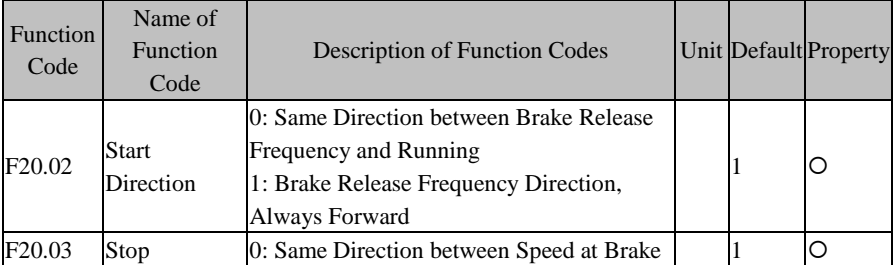

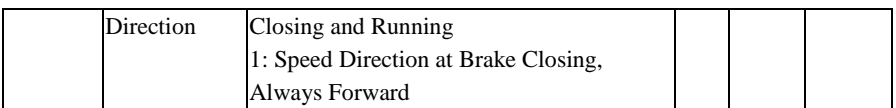

The two function codes above mainly work for decline and do not affect the hoisting.

#### **Inverter start-up:**

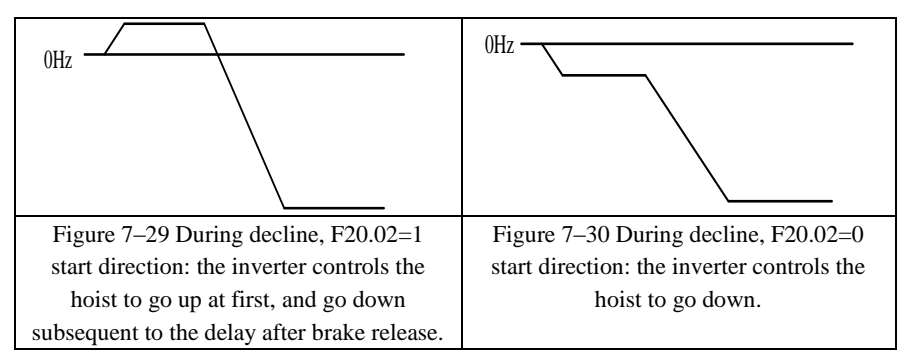

**Stop:** 

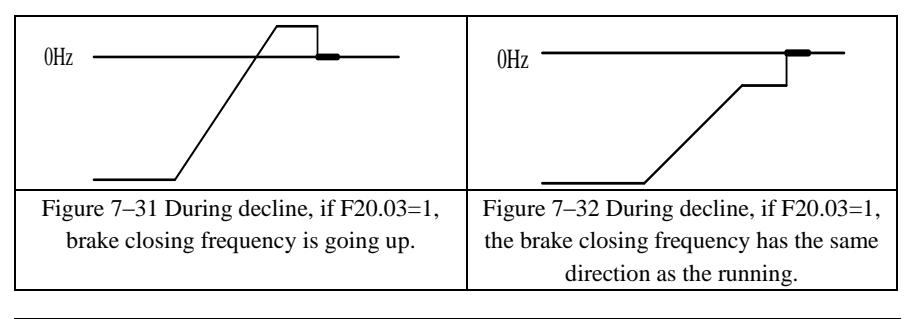

If both of the two parameters above are set as 1, user needs to confirm that the inverter controls the hoist for hoisting when the motor is in forward running, and that the running direction of the motor can not be regulated through parameters, which must be realized by switching two Output phase wires.

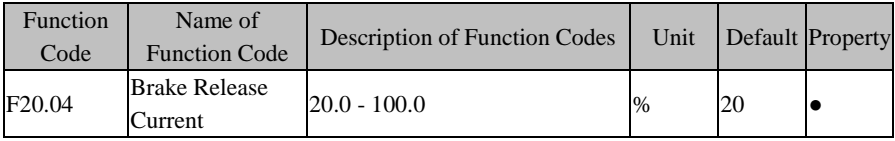

If F20.01=0, the current set through F20.04 should be judged before brake release. The set value reference is either motor rated torque current under FVC control mode or motor rated current under VF mode.

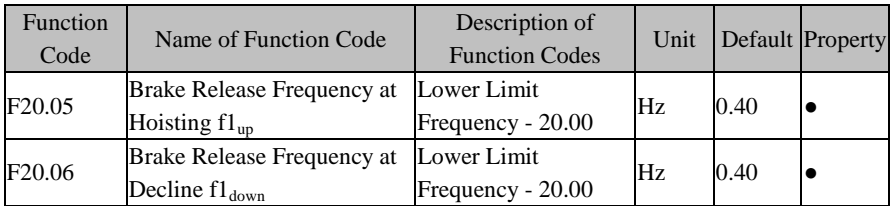

f1 should be set as a proper value according to rated motor slip. If the motor slip is too large, but the value set through F20.05 (F20.06) is too small, then the Output torque will be small under VF control mode, producing a falling feel at the moment of brake release; if the motor slip is small, but the value set through F20.05 (F20.06) is too large, then overcurrent may be caused at start-up under VF control mode.

1. Neither F20.05 nor F20.06 is allowed to be set as 0 under VF control mode. They must be set as a value nearly equal to the motor rated slip. 2. Both F20.05 and F20.06 are allowed to be set as 0 under FVC control mode.

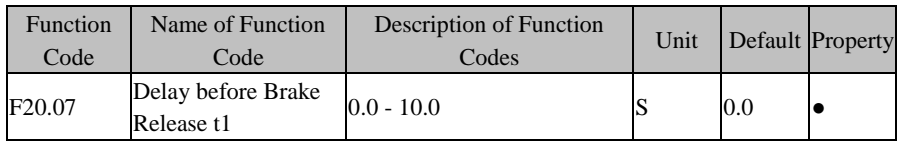

After start-up, the braker release starts at t1 time later after the Output frequency of the inverter reaches the brake release frequency f1 (if  $F20.01=0$ , whether the value reaches F20.04 should be judged as well).

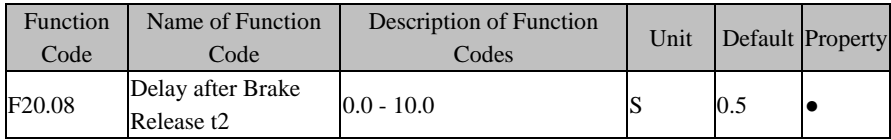

F20.08 needs to be set according to the mechanical release time upon the receipt of the release command by the braker. Generally, the set time is 0.1 - 0.2 seconds greater than the mechanical release time.

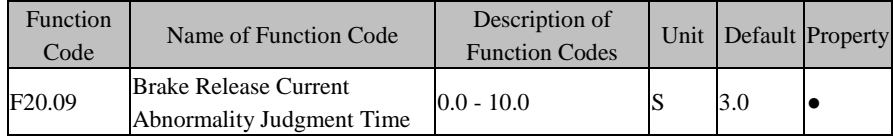

If the Output current does not reach the value set through F02.04 within the set time of F20.09 when F20.01=0, an start-up abnormality fault will be reported.

# EM630/TC6A Closed-Loop Vector Hoist Inverter User Manual

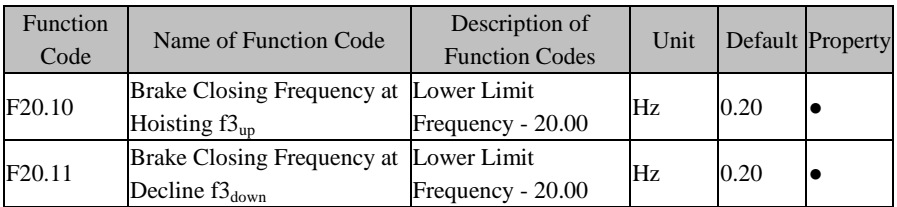

F3 should be set as a proper value according to rated motor slip. If the motor slip is large, but the value set through F20.10 (F20.11) is too small, then the Output torque will be small under VF control mode, producing a falling feel during brake closing; if the motor slip is small, but the value set through F20.10 (F20.11) is too large, then overcurrent may be caused during the brake closing under VF control mode.

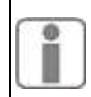

1. Neither F20.10 nor F20.11 is allowed to be set as 0 under VF control mode. But they must be set as a value nearly equal to the motor rated slip. 2. Both F20.10 and F20.11 are allowed to be set as 0 under FVC control mode.

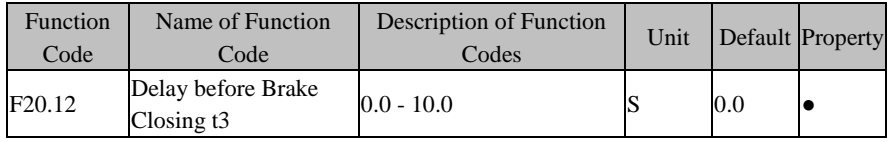

After the inverter gives a stop command, the braker is off after t3 time of the Output frequency of the inverter reaching the brake closing frequency f3.

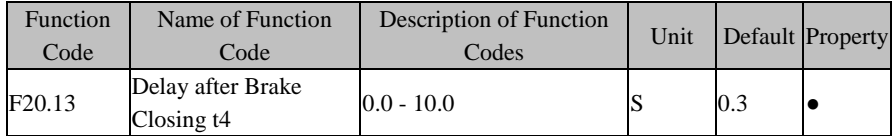

F20.13 needs to be set according to the mechanical closing time upon the receipt of the closing command by the braker. Generally, the set time is 0.1 - 0.2 seconds greater than the mechanical release time.

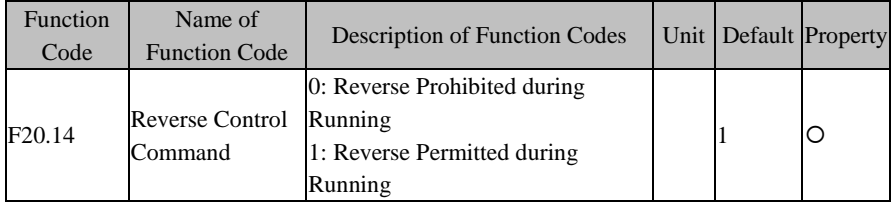

# **F20.14=0: Reverse Prohibited during Running**

If a reverse control command is received during running, the inverter must be braked first before reverse start-up.

# **F20.14=1: Reverse Permitted during Running**

The inverter reverses directly without having been braked at first.

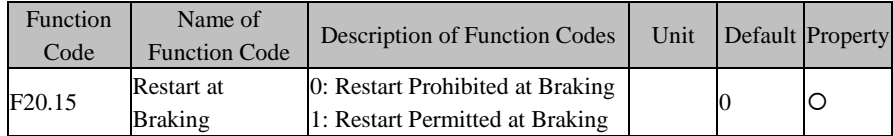

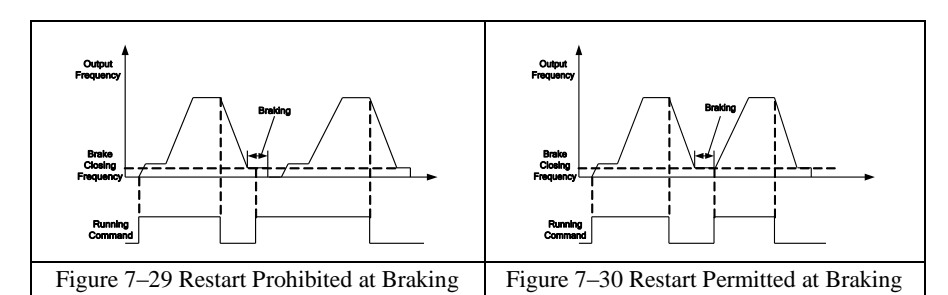

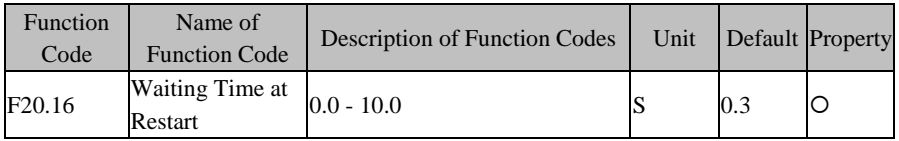

F20.16 is the waiting time of restart after brake closing.

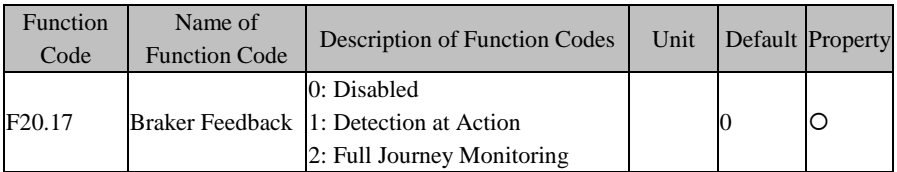

#### **F20.17=0: Disabled**

Whether to release or close the braker depends upon frequency, current and time.

#### **F20.17=1: Detection at Action**

If no feedback signal is detected within the time set through F20.08 subsequent to the release of a brake signal, it is deemed that the braker has a release fault; If no

feedback signal is detected within the time set through F20.13 subsequent to the release of a closing signal, it is deemed that the braker has a closing fault; no detection will be performed for other set time.

# **F20.17=2: Full Journey Monitoring**

The inverter must have two feedback terminals, i.e., two feedback contacts for release and closing. Once the inverter is powered on, it will detect the feedback signals. Once a release feedback signal is received within the time set through F20.08, the inverter enters a control stage as per the set speed immediately, but if no feedback signal is received, "E32: Braker Abnormality Fault" will be reported; the inverter will enter the DC brake stage immediately upon the receipt of a closing feedback signal within the time set through F20.13, but if no feedback signal is received, "E32: Braker Abnormality Fault" will be reported

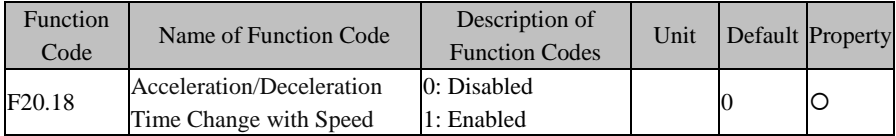

The acceleration/deceleration speed time depends upon different speed levels, with their relationships shown i[n Table 7–14.](#page-192-0)

# <span id="page-192-0"></span>Table 7–14 Speed Levels and Corresponding Set Frequency and Acceleration/ Deceleration Time

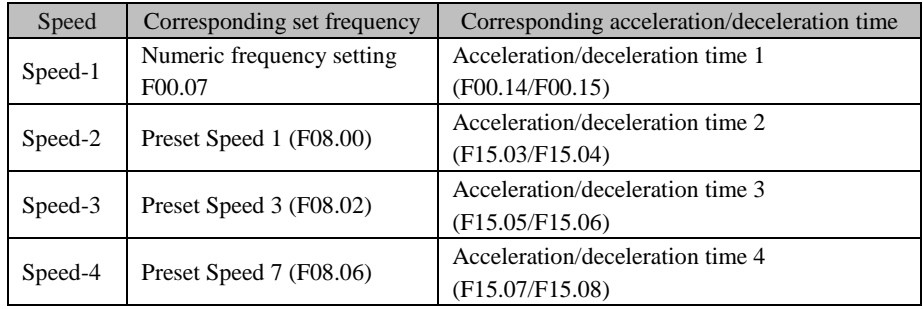

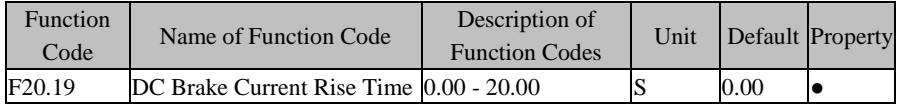

The DC brake current rise time refers to the time that the current increases from 0 to the set DC brake time during DC brake.

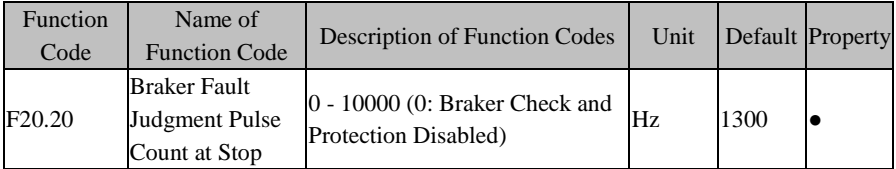

If the feedback pulse count reaches the value set by F20.20 under the stop status, it is judged as braker invalidation. F20.20 also applies to the judgment threshold at braker check; if F20.20 is set as 0, the braker check and protection will be disabled.

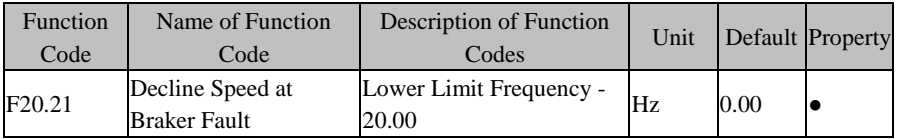

After the braker becomes invalid, the inverter controls the load to decline at a speed set through F20.21 until an external command is received (coast-to-stop terminal enabled). The braker detected with a fault by the braker torque check will not accept this decline speed.

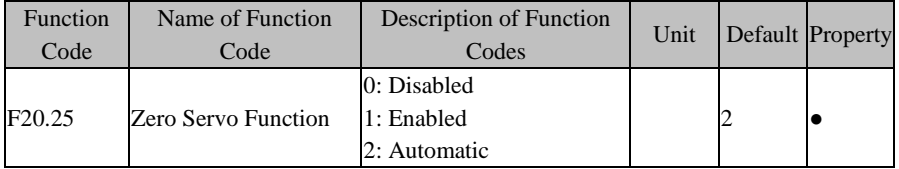

#### **F20.25=0: Disabled**

If the inverter under open loop control does not have an encoder, the zero servo function is disabled by setting F20.25=0, and neither both braker nor overspeed protection is available.

#### **F20.25=1: Enabled**

By setting this parameter as 1 and pressing  $\left| \xi \right|$ , the inverter under stop status will

enter the zero servo status. By setting this parameter as 0, press  $\left|\frac{\text{ENTER}}{\text{error}}\right|$  to exit the zero servo status.

# **F20.25=2: Automatic**

In case of slip, the inverter under the open loop control mode will enable the zero servo function automatically, so as to prevent heavy objects from falling down.

1. Before setting F20.25 as 2 under open loop control mode, user needs to ensure that an encoder is connected; only after the encoder is properly set could the inverter prevent a heavy object from falling down in case of slip conditions due to braker invalidation.

2. No matter what a value is set for F20.25 under closed loop control, a slip condition due to braker invalidation may enable the zero servo function to prevent a heavy object from falling down.

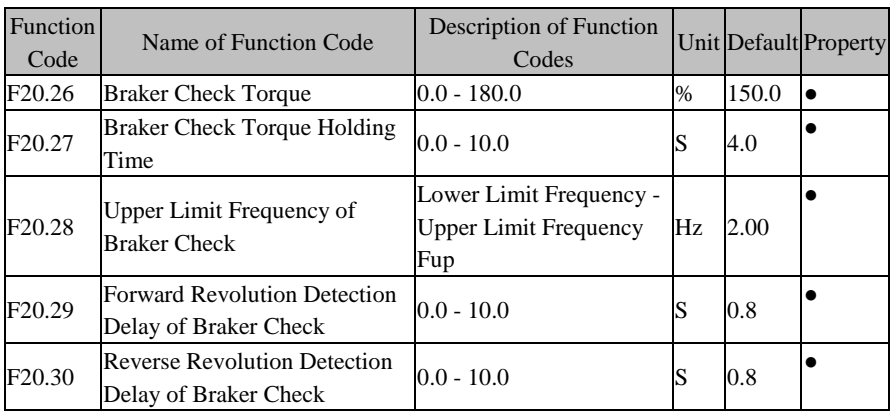

For braker check, user needs to set the input terminal function Xi as "Braker Check" of the No.58 function under the parameter setting function, and then turn on the terminal; as a result, the inverter will run forward at a torque set through F20.26 for the time set through F20.27 at first and reverse at a torque set through F20.26 for the time set through F20.27. To prevent a slip accident, user should set a proper value for F20.28; generally, the default is OK. See [Figure 7–31:](#page-195-0)

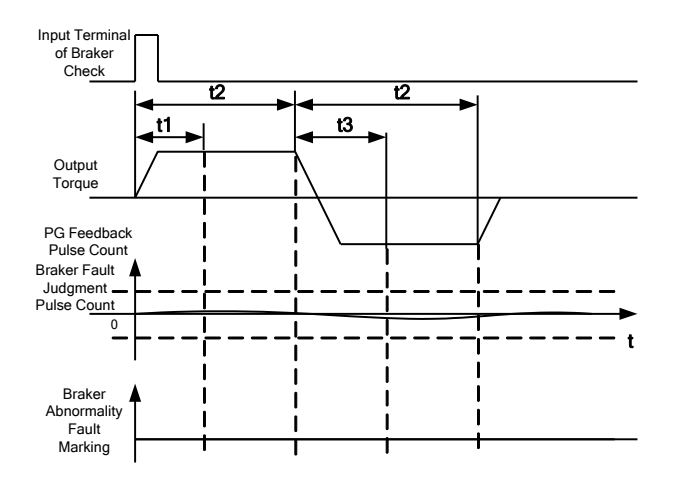

Figure 7–31 Braker Check Logic

<span id="page-195-0"></span>In the figure, t1 indicates the Forward Revolution Detection Delay of Braker Check F20.29, t2 indicates the Braker Check Torque Holding Time F20.27 and t3 indicates the Reverse Revolution Detection Delay of Braker Check F20.30.

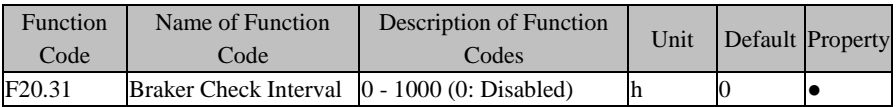

When the accumulated power-on time reaches the value set through F20.31, the braker check prompt that the Output terminal is enabled can be used to drive the external buzzer to alarm and warn the driver to perform braker check. Driver may deactivate the buzzer by the fault reset button. User shall conduct the braker check under proper conditions and only after the braker is checked normally and satisfactorily could the checking time be cleared, otherwise the braker check sends a prompt that the Output terminal is enabled and the buzzer acts when the inverter is powered on again.

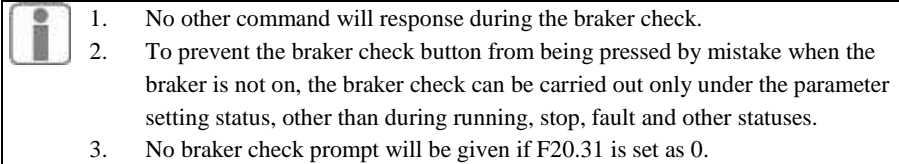

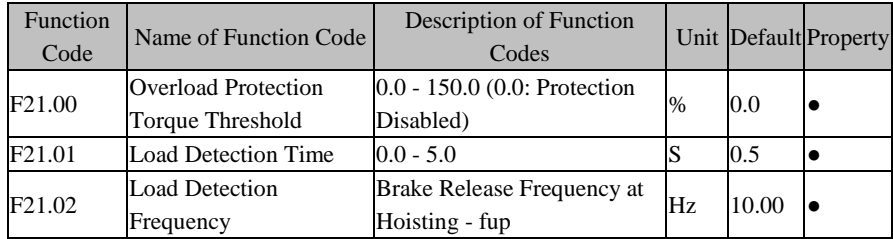

# **7.22 F21 Group: Advanced Function Parameter for Hoist**

If the inverter runs at a constant period after its Output frequency reaches the value set through F21.02 or a lower frequency, maintain the frequency for the detection time set through F21.01. After the set time is out, detect the Output torque (or Output current under VF control mode). If greater than the value set through F21.00, it means that the inverter is overloaded, otherwise the inverter runs normally.

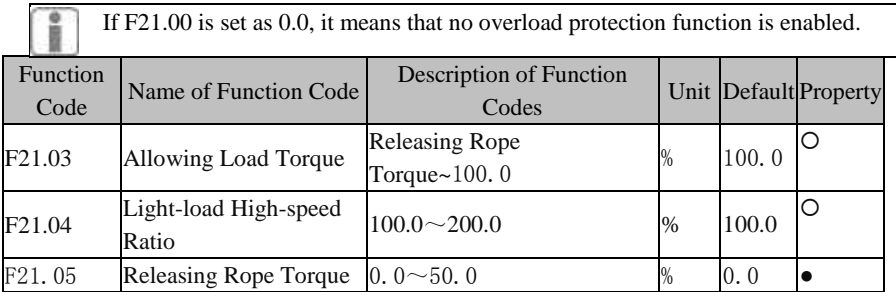

# **F21.03: Allowing Load Torque**

100.0% corresponds to the motor torque with rated frequency. When VF mode, this parameter corresponds to the motor current.

# **F21.04: Light-load High-speed Ratio**

Only when this parameter value is greater than 100.0%, the function is enabled. This parameter determines the maximum frequency of the high-speed light load. Maximum frequency =  $F21.04$  \* rated motor frequency.

# **F21.05: Releasing Rope Torque**

This parameter is target frequency of reference .As empty hook and steady speed run, detect output torque, and the test results is the value of this parameter. If this parameter is set to 0.0%, the function is invalid.

Above these function codes are used to set the high-speed light-load function, usually they are used in the FVC mode, and the factory is invalid.

Firstly, set Light-load High-speed Ratio a (F21.04), Releasing Rope Torque T1 (F21.05) ,Allowing Load Torque T2(F21.03) , Load Detection Frequency f1 (F21.02) and Load Detection Time t1 (F21.01). When the output frequency of the inverter reaches the

detection frequency f1, maintaining the frequency in t1.After this time finished, the detector inverter output torque T is calculated with the following graph, then get the target frequency F . If this given frequency is greater than F, then the runing frequency is changed to F.

Only when  $0 \leq T1 \leq T2$ , and Light-load High-speed Ratio a> 100.0%, li Light-load High-speed Ratio function is enabled.

Allowing Load Torque T2(F21.03) generally correspond motor rated torque; Releasing Rope Torque T1 (F21.05) should be below 50% of motor rated torque. Light-load High-speed Ratio a (F21.04) is set according to different motor.If the motor is normal motor and no frequency motor, the value generally should not be greater than 150%. When using this function under the VF mode, the output torque reference changes into output current.

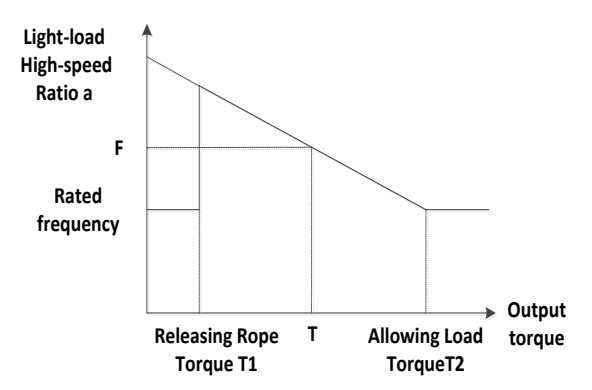

Figure 7–36 Output torque vs Frequency

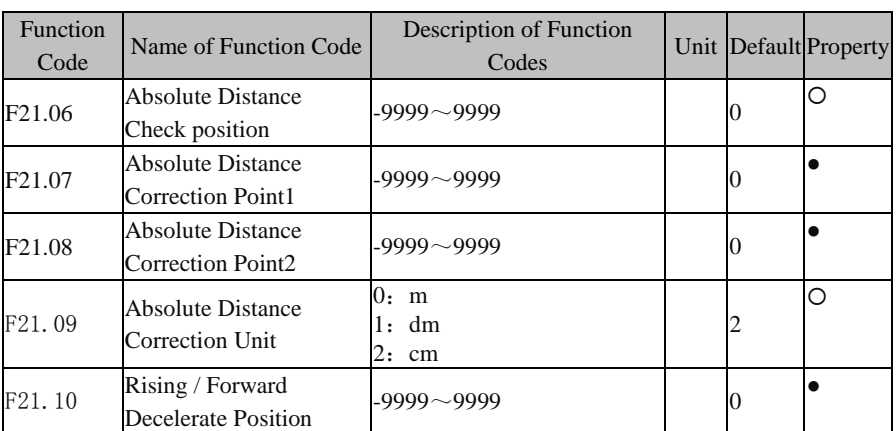

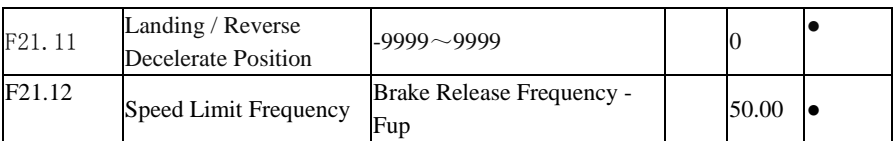

#### **F21.06: Absolute Distance Check position**

This parameter is used to store the external position of absolute distance.when "absolute position distance " of multi-function terminal is valid, the value of this parameter will be used instead of the values of the absolute distances in the register. If use for crane application,sometime need to extend height;If using for traveling,sometime,have the possibility of brake sliping.They will lead to absolute distance - encoder pulse curve (Figure 7-38) to shift.So user need to check absolute distance position.

Absolute distance check means horizontal moving absolute distance - encoder pulse curve .It need to set a fixed flag, for example, the upper limit of 1 m or tracking endpoint of 5 meters, inverter stores this distance by a parameter. When the equipment meet the point,then tell the inverter to check the position ,at the same time,the inverter will use the parameter to replace the value of absolute distance in the register.After that,the processor will be finished.

# **F21.07: Absolute Distance Correction Point1**

#### **F21.08: Absolute Distance Correction Point2**

When the device arrive at one location, input the absolute distance in F21.07, inverter will store the point of absolute distance and the corresponding encoder pulse of data, and then when the device arrive at another location, input the absolute distance in F21.08, inverter will generate "absolute distance VS number of encoder pulses" curve (Figure 7-38).

Absolute distance unit is determined by the "Absolute Distance Correction Unit" F21.09.

#### **F21.09: Absolute Distance Correction Unit**

Unit of F21.07 and F21.08 could choose meter, decimeter, centimeter. According to the actual conditions, crane accuracy use meter, and travel application may use cm.

# **F21.10: Rising / Forward Decelerate Position**

# **F21.11: Landing / Reverse Decelerate Position**

# **F21.12: Speed Limit Frequency**

when machine reaches the ground or the rising decelerate position ,inverter will decelerate to this frequency of F20.12 in deceleration time.

No positioning control, user could use an external terminal to tell t the ground or the rising decelerate position.

Rising / Forward Decelerate Position (F20.10) and Landing / Reverse Decelerate Position (F20.11) of these two points can also be use as slewing and traveling of

deceleration limit point. As slewing applications, the distance means the angle. If ground or rising deceleration of input terminal is valid ,the inverter will immediately decelerate to frequency of F21.12.

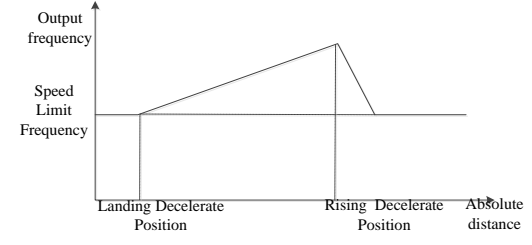

Figure 7–37 absolute distance VS number of encoder pulses

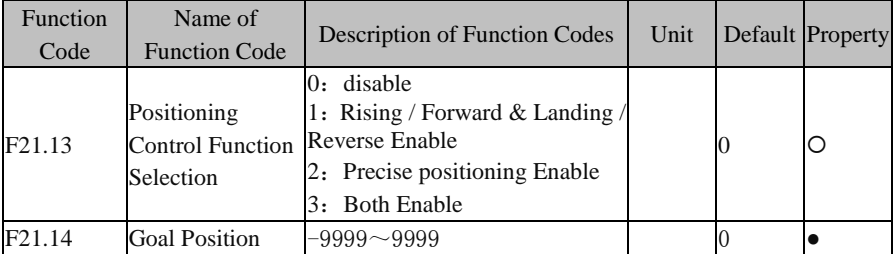

#### **F21.03 = 0: Positioning Control Function disable**

Rising / Forward & Landing / Reverse disable

#### **F21.03 =1: Rising / Forward & Landing / Reverse Enable**

Can use the function code of  $F21.10 \sim F21.12$ .

#### **F21.03 =2: Precise positioning Enable**

Could use the function code of F21.35.

**F21.03 =3: Rising / Forward & Landing / Reverse & Precise positioning Enable** Rising / Forward & Landing / Reverse & Precise positioning Enable.

When F21.03 = 2 or = 3 with the terminal of " position control" be used, the position is valid.

#### **F21.04: Goal Position**

For input precise target location.

Positioning control function can be used with an external input device to provide positioning information.It only could be used in FVC mode. Using encoder feedback signals to calculate the running distance .To use this function, you need to set the parameter of  $F21.06 \sim F21.08$  to get the absolute distance - number of encoder pulses curve.

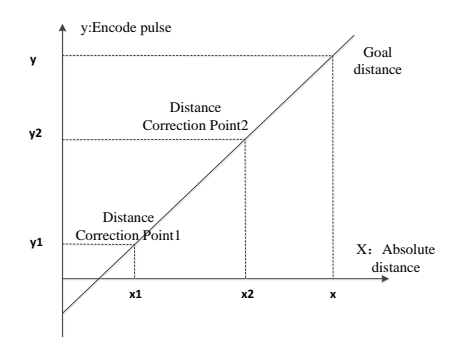

Figure 7–38 absolute distance - number of encoder pulses curve.

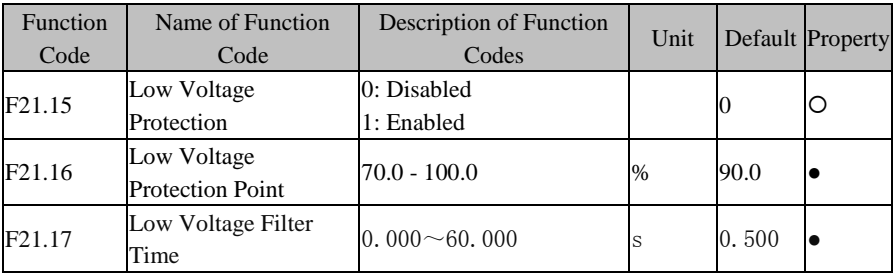

# **F21.15=0: Disabled**

Low voltage protection is disabled.

#### **F21.15=1: Enabled**

If the bus voltage is lower than the value set through F21.16, the inverter will adjust the upper limit Output frequency according to the proportion of voltage drop to maintain the motor at full-torque Output. 100.0% of F21.16 corresponds to the rated DC bus voltage.

User may increase the value set through F21.17 to avoid oscillation, which may be caused by excessive adjustment when the Output frequency is close to the upper limit frequency.

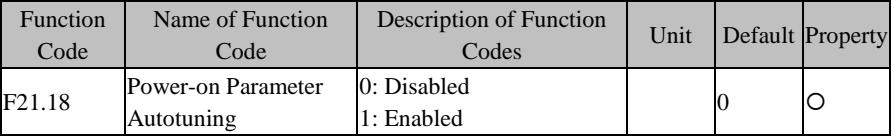

#### **F21.18=0: Disabled**

The inverter will not autotune motor parameters automatically after power-on.

# **F21.18=1:** Enabled

The inverter will autotune the parameters of the motor in stationary autotuning after power-on.

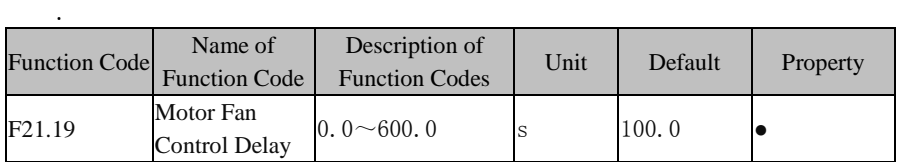

If the motor works for long time and directly stop running, and no external cooling measures, the temperature continues to rise (rise may exceed 20K) and insulation will be damaged . So the motor of tail cooling fan will be useful. This fan needs to continue running after inverter stop running , in order to dissipate the heat in the motor core and coil.

If a terminal is defined as "motor fan control" function, this terminal will be valid as the inverter running.It also will be valid during the time of F21.19 (motor fan control delay time) after inverter stop running.

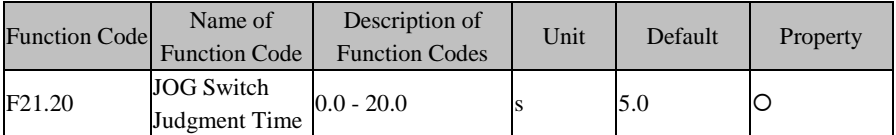

JOG switch judgment time refers to the switch judgment time between Jog running and normal running.

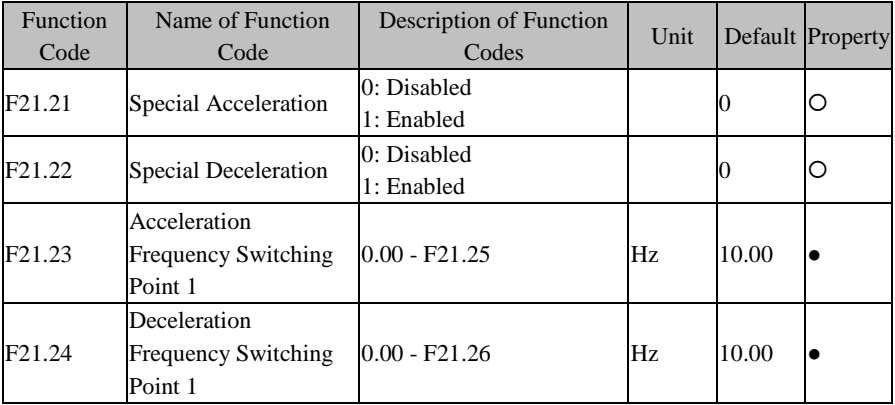

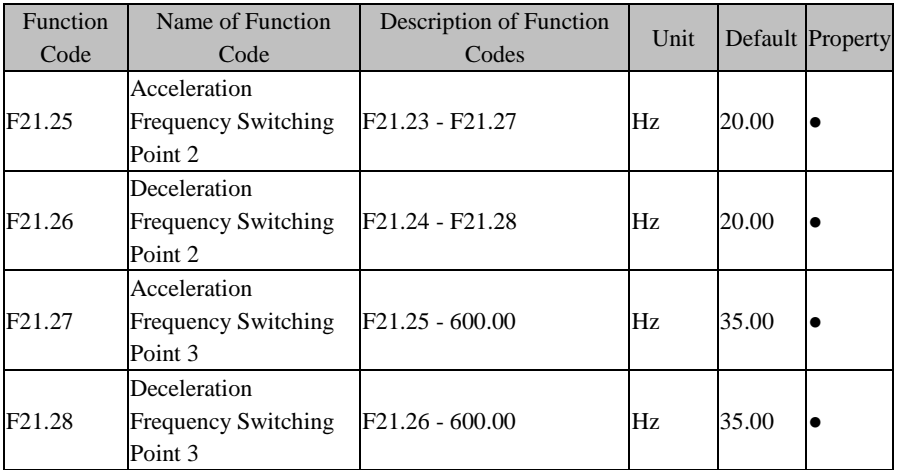

Special acceleration/deceleration: when enabled (F21.21 or F21.22 is set as 1), if Output frequency < switching point 1, then the accleration/deceleration time 1 is active; if switching point  $1 <$  Output frequency  $<$  switching point 2, the acceleration/deceleration time 2 is active; if switching point  $2 <$  Output frequency  $<$ switching point 3, the acceleration/deceleration time 3 is active; if switching point 3 < Output frequency, the acceleration/deceleration time 4 is active. Se[e Figure 7–](#page-202-0) for details.

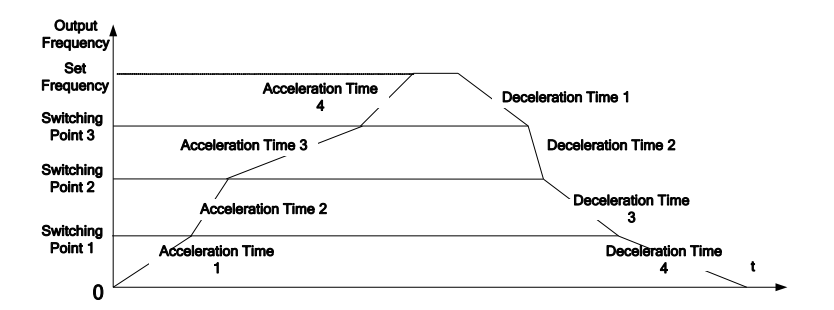

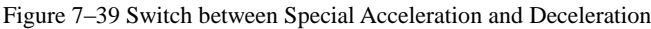

<span id="page-202-0"></span>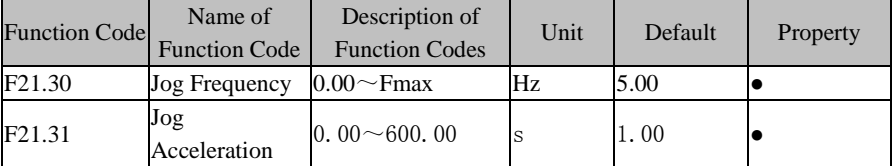

#### EM630/TC6A Closed-Loop Vector Hoist Inverter User Manual

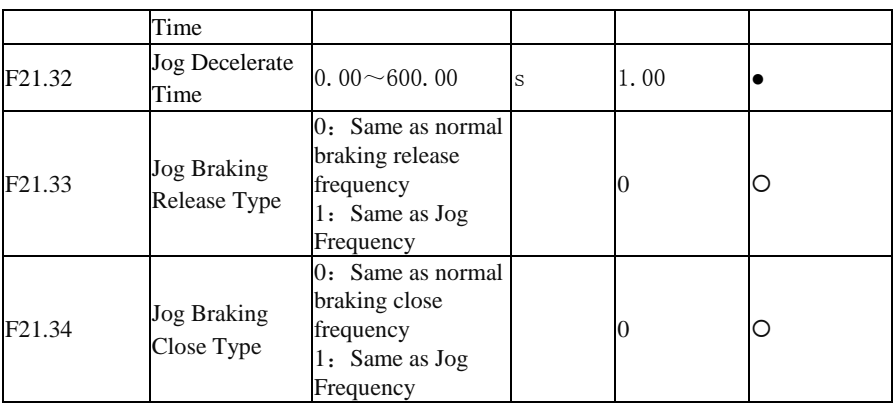

set the above parameters for jog operation

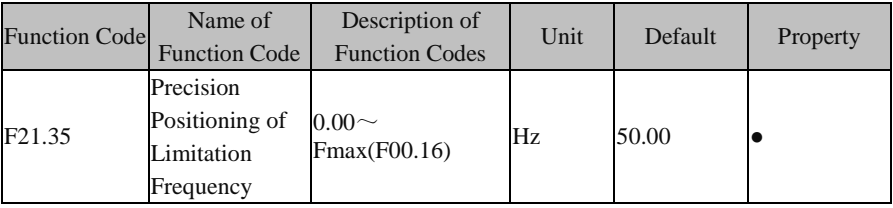

# **F21.35=0: Limitation the speed during Precision Positioning**

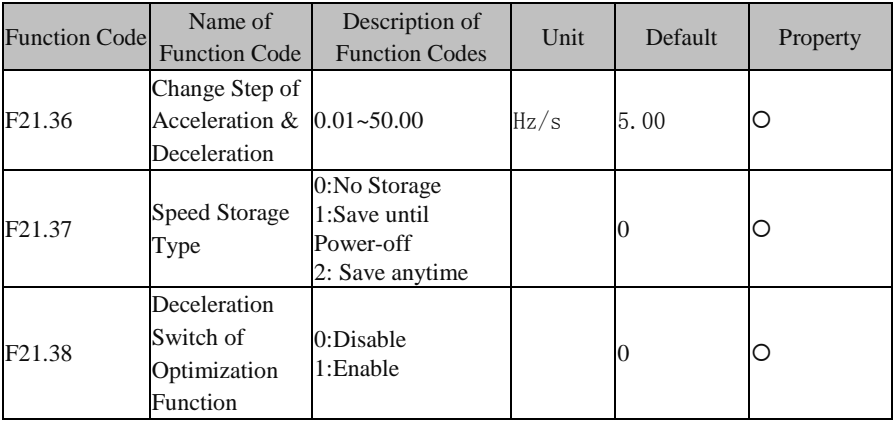

# **F21.36: Set the frequency of changing speed during UP/DOWN**

# **F21.37=0: No Storage**

After canceling the running command,if run again,the initial target frequency is F00.07 Numeric frequency setting

# **F21.37=1: Save until Power-off**

when inverter is power –on,the initial frequency will be the setting value,but ,after canceling the running command,if run again,the initial target frequency will be the last running of frequency

#### **F21.37=1: Save anytime**

For anytime,after canceling the running command,if run again,the initial target frequency will be the last running of frequency

#### **F21.38=0: No Optimization**

Standard deceleration

#### **F21.38=0: Deceleration Optimization**

Save the time,like the following picture Figure 7–40.

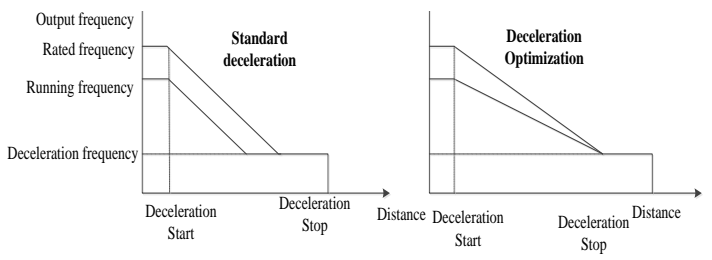

#### Figure 7–40 Deceleration Optimization function

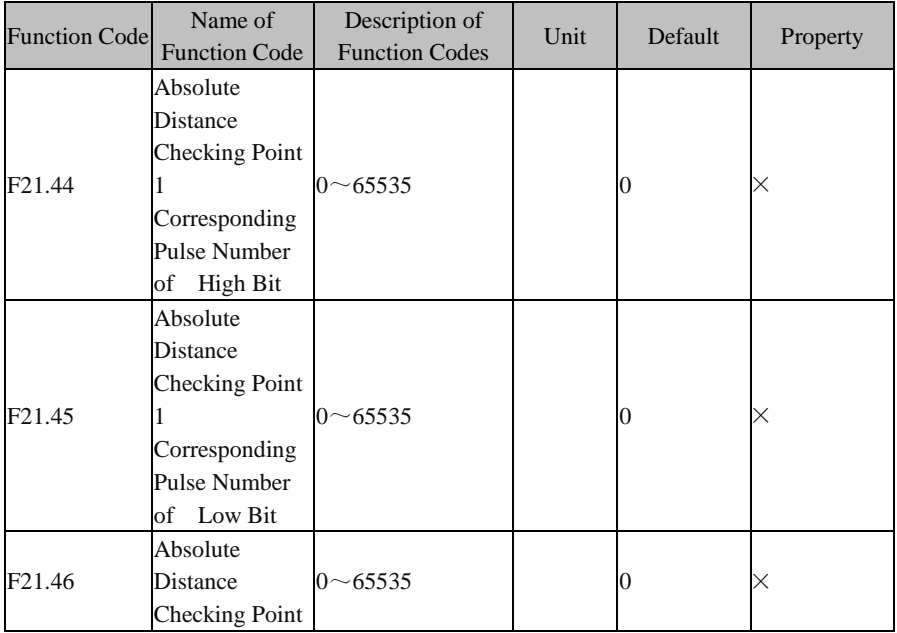

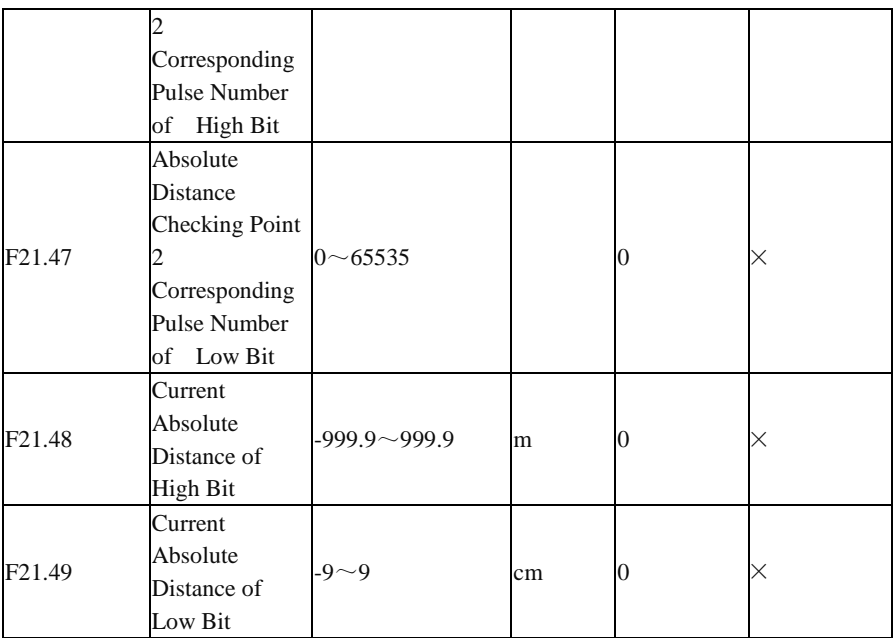

The absolute distance of number of pulses corresponding to absolute distance of check point 1,2 in Figure 7-38 absolute distance - number of encoder pulses curve.

# **8 Motor Parameter Autotuning**

# **8.1 Motor Parameter Autotuning**

When the inverter is in vector control mode, motor parameter autotuning is required. However, if the inverter is not in vector control mode, parameter autotuning is also suggested for acquiring higher control precision at initial operation.

Generally, it is not easy for user to obtain the motor parameters that are needed for calculation in vector control mode such as stator resistance R1, rotor resistance R2, stator and rotor inductance L, stator and rotor leakage inductance 1, and idling excitation current. EM303B provides the function of motor parameter autotuning. After the function is enabled, the inverter autotunes the relevant parameters of the motor connected and saves them to the internal EEPROM. For definitions of motor parameters of the 3-Phase Induction Motor, please refer to [Figure 8–1](#page-206-0) .

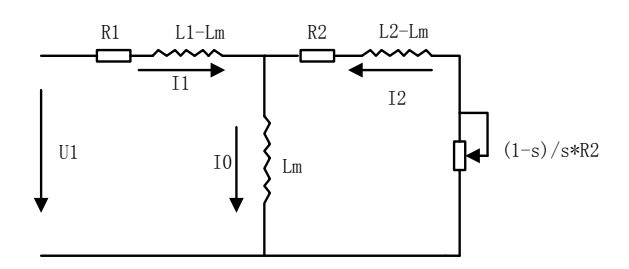

Figure 8–1 Equivalent Circuit of 3-Phase Induction Motor

<span id="page-206-0"></span>In the figure, meanings of R1, R2, L1, L2, Lm and I0: stator resistor, rotor resistor, stator inductance, rotor inductance, stator & rotor mutual inductance, and idling excitation current respectively; leakage inductance Ls=L-Lm.

# **8.2 Precautions Before Autotuning**

- Autotuning is a process of autotuning motor parameters. EM303B can autotune motor parameters in 2 modes: stationary autotuning and rotational autotuning.
	- Stationary autotuning is applied to the occasions when the motor cannot be disconnected from the load, the inverter can obtain motor parameters.
	- Rotational autotuning is applied to the occasions when the motor can be disconnected from the load. Before autotuning, the motor should be disconnected from the load. Never perform rotational autotuning for a motor with load.
- Make sure that the motor is in stop status before autotuning, otherwise, autotuning cannot be performed normally.
- Autotuning is only enabled when the inverter is in keypad control mode(F00.02=0) .
- To ensure smooth autotuning, set all motor parameters as per the values listed on motor nameplate correctly: F01.00: Motor model, F01.01: Motor rated power, F01.02: Motor rated voltage, F01.03: Motor rated current, F01.04: Motor rated frequency, F01.05: Motor rated speed, F01.06: Motor wiring method and F01.07: Motor rated power factor. Based on the rated power of the inverter, match inverter with an applicable Y-series motor, and the defaults of motor can meet most of needs.
- To ensure the control performance, the motor and the inverter should match in terms of the power rating. Usually, the power rating of motor is only allowed to be one level lower than that of the inverter.
- After autotuning is over normally, the setting value of F01.09 F01.13 will be updated and auto-saved.
- When F12.14=1 reset the default, the parameters of F01.00 F01.13 remains unchanged.

# **8.3 Steps of Autotuning**

- In parameter setting status, set F0-04=0, and disconnect the motor from the load.
- Set all motor parameters as per the values listed on nameplate correctly: F01.00: Motor model, F01.01: Motor rated power, F01.02: Motor rated voltage, F01.03: Motor rated current, F01.04: Motor rated frequency, F01.05: Motor rated speed, F01.06: Motor wiring method and F01.07: Motor rated power factor.
- $\bullet$  By setting F01.34=1, and pressing  $\vert\nvert^{\text{RUN}\circ}\vert$ , the inverter starts stationary autotuning for the motor.

Or by setting F01.34=2, and pressing  $\vert$ <sup>RUN®</sup>, the inverter starts rotational

autotuning for the motor.

- It takes about 2 minutes to complete the autotuning and keypad returns to the initial power-on status.
- $\bullet$  By pressing  $\left[\otimes_{\text{RESER}}^{\text{STOP}}\right]$  in autotuning, it will display "E24" parameter autotuning

abnormality. By pressing  $\left[\bigcirc \frac{\text{STOP}}{\text{Reseser}}\right]$ , the inverter will return to the parameter setting status.

If autotuning fails, the inverter will display "E24" parameter autotuning abnormality .

By pressing  $\left[\circ\right]$   $\left[\circ\right]$   $\left[\circ\right]$  and  $\left[\circ\right]$  the inverter will return to parameter setting status.

# **9 Troubleshooting**

# **9.1 Faults**

<span id="page-208-0"></span>

When something abnormal happens to the inverter, the keypad will display the corresponding fault code and parameter; the fault relay is on, the fault Output terminal is on, the inverter Output stops. If the motor is still running when a fault occurs, it will coast to stop. For EM630 faults and countermeasures, see [Table 9–1.](#page-208-0)

| Fault<br>Code | Fault type                           | Cause                                                                                                    | Troubleshooting                                                                                                    |
|---------------|--------------------------------------|----------------------------------------------------------------------------------------------------|----------------------------------------------------------------------------------------------------|
|               | <b>Short</b><br>Circuit/EMC<br>Fault | Short circuit between<br>1.<br>inverter Output phases, or<br>between Output phase and<br>ground<br><b>IGBT</b> damaged<br>2.<br>Field interference<br>3.                                                                                                    | Check if there is any short<br>1.<br>circuit phenomenon in<br>wiring.<br>Investigate the causes and<br>2.<br>reset after taking<br>appropriate measures.<br>Seek for technical support.<br>3.                                                                |
|               | Instantaneous<br>Overcurrent         | Short circuit between<br>1.<br>inverter Output phases, or                                                                                                    | Check if there is any short<br>1.                                                                                                    |
|               | Stable<br>Overcurrent                | between Output phase and<br>ground<br>The<br>2.<br>acceleration/deceleration<br>time is too short.<br>Under V/F control mode,<br>3.<br>V/F curve has been set<br>irrationally.<br>The motor is running when<br>4.<br>the inverter starts.<br>5.<br>The motor exceeds the<br>capacity of the inverter or<br>the load is too heavy. | circuit phenomenon in<br>wiring.<br>Extend the<br>2.<br>acceleration/deceleration<br>time.<br>Set the VF curve<br>3.<br>rationally.<br>Enable the revolution<br>4.<br>track or start DC brake.<br>5.<br>Replace with an<br>appropriate motor or<br>inverter. |
|               | Instantaneous<br>Overcurrent         | 1.<br>The deceleration time is too<br>short and the regenerated<br>energy is too large.<br>The input voltage is too<br>2.<br>high.                                                                                                    | Extend the deceleration<br>$1_{\cdot}$<br>time.<br>Select an appropriate<br>2.<br>braking unit/braking<br>resistor.                                                                                                    |

Table 9–1 EM303B Faults and Troubleshooting

 $\overline{\phantom{0}}$ 

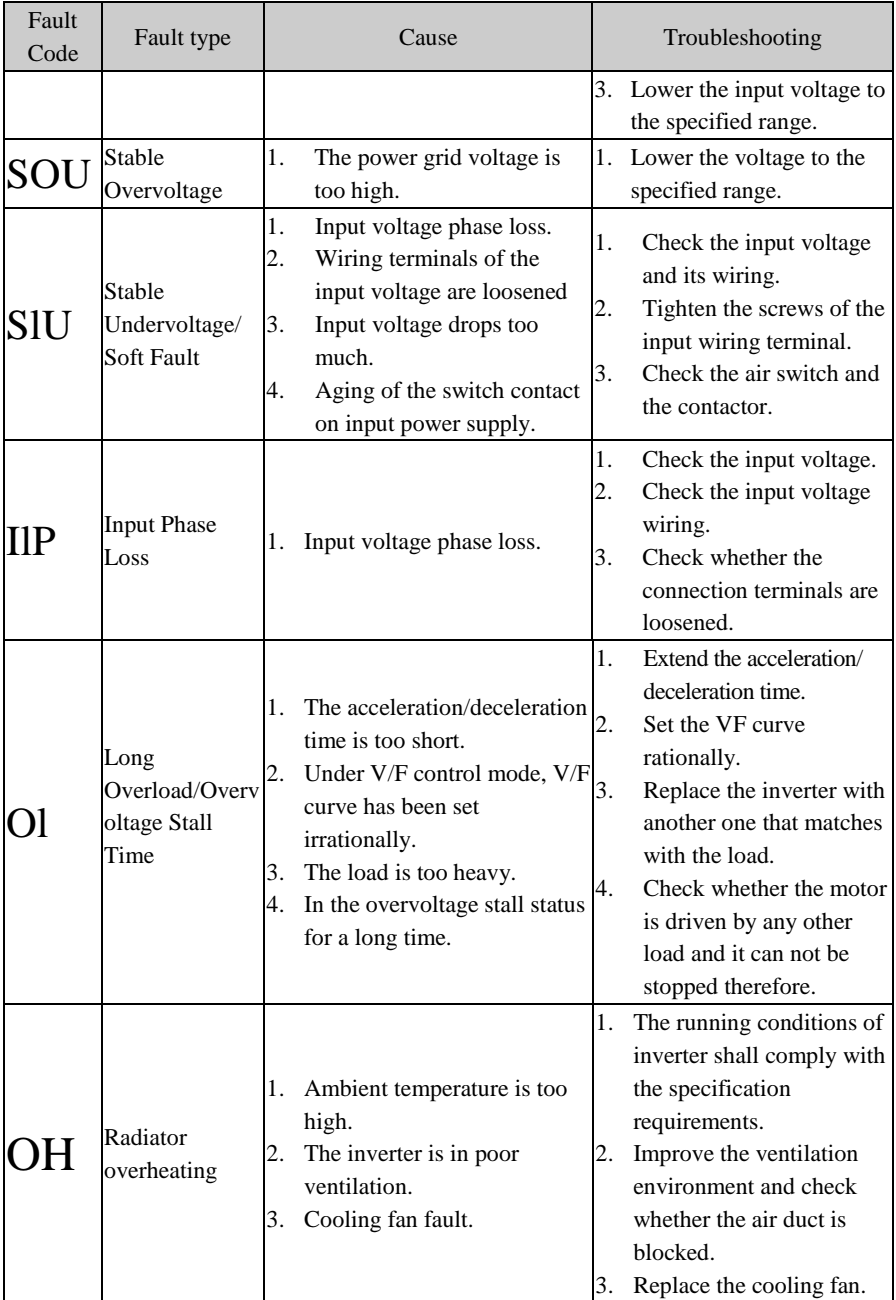

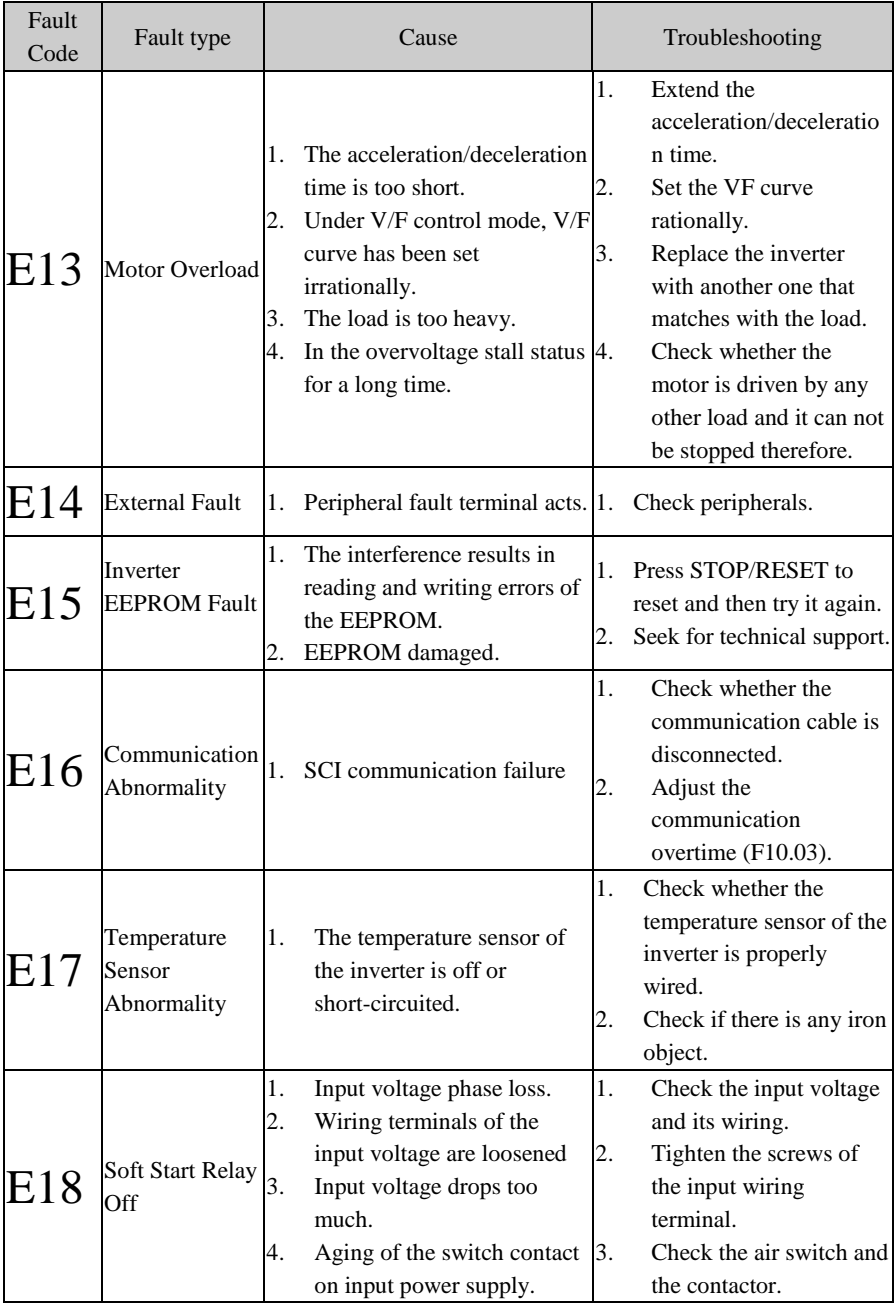

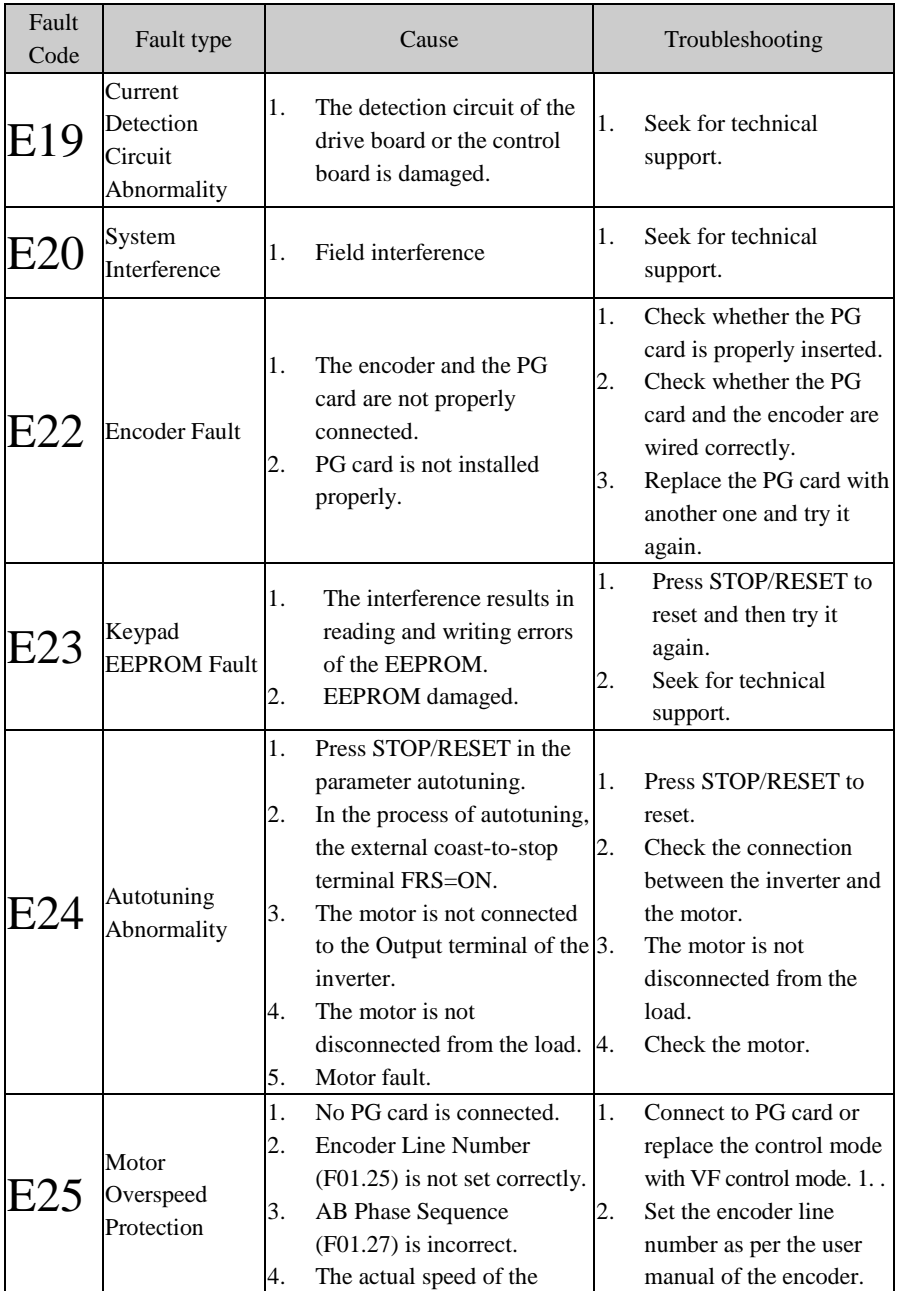

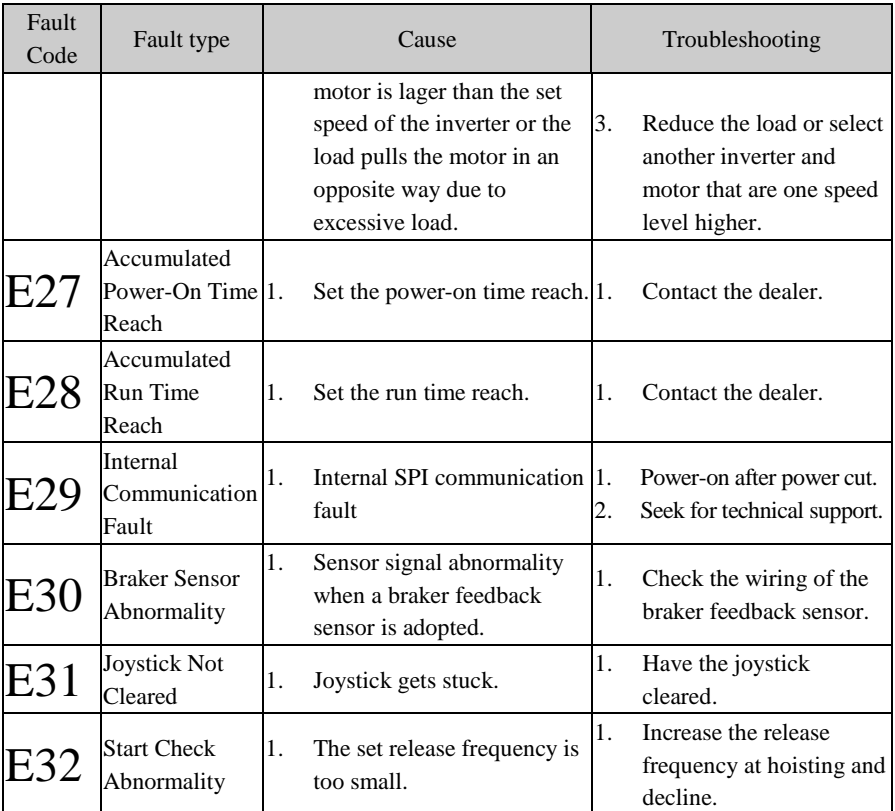

When the inverter has any fault above, press  $\log_{\frac{1}{\log n}}$  to reset or use the fault reset terminal

to exit the fault status; after the fault is cleared, the inverter returns to the function setting status; if the fault fails to be cleared, LED will continue to display the present fault data.

# **Check List of Capitalized English Letters Displayed**

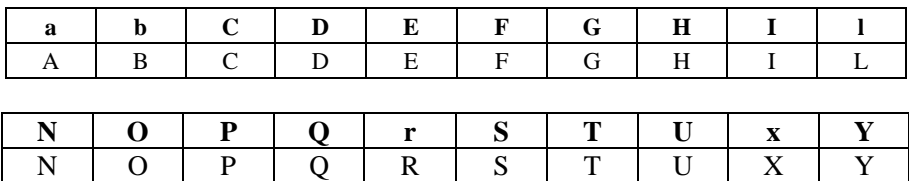

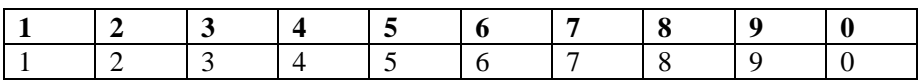

#### **Check List of Figures Displayed**

# **9.2 Fault Analysis**

After power is on, due to improper function setting and incorrect wiring between the inverter and external control terminals, the motor can not meet the expected working requirements. Fault analysis as described in this chapter can be taken as the reference to take the corrective actions. If trip codes appear, see 9.1 for the corrective actions to clear the trips.

#### **9.2.1 Parameter Setting Failure**

 $\bullet$  When pressing  $\Lambda$  and  $\vert \mathbf{v} \vert$ , the parameter display remains unchanged.

Some parameters can only be edited when the inverter stopped.

 $\bullet$  When pressing  $\Lambda$  and  $\lor$ , the parameter display remains unchanged, but they cannot be saved.

Some parameters cannot be edited since they are locked.

#### **9.2.2 Abnormal Motor Operation**

- $\bullet$  After pressing  $\left|\mathbf{R}\mathbf{U}\mathbf{N}\right|\circ\left|\mathbf{I}\right|$ , the motor does not run.
	- Start/Stop is in terminal control mode: Check the setting of F00.02.
	- Coast-to-stop terminals FRS is connected to COM: Disconnect FRS from COM.
	- When the terminal (Run Command Switched to Terminal) is on and the run command is only in terminal control mode: Switch the terminal off.
	- Status combination of run command input is in terminal control mode: Change it to keypad control mode.
	- Setting reference input frequency= 0: Increase reference input frequency.
	- Power supply is abnormal or control circuit fails.
- When control terminals RUN and F/R are ON, the motor does not run.
	- The external terminal start/stop setting is disabled: Check the setting of F00.02.
	- Coast-to-stop terminal FRS=ON: Switch FRS=OFF.
	- Control switch is disabled: Check control switch
	- Setting reference input frequency= 0: Increase reference input frequency.
- Motor can only run in one direction.

Reverse prohibited: When F0-24=1, the inverter reverse is prohibited.

Motor reverses

The Output phase sequence of inverter is not identical to that of motor input: When power is off, the running direction of motor can be changed by switching any of the two connection wires on the Output side of inverter.

#### **9.2.3 Excessively Long Acceleration Time**

Excessively low setting of current limit

When the setting of current limit is enabled, if the Output current of the inverter reaches its set current limit, then the Output frequency will remain unchanged in the process of acceleration, and it will rise continuously only until Output current is lower than the setting current limit. In this case, the acceleration time of the motor is longer than the set time. Check if the set current limit of the inverter is excessively low.

If the set acceleration time is too long, confirm its parameters.

#### **9.2.4 Excessively Long Acceleration Time**

- When the resistance brake is enabled
	- The brake resistance is too big. The resistance brake power is too small, so the deceleration time is prolonged.
	- $\blacksquare$  The set value of brake duty ratio (F15.32) is too small, and the deceleration time is prolonged. Please increase the set value of brake duty ratio.
	- $\blacksquare$  If the set acceleration time is too long, confirm its parameters.
- When the overvoltage stall protection is enabled

■ Overvoltage stall protection is enabled, when DC bus voltage exceeds the overvoltage stall voltage (F07.07); the Output frequency remains unchanged. When DC bus voltage is lower than the set value of F07.07, the Output frequency drops continuously and therefore the deceleration time is prolonged. If the set acceleration time is too long, confirm its parameters.

#### **9.2.5 Inverter Overheating**

- Excessively heavy load
	- Excessively heavy load makes inverter work beyond its rated current for a long time. The power of inverter shall match that of the motor.
	- The motor is blocked due to the failure of motor or load fault.
- Excessively high ambient temperature

When the ambient temperature of the inverter exceeds the permitted value, the temperature under the rated working status may exceed the maximum temperature permitted by the inverter.

#### **9.2.6 Electromagnetic Interference (EMI) and Radio-Frequency Interference (RFI)**

- When inverter runs in high frequency switch status, it will generate EMI and RFI on the control devices. Take following countermeasures:
	- Lower the carrier frequency of the inverter (F00.23).
	- Install a noise filter on the input side of the inverter.
	- Install a noise filter on the Output side of the inverter.
	- Shield the cable with a metal tube, and place the inverter in a metal case.
	- The inverter and the motor must be grounded reliably.
	- The main circuit and the control circuit should be wired separately. Control circuit should adopt the shielded wire, and see Chapter 3 for wiring.

#### **9.2.7 Leakage Current Circuit Breaker for Leakage Protection**

When the inverter runs, the leakage current circuit breaker is triggered for leakage protection.

The inverter Outputs high-frequency PWM signals, which generate high-frequency leakage current. Please select a leakage circuit breaker with a trigger current  $\geq$  30mA. For a regular circuit breaker, the trigger current  $\geq$ 200mA and the active time at 0.1S or above.
#### **9.2.8 Mechanical Vibration**

 The fixed frequency of the mechanical system resonates with the carrier frequency of inverter.

The motor has no problem, but the sharp noises generated by the mechanical system resonate between the fixed frequency of mechanical system and the carrier frequency of inverter. Please adjust the carrier frequency F0-14 to avoid resonant frequency.

 The fixed frequency of the mechanical system resonates with the Output frequency of the inverter.

The fixed frequency of the mechanical system resonates with the Output frequency of the inverter. Please use oscillation suppression function (F15.37), or install the shake-proof rubber on the chassis of motor or any other shake-proof measures.

PID Control Oscillation

The regulation parameters P, Ti and Td of the PID controller are not set properly. Please reset PID parameters.

#### **9.2.9 Inverter Stops Output While Motor Still Rotates**

- Insufficient DC Brake at Stop
	- The DC brake torque at stop is too small. Please increase the set value of the DC brake current at stop (F04.22).
	- DC Brake Time at Stop is too short. Please increase the DC brake time at stop (F04.23). Generally speaking, please increase the DC brake current at stop first.

#### **9.2.10 Output Frequency Not As Per the Set Frequency**

The set frequency exceeds the upper limit frequency.

If the set frequency exceeds the set value of the upper limit frequency, then Output frequency should be the upper limit frequency. Reset the set frequency within the upper limit frequency; or check whether F00.16, F00.17 and F00.18 are appropriate.

# **10 Maintenance and Inspection**

# **10.1 Routine Maintenance and Inspection of the Inverter**

Changes of the working environment of the inverter, such as temperature, humidity, smog, dust and so on, as well as aging of the inner parts of the inverter inner, may cause various faults of the inverter. Therefore, routine inspection and regular maintenance should be performed during the process of storage and use.

- Before using the inverter, user shall check if the components are broken or the screws are loose during transportation.
- While using the inverter, user shall regularly clean the dust and check whether the screws are loosened.
- If the inverter is left unused for a long term, user is recommended to power on the inverter every half year during the storage. Every time, the inverter shall be powered on for half a hour. This will prevent the electronic device from invalidation.
- Keep the inverter away from heavy humidity and metal particles. If necessary, put it in an electric cabinet or a small room with protective measures.
- When the inverter is in normal running, please check the items below:
- Whether the motor has an abnormal sound and vibration.
- Whether the inverter and the motor are overheated abnormally.
- Whether the ambient temperature is too high.
- Whether the Output current value is normal.
- Whether the cooling fan of the inverter runs normally.

According to the service condition, clients shall regularly inspect the inverter for clearing faults and potential safety hazards. Cut off the power supply before checking, and start checking after the keypad LED goes out. The items to be checked are shown in [Table 10–1.](#page-218-0)

<span id="page-218-0"></span>

| <b>Items</b>                                                           | Inspection content                                                                                                    | Countermeasures                                                                                      |  |
|------------------------------------------------------------------------|----------------------------------------------------------------------------------------------------|----------------------------------------------------------------------------------------------------|--|
| Screws of main<br>circuit terminal and<br>control circuit<br>terminal. | Whether the screws are loosened.                                                                                      | Tighten the screws with a<br>screwdriver.                                                            |  |
| Cooling fin                                                            | Whether there are dust or foreign                                                                                     | Clean up the dust and foreign                                                                        |  |
| PCB(Printed circuit                                                    | object.                                                                                                    | objects with dry-compressed air of                                                                   |  |
| board)                                                                 |                                                                                                    | $4-6\text{kg/cm}^2$ pressure.                                                                        |  |
| Cooling fan                                                            | Whether there are abnormal<br>sound or vibration. Whether the<br>accumulated run time has reached<br>to 20,000 hours. | Replace the cooling fan.                                                                             |  |
| Power module                                                           | Whether there are dust.                                                                                               | Clean up the dust and foreign<br>objects with dry-compressed air of<br>$4-6\text{kg/cm}^2$ pressure. |  |
| Electrolytic<br>Capacitor                                              | If there are phenomena of<br>changing color, foreign odor and<br>blister.                                             | Replace the electrolytic capacitor.                                                                  |  |

Table 10–1 Items for Routine Check

In order to make the inverter operate normally, regular maintenance and change must be performed for purpose of the service life of the inner components of the inverter. The service lives of the inverter components vary with the service environment and conditions. I[n Table 10–2,](#page-218-1) the replacement terms of the components of the interver are for user reference.

Table 10–2 Replacement Terms of the Components of the Inverter

<span id="page-218-1"></span>

| Component                  | Standard replacement years |
|----------------------------|----------------------------|
| Cooling fan                | $2 - 3$ years              |
| Electrolytic capacitor     | $4 - 5$ years              |
| PCB(Printed circuit board) | $5 - 8$ years              |

In the table above, the replacement terms are based upon the service conditions for the components of the inverter below:

Ambient temperature: annual average 30 ˚C.

Load factor: below 80%.

Running time: below 12 hours per day.

# **10.2 Warranty Instruction for Inverter**

SINEE will offer the warranty service if the inverter has the following conditions:

Warranty is only for the inverter; the warranty service will be provided to the inverter that has a fault or is damaged within 12 months during normal use; if the inverter has a fault or is damaged outside the 12-month period during normal use, reasonable maintenance charge is required.

There is a maintenance charge for any following damage occurred in 12 months:

- Due to improper operation.
- Due to floods, fires, or abnormal voltage fluctuations.
- Due to the incorrect wiring.
- $\bullet$  Due to unauthorized modifying or altering.
- The service fees are subject to the actual fees.
- If there is an another agreement, the agreement shall apply.

# **11 Options**

# <span id="page-220-0"></span>**11.1 Braking Resistor**

If the motor speed falls too fast or motor load shakes too frequently in the running process of the inverter, then its electric potential energy will charge the inner capacitor through the inverter in a reverse way, leading to the voltage pump up at the both ends of the power module, which easily causes the inverter to be damaged. Internal control of the inverter can suppress this situation based on the load condition and when the braking feature can not meet the user demands, external braking resistor is required to release energy timely. External braking resistor functions for resistance brake, which will dissipate all the energy to the power braking resistor. So, select reasonable and effective power and resistance for the braking resistor.

The power and resistance of the braking resistor (power is 50% of the inverter power) below are recommended for EM630 inverter for hoisting. Based on the load condition, user can make proper changes to these values but these values shall have to meet the required range.

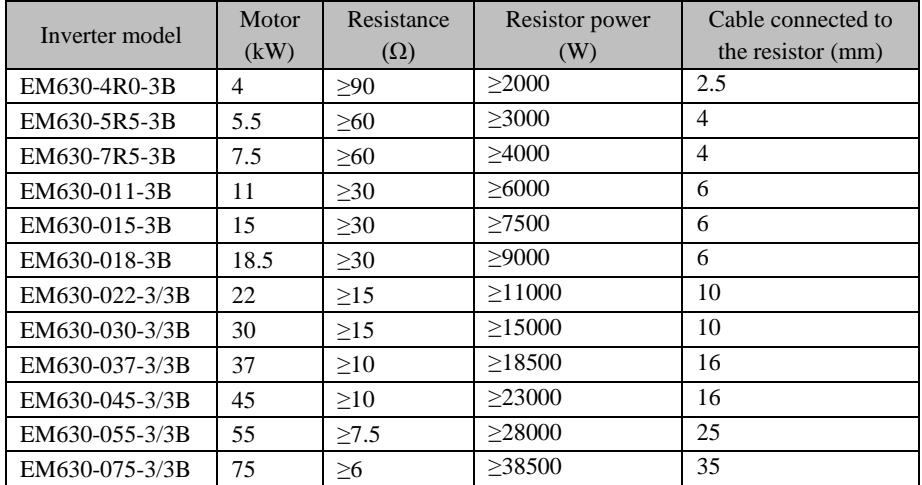

Note: The cable listed above refers to outgoing line of individual resistor. When the resistor is connected in parallel, the bus should be amplified accordingly. Signal-phase inverter uses the voltage withstand type cable of AC300 V, 3-phase inverter uses over AC450V and temperature resistance 105 ˚C cable.

# **11.2 Braking Unit**

If EM630 inverter is over 18.5 kW in specification and has no built-in braking unit, then user shall select our BR100 braking units (power range: 18.5 - 315 kW). The models of the braking units are listed below:

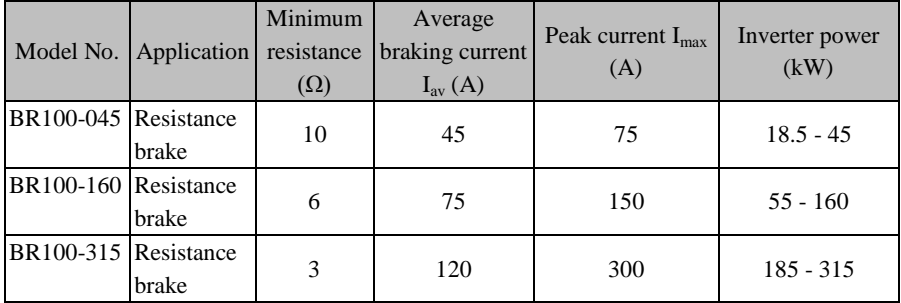

Note: When BR100-106 is at the minimum resistance, if the braking frequency of braking unit D=33%, it can continue to work. If D>33%, it needs to work intermittently, otherwise, overheat protection fault will occurred.

# <span id="page-221-1"></span>**11.3 Options of Cable**

Because all the braking units and braking resistors wok at high voltage (>400VDC) discontinuously, please select the appropriate cable. See [Table 11–1](#page-221-0) for specification of the cable of the main circuit. During wiring, only those cables with the insulation grade and the section meeting standards should be used.

<span id="page-221-0"></span>

| Model No. | Average braking current<br>$I_{av}$ (A) | Peak current $I_{\text{max}}(A)$ | Section of copper core<br>cable $(mm^2)$ |
|-----------|-----------------------------------------|----------------------------------|------------------------------------------|
| BR100-045 |                                         |                                  |                                          |
| BR100-160 | 75                                      | 150                              |                                          |
| BR100-315 | 120                                     | 300                              | 25                                       |

Table 11–1 Cable for Braking Unit and Braking Resistor

Flexible cable has better flexibility. Since the cable may contact high-temperature device during use, it's better to use copper core or heat-proof flexible cable or fire-retardant cable. Braking unit and the inverter should be as close as possible to each other, and it's better to keep their distance no more than 2m, otherwise the DC side cable should be twisted and sheathed with magnetic ring to reduce radiation and inductance.

The lengths of the cables among braking unit, braking resistor and inverter are illustrated i[n Figure 11–1:](#page-222-0)

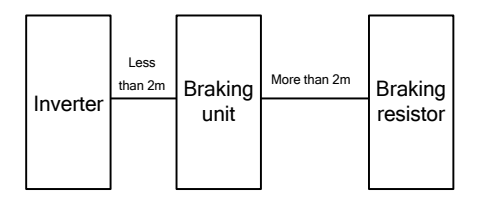

Figure 11–1 Cable Length

# **11.4 Option Card**

### <span id="page-222-1"></span>**11.4.1 PG Card Configuration**

<span id="page-222-0"></span>

|                                                                                                    | Inverter                       | unit                                                                                      |  | resistor                 |                                                                                           |
|----------------------------------------------------------------------------------------------------|--------------------------------|-------------------------------------------------------------------------------------------|--|--------------------------|-------------------------------------------------------------------------------------------|
| Figure 11-1 Cable Length                                                                                                    |                                |                                                                                           |  |                          |                                                                                           |
| published by SINEE.                                                                                                    |                                |                                                                                           |  |                          | Note: For details of 11.1 - 11.3, please refer to User Manual of BR100 Braking Unit       |
| 11.4 Option Card                                                                                                    |                                |                                                                                           |  |                          |                                                                                           |
| 11.4.1 PG Card Configuration                                                                                                    |                                |                                                                                           |  |                          |                                                                                           |
| EM630 inverter is equipped with various general PG cards. User should select a PG<br>card based on the encoder Output form. Models of PG cards are listed in Table 11-2.<br>Table 11–2 Model List of PG Card                                                                                |                                |                                                                                           |  |                          |                                                                                           |
| Model No.                                                                                                    |                                | Description                                                                               |  |                          | Encoder interface                                                                         |
| EC-PG-O1                                                                                                    | OC input PG card               |                                                                                           |  | 6PIN connection terminal |                                                                                           |
| EC-PG-D1                                                                                                    | Differential input PG card     |                                                                                           |  | 9PIN connection terminal |                                                                                           |
| EC-PG-U1                                                                                                    | UVW Differential input PG card |                                                                                           |  | DB15 female              |                                                                                           |
| EC-PG-R1                                                                                                    |                                | Rotary transformer PG card                                                                |  |                          | DB9 female                                                                                |
| 11.5 Copper Row for Incoming and Outgoing Cable<br>The two specifications of EM630 may have a copper row for incoming and outgoing<br>cable switchover. They can be wired outside the case (see Figure 11-2). If required,<br>please indicate it while ordering and install it by yourself. |                                |                                                                                           |  |                          |                                                                                           |
| Model No.<br>List of options                                                                                                    |                                |                                                                                           |  |                          |                                                                                           |
| EM630-220 - 280                                                                                                    |                                |                                                                                           |  |                          | Switchover copper row, installation bolt and<br>insulator for incoming and outgoing cable |
| EM630-315 - 400                                                                                                    |                                | Switchover copper row, installation bolt and<br>insulator for incoming and outgoing cable |  |                          |                                                                                           |
|                                                                                                    |                                | 223                                                                                       |  |                          |                                                                                           |

Table 11–2 Model List of PG Card

# **11.5 Copper Row for Incoming and Outgoing Cable**

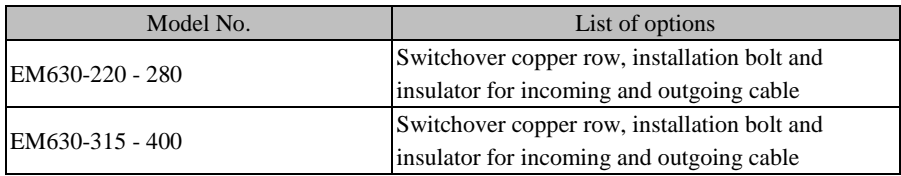

<span id="page-223-0"></span>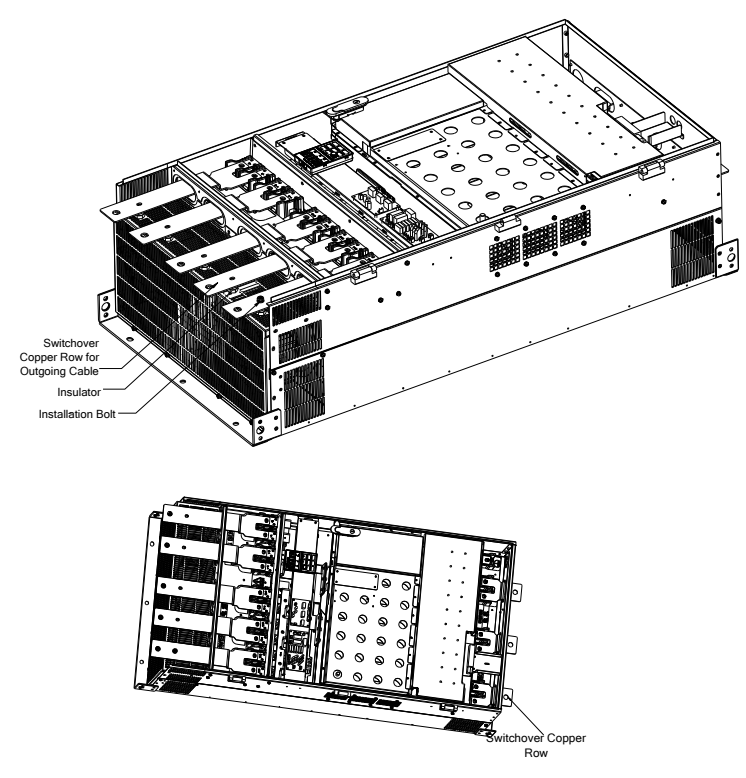

Figure 11–2 Installation of Switchover Copper Row of Outgoing Cable

# **12 MODBUS Communication Protocol**

# **12.1 Application Scope**

- 1. Applicable series: EM630
- 2. Applicable network: Support MODBUS-RTU protocol, with the single-master/multi-slave Communication Network of RS-485 bus.

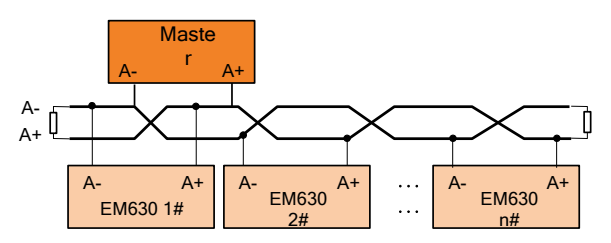

# **12.2 Physical Interface**

RS-485 asynchronous half-duplex communication mode, with the least significant bit given the priority for transmittance.

RS-485 network address:  $1 - 247$  available for setting, 0 is the broadcast address;

RS-485 terminal default data format: 1-8-N-1<sup>[2]</sup> (1-8-E-1, 1-8-O-1, 1-8-N-2, 1-8-E-2 and 1-8-O-2 optional).

Default bit rate of RS-485 terminal: 9600bps (4800bps, 19200bps, 38400bps, 57600bps and 115200bps optional);

It's recommended to use the shielded twisted cable as the communication cable so as to reduce the impacts of the external disturbance upon the communication.

[2]:  $1-8-N-1$ , 1 start bit  $-8$  characters per byte data  $-$  non-parity  $1 -$ stop bit. E, even parity; o, odd parity.

# **12.3 Protocol Format**

## **12.3.1 Message Format**

As shown in [Figure 12–1,](#page-225-0) one standard MODBUS message includes start mark, RTU message (Remote Terminal Unit) and end mark.

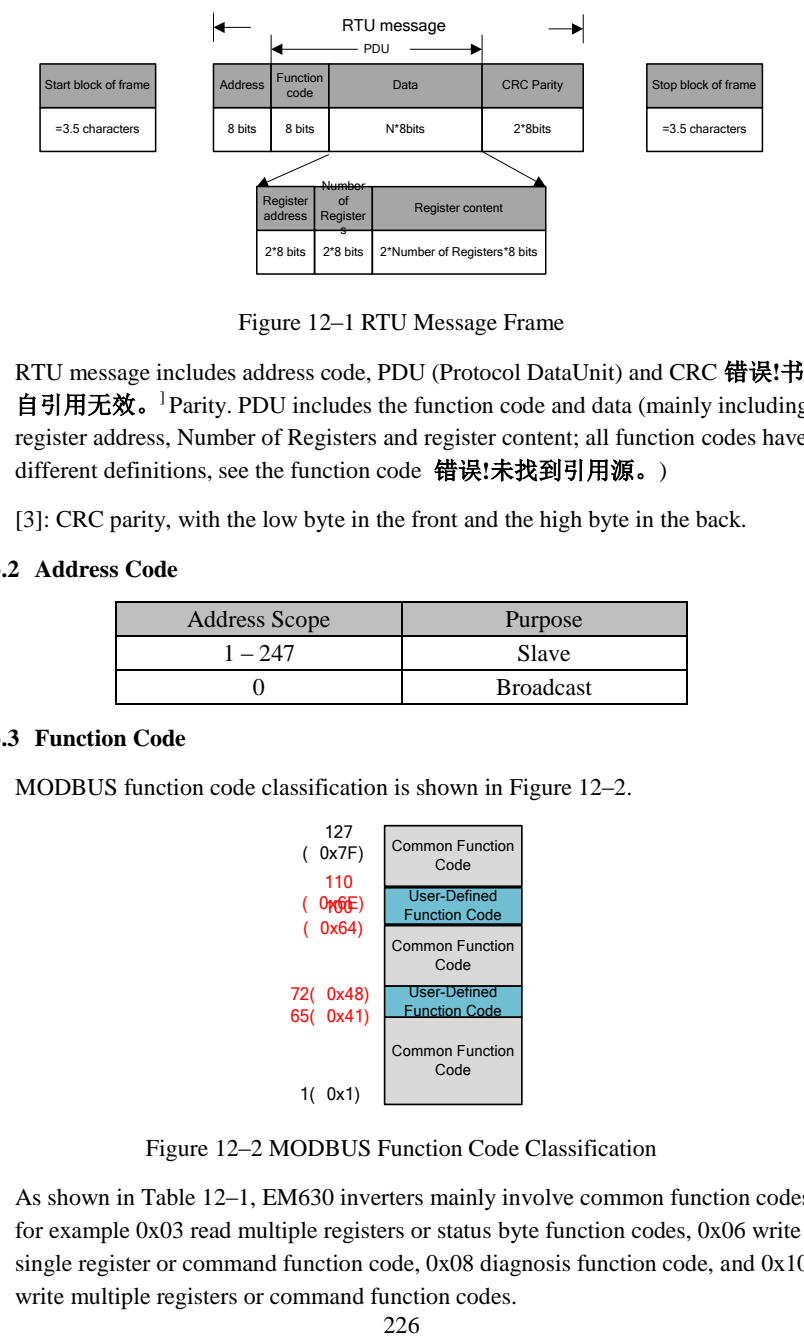

Figure 12–1 RTU Message Frame

<span id="page-225-0"></span>RTU message includes address code, PDU (Protocol DataUnit) and CRC 错误**!**书签 自引用无效。] Parity. PDU includes the function code and data (mainly including register address, Number of Registers and register content; all function codes have different definitions, see the function code 错误**!**未找到引用源。)

[3]: CRC parity, with the low byte in the front and the high byte in the back.

## **12.3.2 Address Code**

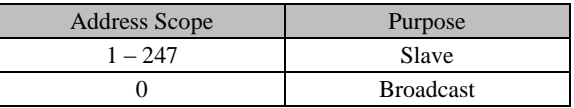

#### **12.3.3 Function Code**

MODBUS function code classification is shown in [Figure 12–2.](#page-225-1)

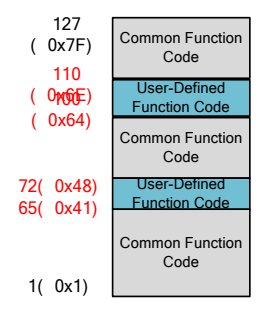

Figure 12–2 MODBUS Function Code Classification

<span id="page-225-1"></span>As shown in [Table 12–1,](#page-226-0) EM630 inverters mainly involve common function codes, for example 0x03 read multiple registers or status byte function codes, 0x06 write single register or command function code, 0x08 diagnosis function code, and 0x10 write multiple registers or command function codes.

Besides, to perform some special functions, for example register RAM and EEPROM, user should define the  $0x41/0x42$  as RAM and EEPROM in the user-defined function code area.

After receiving the abnormal valid data from the device, relevant abnormal information (se[e 12.3.7](#page-240-0) [Abnormal Information Response\)](#page-240-0) will be returned. For distinguishing it from the normal communication data, abnormal function codes are defined. Similar to the normal request function code, **the abnormal function code = request function code + 0x80**.

<span id="page-226-0"></span>

| Function | Abnormal             | Function                                                       |
|----------|----------------------|----------------------------------------------------------------|
| Code     | <b>Function Code</b> |                                                                |
| 0x03     | 0x 83                | Read multiple registers or status byte function codes.         |
| 0x06     | 0x86                 | Write single register or command function code (save while     |
|          |                      | power failure)                                                 |
| 0x08     | 0x88                 | Diagnosis function code                                        |
| 0x10     | $0x$ 90              | Write multiple registers or command function codes (save       |
|          |                      | while power failure)                                           |
| 0x41     | 0xC1                 | See 0x06, but only rewrite the register value (RAM), not to    |
|          |                      | save (EEPROM).                                                 |
| 0x42     | 0xC2                 | See 0x10, but only rewrite the register value RAM, not to save |
|          |                      | EEPROM.                                                        |

Table 12–1 EM630 Defined Function Code

In the following sections, those PDU parts that are different due to functions shall be explained in detail.

## **12.3.3.1 0x03 Function Code: Read Multiple Registers or Status bytes**

In a remote device, the inverter uses this function code to read the content keeping the register continuous. The request PDU indicates the start register address and the Number of Registers.

Divide the register data corresponding to the message into two bytes for each register. For each register, each register, each byte includes high bit and the second byte includes low bit.

Request PDU

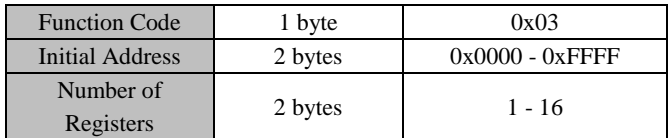

#### Response PDU

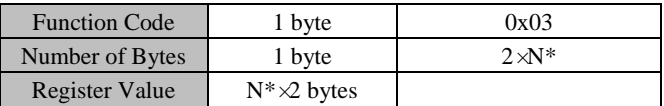

N\*=Number of Registers

Incorrect PDU

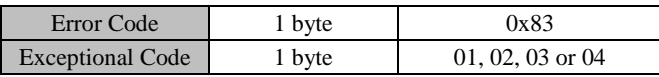

The following is an example of requesting to read the register F19.00 - F19.05 (relevant information about the last fault)

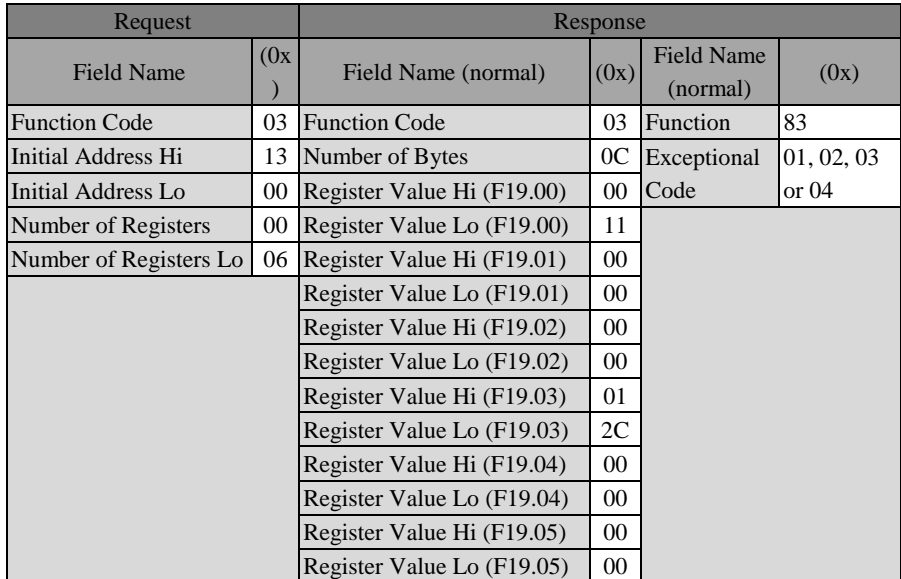

Telling from the returned data, the inverter has suffered 17(0011H): abnormal failure of the temperature sensor. At the time, there are Output frequency 0.00 Hz, Output current 0.00 A, bus voltage 300 V (012CH), acceleration/deceleration status (standby) and working hours 0 hour.

 **The present function code 0x03 of MODBUS protocol supports "cross-group read of multiple function codes"; but user is not recommended to do cross-group read, so that the user's application does not need to upgrade after the upgrading of our products.**

#### **12.3.3.2 Function Code 0x06 Write Single Register or Command**

This function code can be used to write single register in a remote device.

The request PDU describes the address of the written register.

The normal response is the response to the request and returned after writing the register.

Request PDU

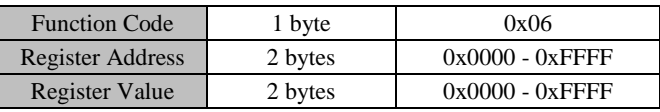

Response PDU

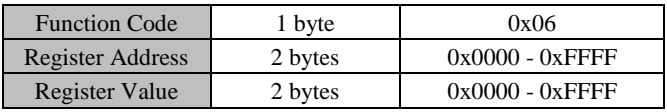

Incorrect PDU

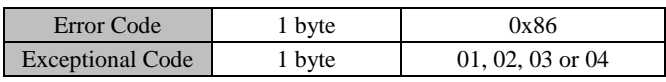

The following is an example of requesting to change the motor 1 drive control mode (F00.01) to 2: FVC:

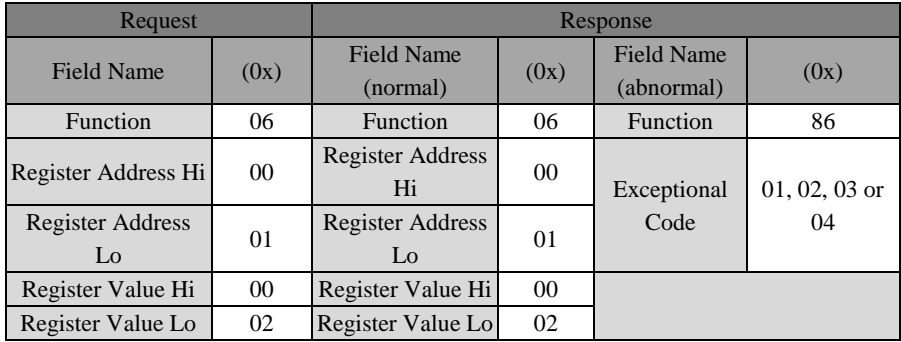

#### **12.3.3.3 Diagnosis Function Code 0x08**

The function code 08 of Modbus offers a series of tests for checking the communication system between the client end (master) and the server (slave) or checking various internal error status in the server.

This function uses the 2-byte sub-function code field in the inquiry to define the executed test type. The servo will copy the function code and the sub-function code in normal response. Some diagnoses could cause a remote device to return corresponding data through the normal response data field.

Generally, sending the diagnosis function command to a remote device will not affect the user program in the remote device. The diagnosis function could not have access to the user logic, for example discrete magnitude and register. Some functions can be used to reset the error counter in the resent device.

The diagnosis function of our products is mainly line diagnosis and used for testing the normal communication of the master and slaves. The normal response to the inquiry data request should be returning the same data and copying the function code and the sub-function code.

Request PDU

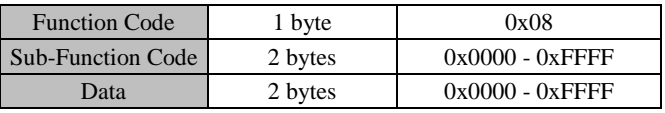

Response PDU

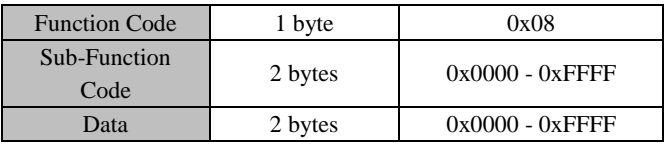

Incorrect PDU

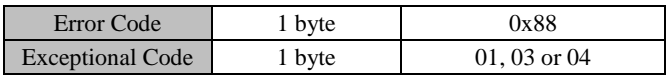

#### Sub-Function Code

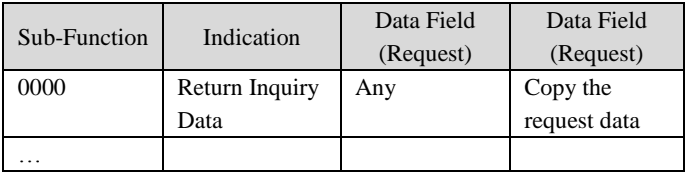

0000: return the data transmitted in the request data field in response. All messages should be request messages.

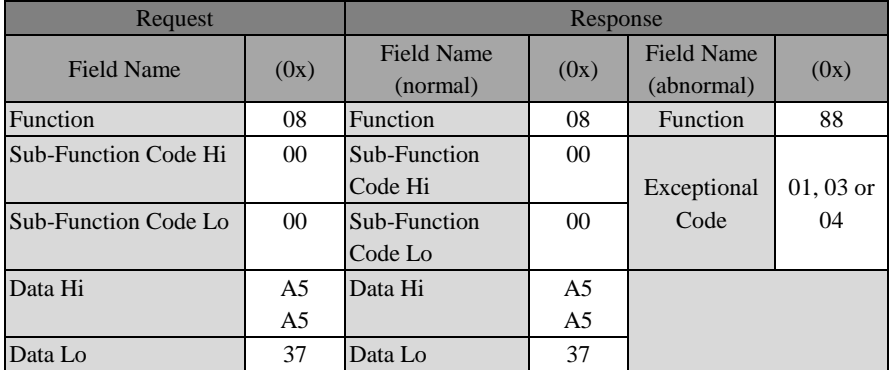

The following is an example of requesting the remote device to return the inquiry data. It uses the sub-function code 0000. Using the 2-byte data field to return the data.

#### **12.3.3.4 Function Code 0x10 Write Multiple Registers or Commands**

This function code is used to write continuous register blocks (1 to 16 registers) in a remote device.

The value requested for writing is described in the request data field. Each register divides the data into two bytes.

The normal response is to return the function code, the initial address and the number of registers written.

Request PDU

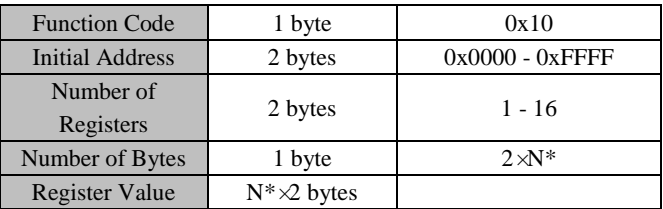

N\*=Number of Registers

Response PDU

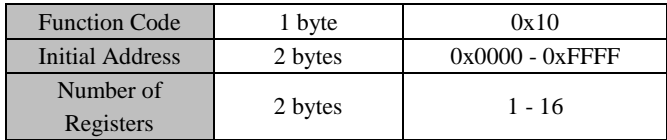

Incorrect PDU

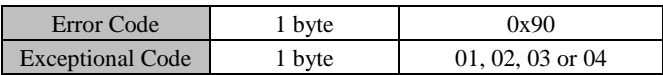

The following is an example of requesting to write 00 01 and 00 03 in the two registers starting from F03.00, i.e., setting the functions of the Output terminals Y1 and Y2.

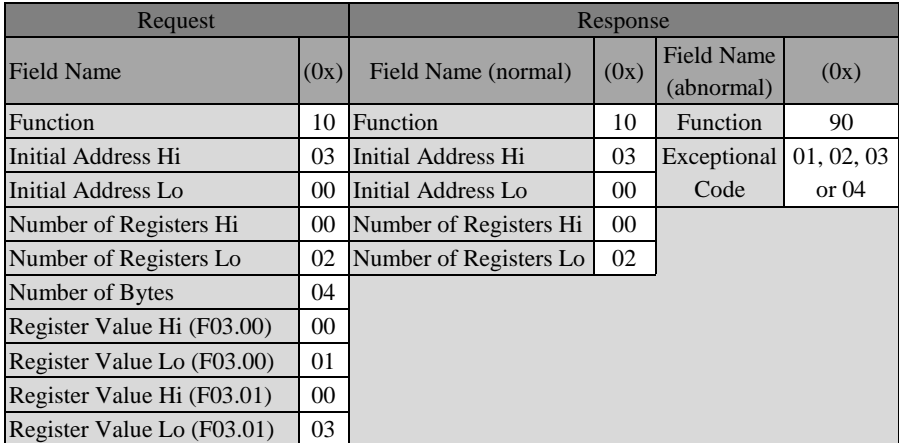

## **12.3.3.5 Function Code 0x41/0x42 RAM & EEPROM**

0x41 and 0x42 RAM & EEPROM, the user-defined function codes, correspond to standard common function codes 0x06 and 0x10; The definitions of these function codes are the same as corresponding function codes (in request, response and error PDU). The only difference is that when these function codes are enabled, only the corresponding value of RAM is modified, without being saved to EEPROM (holding register).

The following is an example of taking 0x41 and 0x06 as a group for description. The condition is similar to the group 0x42 and 0x10.

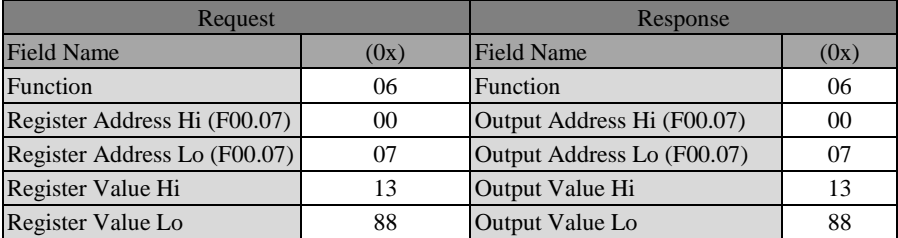

The data above indicates that the frequency (F00.07) is set as 50.00 Hz, and both RAM and EEPROM will change. **For the function code of F00.07, it's not recommended to use the function code 0x06 so as to avoid damaging EEPROM by excessive rewriting.** Then, please use the function code 0x41 to complete this function.

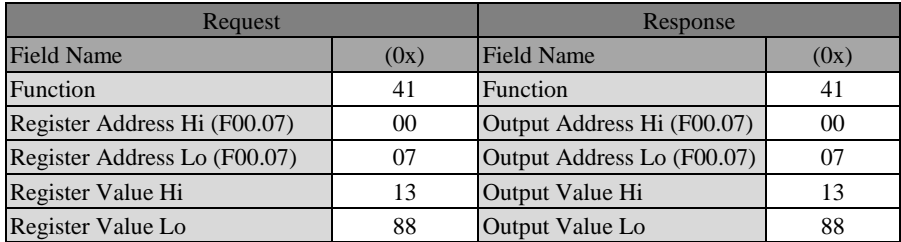

The data above indicates that this will change the setting of the frequency (F00.07) to 50.00 Hz; the difference from the function code 0x06 is to rewrite the RAM register relative to F00.07, without being saved to corresponding EEPROM memory space. That is to say, after rewriting, the inverter runs at a frequency above 50.00 Hz, which will be returned to the previous value after power-on again.

 **This function code can not be used to change the parameters of "○" property (unavailable to be modified during the inverter running), i.e., user may operate the parameters of "●" property (available to be modified during the inverter running). If user tries to modify the "○" property, an error code will be returned.** 

## **12.3.4 Allocation of Register Address**

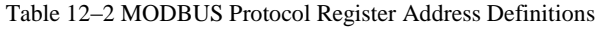

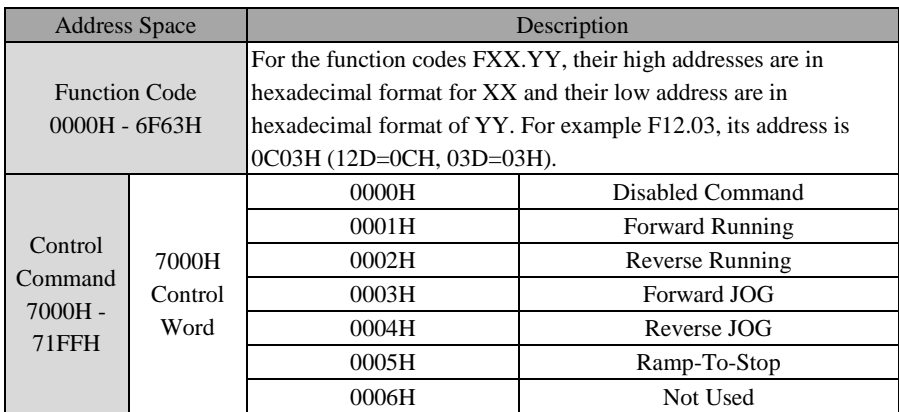

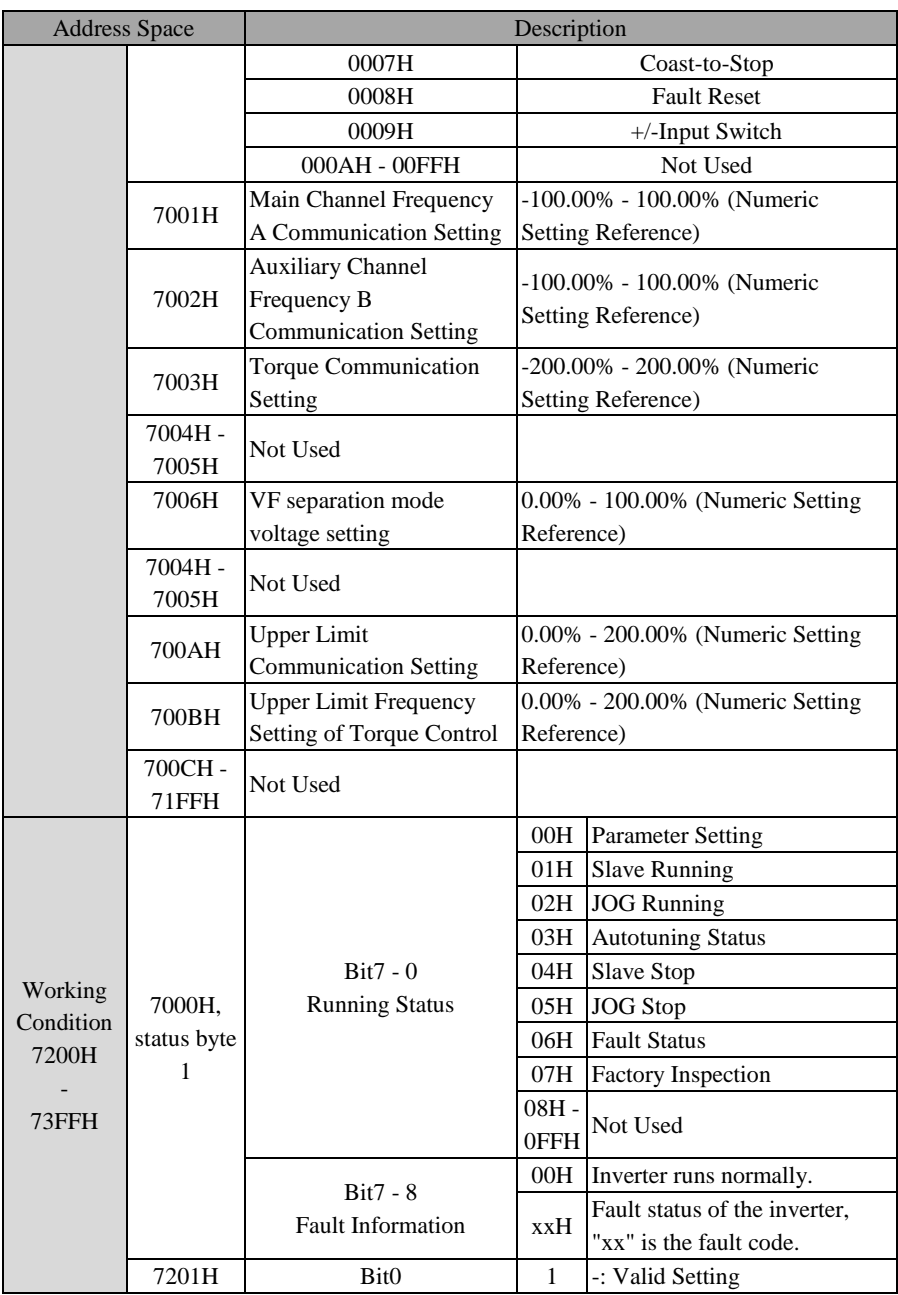

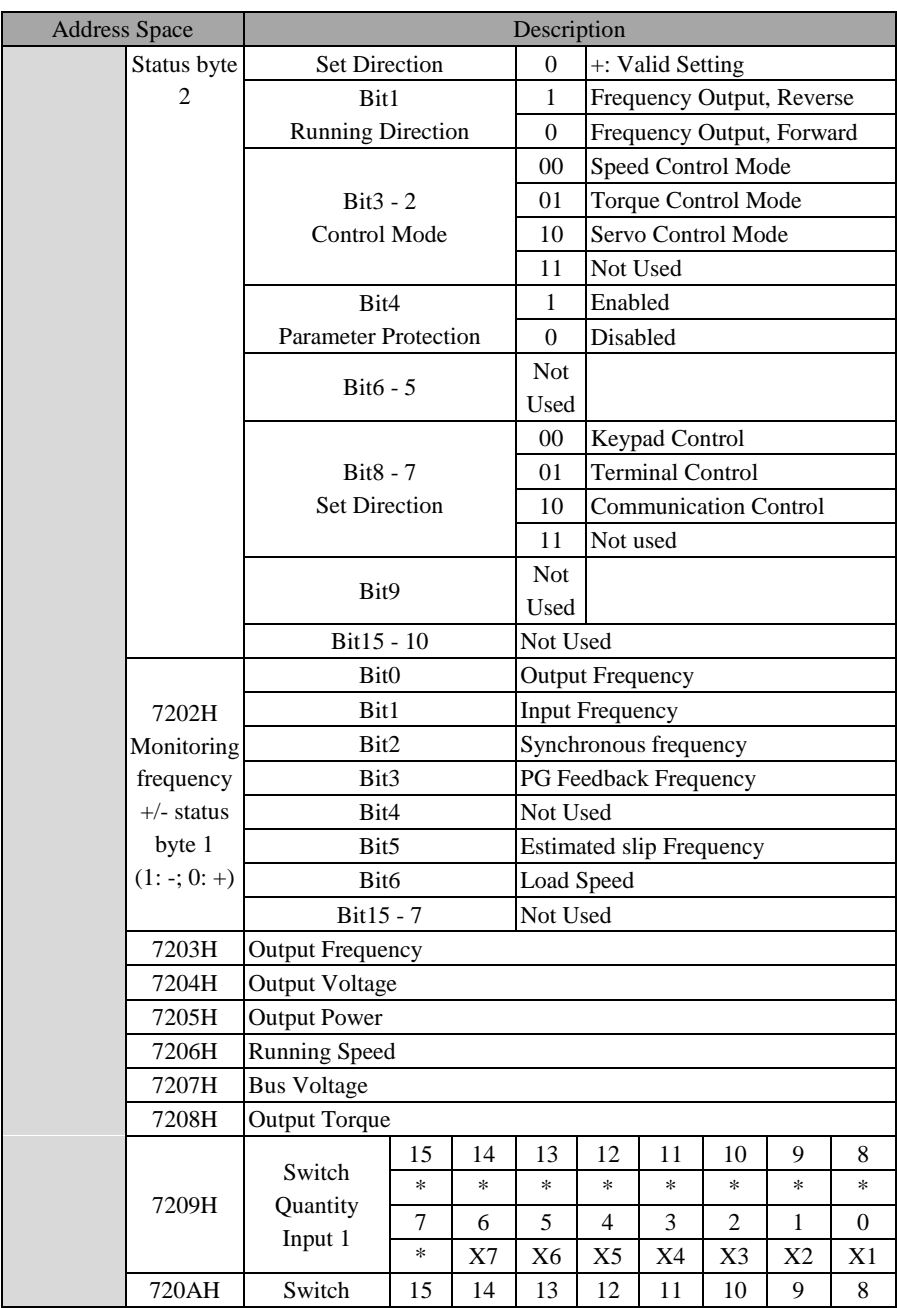

# EM630/TC6A Closed-Loop Vector Hoist Inverter User Manual

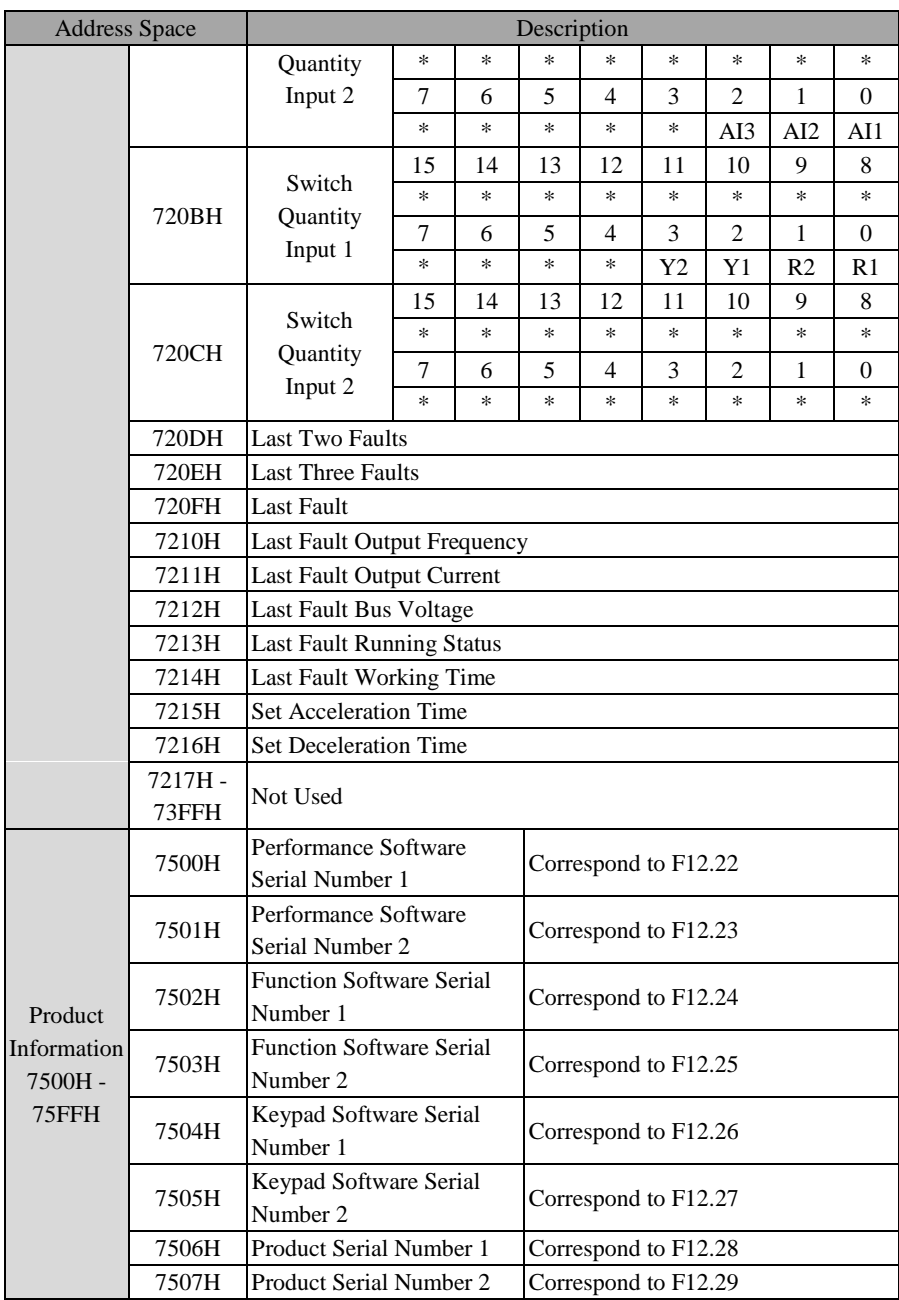

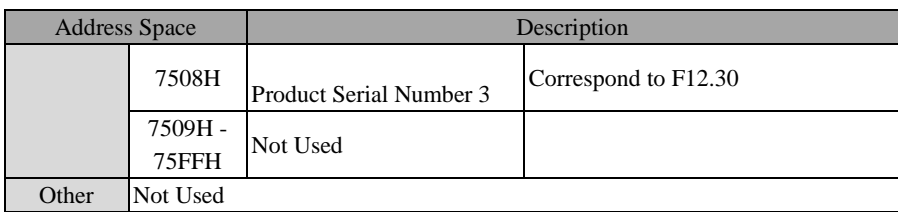

#### **12.3.5 Data Frame Length**

The number of read/write registers for PDU of RTU frame of MODBUS message falls into the scope between 1 and 16. As for different function codes, the actual lengths of RTU frames are different. Se[e Table 12–3](#page-236-0) for details.

<span id="page-236-0"></span>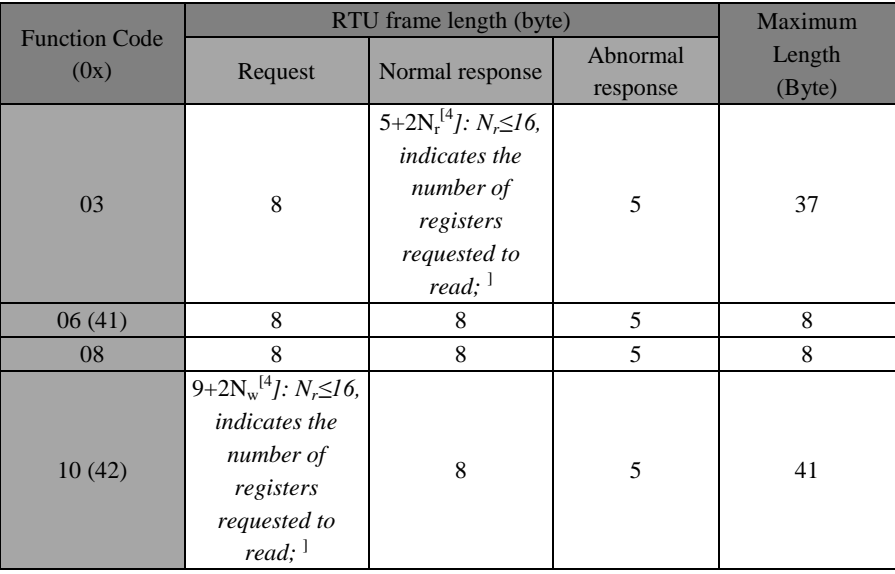

## Table 12–3 RTU Length and Function Codes

<span id="page-236-1"></span>*[4]: Nr≤16, indicates the number of registers requested to read;* 

*[5]: Nw≤16, indicates the number of registers requested to write;* 

*[6]: Nw+Nr≤16;* 

### **12.3.6 CRC Parity**

CRC parity, with low byte in the front and the high byte in the back.

The transmitting equipment calculates CRC value at first and attaches it in the sent

message. The receiving equipment will, upon receipt of the CRC value, calculate it again and compare the calculated value with the received CRC value. If they are not equal, it means that an error has occurred in the transmitting process.

Calculation of CRC parity:

- (1) Define a CRC register and assign an initial value FFFFH.
- (2) Perform the xor calculation for the first byte of the sent message, and the value of CRC register, and put the result into CRC register. This starts from the address code, without involving start bit and stop bit.
- (3) Draw and check LSB (the least significant bit of CRC register).
- (4) If LSB is 1, all bits of CRC register will be shifted right by one bit and the most significant bit will be supplemented by 0. Perform xor calculation for the value of CRC register and A001H, and put the results in CRC register.
- (5) If LSB is 0, all bits of CRC register will be shifted right by one bit and the most significant bit will be supplemented by 0.
- (6) Repeat steps 3, 4 and 5, until 8 times of shifts have been completed.
- (7) Repeat steps 2, 3, 4, 5 and 6, and process the next byte of the sent message, until all bytes of the sent message are processed.
- (8) Calculation completed. The content of CRC register is the value for CRC parity.
- (9) In a system where the time and the resources are limited, better to use the look-up table method to realize CRC parity.

CRC simple function is as follows (use C language for programming):

unsigned int CRC\_Cal\_Value(unsigned char \*Data, unsigned char Length) {

```
unsigned int crc_value = 0xFFFF;
int i = 0:
while(Length--)
{
crc_value \uparrow = *Data++;
for(i=0;i<8;i++){
     if(crc_value & 0x0001)
      {
           crc_value = (crc_value >>1)^ 0xa001;
            }
```

```
else
             {
                   crc_value = crc_value >>1;
                   }
      }
}
return(crc_value);
}
```
The contents above illustrate the CRC parity theory. It takes a long time with this method, especially when the parity data is long. Therefore, use the following two loop-up table methods for 16-bit and 8-bit controllers.

 CRC16 look-up table for 8-bit processor: the finally returned result of this program is with high byte in the front, so please reverse it while sending.

## **const**Uint8 crc  $\frac{1 \text{ tab}}{256} =$  {

```
0x00,0xC1,0x81,0x40,0x01,0xC0,0x80,0x41,0x01,0xC0,0x80,0x41,0x00,0xC1,0x81,0x40,
0x01,0xC0,0x80,0x41,0x00,0xC1,0x81,0x40,0x00,0xC1,0x81,0x40,0x01,0xC0,0x80,0x41,
0x01,0xC0,0x80,0x41,0x00,0xC1,0x81,0x40,0x00,0xC1,0x81,0x40,0x01,0xC0,0x80,0x41,
0x00,0xC1,0x81,0x40,0x01,0xC0,0x80,0x41,0x01,0xC0,0x80,0x41,0x00,0xC1,0x81,0x40,
0x01,0xC0,0x80,0x41,0x00,0xC1,0x81,0x40,0x00,0xC1,0x81,0x40,0x01,0xC0,0x80,0x41,
0x00,0xC1,0x81,0x40,0x01,0xC0,0x80,0x41,0x01,0xC0,0x80,0x41,0x00,0xC1,0x81,0x40,
0x00,0xC1,0x81,0x40,0x01,0xC0,0x80,0x41,0x01,0xC0,0x80,0x41,0x00,0xC1,0x81,0x40,
0x01,0xC0,0x80,0x41,0x00,0xC1,0x81,0x40,0x00,0xC1,0x81,0x40,0x01,0xC0,0x80,0x41,
0x01,0xC0,0x80,0x41,0x00,0xC1,0x81,0x40,0x00,0xC1,0x81,0x40,0x01,0xC0,0x80,0x41,
0x00,0xC1,0x81,0x40,0x01,0xC0,0x80,0x41,0x01,0xC0,0x80,0x41,0x00,0xC1,0x81,0x40,
0x00,0xC1,0x81,0x40,0x01,0xC0,0x80,0x41,0x01,0xC0,0x80,0x41,0x00,0xC1,0x81,0x40,
0x01,0xC0,0x80,0x41,0x00,0xC1,0x81,0x40,0x00,0xC1,0x81,0x40,0x01,0xC0,0x80,0x41,
0x00,0xC1,0x81,0x40,0x01,0xC0,0x80,0x41,0x01,0xC0,0x80,0x41,0x00,0xC1,0x81,0x40,
0x01,0xC0,0x80,0x41,0x00,0xC1,0x81,0x40,0x00,0xC1,0x81,0x40,0x01,0xC0,0x80,0x41,
0x01,0xC0,0x80,0x41,0x00,0xC1,0x81,0x40,0x00,0xC1,0x81,0x40,0x01,0xC0,0x80,0x41,
0x00,0xC1,0x81,0x40,0x01,0xC0,0x80,0x41,0x01,0xC0,0x80,0x41,0x00,0xC1,0x81,0x40
};
```
**const**Uint8 crc\_h\_tab[256] = {

0x00,0xC0,0xC1,0x01,0xC3,0x03,0x02,0xC2,0xC6,0x06,0x07,0xC7,0x05,0xC5,0xC4,0x04, 0xCC,0x0C,0x0D,0xCD,0x0F,0xCF,0xCE,0x0E,0x0A,0xCA,0xCB,0x0B,0xC9,0x09,0x08,0xC 8,

0xD8,0x18,0x19,0xD9,0x1B,0xDB,0xDA,0x1A,0x1E,0xDE,0xDF,0x1F,0xDD,0x1D,0x1C,0xD  $C<sub>1</sub>$ 

0x14,0xD4,0xD5,0x15,0xD7,0x17,0x16,0xD6,0xD2,0x12,0x13,0xD3,0x11,0xD1,0xD0,0x10,

0xF0,0x30,0x31,0xF1,0x33,0xF3,0xF2,0x32,0x36,0xF6,0xF7,0x37,0xF5,0x35,0x34,0xF4, 0x3C,0xFC,0xFD,0x3D,0xFF,0x3F,0x3E,0xFE,0xFA,0x3A,0x3B,0xFB,0x39,0xF9,0xF8,0x38, 0x28,0xE8,0xE9,0x29,0xEB,0x2B,0x2A,0xEA,0xEE,0x2E,0x2F,0xEF,0x2D,0xED,0xEC,0x2C, 0xE4,0x24,0x25,0xE5,0x27,0xE7,0xE6,0x26,0x22,0xE2,0xE3,0x23,0xE1,0x21,0x20,0xE0, 0xA0,0x60,0x61,0xA1,0x63,0xA3,0xA2,0x62,0x66,0xA6,0xA7,0x67,0xA5,0x65,0x64,0xA4, 0x6C,0xAC,0xAD,0x6D,0xAF,0x6F,0x6E,0xAE,0xAA,0x6A,0x6B,0xAB,0x69,0xA9,0xA8,0x 68,

0x78,0xB8,0xB9,0x79,0xBB,0x7B,0x7A,0xBA,0xBE,0x7E,0x7F,0xBF,0x7D,0xBD,0xBC,0x7  $C<sub>1</sub>$ 

0xB4,0x74,0x75,0xB5,0x77,0xB7,0xB6,0x76,0x72,0xB2,0xB3,0x73,0xB1,0x71,0x70,0xB0, 0x50,0x90,0x91,0x51,0x93,0x53,0x52,0x92,0x96,0x56,0x57,0x97,0x55,0x95,0x94,0x54, 0x9C,0x5C,0x5D,0x9D,0x5F,0x9F,0x9E,0x5E,0x5A,0x9A,0x9B,0x5B,0x99,0x59,0x58,0x98, 0x88,0x48,0x49,0x89,0x4B,0x8B,0x8A,0x4A,0x4E,0x8E,0x8F,0x4F,0x8D,0x4D,0x4C,0x8C, 0x44,0x84,0x85,0x45,0x87,0x47,0x46,0x86,0x82,0x42,0x43,0x83,0x41,0x81,0x80,0x40 };

```
Uint16CRC(Uint8 * buffer, Uint8 crc len)
```

```
{
Uint8 crc_i,crc_lsb,crc_msb;
Uint16 crc;
crc msb = 0xFF;
\text{crc\_lsb} = 0 \text{xFF};while(crc_len--)
{ 
       crc i = crc \lceilsb \wedge *buffer;
        buffer ++:
       crc_lsb = crc_msb ^ crc_l_tab[crc_i];
       \text{crc\_msb} = \text{crc\_h\_tab}[\text{crc\_i}];}
\text{crc} = \text{crc} msb;
\text{crc} = (\text{crc} << 8) + \text{crc} lsb;
return crc;
```

```
}
```
 CRC16 look-up table for 16-bit processor: the finally returned result of this program is with high byte in the front, so please reverse it while sending.

```
const Uint16 crc_table[256] = {
```

```
0x0000,0xC1C0,0x81C1,0x4001,0x01C3,0xC003,0x8002,0x41C2,0x01C6,0xC006
,0x8007,0x41C7,0x0005,0xC1C5,0x81C4,0x4004,0x01CC,0xC00C,0x800D,0x41CD
,0x000F,0xC1CF,0x81CE,0x400E,0x000A,0xC1CA,0x81CB,0x400B,0x01C9,0xC009
```
,0x8008,0x41C8,0x01D8,0xC018,0x8019,0x41D9,0x001B,0xC1DB,0x81DA,0x401A ,0x001E,0xC1DE,0x81DF,0x401F,0x01DD,0xC01D,0x801C,0x41DC,0x0014,0xC1D4 ,0x81D5,0x4015,0x01D7,0xC017,0x8016,0x41D6,0x01D2,0xC012,0x8013,0x41D3 ,0x0011,0xC1D1,0x81D0,0x4010,0x01F0,0xC030,0x8031,0x41F1,0x0033,0xC1F3 ,0x81F2,0x4032,0x0036,0xC1F6,0x81F7,0x4037,0x01F5,0xC035,0x8034,0x41F4 ,0x003C,0xC1FC,0x81FD,0x403D,0x01FF,0xC03F,0x803E,0x41FE,0x01FA,0xC03A ,0x803B,0x41FB,0x0039,0xC1F9,0x81F8,0x4038,0x0028,0xC1E8,0x81E9,0x4029 ,0x01EB,0xC02B,0x802A,0x41EA,0x01EE,0xC02E,0x802F,0x41EF,0x002D,0xC1ED ,0x81EC,0x402C,0x01E4,0xC024,0x8025,0x41E5,0x0027,0xC1E7,0x81E6,0x4026 ,0x0022,0xC1E2,0x81E3,0x4023,0x01E1,0xC021,0x8020,0x41E0,0x01A0,0xC060 ,0x8061,0x41A1,0x0063,0xC1A3,0x81A2,0x4062,0x0066,0xC1A6,0x81A7,0x4067 ,0x01A5,0xC065,0x8064,0x41A4,0x006C,0xC1AC,0x81AD,0x406D,0x01AF,0xC06F ,0x806E,0x41AE,0x01AA,0xC06A,0x806B,0x41AB,0x0069,0xC1A9,0x81A8,0x4068 ,0x0078,0xC1B8,0x81B9,0x4079,0x01BB,0xC07B,0x807A,0x41BA,0x01BE,0xC07E ,0x807F,0x41BF,0x007D,0xC1BD,0x81BC,0x407C,0x01B4,0xC074,0x8075,0x41B5 ,0x0077,0xC1B7,0x81B6,0x4076,0x0072,0xC1B2,0x81B3,0x4073,0x01B1,0xC071 ,0x8070,0x41B0,0x0050,0xC190,0x8191,0x4051,0x0193,0xC053,0x8052,0x4192 ,0x0196,0xC056,0x8057,0x4197,0x0055,0xC195,0x8194,0x4054,0x019C,0xC05C ,0x805D,0x419D,0x005F,0xC19F,0x819E,0x405E,0x005A,0xC19A,0x819B,0x405B ,0x0199,0xC059,0x8058,0x4198,0x0188,0xC048,0x8049,0x4189,0x004B,0xC18B ,0x818A,0x404A,0x004E,0xC18E,0x818F,0x404F,0x018D,0xC04D,0x804C,0x418C ,0x0044,0xC184,0x8185,0x4045,0x0187,0xC047,0x8046,0x4186,0x0182,0xC042 ,0x8043,0x4183,0x0041,0xC181,0x8180,0x4040}; Uint16 **CRC16**(Uint16 \*msg , Uint16 len){ Uint16  $crcL = 0xFF$ ,  $crcH = 0xFF$ ; Uint16 index; **while**(len--){  $index = srcL^*+msg++;$  $crcL = ((crc$  table[index] & 0xFF00) >> 8) ^ (crcH);  $crcH = crc$ \_table[index] & 0xFF; } **return** (crcH<<8)  $|$  (crcL);

```
}
```
#### <span id="page-240-0"></span>**12.3.7 Abnormal Information Response**

The master wants to receive a normal response after it sends a request to the slave. Inquiry of the master may results in the following four response situations:

 If the slave has received a request without communication error and can handle the inquiry normally, the slave will return a normal response;

- If the slave has not received the request due to communication error, the slave can not return information. The slave will be seen as overtime;
- If the slave has received the request but detected a communication error (parity, address, length, CRC, etc.), it will not return a response. The slave will be seemed as overtime;
- If the slave has received the request without communication error but can not handle it (example: request to read a register which does not exist), it will return an abnormal response to report the actual situation of the error to the master.

An abnormal response message has two fields that are different from the normal response:

- Function code field: in the normal response, the slave copies the original request function code from the appropriate function code field. MSB of all the function code is zero. In the abnormal response, MSB of slave function code is 1. Abnormal response function  $code = normal$  function  $code +0x80$ .
- Data Field: A slave can return data in the data field in normal response and return abnormal code in the abnormal response. Se[e Table 12–4](#page-241-0) fo[r Definitions of](#page-241-1)  [Exceptional Codes.](#page-241-1)

<span id="page-241-0"></span>

| Exceptional<br>Code | Name               | Definitions                                                      |
|---------------------|--------------------|------------------------------------------------------------------|
| 01H                 |                    | The function code received by the slave exceeds the              |
|                     | Illegal function   | configured scope (refer to 12.3.3 Function Code).                |
| 02H                 |                    | The data address received by the slave (inverter) is not a       |
|                     | Illegal data       | permitted address; especially, the combination of the start      |
|                     | address            | address and transmission length of the register is invalided     |
|                     |                    | (refer to 12.3.4 Allocation of Register Address).                |
| 03H                 | Illegal data frame | As detected by the slave (inverter), the inquiry data frame      |
|                     |                    | length or CRC parity is incorrect.                               |
| 04H                 |                    | Unrecoverable mistake happened when the slave (inverter)         |
|                     | Slave fault        | tries to execute require operation. The cause may include        |
|                     |                    | logic error or failure to write EEPROM.                          |
| 05H                 | Data exceeding     | Data received by the slave (inverter) exceeds the scope of       |
|                     | the range          | corresponding register: minimum - maximum.                       |
| 06H                 | Parameter: read    | The present register is read only and can not be written.        |
|                     | only               |                                                                  |
| 07H                 | Parameter: not     | The inverter is in running status. The present register can      |
|                     | modified during    | not be written. If necessary, please stop the inverter at first. |

<span id="page-241-1"></span>Table 12–4 Definitions of Exceptional Codes

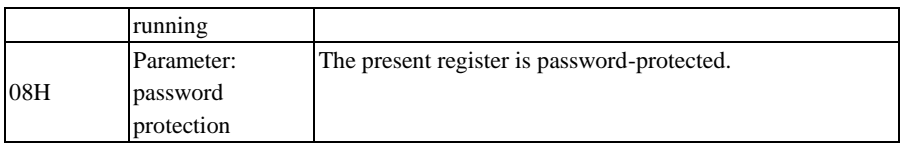

# **12.4 Protocol Description**

## **12.4.1 Definitions of Time Interval of Interframe and Intraframe Time Interval**

A complete MODBUS message includes not only the required data unit, but also start and end marks. Therefore, as indicated in [Figure 12–1](#page-225-0) an[d Figure 12–3,](#page-243-0) an idle level with the transmission time equal to or greater than 3.5 characters is defined as the start mark, and the transmission will be deemed as abnormal if there is an idle level with transmission time greater than 1.5 characters during the message transmission.

Specific start-end and abnormal interval time have something to do with bit rate (refer to [Table 12–5\)](#page-242-0). If the bit rate is 9600bps, with sampling period of 1ms, then the start-end interval is an idle level greater than or equal to 4ms  $(3.5 \times 10/9600=3.64 \approx 4)$ , the interval of exceptional data is the idle level with interval time among bits of one data frame greater than or equal to 2ms ( $1.5 \times 10/9600=1.56 \approx 2$ ) but smaller than 4ms (idle level between normal data bits less than or equal to 1ms).

<span id="page-242-0"></span>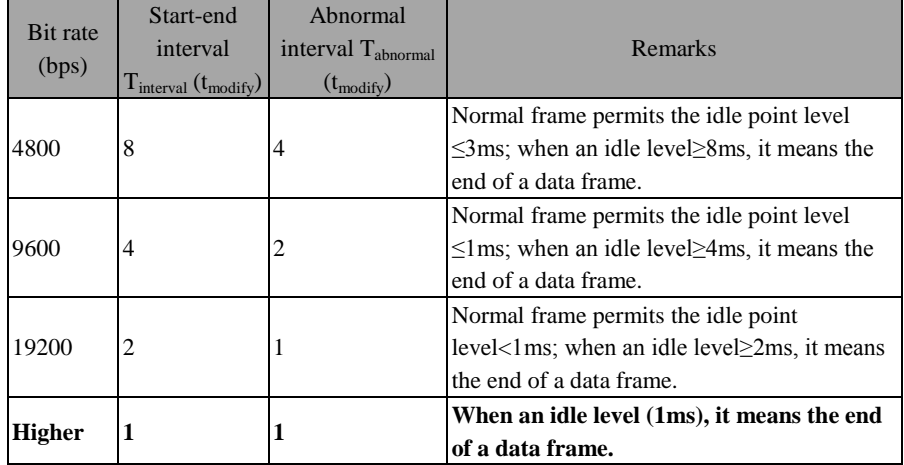

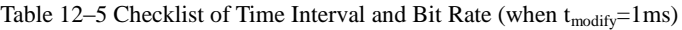

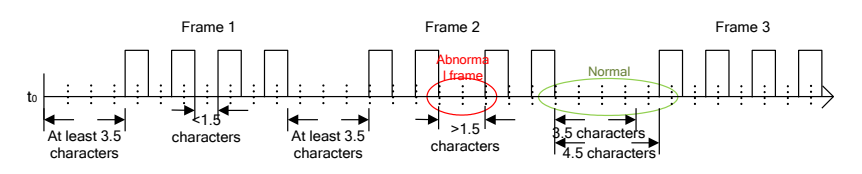

Figure 12–3 Correct and Incorrect Data Frames

## <span id="page-243-0"></span>**12.4.2 Data Frame Processing**

After receiving a data frame, the system should process it first to judge whether it is a legal frame sent to the inverter. Then, check whether the data is correct and perform corresponding processing. If the received frame is illegal, it will not turn data; if the received frame is legal but incorrect, it will turn corresponding abnormality information frame.

Legal frame: meet address (inverter or broadcast) and length (not less than 3) conditions.

Correct frame: a correct frame is a legal frame, of which corresponding memory address is corrected, memory content is as defined and can be processed for the time being.

## **12.4.3 Modbus Response Delay**

Define the time interval from its receipt of a valid data frame<sup>[7</sup>]: Valid data frame: *sent by the external master (other than the keypad) to the inverter, and the function [code, data length and CRC are correct.](#page-243-1)* 

 $\frac{1}{1}$  (data on RS-485 network, different from the command sent by the keyboard), to data learning, and then to starting the data return, as the response delay (set through F10.04). Since a standard protocol has defined the start and end marks, there must be response delay, at least 3.5 character time interval +1ms (485 protocol chip stable time,  $t_{w2}$ ), and the specific minimum time interval has something to do with the bit rate. If bit rate is 9600bps, the minimum response delay shall be 5ms  $(3.5\times10/9600+1=4.64\approx5)$ .

# **If the communication data involves the EEPROM operation, the actual time interval will be extended.**

<span id="page-243-1"></span>*[*7*]: Valid data frame: sent by the external master (other than the keypad) to the inverter, and the function code, data length and CRC are correct.* 

As shown in [Figure 7–23,](#page-150-0) data sending section  $(t_s)$ , sending end mark section  $(t_{w1})$ , 75176 forwarding waiting section  $(t_{w2})$ , data return section  $(t_r)$  and 75176 receipt

section- $(t_{w3})$ .

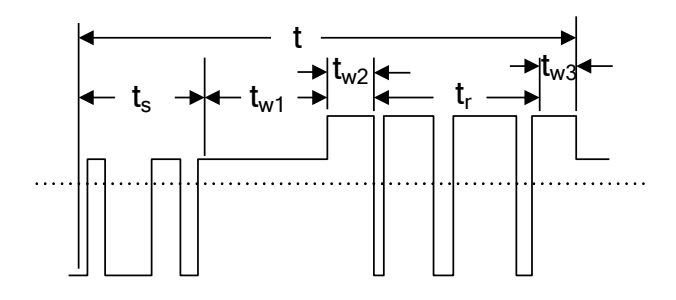

Figure 12–4 Time Sequence Translation of Complete Data Frame

#### **12.4.4 Communication Overtime**

The communication interval  $\Delta t$  refers to the period from the previous receipt of a valid data frame by the slave (inverter) to the receipt of a valid data frame again. If  $\Delta t$ is greater than the set time (see F10.03; this function is disabled if it is set as 0), this is called "communication overtime".

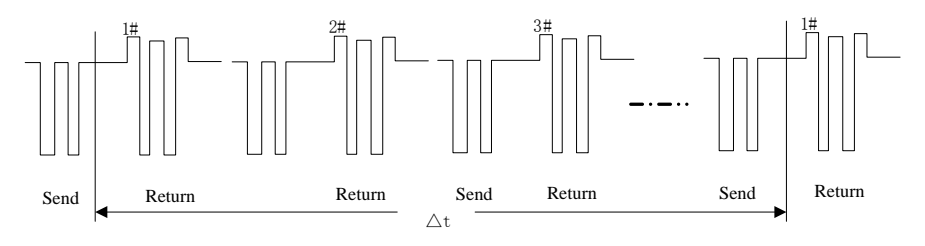

Figure 12–5 485 Network Link Data

# **12.5 Example**

#### **1) Forward Running of the Inverter**

**Send: 01 41 70 0000 01 E6 C5**

**Return: 01 41 70 0000 01 E6 C5 (Normal)**

#### **Return: 01 C1 04 70 53 (When abnormal, assuming that the slave fails)**

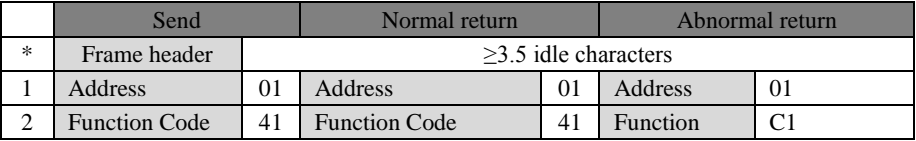

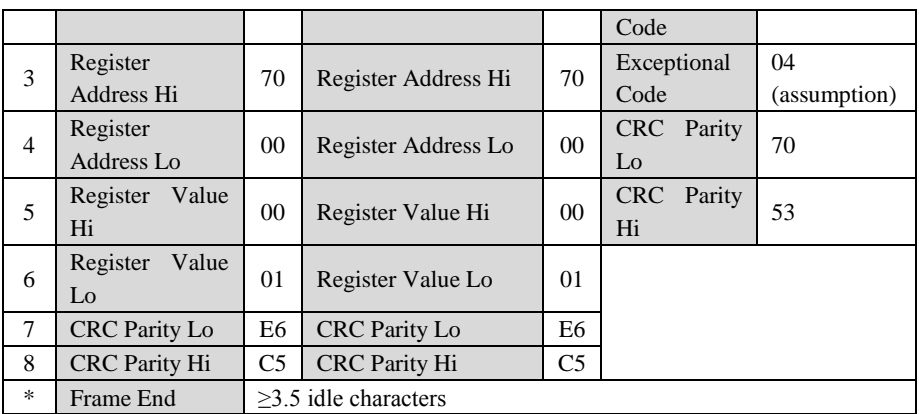

# **2) Inverter stop**

**Send: 01 41 70 0000 07 66 C7**

## **Return: 01 41 70 0000 07 66 C7 (Normal)**

## **Return: 01 C1 04 70 53 (When abnormal, assuming that the slave fails)**

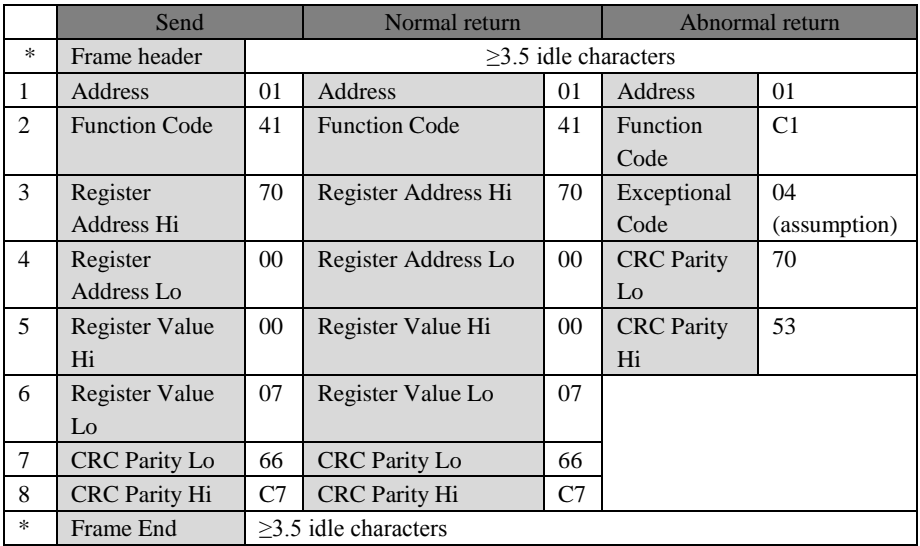

## **3) Change the running frequency (for example 50.00Hz/1388H)**

**Send: 01 41 00 07 13 88 81 52**

**Return: 01 41 00 07 13 88 81 52 (Normal)**

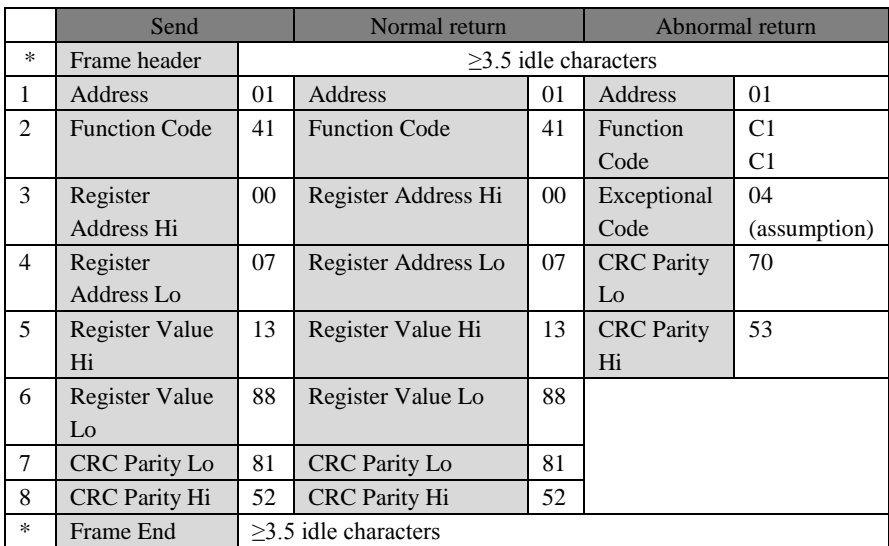

# **Return: 01 C1 04 70 53 (When abnormal, assuming that the slave fails)**

### **4) Read the last fault information (read F19.00 - F19.05)**

**Send: 01 03 13 00 00 06 C1 4C**

#### **Return: 01 03 0C 00 11 00 00 00 00 01 2C 00 00 00 0053 5B (Normal)**

# **Return: 01 83 04 40 F3 (When abnormal, assuming that the slave fails)**

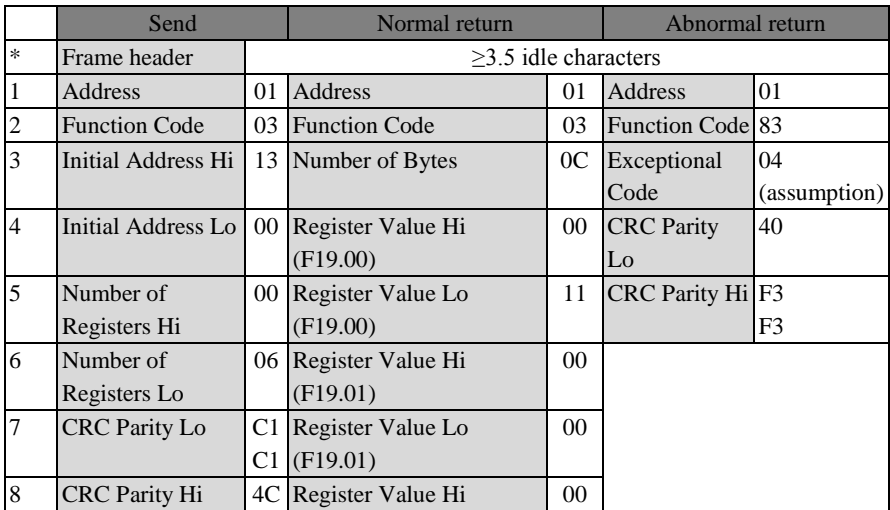

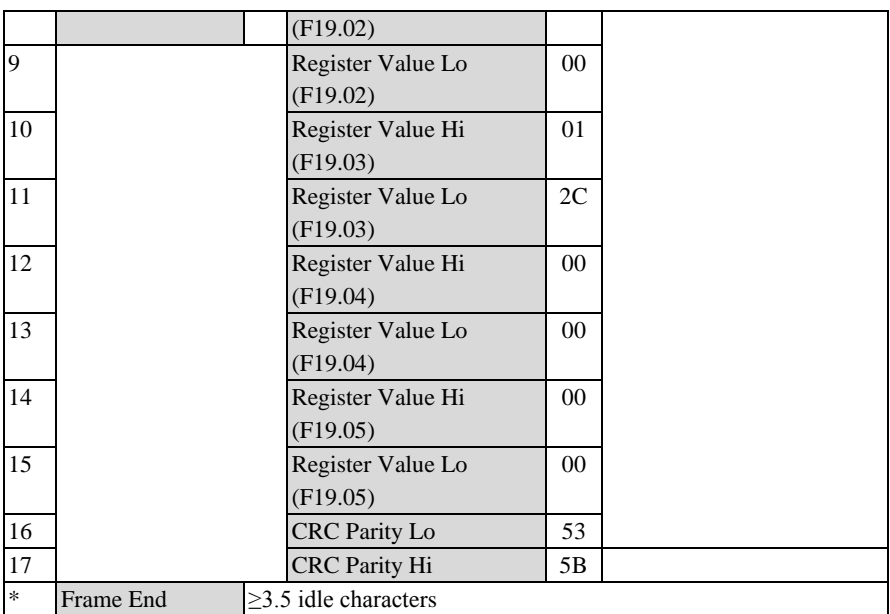

### **5) Check whether the lines work**

### **Send: 01 08 00 00 AA 55 5E 94**

### **Return: 01 08 00 00 AA 55 5E 94 (Normal)**

# **Return: 01 88 04 47 C3 (When abnormal, assuming that the slave fails)**

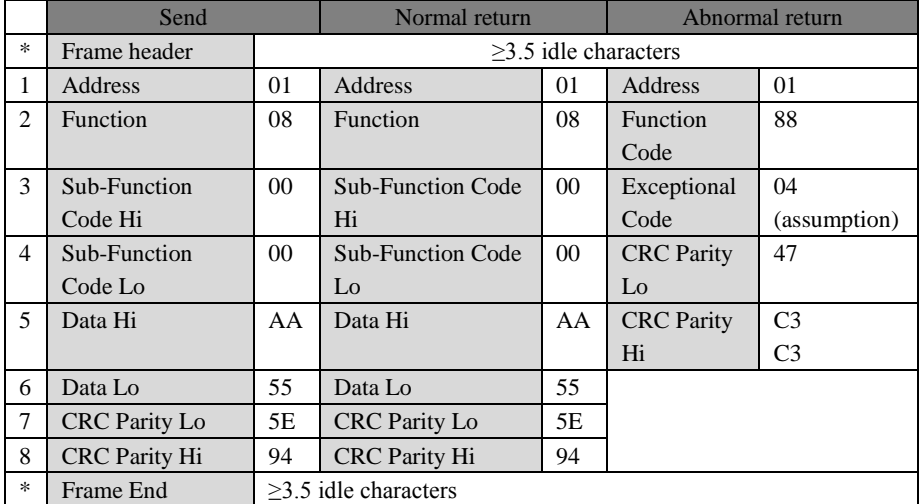

**6) Change the carrier frequency (F00.23) to 4.0 kHz.** (use the function code 0x06, because such function code is expected to be saved to EEPROM).

#### **Send: 01 06 00 17 00 28 39 D0**

#### **Return: 01 06 00 17 00 28 39 D0 (Normal)**

## **Return: 01 86 04 43 A3 (When abnormal, assuming that the slave fails)**

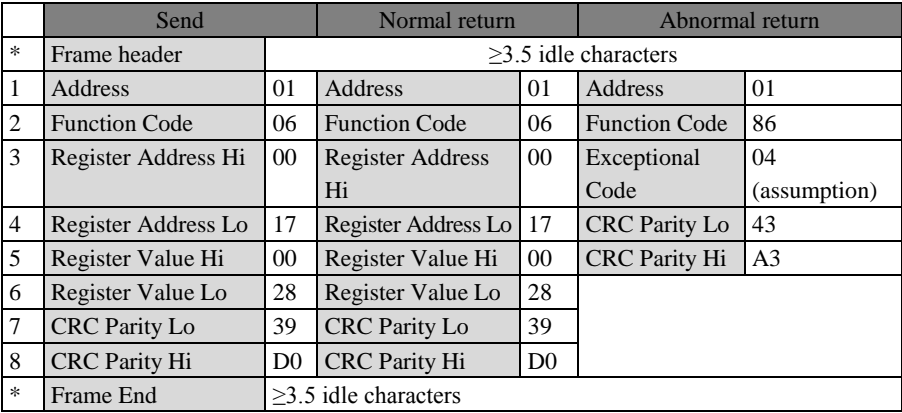

# **13 Electrical Wiring Diagram of Typical Application**

**13.1 Wiring Diagram of EM630 Inverters for Hoisting Application of Tower Crane**

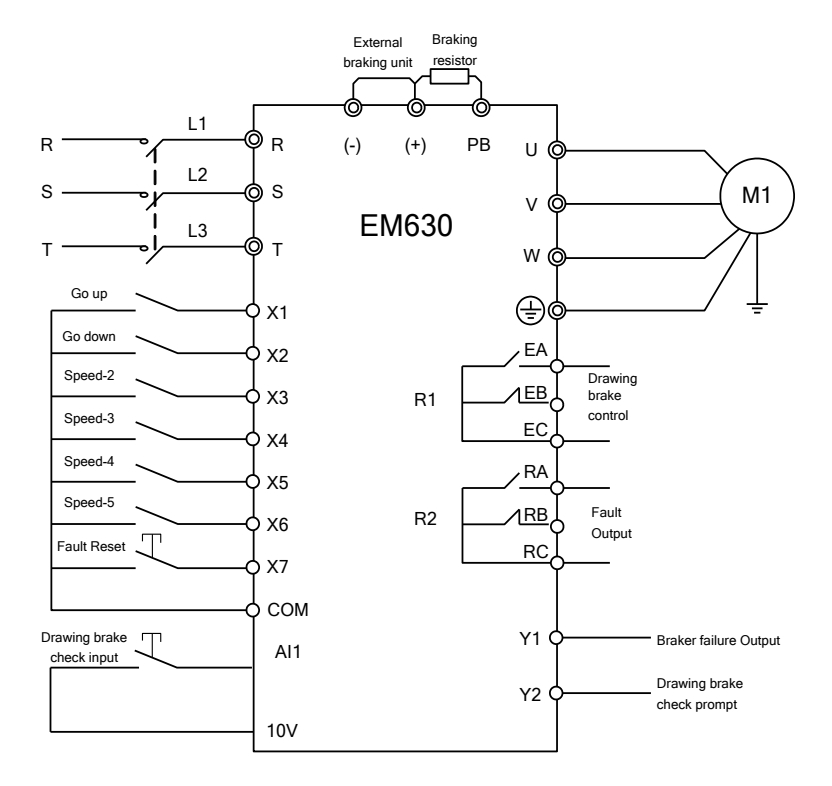

<span id="page-249-0"></span>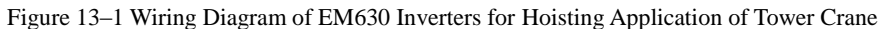

- Note: 1. Running logic control circuit can be added to X1 and X2 control circuits.
	- 2. If F20.00=0 is selected for EM630 inverter for tower crane hoisting application, then functions of Xi, Y1, R1 and R2 shall be configured as per [Figure 13–1.](#page-249-0)

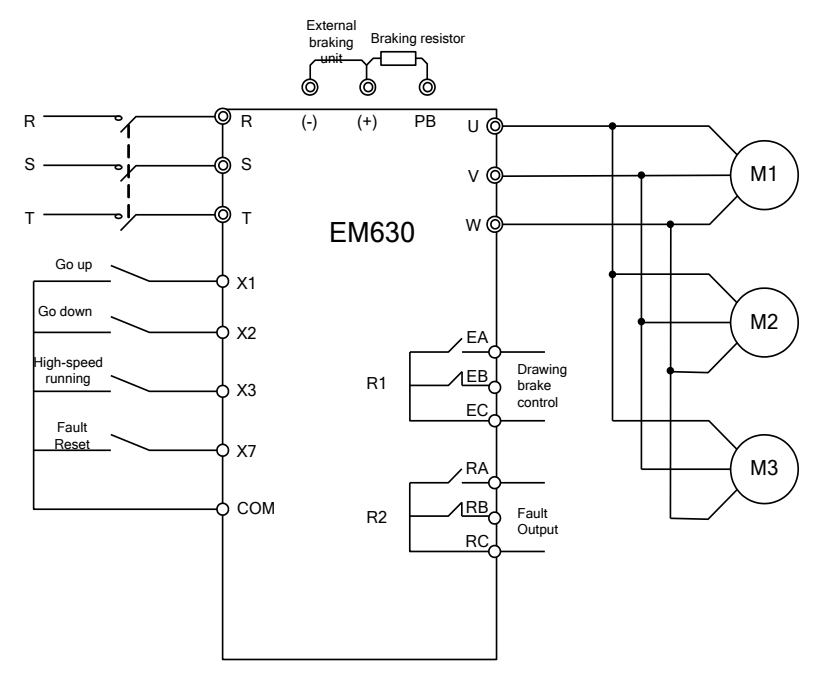

# **13.2 Wiring of EM630 Inverters for Elevator Application**

Figure 13–2 Wiring Diagram of EM630 Inverters for Elevator Application

- <span id="page-250-0"></span>Note: 1. Running logic control circuit can be added to X1 and X2 control circuits.
	- 2. If F20.00=5 or 6 is selected for EM630 inverter for elevator application, then functions of Xi, R1 and R2 shall be configured as per [Figure 13–2.](#page-250-0)

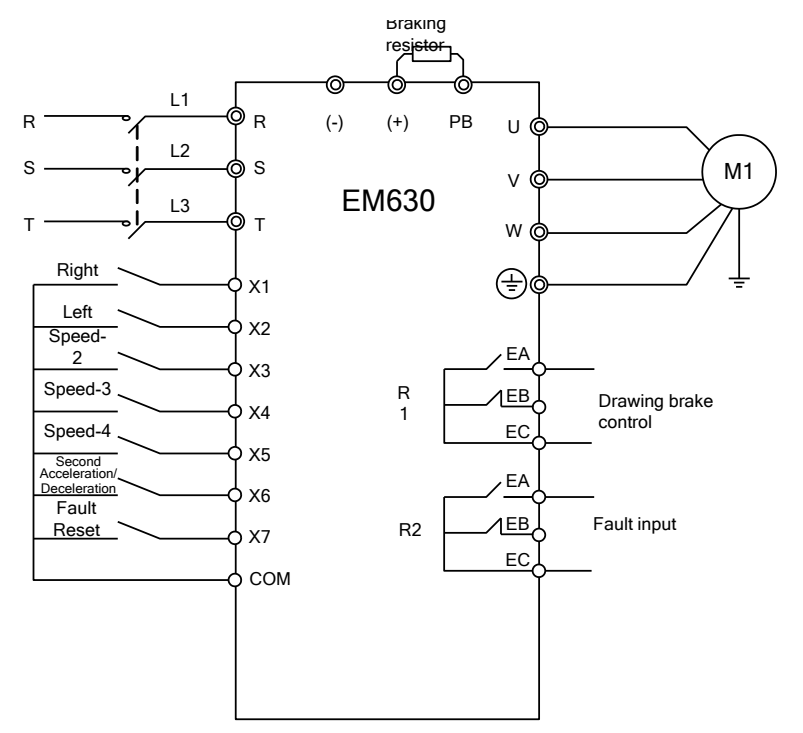

# **13.3 Wiring Diagram of EM630 Inverters for Slewing Application of Tower Crane**

<span id="page-251-0"></span>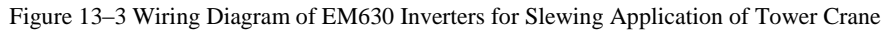

- Note: 1. Running logic control circuit can be added to X1 and X2 control circuits.
	- 2. If F20.00=3 is selected for EM630 inverter for tower crane slewing applicationV, then functions of Xi, R1 and R2 shall be configured as per [Figure 13–3.](#page-251-0)
**13.4 Wiring Diagram of EM630 Inverters for Travel Application of Tower Crane**

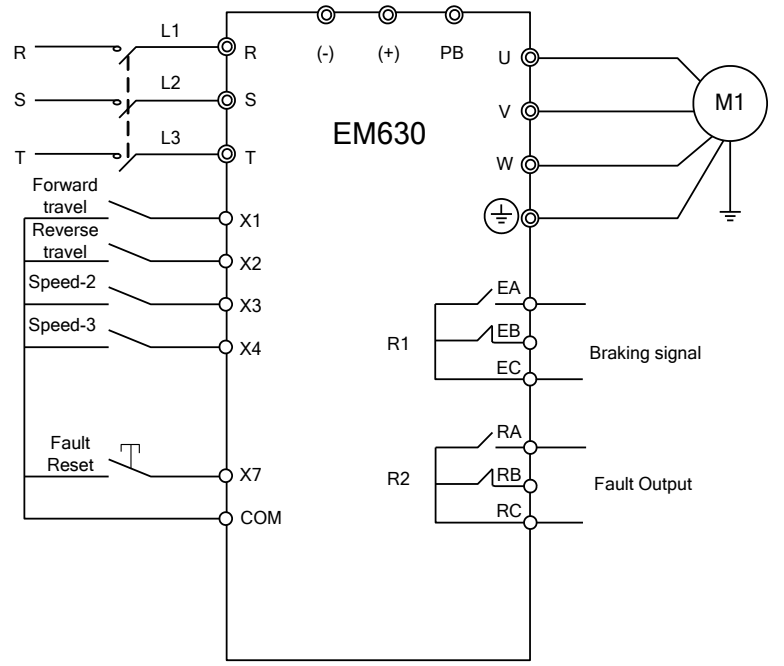

<span id="page-252-0"></span>Figure 13–4 Wiring Diagram of EM630 Inverter for Travel Application of Tower Crane

- Note: 1. Running logic control circuit can be added to X1 and X2 control circuits.
	- 2. If F20.00=4 or 5 is selected for EM630 inverter for tower crane travel macro, then functions of Xi, R1 and R2 shall be configured as pe[r Figure 13–4.](#page-252-0)

## **Appendix I General Encoder Expansion Card (PG Card)**

## **I.1 General**

User shall purchase an appropriate PG card from SINEE when using the vector control.

Configuration:

EM630 inverter is equipped with multiple general PG cards. User should select a PG card based on the encoder Output form. Models of PG cards are listed in the table below:

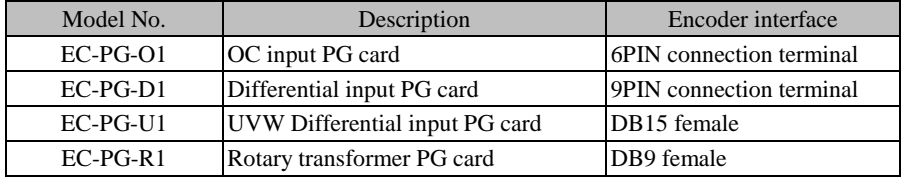

## **I.2 Installation Instructions**

- Install the PG card into the expansion slot EC-A (make sure it is installed and buckled properly).
- Disassemble PG card only after the inverter is powered off.

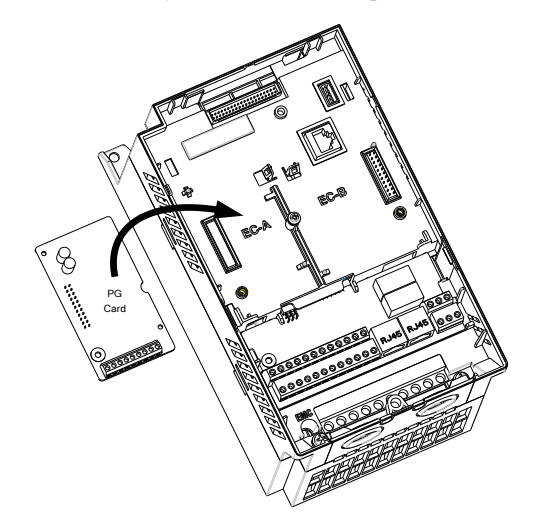

## Figure 1 PG Card Installation

Figures of real objects are as follows:

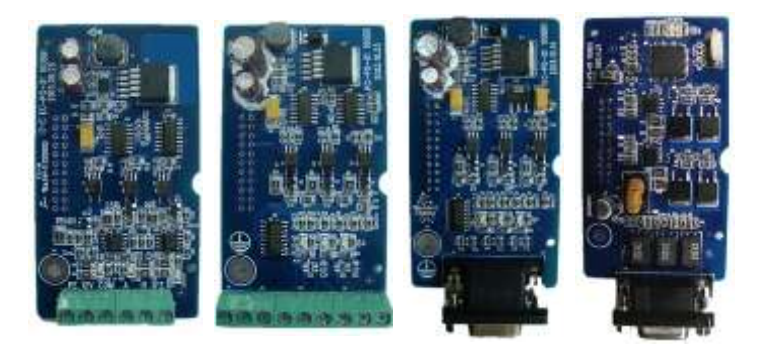

EC-PG-O1 EC-PG-D1 EC-PG-U1 EC-PG-R1 **I.3 Definition and Instruction of Specification and Wiring Terminal Signal**

Table 1 Instructions of Terminal Signal of OC Input PG Card (EC-PG-O1)

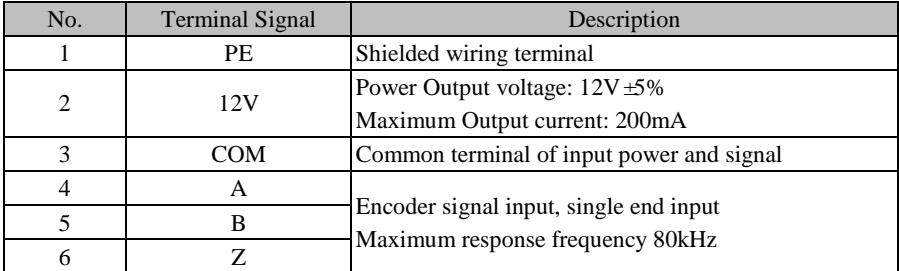

Table 2 Instruction of Terminal Signal of Differential Input PG Card (EC-PG-D1)

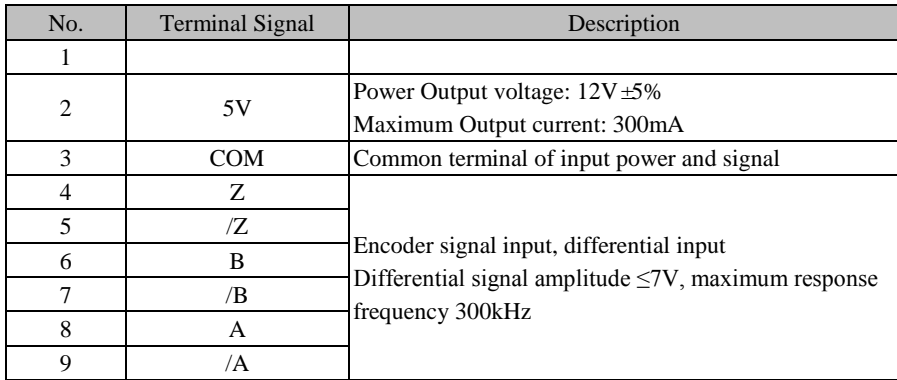

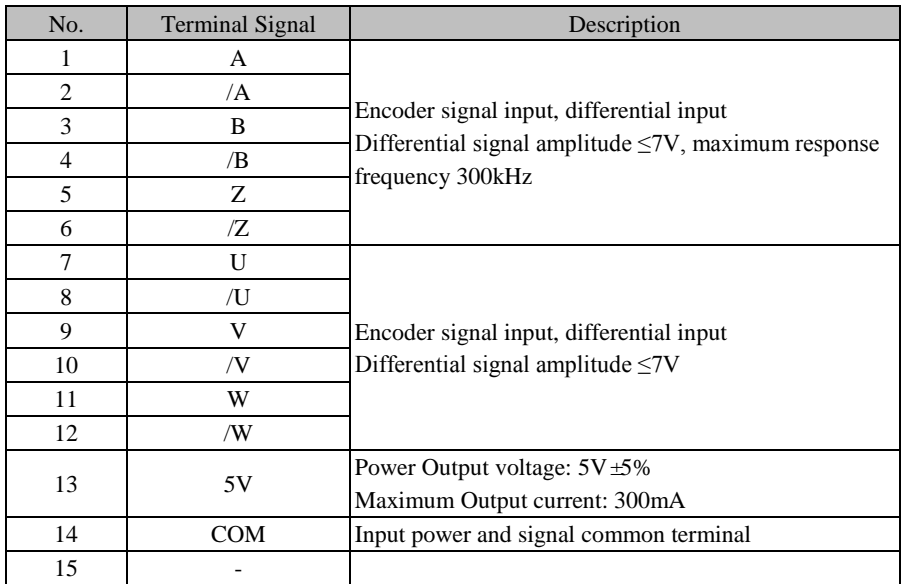

Table 3 Instruction of Terminal Signal of UVW Differential Input PG Card (EC-PG-U1)

Table 4 Instruction of Terminal Signal of Rotary Transformer PG Card (EC-PG-R1)

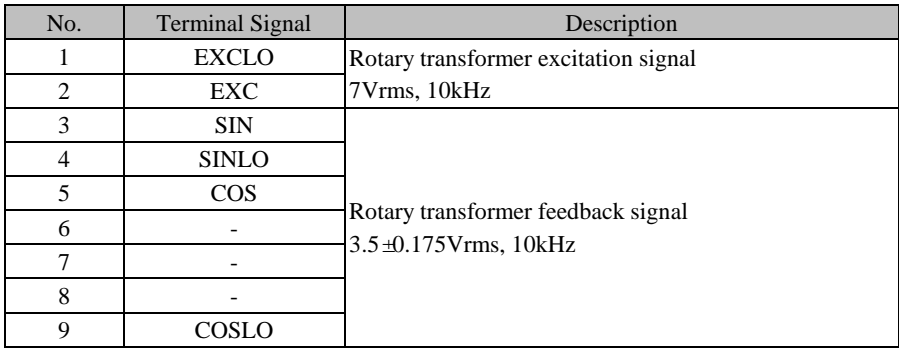